NCDware X Server Advanced User's Manual ND-860462EN1

**SPOL** 

# **""Hill"" NorskData**

Scanned by Jonny Oddene for Sintran Data © 2011 Scanned by Jonny Oddene for Sintran Data © 2011

Scanned by Jonny Oddene for Sintran Data © 2011

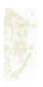

¥

NCDware X Server Advanced User's Manual ND-860462EN1

Scanned by Jonny Oddene for Sintran Data © 2011 Scanned by Jonny Oddene for Sintran Data © 2011

Scanned by Jonny Oddene for Sintran Data © 2011

#### NCDware X Server

#### Advanced User'5 Manual

Part Number 9300138

March 1991

#### ND-860462EN1

Network Computing Devices, Inc.

350 North Bernardo Avenue Mountain View, California 94043 (415) 694-0650 FAX: (415) 961-7711 Email: support@ncd.com

#### **Notice**

The information contained in this document is subject to change without notice. Network Computing Devices, Inc. shall not be liable for errors contained herein or for incidental or consequential damages in connection with the furnishing, performance, or use of this material. This document contains information which is protected by copyright. All rights are reserved. No part of this document may be photocopied, reproduced, or translated to another language without the prior written consent of Network Computing Devices, Inc.

Copyright © 1991 by Network Computing Devices, Inc.

Printed in the U.S.A.

#### Trademarks

NCD, NCD14c, NCD15b, NCD16, NCD16e, NCD17c, NCD19, NCD19b, NCDnet, NCDware, and XRemote are trademarks of Network Computing Devices, Inc.

X Window System, X, and X11 are trademarks of the Massachusetts Institute of Technology. DECnet, DECwindows, VMS, VAX, VT, and ULTRIX are trademarks of Digital Equipment Corporation.

Ethernet is <sup>a</sup> trademark of Xerox Corporation.

UNIX is <sup>a</sup> registered trademark of AT&T.

Sun Workstation and SunOS are trademarks of Sun Microsystems, Inc., and PC/AT is <sup>a</sup> trademark of IBM.

LANCE is <sup>a</sup> trademark of Advanced Micro Devices, Inc.

SIMM is <sup>a</sup> trademark of Wang Laboratories, Inc.

HP-UX is <sup>a</sup> trademark of Hewlett-Packard Company.

#### Revision History

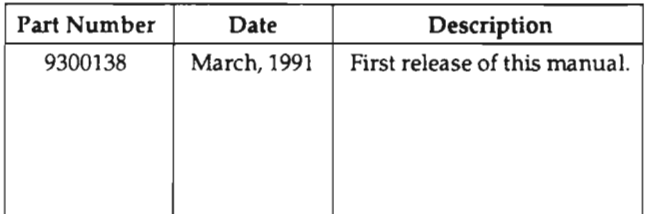

# Table of Contents

 $\bar{z}$ 

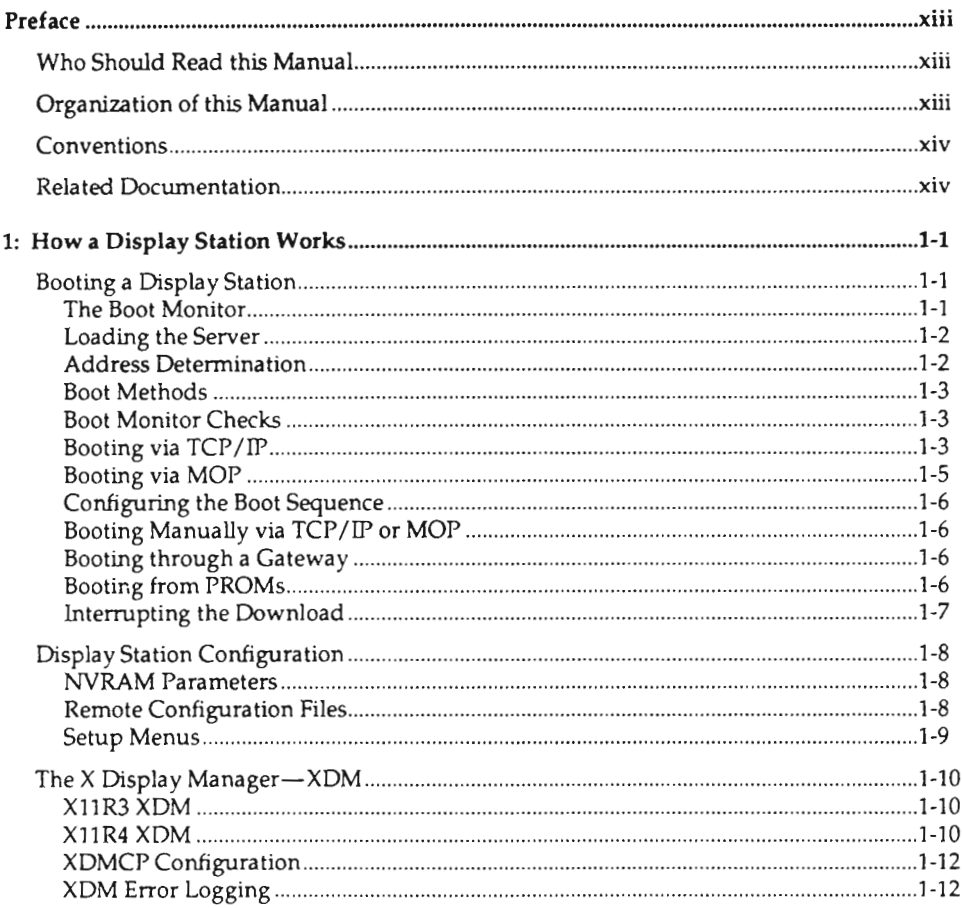

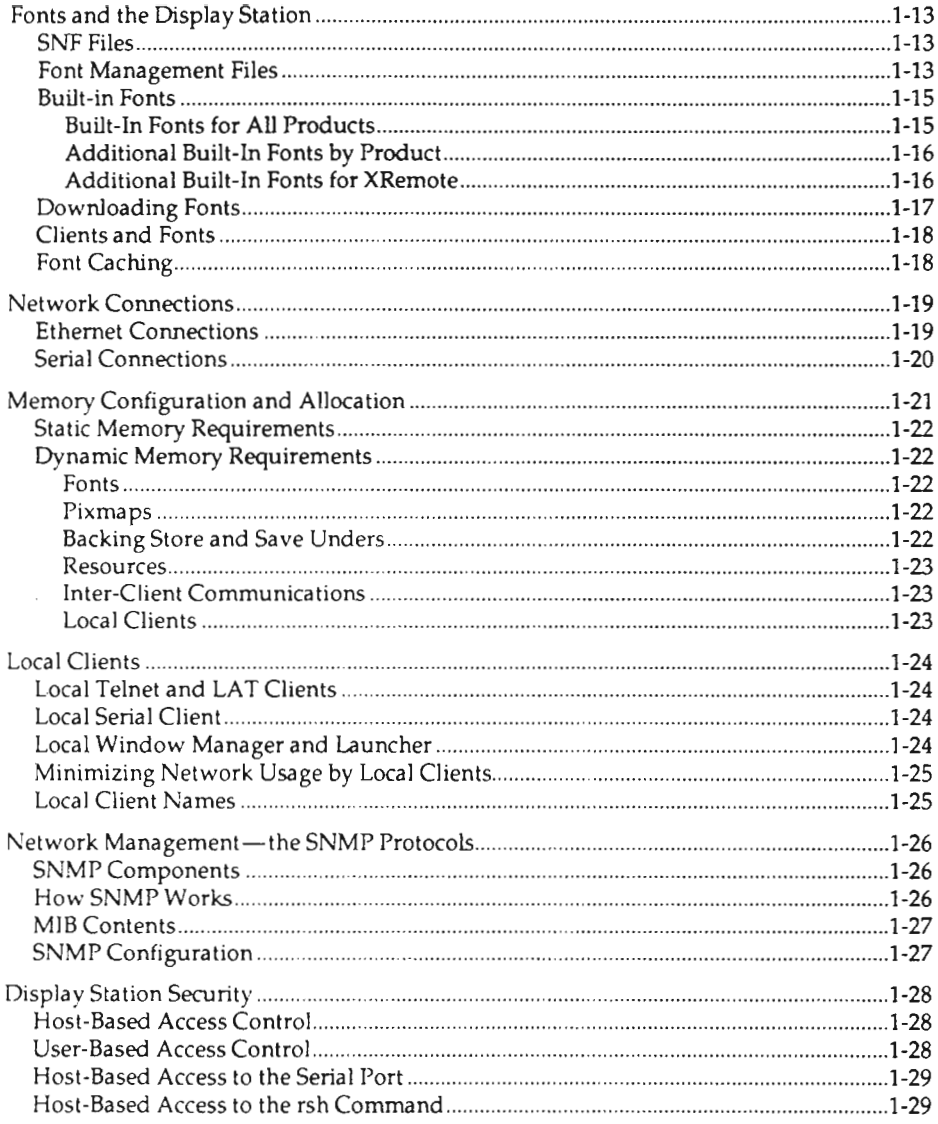

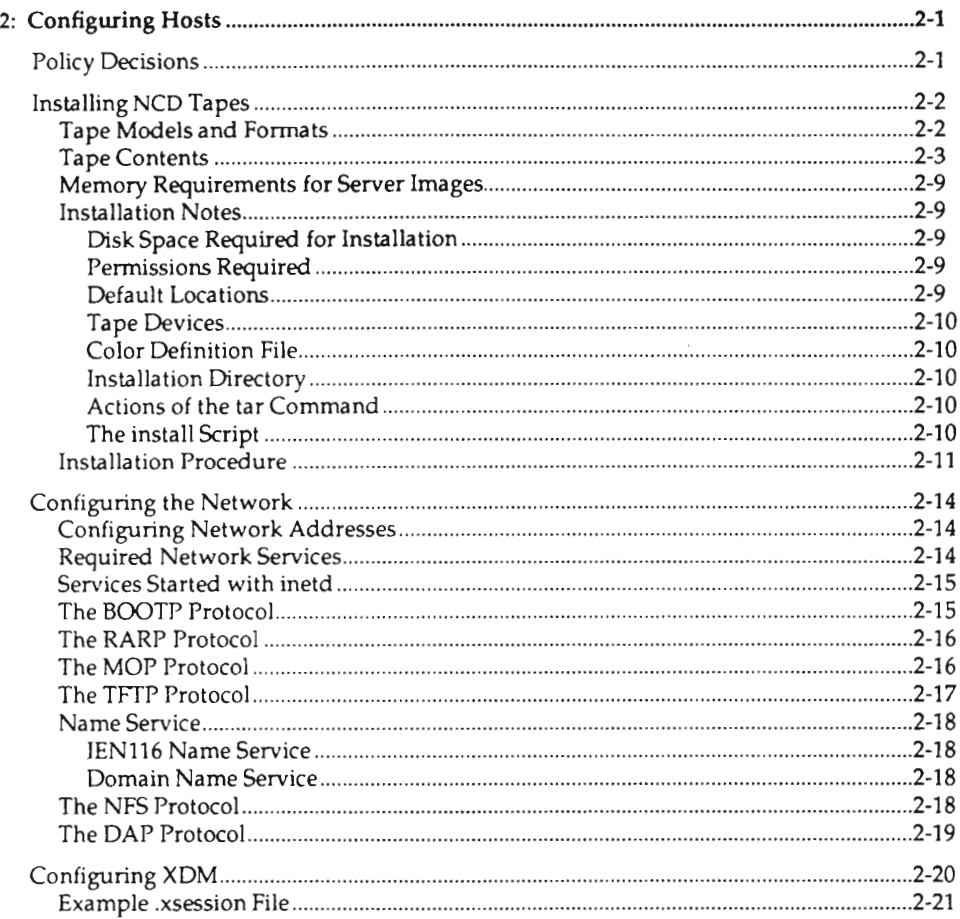

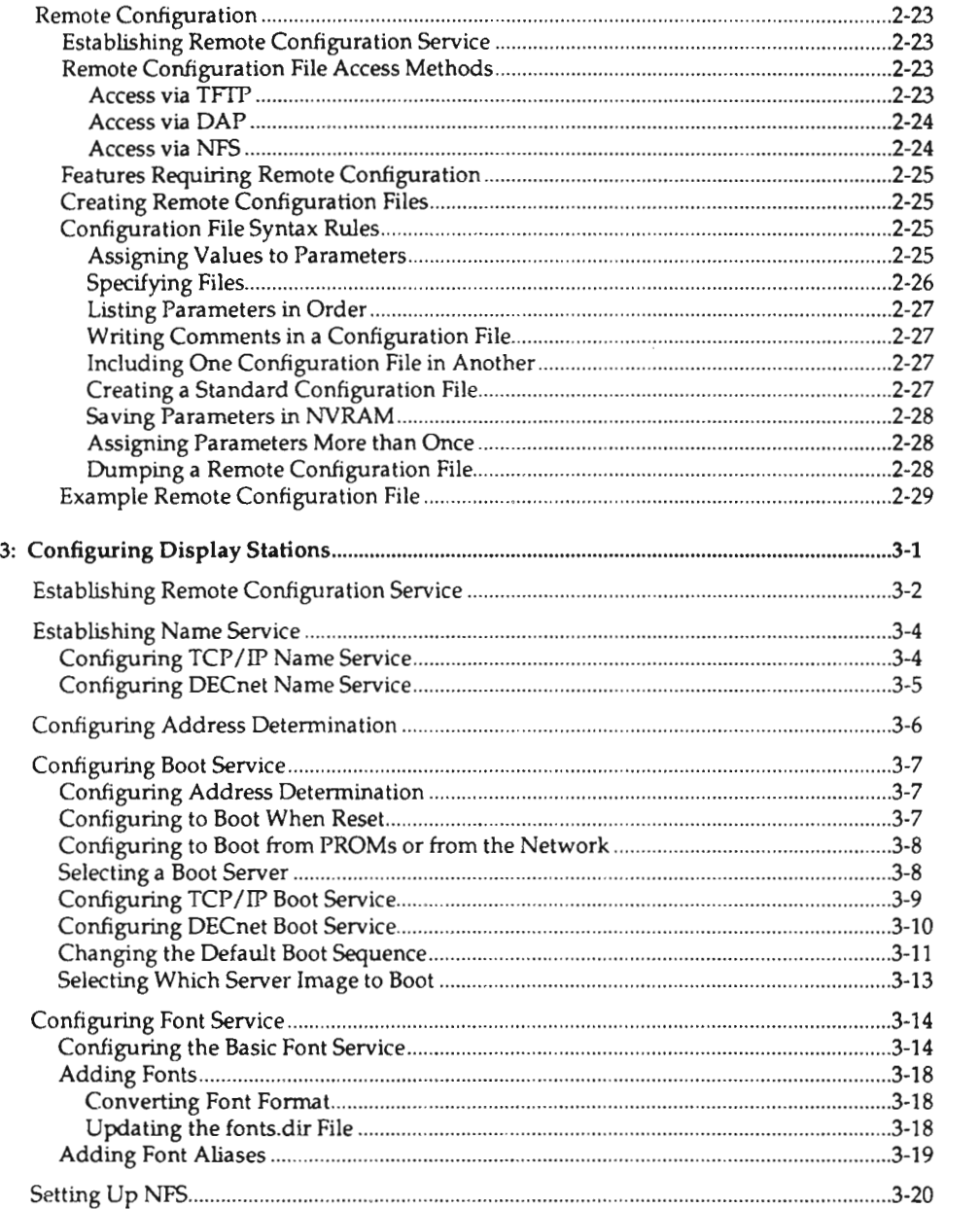

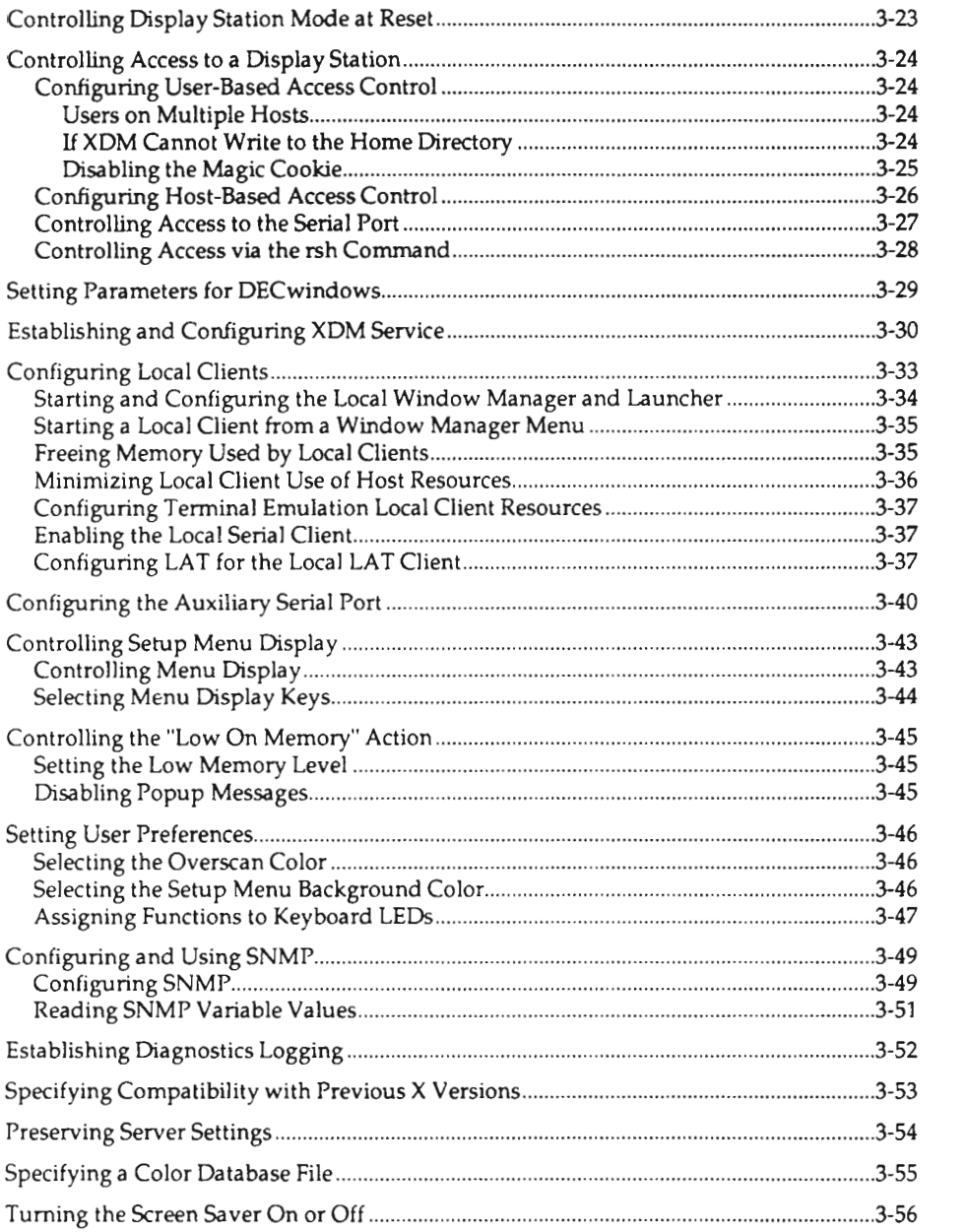

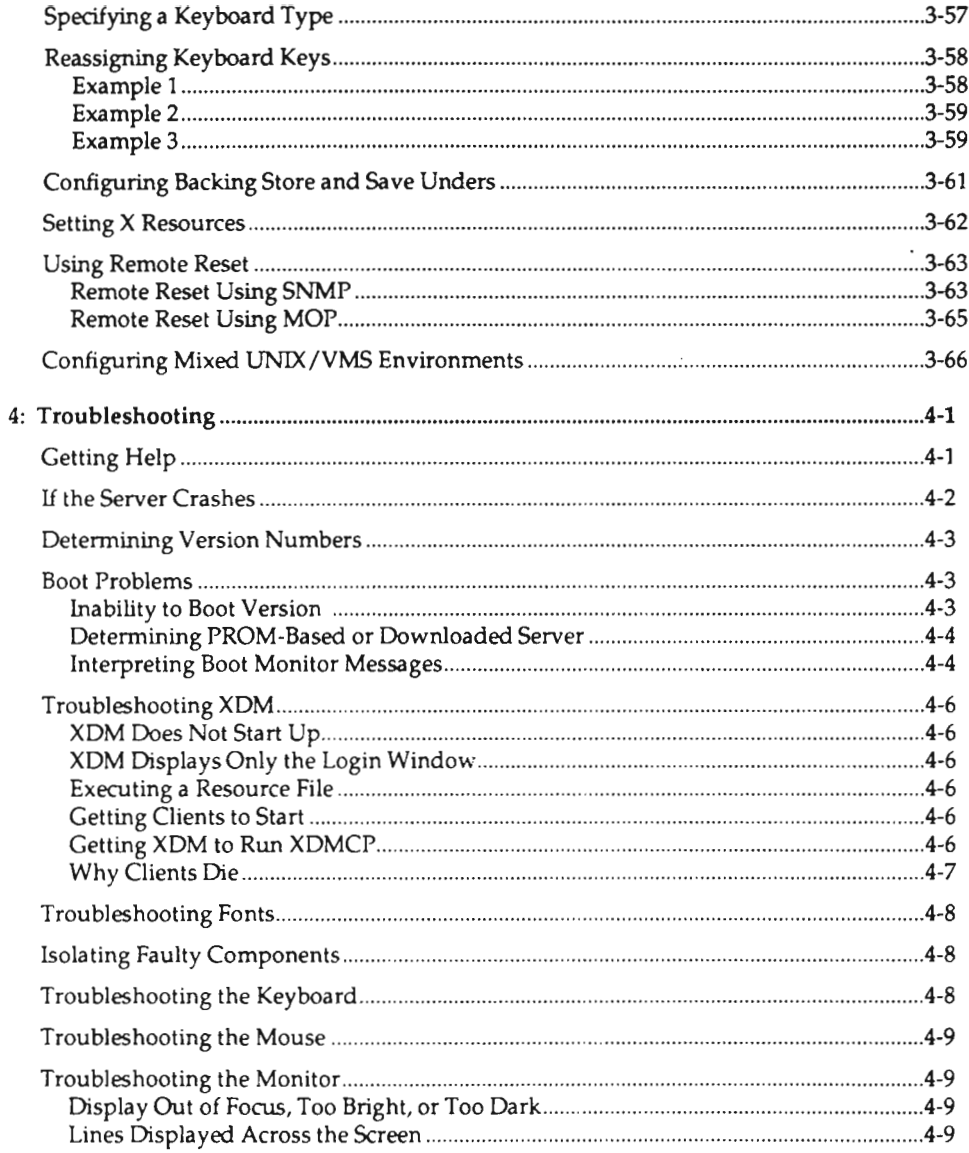

 $\sim$ 

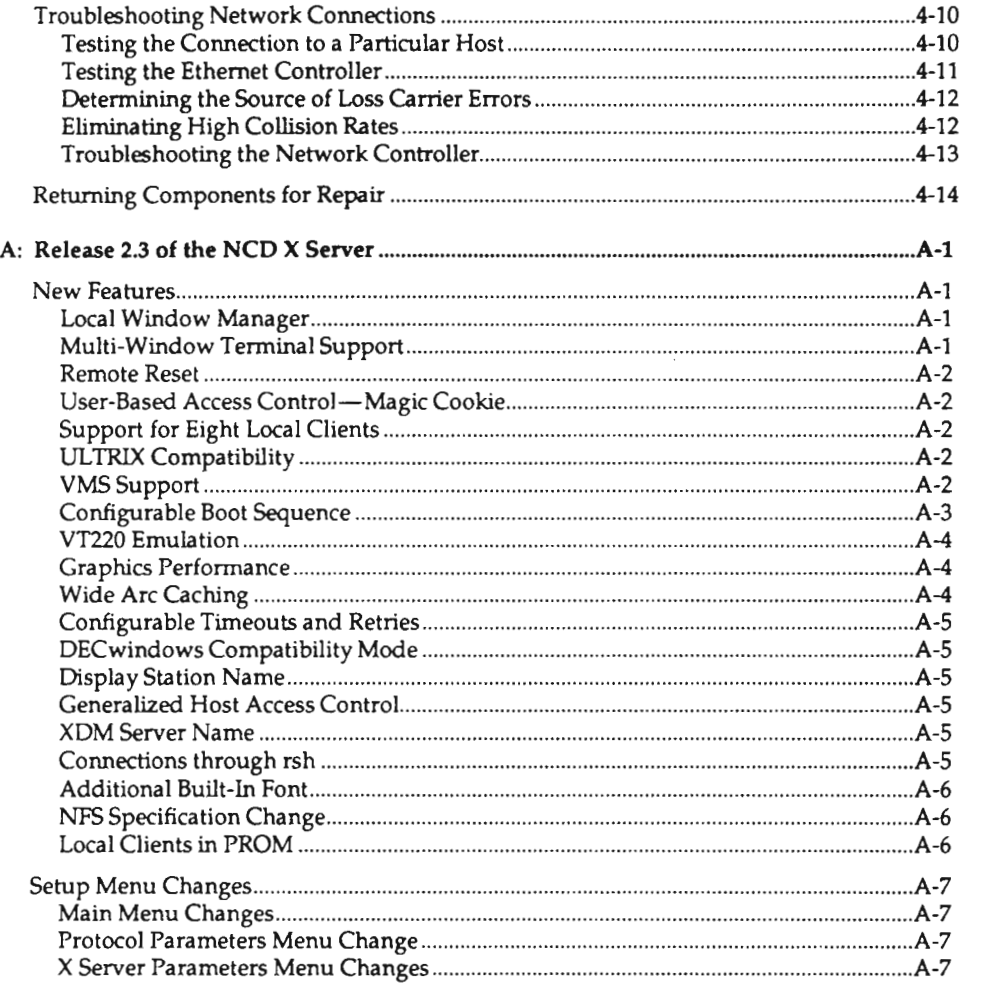

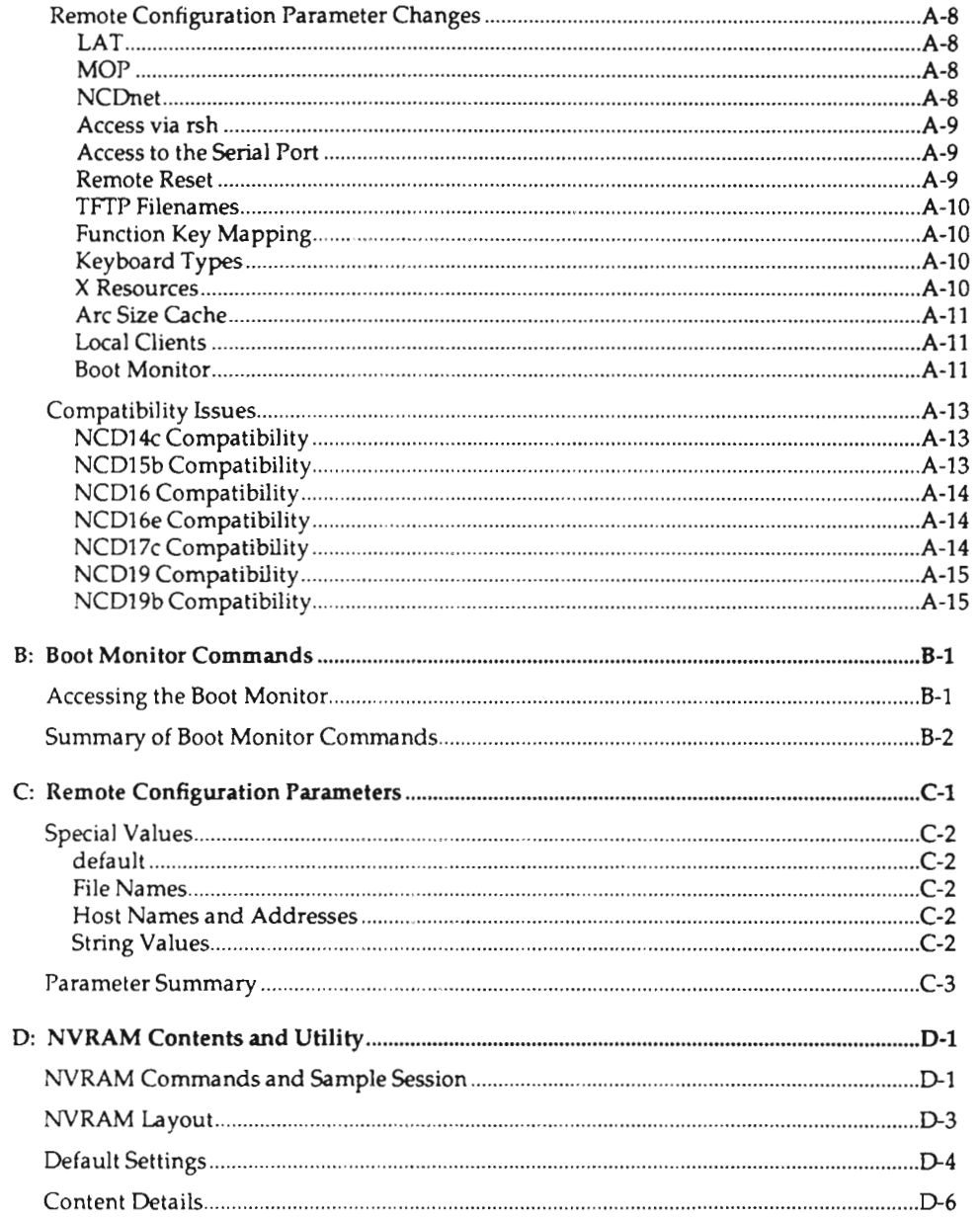

 $\pmb{\mathsf{x}}$ 

 $\overline{\phantom{a}}$ 

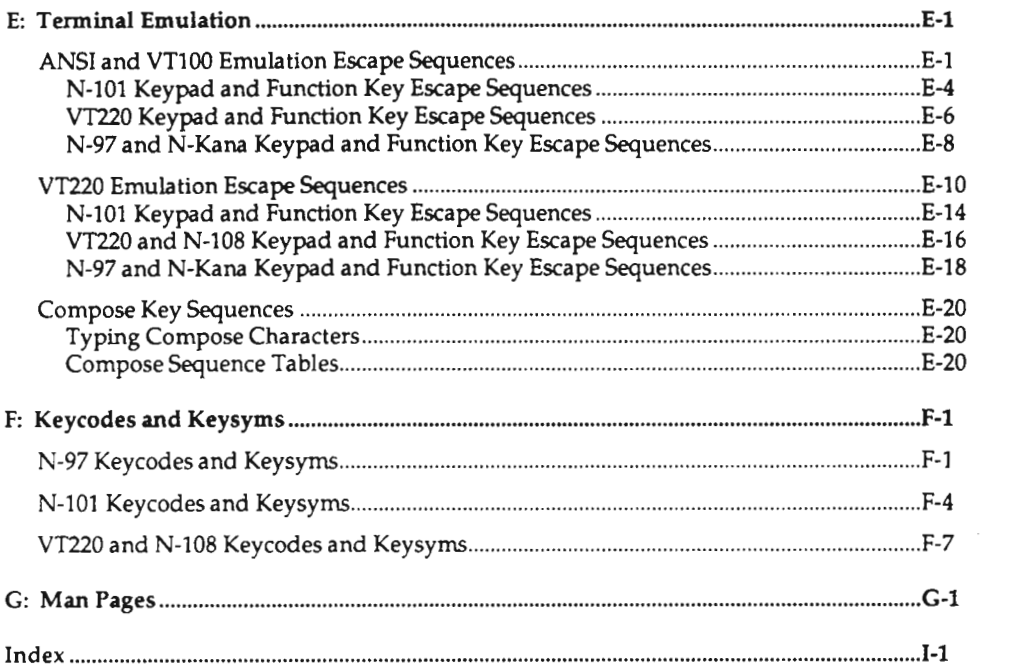

Scanned by Jonny Oddene for Sintran Data © 2011

# Preface

### Who Should Read this Manual

This manual is meant for system administrators and users who want to know more about advanced features of NCDware. For the most part, the manual applies to all NCD display stations running the NCD X server in <sup>a</sup> UNIX operating system environment. XRemote and VMS are not covered in the current version of this manual; however, the information on remote configuration in this manual does apply to VMS.

A knowledge of UNIX system administration and the X Window System is assumed.

### Organization of this Manual

A summary of each chapter and appendix follows.

Chapter 1: How <sup>a</sup> Display Station Works—network features, boot protocols and how display stations boot, configuration, font loading, memory allocation, XDM display manager, SNMP, and security features.

Chapter 2: Configuring Hosts—getting the host ready to download servers, fonts, and configuration files to display stations. This chapter includes the tape installation procedure, network configuration, XDM configuration, and information about remote configuration files: syntax, file names, how files are downloaded.

Chapter 3: Configuring Display Stations—how to configure display stations using remote configuration. This chapter is organized by function and includes such tasks as configuring <sup>a</sup> display station for XDM, controlling how the display station resets, and establishing boot service, font service, and remote configuration service.

Chapter 4: Troubleshooting—hints for diagnosing and fixing both hardware and software problems.

Appendix A: Release 2.3 of the NCD X Server—new features of NCDware, including new remote configuration parameters. This chapter also contains information about features that are dependent upon which version of the boot monitor is installed in <sup>a</sup> display station.

Appendix 8: Boot Monitor Commands—the boot monitor commands and what they do.

Appendix C: Remote Configuration Parameters—reference for all the remote configuration parameters.

Appendix D: NVRAM Contents and Utility—the contents of NVRAM and how to use the NVRAM utility to set parameters.

Appendix E: Terminal Emulation—ANSI and VTlOO emulation escape codes, VT220 emulation escape codes, and compose key sequences.

Appendix F: Keycodes and Keysyms—keycodes and keysyms for NCD keyboards.

Appendix G: Man Pages—UNIX-style man pages for programs developed or modified by NCD.

## Conventions

The following text formatting conventions are used in this document:

Examples are indented from the surrounding text and set in smaller type. Terminal output is displayed in <sup>a</sup> constant-width font, and input is displayed in <sup>a</sup> bold font. For example, the date command and its output would look like:

```
% date
Mon Aug 7 10:19:12 PDT 1989
```
- References to commands and manual pages are set in bold italics. For example, the date(1) command was used above.
- References to directories and files appear in bold type; for example, Xncd16.
- References to variable values are shown in italics; for example,  $Xncdmmm$ , where mmm may be any of the NCD models (such as 15b).
- References to remote configuration parameters appear in bold type; for example, server-code.
- References to other sections or chapters in this document appear inside double quotes; for example, this "Conventions" section.
- References to other NCD publications appear in italics; for example, NCDware X Server User's Manual.

# Related Documentation

The following NCD documents describe other aspects of display station operation:

- The hardware-oriented user's manual provided with each display station (for example, the NCD19 User's Manual) describes display station hardware, tells you how to assemble <sup>a</sup> display station, and shows how to install server PROMs and extra memory.
- The NCDware X Server User's Manual provided with each display station describes other aspects of NCDware software, including how to configure <sup>a</sup> display station using the Setup menus and how to boot <sup>a</sup> display station. For users of XRemote, the NCDware XRemote User's Manual serves the same purpose.

# 1: How a Display Station Works

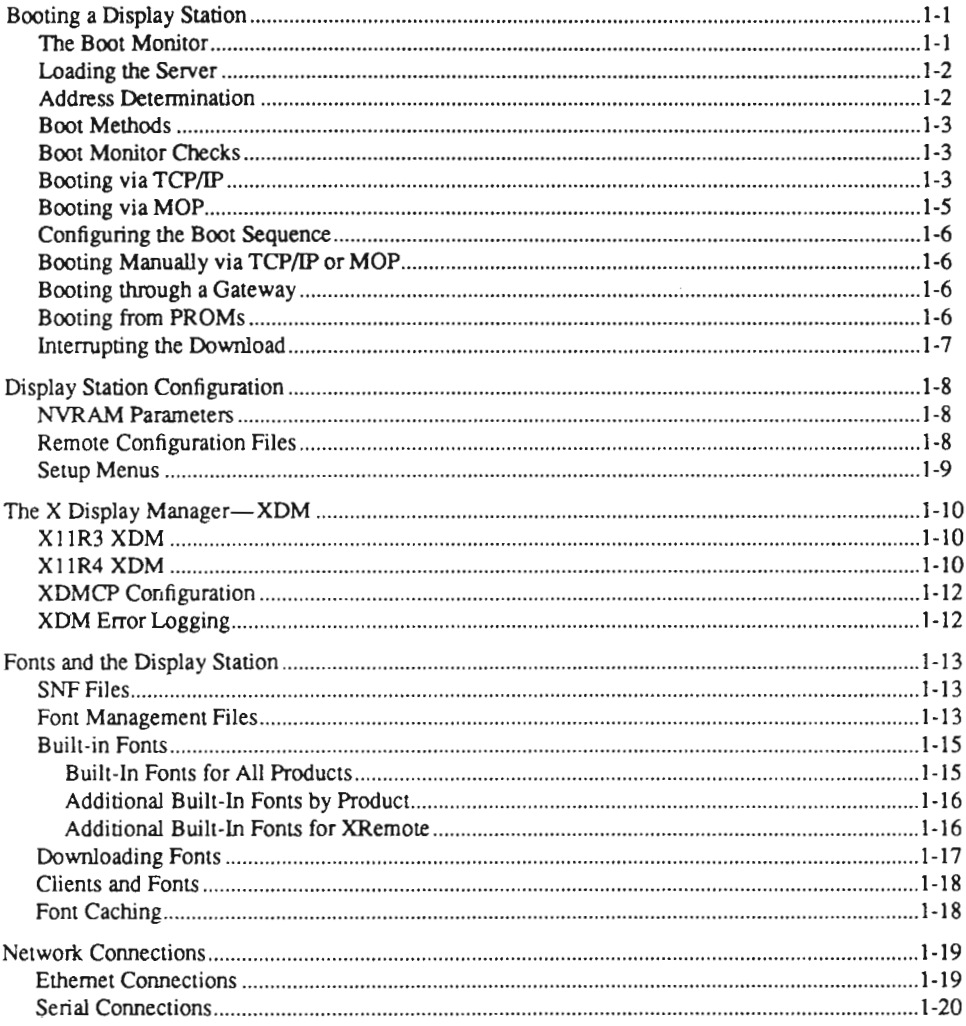

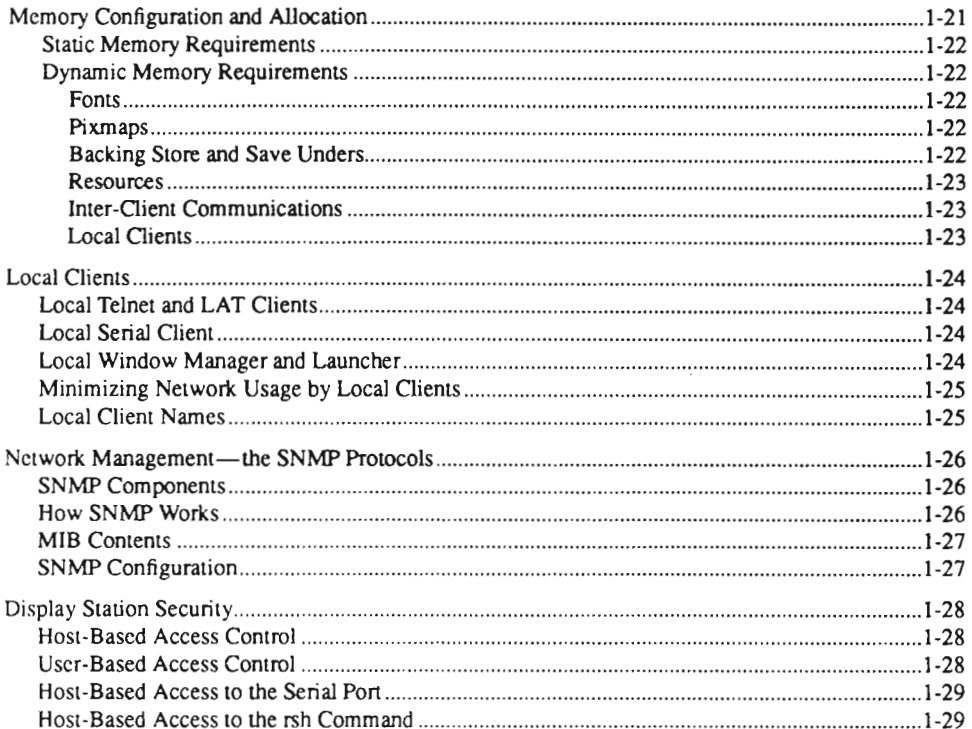

# 1: How <sup>a</sup> Display Station Works

This chapter describes the basic operations and features of an NCD network display station. It is intended to provide you with <sup>a</sup> basic understanding of what is needed to configure and operate network display stations.

The chapter also describes the possible network connections, how fonts are provided, and local memory requirements.

## Booting <sup>a</sup> Display Station

This section describes the process of booting an NCD display station, including the actions of the boot monitor and how a server is loaded.

#### The Boot Monitor

When <sup>a</sup> display station is powered on, it comes under the control of the boot monitor, which is located in PROMs on the communications interface module. Boot monitor PROMs must be installed for the NCD to be operational. On display stations without server PROMs, the boot monitor is located in two PROMs. On display stations with server PROMs or XRemote PROMs, the boot monitor takes up <sup>a</sup> portion of 2 of the 6 server PROMS.

The boot monitor is <sup>a</sup> separate product and usually has <sup>a</sup> different version number from the server. Although server PROMs contain the boot monitor, they are all labeled with the name and version number of the server. A new version of the boot monitor is not necessary to run <sup>a</sup> new version of the downloaded server; however, certain features of the X server may not be available until the boot monitor is upgraded.

The boot monitor is tailored to the hardware product; therefore, boot monitor PROMs from one product will not work in another product. For example, the boot monitor for the NCD19 is different from the boot monitor for the NCDl6e. The exceptions are the NCD15b and NCD19b, which use the same boot PROMs.

When <sup>a</sup> display station is first powered on or reset, the boot monitor displays the NCD logo and its version number. Next, the boot monitor runs <sup>a</sup> set of self-tests, including tests of memory and tests of the Ethernet interface, and displays the results of these tests. Finally, the keyboard controller version number is displayed, and an X server is loaded and executed.

If the display station is not configured to load <sup>a</sup> server when reset, the boot monitor displays its prompt and waits for the user to manually load <sup>a</sup> server.

#### Loading the Server

The X server can be PROM-based or RAM-based. A PROM-based server is loaded and run from server PROMs or XRemote PROMs installed in the display station base, while a RAM-based server is downloaded from a host on the network. PROM-based display stations can be run with <sup>a</sup> downloaded server. XRemote is available only in PROMs.

Usually, the decision to download or run the server from PROMs is made when the display station is ordered. Downloading provides the most flexibility for upgrades. With server PROMs installed, however, you do not need to install servers on a host. An NCD display station used as <sup>a</sup> console should run the server from PROMs.

On the NCD15b and NCD19b, server code resident in PROMs is executed directly from PROM. On all other products, the server code is first loaded into RAM. For this reason, a PROM-based NCD] 5b or NCD19b that downloads <sup>a</sup> server may require additional RAM to function at the same level as an NCD15b or 19b that runs the server from PROM.

Like the boot monitor, the server is tailored for a specific display station model. For example, an NCD16 server will not run on an NCD16e.

Two types of downloadable servers are provided: with or without local clients. All PROM-based servers (except for the NCD16) contain local clients.

During installation of a server tape, server images are placed (by default) in the host directory / tftpboot.

#### Address Determination

When downloading <sup>a</sup> server from the network, you need to select a method of determining a display station's IP address and other addresses, such as the address of the boot server (the host that downloads the server to the display station).

These addresses can be determined from the network or they can be read directly from the display station's NVRAM (non-volatile RAM). For maximum flexibility in managing <sup>a</sup> group of display stations, we recommend that addresses be determined from the network.

If addresses are determined from NVRAM, you must configure each display station's setup menus. Furthermore, if you move <sup>a</sup> display station to <sup>a</sup> different network, you must reconfigure addresses. You will have to use NVRAM, however, if you are downloading servers and do not have address-resolution protocols on <sup>a</sup> host.

You can use either RARP (Reverse Address Resolution Protocol), BOOTP, or MOP (Maintenance Operation Protocol) for address determination. Most Berkeley UNIX systems provide RARP, and BOOTP is available on some UNIX systems. MOP is available on ULTRlX systems.

If the display station is configured to determine IP addresses from the network, <sup>a</sup> BOOTP request is made to the broadcast address. A host that has an entry for the display station's Ethernet address in its network database will respond to the request. If there is

no response to the BOOTP request within <sup>1</sup> second, a RARP request is made to the broadcast address. This alternating BOOTP/RARP sequence of requests is tried 10 times, doubling the interval for the transmissions. If a BOOTP or RARP request or NVRAM yields an IP address consisting of all 0s, an attempt is made to determine addresses via MOP.

#### Boot Methods

Display stations can be downloaded using TFIP (Trivial File Transfer Protocol) or MOP (on ULTRIX systems). A remote configuration parameter determines whether TCP/ll' or MOP is tried first. If no boot protocol is available on the boot server host, you can boot manually.

#### Boot Monitor Checks

The boot monitor checks that the downloaded image will fit into the memory installed in the display station and verifies that the image matches the display station model. Also, the boot monitor checks that the downloaded image matches a checksum encoded into the image to ensure that the image has not been corrupted.

#### Booting via TCP/IP

If the display station is configured to determine addresses from NVRAM, the IP address of the boot server in NVRAM isused to download a server.

If the display station is configured to determine IP addresses from the network, BOOTP and RARP requests are made to the broadcast address. The host that has the display station's address in its network database will respond.

If RARP or BOOTP was used for address determination and you have not specified a file name to be downloaded, the boot monitor attempts a series of TFIP requests using various combinations of file names and host and broadcast addresses. You can disable any or all of these requests.

If no response is received to <sup>a</sup> given TFTP download request within <sup>5</sup> seconds, the request is retransmitted. If the host responds with <sup>a</sup> TFl'P error, the boot monitor advances to the next state. Up to 10 attempts are made in each state before advancing to the next state. If the downloaded file is not an NCD executable file, the boot is aborted. If <sup>a</sup> file name was specified on the command line or supplied by the BOOTP reply, only this file name will be requested.

If the display station is configured to determine addresses from NVRAM, the first six requests are directed to the boot server host.

The first three requests are for relative path names:

1. The first request is for a file named using the display station's hex ASCII IP address (uppercase) as <sup>a</sup> relative pathname; for example, the display station with the 1P address 192.43.153.66 would try to download the file named C0239942. The hex version of the address was generated as follows:

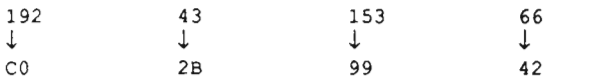

You can use this request to select <sup>a</sup> specific image for <sup>a</sup> display station to boot.

2. The second request is for <sup>a</sup> file named using the display station product type and its memory configuration. The file name is of the form,  $Xncdmmmxy$  where mmm is the product type (for example, 16) and xy is the memory configuration in hundreds of kilobytes (for example, 15 for 1.5 megabytes). In this example, the resulting file name is  $Xncd16.15$ .

You can use this request to specify an image for all display stations of <sup>a</sup> given model and memory configuration.

3. The third request is for the generic file  $Xn<sub>cdmmm</sub>$ , where mmm is the product type. For example, 16 for NCD165.

You can use this request to allow many units to boot the same image.

The next three requests specify the same file names, with a *complete path name* this time (These requests may be useful when the host is running a form of TFIP that does not use relative path names; in System V UNIX, for example):

- 4. The fourth request is for a path name of the form /**tftpboot**/hexipaddr, where hexipaddr is the display station's hex ASCII IP address.
- 5. The fifth request is for a pathname of the form /tftpboot/ $Xncdmmm.xy$ , where  $mmm$  is the product type and  $xy$  is the display station's configured memory size in hundreds of kilobytes.
- 6. The sixth request is for the generic path name *ltftpboot/Xncdmmm*, where mmm is the product type.

If the unit is configured to broadcast for <sup>a</sup> server image, an additional six requests are made to the broadcast address. The first host that responds will become the boot server. The sequence and filenames requested are the same as the first six attempts.

This sequence of possible attempts is summarized in the following table. If the display station is configured to attempt to locate a server by broadcasting and none of the TFTP attempts are disabled, the display station will make all 12 requests.

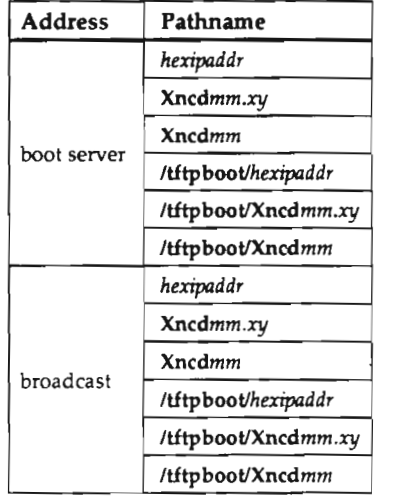

If no server image is found during the TFIT download sequence, the boot monitor tries to boot via MOP.

By linking one of the filename requests described above to one of the server images (with or without local clients), you can assign <sup>a</sup> specific server to an individual display station or to <sup>a</sup> class of display stations. Without linking, the display station will attempt to download the default server image. The default image—either the standard server or the local~client server—is determined when you install the server tape.

#### Booting via MOP

By default, if all the requests to the boot server or to the broadcast address are unsuccessful, the boot monitor attempts to download <sup>a</sup> server using MOP.

The request to load the server code is made to the multicast MOP address AB:00:00:01:00:OO. This booting phase consists of two states. If no response is received within 10 seconds, the request is retransmitted. Up to 10 requests are made before advancing to the next state.

- 1. The first request contains no file specification. This method is used when you want to administer the boot image on <sup>a</sup> unit-by-unit basis. The Ethernet address must be in the host's database of nodes to boot, and you must specify the file to download by using the  $addnode(1)$  command.
- 2. The second request is for the generic server image,  $Xncdmmm$ , where mmm is the product type. The first host that responds with <sup>a</sup> MOP volunteer packet will be used for all other data requests.

If MOP fails to download <sup>a</sup> server, the display station displays the boot monitor prompt unless you have configured it to try downloading forever. In the latter case, it will keep cycling through the download requests unless the sequence is interrupted by pressing the Escape key on the display station keyboard twice. After the Escape key is pressed, the boot monitor prompt will be displayed.

#### Configuring the Boot Sequence

Using remote configuration parameters, you can configure the display station to:

- . try MOP before TFI'P
- never try MOP or never try any or all of the TFTP requests
- . disable broadcast attempts
- . keep trying "forever" the default sequence of file transfers or some other specified sequence, without going to the boot monitor.

#### Booting Manually via TCP/IP or MOP

Once the address of the display station has been determined, you can download a server by entering a command from the boot monitor, using TFIP or MOP. Booting manually is useful if the boot protocols are not available or you want to boot from <sup>a</sup> host other than the normal boot server. See the NCDware X Server User's Manual or Appendix B in this manual for the boot monitor commands to use.

#### Booting through a Gateway

To boot through an IP gateway, you must have a BOOTP helper on the gateway and a proxy ARP service on the local network. When the gateway receives the BOOTP request from the display station, it will forward the request to the other network, the BOOTP server will respond and forward the response to the display station. The display station will determine its IP address, the file name to download, and the IP address from which to boot.

#### Booting from PROMs

If the display station contains the X server or XRemote server in PROMs, it will boot from PROMs if configured to do so in the setup menus or remote configuration file.

You can also boot manually from PROMs, using <sup>a</sup> boot monitor command, as described in Appendix B.

#### Interrupting the Download

The user can interrupt the download by pressing the Escape key while the boot monitor is determining IP addresses:

- If the user presses Escape *once,* the boot monitor interrupts the TCP/IP download sequence and tries MOP instead. If the display station is configured to try MOP first, the MOP download will be interrupted and the boot monitor will try to download using TFTP. (This feature is available in boot monitor version 2.1 and later.)
- $\bullet$  If the user presses Escape *twice,* the boot monitor stops trying to boot and displays its prompt.

# Display Station Configuration

A display station is configured according to settings stored in its NVRAM, an optional downloaded remote configuration file, and the Setup menus. The default configuration is set in NVRAM at the factory. All possible configuration parameters can be set in a remote configuration file. Most of the parameters can be set through Setup menus, and most can be stored in NVRAM.

If you configure it to do so, at reset time a display station tries to download <sup>a</sup> configuration file from a host. Most of the settings in a configuration file can be saved in NVRAM, overriding the default values. If the display station is not configured for remote configuration or no file can be found to download, the configuration as specified in NVRAM is used.

After the server is running, users with access to Setup menus can override values set in NVRAM or in <sup>a</sup> remote configuration file and can write their changes to NVRAM. Users can also download <sup>a</sup> remote configuration file at any time, overriding the current values.

#### NVRAM Parameters

Configuration parameters can also be changed by using the NVRAM utility available in the boot monitor. The default settings, the memory locations of all parameters, and instructions for using the NVRAM utility to configure parameters and read the contents of NVRAM are described in Appendix D.

#### Remote Configuration Files

There is insufficient memory in NVRAM to store all configuration parameters and some configuration parameters are not provided in setup menus. All parameters are settable in remote configuration files, which provide a convenient method for reviewing and modifying the configuration of <sup>a</sup> number of display stations from <sup>a</sup> central host.

The default path to remote configuration files is /usr/lib/X11/ncd/configs. Files are named using the display station's hex ASCll IP address or DECnet address. If there is no file for an individual display station, it tries to open and read <sup>a</sup> standard file named ncd\_std or ncd\_std.dat (when using NCDnet). After loading <sup>a</sup> configuration file, the display station reconfigures itself, overriding any configuration parameters set in NVRAM that differ from those specified in the remote configuration file.

A display station can access its configuration file using TFTP, NCDnet, or NFS. You can designate <sup>a</sup> host as the remote configuration server, or the display station will automatically try to download <sup>a</sup> remote configuration file from the boot server host.

#### Setup Menus

NCDware setup menus display most of the current configuration parameters, allowing users to change them and, if possible, save them in NVRAM. If it is not desirable to allow users to change settings, the setup menus can be disabled, either selectively or completely. For information about setup menu contents, refer to the NCDware X Server User's Manual.

# The X Display Manager—XDM

XDM allows users to log in to an X environment directly instead of logging in to a character-terminal environment and starting X with a command such as  $xinit(1)$ . The X display manager (XDM) gives users the convenience of automatic X protocol connection to a specified host when the display station is reset and relieves users from the need to know the details of X (such as setting the DISPLAY variable or entering a command to start an X session).

In its most basic usage, XDM emulates <sup>a</sup> login or getty on an NCD display while keeping the server running, prompts for <sup>a</sup> user name and password, and manages <sup>a</sup> standard login session. In its more advanced implementation, users can design their own login sessions using a .xsession file, customize special files to manage several NCD displays, and set system or user-specific X resources.

The XDM daemon, typically during initial host boot through an entry in <sup>a</sup> startup file, reads an XDM configuration file listing X servers. Once a server initializes, XDM opens a connection to the user's display and puts up <sup>a</sup> login window on the display. The user logs in and runs X immediately. XDM then starts any X clients listed in a .xsession file in the user's home directory.

Two versions of XDM are described here: the X11R3 version and the X11R4 version. For complete information about XDM see the  $xdm(1)$  man page for the relevant version.

#### **X11R3 XDM**

While providing <sup>a</sup> convenient way to start X sessions, this version of XDM fails to allow for interruptions of the connection between the server and XDM. If <sup>a</sup> display station running XDM is powered off and on, XDM has no way of knowing that the display station is waiting for <sup>a</sup> login window. Consequently, no login window appears, and clients waiting for read operations to complete are left to wait indefinitely.

#### **X11R4 XDM**

The X11R4 XDM daemon is backward compatible with its X11R3 predecessor and provides a better method of establishing connections between hosts and display stations. This method relies on a new extension to the XDM protocol: XDMCP (X Display Manager Control Protocol). Display management with XDMCP consists of the following five steps.

#### Step 1: Requesting a Display Manager

The network display station requests that a host on the network provide display management. When an X Server running X11R4 XDM is reset, it searches for <sup>a</sup> host that will act as <sup>a</sup> display manager. It conducts this search in one of the following ways:

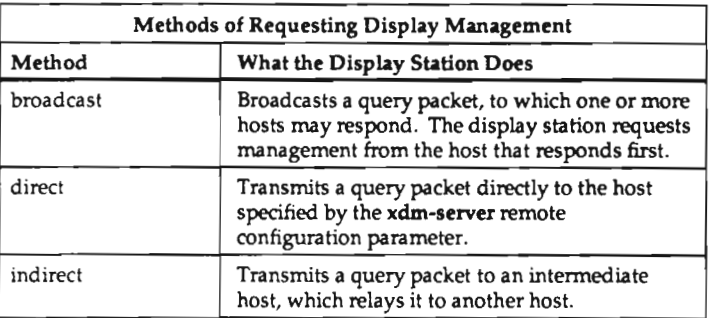

#### Step 2: Authenticating a Display Manager

A host responds to the display station's request and is selected to act as the display manager.

As part of this selection, the display station authenticates the host. If user authentication is desired, XDM includes provisions for it through the "magiccookie" authentication method.

#### Step 3: Displaying <sup>a</sup> Login Window

Once <sup>a</sup> display station accepts <sup>a</sup> host as its display manager, the host opens an X connection to the display station and displays <sup>a</sup> login window on its screen. This window is simply an X client, similar to the DECwindows xprompter. The login window prompts the user for a user name and a password; once these are entered correctly, XDM starts an X session.

Like the Berkeley UNIX login process, XDM uses the file /etc/password as its password database. Unlike login, however, XDM does not allow the user to run <sup>a</sup> selected login program. Sites running login processes that support password aging or other security enhancements may have to find <sup>a</sup> way to compensate for XDM's decreased security by running an appropriately modified version of XDM.

#### Step 4: Starting an X Session

A user logs in on the display station, and the display manager starts <sup>a</sup> user process. This process executes the user's .xsession file, the XDM equivalent of the UNIX .login file.

#### Step 5: Ending an X Session

When the last client in the user's .xsession file exits and the file itself exits, XDM closes the X session and redisplays the login window.

#### XDMCP Configuration

XDM configuration parameters appear in a setup menu, and you can also enter them in <sup>a</sup> remote configuration file. They are not stored in NVRAM, so remote configuration must be used if the settings are to persist between display station resets.

#### XDM Error Logging

The XDM daemon logs its errors in the file /usr/lib/X11/xdm/xdm-errors. This file can quickly grow very large.

## Fonts and the Display Station

The characters and cursors seen on the display station screen are accessed as fonts. A font is <sup>a</sup> collection of pre-rendered glyphs of <sup>a</sup> certain style and size. A glyph may be an ASCII character, <sup>a</sup> symbol, or a cursor.

#### SNF Files

Fonts in the X Window System are binary data in <sup>a</sup> format specified by <sup>a</sup> particular server and are stored as data files. NCD includes on its server tapes and font tapes an extensive set of fonts from the X Consortium.

The font files supplied on NCD tapes are in a format called Server-Normal Format (SNF), which is analogous to a compiled program. SNF files have a .snf filename extension.

To make fonts portable across different systems, they are often supplied in the Bitmap Distribution Format (BDF), in which the font is stored as ASCII text. Two other formats are used for DEC fonts: Portable-Compiled-Format (PCP), used for some DECwindows fonts, and DWF format.

Most files that are not part of the NCD distribution must be converted to to NCD's SNF format before they are usable, even fonts that are already in an SNF format. An exception is DWF fonts, which can be used directly. DWF fonts have a .dwf filename extension.

NCD tapes include utilities for converting both BDF and PCP fonts to NCD's SNF format.

The fonts included on NCD tapes include fonts rendered for both 75-and lOO-dpi (dotsper-inch) displays, as well as some miscellaneous fonts, DECwindows fonts, old X11R2 fonts, and OpenLook fonts. The installation procedure for NCD fonts creates a directory called /usr/lib/X11/ncd/fonts containing the sub-directories 100dpi, 75dpi, Xol, dw100dpi, dw75dpi, misc, and oldxll.

#### Font Management Files

Each sub-directory includes two font management files, fonts.dir and fonts.alias, to assist the server in locating fonts.

The fonts.dir file contains <sup>a</sup> table that maps file names to font names. A portion of <sup>a</sup> typical fonts.dir file follows (file names on the left and font names on the right):

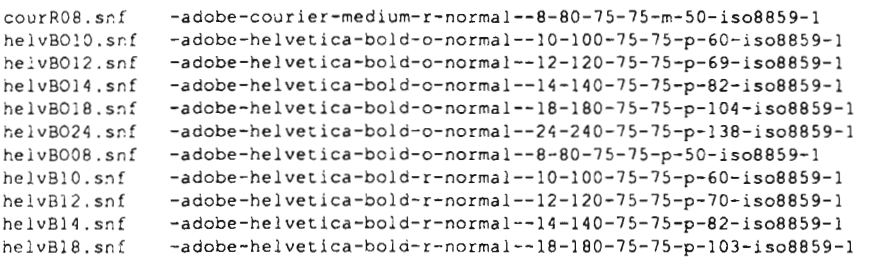

A font name contains useful information about the font. For example, the first line from the example fonts.dir file contains the following information:

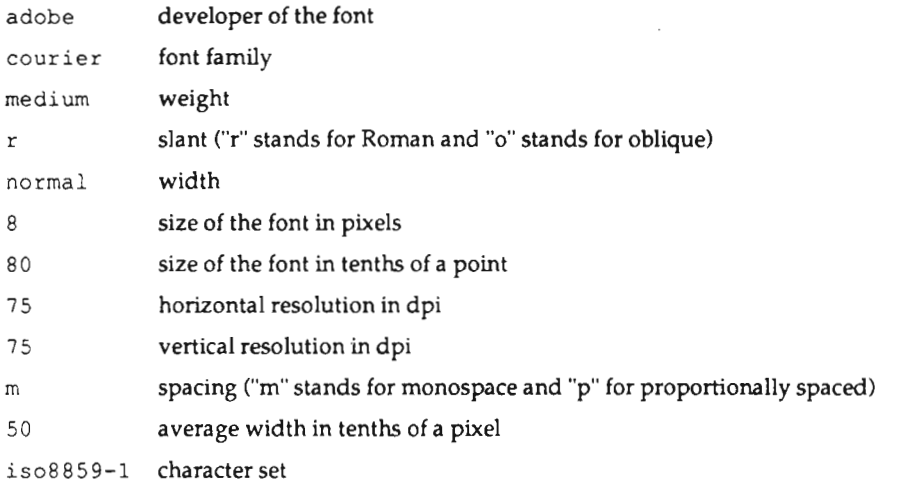

For complete information about font names, see the X Window System User's Guide from O'Reilly & Associates, Inc.

The server reads fonts.dir files during startup or when told to alter the font path [for example, with the xset(1) client]. When a font is requested, the server consults this database to determine from which file the font should be read. NCD tapes include the  $ncdmkfontdir(1)$  utility for creating fonts.dir files; these files are not meant to be edited by hand.

The fonts.dias file is <sup>a</sup> secondary mechanism used by the server to locate fonts. This file is <sup>a</sup> mapping of alternative font names to requested font names. As with the fonts.dir file, the server reads this file at startup or when requested to alter its font path, and appends this list of known fonts to its internal database. An example fonts.alias file follows (aliases on the left and real font names on the right):

 $1 - 14$ 

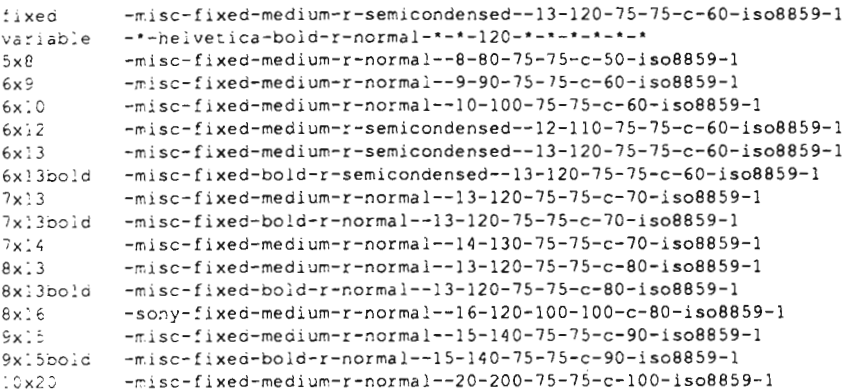

Simpler font names, such as some of the aliases in this example file, refer to the size of the characters in pixels; for example, in the name 6x13 each character occupies <sup>a</sup> box 6 pixels wide by 13 pixels high.

Using the font aliasing mechanism, you can overcome problems caused by missing fonts when bringing up new applications that request fonts not known to the NCD X server. The missing font can be aliased to <sup>a</sup> compatible known font in one of the fonts.alias files.

#### Built-in Fonts

The server stores some fonts internally to assist with initial installation or in case downloaded fonts are not available from <sup>a</sup>local host. The number and type of fonts differs by product; there is <sup>a</sup> core set of 7 built-in fonts in the X server for all products. Each product has either 1 or 2 additional fonts for a total of either 8 or 9 built-in fonts. The XRemote server has one additional font, for <sup>a</sup> total of either 9 or 10 built-in fonts.

Built-In Fonts tor All Products. The following table lists the built-in fonts available in all products along with their aliases.

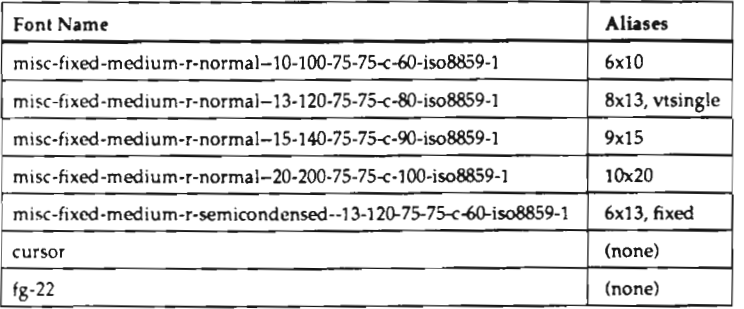

Additional Built-in Fonts by Product. For the  $X$  server, the additional built-in fonts vary according to product type.

NCD14c and NCD15b servers have two additional built-in fonts:

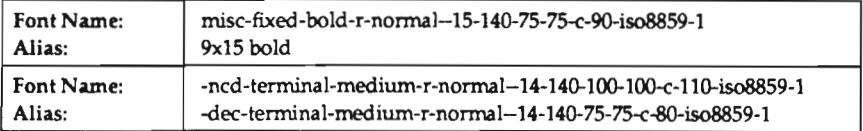

NCD16, NCD16e, and NCD19 servers have one additional built-in font:

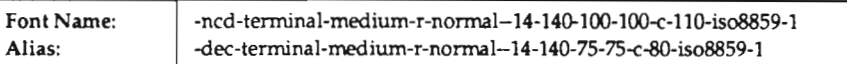

NCD17c and NCD19b servers have two additional built-in fonts:

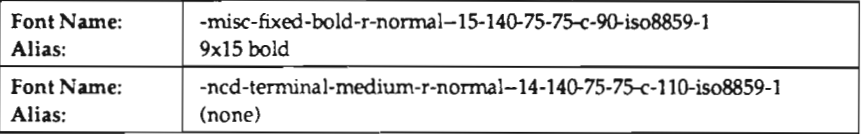

Additional Built-In Fonts for XRemote. For the XRemote server, there is one more font in addition to all those listed above. Again, the font varies by product type.

For the 100-dpi products (NCD14c, NCD15b, NCD16, NCD16e, and NCD19) the additional font is:

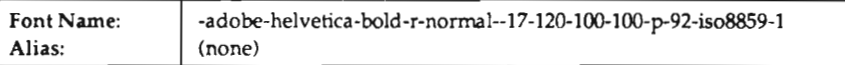

For the 75-dpi product (NCD19b) and the 85-dpi product (NCD17c, which uses 75-dpi fonts), the font is:

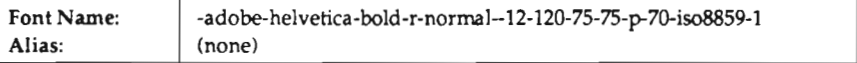
### Downloading Fonts

lf fonts are to be downloaded, an NCD server or font tape must be installed on <sup>a</sup> host; one font tape serves all display station models. A display station loads fonts using one of three protocols: TFTP, NFS, or DAP (for DECnet).

For font access via TFIP or DAP, a primary font server must be specified in the Setup menus or in <sup>a</sup> remote configuration file. You can specify an optional secondary font server.

Display stations communicating over DECnet have the option of accessing fonts through both DAP and TFIP.

NFS font access is available only to display stations that use remote configuration and TCP/ IF.

A display station attempts to access the fonts in the directories listed in its font path. The default font paths for NCD display stations are:

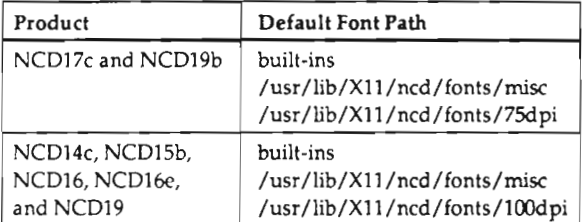

The default font path can be changed through remote configuration or dynamically by using the xset client.

When a display station boots, it attempts to access the fonts.dir and fonts.alias files from the default font directories. If the request fails, or if the fonts are not in <sup>a</sup> default subdirectory, the server issues <sup>a</sup> series of error messages. If the fonts are not in the default subdirectory, a user can change the font search path after booting, using the **xset** client.

When a client application requests a specific font, the server first checks to see if the font is in the current list of known fonts, which was built from the fonts.dir and fonts.alias files. If the requested font is not in this list, the server returns an error to the client.

If the font was previously requested, it may already be stored in the server. If the font is in the current list of known fonts, the server checks to see if it is one of the built-in fonts or was previously requested by another client. The server makes <sup>a</sup> network request to the host system designated as the primary font server if the font was not previously requested. The server attempts to reach the secondary font server, should the first request fail. A second request is made and if it also fails, the server returns an error to the client.

You can configure the server to display font diagnostic messages in the Diagnostic Session. These messages report on client font requests and the server's disposition of those requests.

### Clients and Fonts

If <sup>a</sup> client requests a font that the server cannot find, an error response is sent to the client. Typically, clients print an error message but continue to run, using the default font. Some clients, however, will crash when requested fonts are not available. These problems can be overcome with font aliasing and changing the required fonts through X resources.

## Font Caching

Instead of downloading fonts each time they are requested by a client, the NCD X server temporarily stores them in a portion of display station memory called the font cache. This improves the performance of clients that use large numbers of fonts.

Fonts no longer being used are added to the font cache, instead of being freed. When the font is next requested, it is used from the cache instead of being read across the network. The font cache is flushed when the server is reset and whenever the font path is changed so that modifications to fonts will not be hidden by the cache. When the font cache is full, the oldest font is replaced with the font being inserted. If the server runs low on memory, the entire cache is flushed.

Font caching can be disabled or the size of the font cache changed, using remote configuration.

# Network Connections

The type of network connection used for an NCD network display station is usually determined by the type of network installed at <sup>a</sup> site.

A display station has two interfaces: Ethernet and serial.

The Ethernet interface may be used for:

- thin Ethernet
- twisted-pair Ethernet
- 0 Attachment Unit Interface (AUI), used for thick Ethernet, twisted-pair Ethernet, and fiber-optic Ethernet

Display stations can communicate over Ethernet using Internet TCP/IP protocols or DECnet. DECnet and lntemet can be used concurrently.

Through its  $xlat(1)$  terminal emulation local client, an NCD display station can communicate over Ethernet using the LAT (Local Area Transport) protocol with <sup>a</sup> host system supporting this protocol. This protocol is typically supported by DEC hosts.

A display station can also use the RS-232 C protocol to connect to a host via:

- SLIP (Serial Line Internet Protocol) or DDCMP (Digital Data Communications Protocol) over <sup>a</sup> local or remote serial connection
- . NCDware XRemote server software (available as an option) over <sup>a</sup> local or remote serial connection

The two interfaces—Ethernet and serial—cannot be used concurrently.

## Ethernet Connections

Depending upon the communications interface module installed, a display station may have either AU] and thin Ethernet connectors or AUl and twisted-pair Ethernet connectors.

Thin Ethernet, known also as IEEE 802.3 10Base2, or Cheapernet, employs a thin coaxial cable and BNC connectors.

Twisted-pair Ethernet, also known as IEEE 802.3 lOBaseT, uses twisted-pair cable and <sup>a</sup> hub (also called a twisted-pair concentrator).

Attachment Unit Interface (AUI, also known as IEEE 802.3 10Base5), uses an AUI cable attached to <sup>a</sup> transceiver. The transceiver can be connected to any form of Ethernet that can use this interface—thick, thin, twisted-pair, or fiber-optic.

### Serial Connections

Every NCD network display station has an auxiliary serial port with an RS—232 C connector. This port can be used by:

- . the built-in Serial Session or the Local Serial client
- <sup>0</sup> SLIP with TCP/IP, or DDCMP with DECnet
- . XRemote

While the Serial Session and Local Serial client use the RS-232 protocol, SLIP, DDCMP, and XRemote use the the X protocol. XRemote transmits data roughly ten times as efficiently as SLIP. To run XRemote, <sup>a</sup> display station must have XRemote Server PROMs installed; XRemote cannot be downloaded. For details about XRemote, refer to the NCDware XRemote User's Manual. .

# Memory Configuration and Allocation

All memory requirements must be satisfied with physical memory installed in the display station. The appropriate memory configuration for a particular user depends upon the type and number of application programs accessed by the user. Large memory configurations allow a user to display more windows, use more fonts, or use performance features such as backing store and font caching.

NCD network display stations may have on-board DRAM as well as socketed DRAM. The table below describes the allowable memory configurations for the current models.

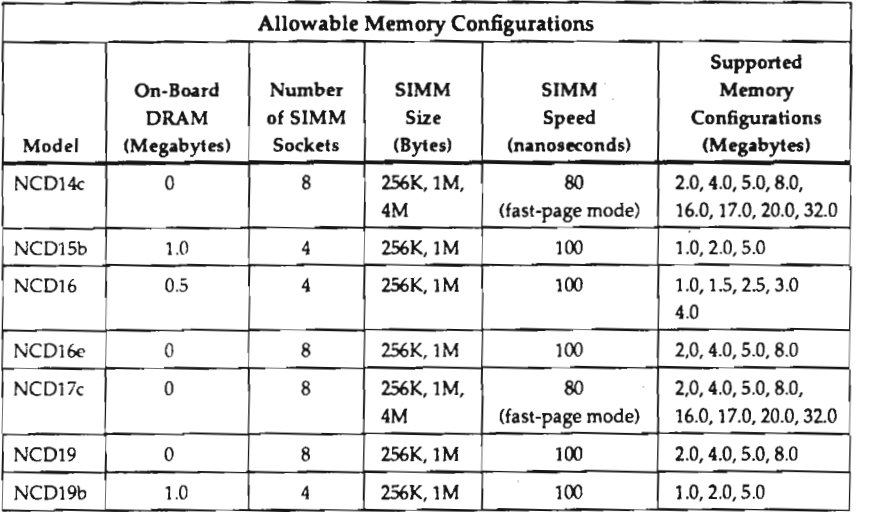

The NCD X Server monitors memory use, When the amount of available memory drops below the low memory threshold (25,000 bytes by default; can be reset through remote configuration), the server warns the user that memory is running low. Depending on how the display station is configured, this warning may be <sup>a</sup> popup window containing <sup>a</sup> low—on-memory message (the default), <sup>a</sup> lit LED, or both.

No matter how the display station is configured, the server prints low memory warnings in the Diagnostic Session. The amount of free memory displayed in the Diagnostic Session does not represent <sup>a</sup> contiguous piece of memory, but <sup>a</sup> constantly changing collection of fragments of memory. The net effect to the user is that the server may not be able to satisfy large memory requests made by client applications, even though there seems to be enough free memory.

### Static Memory Requirements

The static memory requirements of the server are for the code and the internal data structures that are initialized at boot time. This includes the built-in fonts.

### Dynamic Memory Requirements

The dynamic memory requirements of the server are largely the result of client requests. These include obvious demands, such as creating <sup>a</sup> window, storing pixmaps, or loading fonts, and internal demands, such as backing store and save unders. The effects of different fonts and applications on memory usage are displayed in the Diagnostic Session.

Fonts. Built-in fonts are stored initially in <sup>a</sup> compressed format. When an X client opens such <sup>a</sup> font, the font is decompressed and copied to another area of memory.

Other fonts are downloaded upon demand and remain in memory as long as <sup>a</sup> requesting client remains connected. Fonts in the font cache remain even after <sup>a</sup> client has disconnected. The space occupied by these fonts is reclaimed when memory is needed for other uses and the font cache is flushed.

The entire font is present in memory and the size is dependent upon the size of the font data. The amount of memory necessary for <sup>a</sup> font is the same as the size of the appropriate SNF file, which is <sup>a</sup> copy of the binary image that will be loaded into memory.

By default, the display station uses up to 100 Kbytes of memory for caching fonts. The size of this buffer may be altered through remote configuration.

Pixmaps. Off-screen images called pixmaps are stored in server memory at the request of clients. The amount of memory required is determined by the amount of pixel data in the image; each pixel is represented as <sup>a</sup> single bit. A pixmap the size of the NCD16 display (1024 <sup>x</sup> 1024 pixels) demands roughly 130 Kbytes of server memory. On an 8-bitper-pixel color display station, <sup>a</sup> pixmap this size requires 1040 Kbytes.

Backing Store and Save Unders. Without backing store or save unders, any displayed data that becomes obscured on the screen is discarded. Backing store is an off-screen image of <sup>a</sup> window that improves the performance of redrawing concealed windows when they are exposed. Save unders are the portion of the screen contents obscured when <sup>a</sup> menu is displayed.

When an obscured image becomes visible again, it is responsibility of the client to redraw the exposed section of the image. For pop-up menus, backing store and save unders allow the obscured image to be saved locally in the server. The advantages of using backing store and save unders are <sup>a</sup> fast refresh rate, lower network traffic, and <sup>a</sup> reduced burden on the host CPU.

The nature of backing store makes it difficult to predict the actual memory demand. Memory demand depends upon the amount of overlapping and the depth of the overlapped windows. The basic calculation, however, is similar to the one for pixmaps; the server must save one bit for every obscured pixel in every obscured window on <sup>a</sup> monochrome display station and eight bits per pixel on an 8-bit color display station.

To help balance performance versus memory use, the NCD server has three backing store settings (backing store settings also affect save unders):

- . Backing store can be disabled; the server does not honor any backing store requests from clients.
- . The server can honor requests for backing store from clients requesting this feature. This is the default behavior.
- The server uses backing store for all mapped windows even if the client has not requested this feature.

If the server comes close to running out of memory and backing store has been allocated for any windows, the server discards the stored data and disables backing store. Once memory is available, backing store will be available for new windows.

Resources. Lists of X resources can be downloaded to the server from aclient program. These resources are stored in local server memory and are accessed when a new client opens. This allows remote clients to access the user'5 preferences without having to duplicate resource information on many systems. The amount of memory required depends on how many resources are defined.

Inter-Client Communications. The server can also be used to pass information between clients. The most common example of this is "cutting" and "pasting" between text windows. While the actual memory requirement depends upon the specific client, typical usage is <sup>a</sup> few hundred bytes. More sophisticated applications may use more; for example, cut and paste between graphic applications uses the amount of memory required by the number of pixels in the image.

Local Clients. Local clients require more local memory in the display station. A good estimate for the local terminal emulation clients is about 100 Kbytes for each active client in <sup>a</sup> monochrome display station and about 400 Kbytes for each active client in <sup>a</sup> color display station. See the next section for more information about local clients.

# Local Clients

For each display station model, there is a local-clients version of the downloaded server. All PROM-based servers (except the NCD16) contain local clients.

Local clients run on the processor in the display station, unlike other clients that run on <sup>a</sup> host. There are three local terminal emulation clients plus <sup>a</sup> local window manager and a LAT manager. All of the local terminal emulation clients provide VT220 terminal emulation. A user may have up to 8 local terminal emulation windows open at any time, depending upon the available memory.

Local clients are usually preferable to the built-in terminal emulation sessions found in the Setup menus (Serial Session, Telnet Session, and Cterm Session). A built-in session takes over the entire terminal and is limited to a fixed size and location on the screen. Perhaps the major benefits provided by local clients are off-loading of host processing, reduction of virtual memory load, and providing users with multiple copies of simple terminal emulation windows.

## Local Telnet and LAT Clients

The local Telnet and LAT clients— $xtelnet(1)$  and  $xlat(1)$ —communicate with a host via the Telnet or LAT protocols, respectively. They are especially useful if no host-based terminal emulation client [such as xterm(1)] is available.

### Local Serial Client

The third local terminal emulation client, xserial(1), is similar to the others except the host connection is through the serial port instead of Ethernet.

Because the local serial client is constrained to <sup>a</sup> single host by the NCD hardware (only one RS-232 port), only one local serial client may be open at <sup>a</sup> time. The serial port can, however, be tied to <sup>a</sup> modem or terminal server to effectively connect the display station with multiple hosts.

### Local Window Manager and Launcher

The local window manager, ncdwm(1), provides window management services for local clients and is also useful when there is no available window manager on <sup>a</sup> host or using <sup>a</sup> host-based window manager would overload the host.

A companion program to  $ncdwm$ , called  $ncduuncher(1)$ , runs on a host and provides the application startup menus contained in other window managers. The launcher can be configured using <sup>a</sup> .launchrc file in the user's home directory.

The local window manager also contains <sup>a</sup> local launcher that can be enabled through remote configuration or the Setup menus. The local launcher runs on the display station, unlike ncdlauncher, and displays a root menu for starting local clients and for shutting down the window manager.

### Minimizing Network Usage by Local Clients

The server can be configured so that local clients operate independently of <sup>a</sup> host. Using local clients in this way keeps network traffic to <sup>a</sup> minimum because the network is not used for launching clients or downloading fonts. To achieve this independence from the network, you can configure the display station to use the local launcher and to use only built-in fonts for the local clients.

When the local launcher is enabled, the left mouse button brings up <sup>a</sup> menu from which the user can start <sup>a</sup> local Telnet client, local serial client, or the LAT manager, which offers a choice of LAT services.

### Local Client Names

Note that entries for local clients in the Setup menus differ from the names of the programs as shown in the following table.

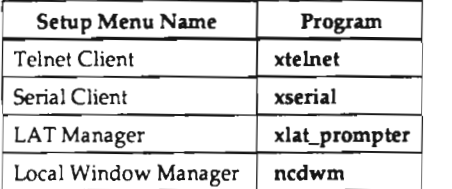

All of the local terminal emulation clients, xtelnet, xlat, and xserial—are included in the  $xt$ elnet(1) man page.

# Network Management—the SNMP Protocols

NCD display stations are full participants in your network, thus requiring some kind of management and monitoring. Besides its central configuration capabilities and statistical displays in the setup menus, NCD provides the Simple Network Management Protocol (SNMP) in all of its Ethemet-based products. (XRemote does not have SNMP.) SNMP is an industry standard set of protocols for network management in TCP/lP environments, allowing display station network usage to be monitored from <sup>a</sup> central location. Adding an NCD display station to <sup>a</sup> network already set up for SNMP is relatively simple.

## SNMP Components

SNMP consists of four interrelated parts:

- the SNMP manager software, located on <sup>a</sup> host computer. This host management software, which is available from <sup>a</sup> number of vendors, must be installed on <sup>a</sup> host for SNMP to work.
- the SNMP agent, located in each NCD display station
- . the Management Information Base (MIB), <sup>a</sup> collection of information defined by standard variables mandated in RFC 1158 plus private variables added by NCD. The M18 is provided on server and font tapes.
- . the protocol between the manager and agents

included with most network management systems are utilities for collecting information from agents. Some systems also provide utilities for generating reports and for setting variables. NCD tapes include the public domain SNMP libraries from CMU (Carnegie Mellon University) and two NCD utilities— $ncdresset(1)$  for resetting display stations and ncdquery(1) for displaying the values of the most useful variables.

### How SNMP Works

The SNMP manager initiates information gathering by sending <sup>a</sup> request for information to the SNMP agent in the display station. When <sup>a</sup> request for information is received, the agent collects data as specified in the M18 and sends the data to the manager. Using SNMP utilities, <sup>a</sup> system manager can access this data. In addition to statistics gathering, SNMP allows remote access to and alteration of variables.

With NCD's SNMP, you can, among other things:

- obtain information about network traffic levels and network error levels
- configure network-oriented timers
- . obtain basic system and network configuration information
- . obtain information about the state of the font cache
- . remotely reset display stations that are configured to allow remote reset

### MIB Contents

All of the mandatory variables are included in the NCD SNMP agent except for the "ifAdminStatus" object. Read-only access is allowed for this variable, but read-write access can cause security problems and is not necessary on NCD display stations, which have only one network interface. NCD has added higher-level network statistical information to the MIB. This is the same information that is reported in the statistical Setup menus. All private NCD variables are described in a file in the *Jexamples/snmp* directory on server and font tapes.

## SNMP Configuration

Display stations must be configured through remote configuration to allow hosts to read or write their SNMP variables and to allow remote reset. You can also specify that certain hosts receive information about significant events (called traps). There are two such events defined for NCD display stations. Trap notices are sent when:

- . the display station is powered on
- . <sup>a</sup> host tries to access the display station via SNMP and fails

Associated with read or write access to display station SNMP information is <sup>a</sup> community string, whose function is similar to that of a password. Community strings can be customized through remote configuration.

# Display Station Security

Because X runs in a networked environment, a display station can be accessed from any other machine on the network unless steps are taken to control access. There are two basic access control methods:

- . host-based access control implemented through remote configuration and files on hosts
- . user-based access control associated with the XDM "magic cookie" option

In addition, you can control access to the serial port and to attempts to start local clients remotely from a host.

# Host-Based Access Control

With host-based access control, only users on authorized hosts (hosts on an access list) have access to display stations on the network. This means, however, that any user on such a host can have access to another user's display. For example, any users on an authorized host could see what another user is doing or display something on the user's screen. The access control list consists of the hosts listed in the xhosts remote configuration parameter and the hosts loaded using the  $xhost(1)$  client.

By default, NCD display stations are configured to allow access from all hosts; access control is not enabled and any host on the system can access the display whether it is on the list or not. To restrict access, you specify <sup>a</sup> set of hosts and enable access control. If access control is enabled, the list will be checked and only the hosts in the list will gain access.

The *xhost* command provides the same functions as the xhosts parameter, but remote configuration provides the additional benefit of centralized management for <sup>a</sup> number of display stations.

The Access Control List menu shows which hosts currently have access to your display station.

Host-based access control implemented through xhosts has no effect on access to the display station's serial port (for example, for printing) or on access to display station software facilities that can be activated using an  $rsh(1)$  command. See "Host-Based" Access to the Serial Port" and "Host-Based Access to rsh" on the next page.

## User-Based Access Control

User-based access control protects a user's screen from unauthorized access, for example, by someone trying to display something on <sup>a</sup> user's screen or eavesdrop on the user's session. Automatic user-based access control is available only as a feature of XDM. Userbased access control is enabled by default and can be disabled by setting an XDM resource in the configuration file /usr/lib/X11/xdm/xdm-config.

With user-based access control, when a user logs into a display station, a password (the magic cookie) is assigned automatically by XDM and placed in the .Xauthority file in the user's home directory. All subsequent processes started by this user have access to the cookie and, therefore, can run on the display station.

The server checks for the magic cookie before any host-based access control is considered. If the client trying to connect to the display station has the cookie, it is permitted to start up without further checking. If the client does not have the cookie, the server falls back on host-based access control. In that case, there are several possibilities:

- The server allows the client to run if access control is off.
- . The server allows the client to run if access control is on and the client's host is in the xhosts list.
- $\bullet$  The server does not allow the client to run if access control is on and the host is not in the xhosts list.

if your security requirements mandate that only the user logged on to the display station should run processes on that display station, you should turn on access control and remove all hosts from the xhosts list. You should also make sure that the file system on which the user's .Xauthority file is located is secure. If the file is readable by others, the  $xauth(1)$  utility can be used to read the cookie and insert it into another user's .Xauthority file, thus giving the cookie to processes started by the other user.

### Host-Based Access to the Serial Port

Using remote configuration, you can restrict access to the serial port, for example, to <sup>a</sup> printer attached to the port. The procedure is analogous to the host-based access control already described. You establish <sup>a</sup> list of hosts and turn on access control.

### Host-Based Access to the rsh Command

You can also use remote configuration parameters to restrict access by hosts trying to use the rsh command to start programs on <sup>a</sup> display station. As in other forms of host-based access control, you establish <sup>a</sup> list of hosts and turn on access control.

Scanned by Jonny Oddene for Sintran Data © 2011

 $\label{eq:2.1} \frac{1}{\sqrt{2}}\int_{0}^{\infty}\frac{1}{\sqrt{2\pi}}\left(\frac{1}{\sqrt{2\pi}}\right)^{2}d\mu\int_{0}^{\infty}\frac{1}{\sqrt{2\pi}}\int_{0}^{\infty}\frac{1}{\sqrt{2\pi}}\left(\frac{1}{\sqrt{2\pi}}\right)^{2}d\mu\int_{0}^{\infty}\frac{1}{\sqrt{2\pi}}\int_{0}^{\infty}\frac{1}{\sqrt{2\pi}}\frac{1}{\sqrt{2\pi}}\int_{0}^{\infty}\frac{1}{\sqrt{2\pi}}\frac{1}{\sqrt{2\pi}}\int_{0}$ 

 $\mathcal{L}^{\text{max}}_{\text{max}}$  ,  $\mathcal{L}^{\text{max}}_{\text{max}}$ 

 $\mathcal{A}^{\prime}$ 

# 2: Configuring Hosts

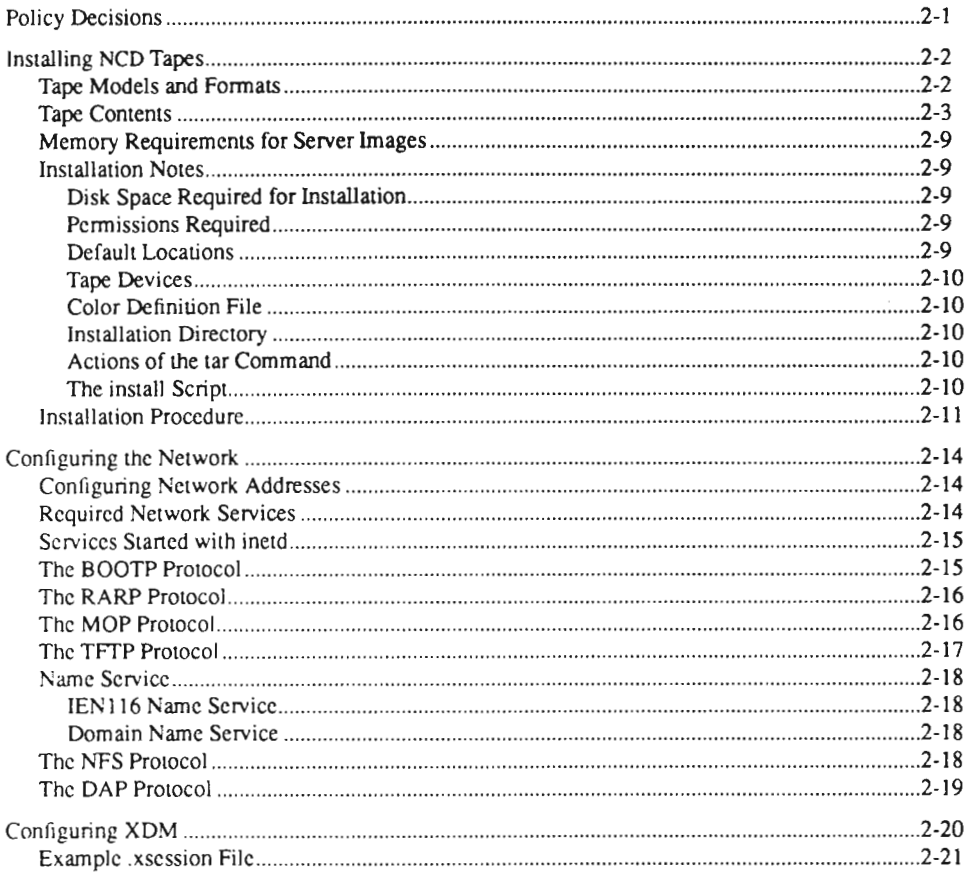

 $\mathcal{L}^{\mathcal{L}}$  and  $\mathcal{L}^{\mathcal{L}}$  and  $\mathcal{L}^{\mathcal{L}}$ 

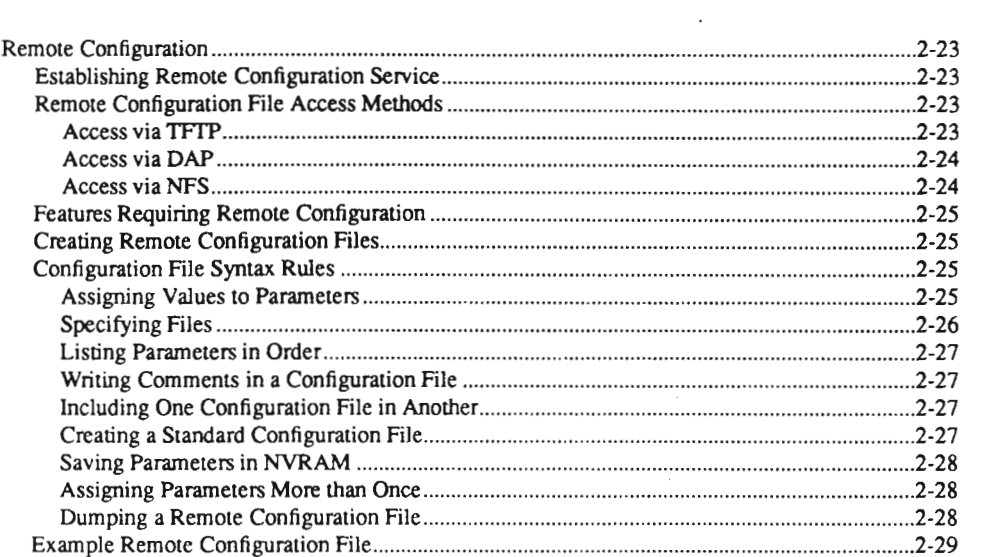

 $\mathcal{L}^{\text{max}}_{\text{max}}$  and  $\mathcal{L}^{\text{max}}_{\text{max}}$ 

 $\label{eq:2.1} \frac{1}{\sqrt{2}}\int_{\mathbb{R}^3}\frac{1}{\sqrt{2}}\left(\frac{1}{\sqrt{2}}\right)^2\frac{1}{\sqrt{2}}\left(\frac{1}{\sqrt{2}}\right)^2\frac{1}{\sqrt{2}}\left(\frac{1}{\sqrt{2}}\right)^2\frac{1}{\sqrt{2}}\left(\frac{1}{\sqrt{2}}\right)^2.$ 

# 2: Configuring Hosts

This chapter describes the necessary host software and covers the host administration tasks necessary for:

- installing host software
- 0 configuring network database files
- configuring XDM
- creating remote configuration files

# Policy Decisions

You should decide the following before setting up <sup>a</sup> display station:

- . the kind of network connection you will use
- whether addresses will be determined from NVRAM or from the network
- . whether display stations will download <sup>a</sup> server or run the server from PROM
- . if servers are downloaded, which form of the server will be used

You should have the following information before configuring the host:

- the type of display station
- . the Ethernet and/or DECnet address of the display station
- . the license key (required only for NCDnet)

# Installing NCD Tapes

NCD provides two basic types of tapes: server tapes and font tapes (server tapes also contain fonts). If your display stations will boot downloaded servers, you need to install <sup>a</sup> server tape. If your display stations will boot from PROMs, you will need to install <sup>a</sup> font tape if you need fonts in addition to those built into the server.

## Tape Models and Formats

An NCD server tape contains server images for <sup>a</sup> specific display model. NCD X servers are customized for each display model; for example, an NCDl9b server will not run on an NCD19. The model numbers for server and font tapes follow.

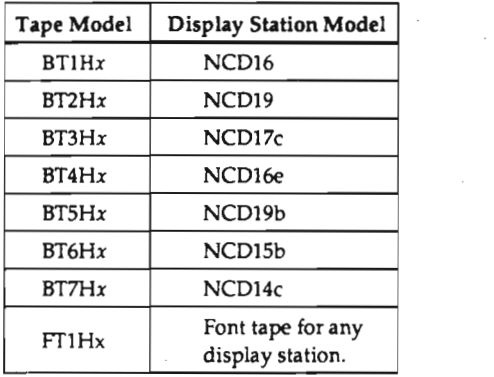

The  $x$  in a tape model number indicates the format and type of tape:

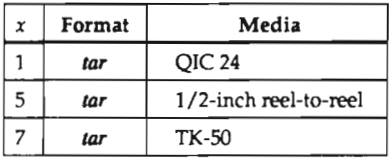

### Tape Contents

UNIX tapes are  $tar(1)$  format tapes containing one archive:

- . A font tape contains a hierarchy of font files in Server Normal Format (SNF).
- . A server tape contains two server image files for a given product in the directory Xncd.2.3.0. One image is the "standard server," which provides all features except local clients; the other is the "local clients" server. For example, the server tape for the NCD14c contains Xncd14c, the server image without local clients, and Xncd14c\_lt, the server image with local clients.

Two additional server images are provided for use with DECnet MOP on ULTRIX systems. These files have a .sys name extension; for example, Xncd14c.sys, and Xncd14c\_lt.sys.

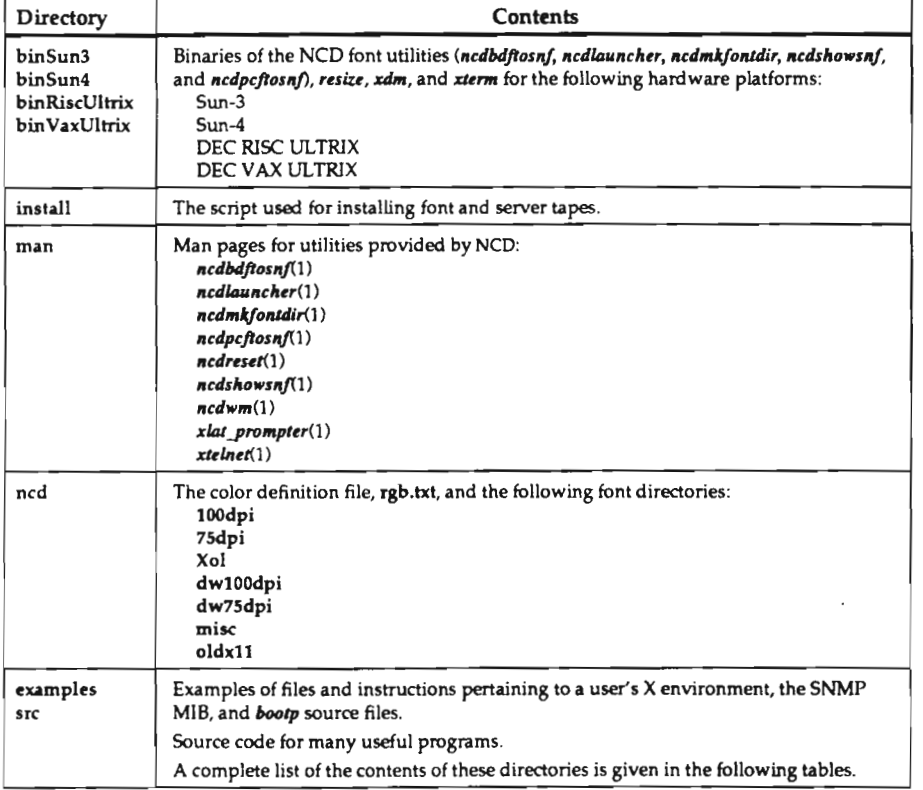

Both server and font tapes also contain the following directories and files.

The following tables list the contents of the src and examples directories on server tapes and font tapes

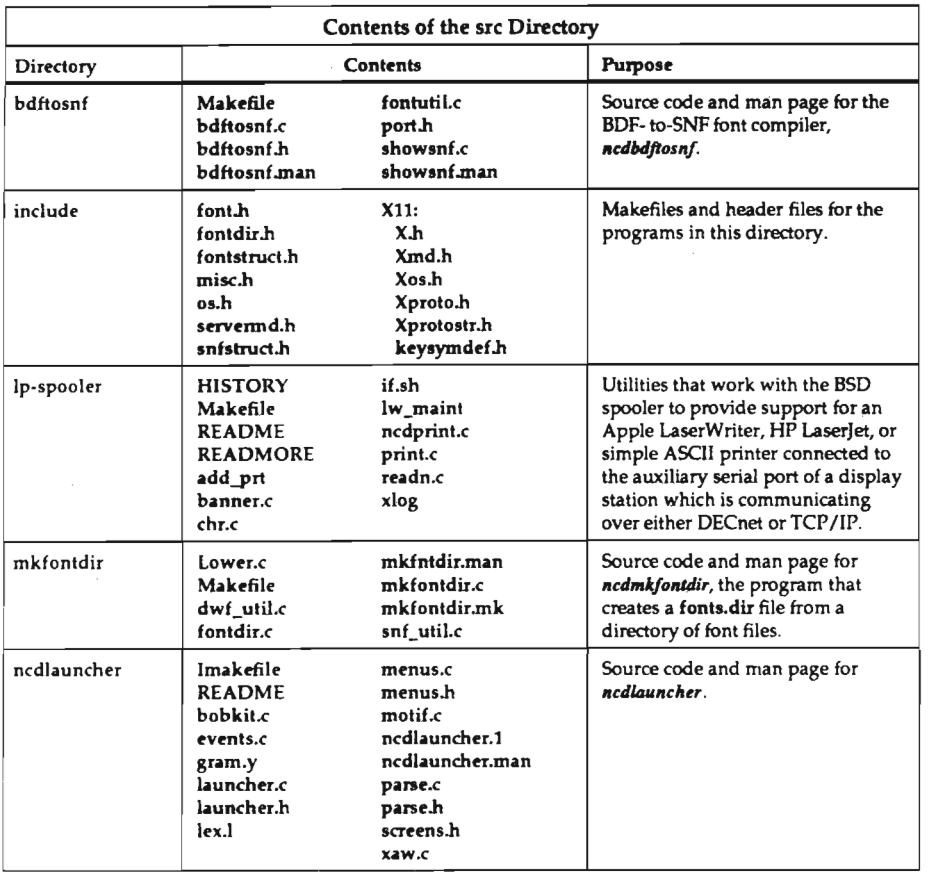

(continued on the next page)

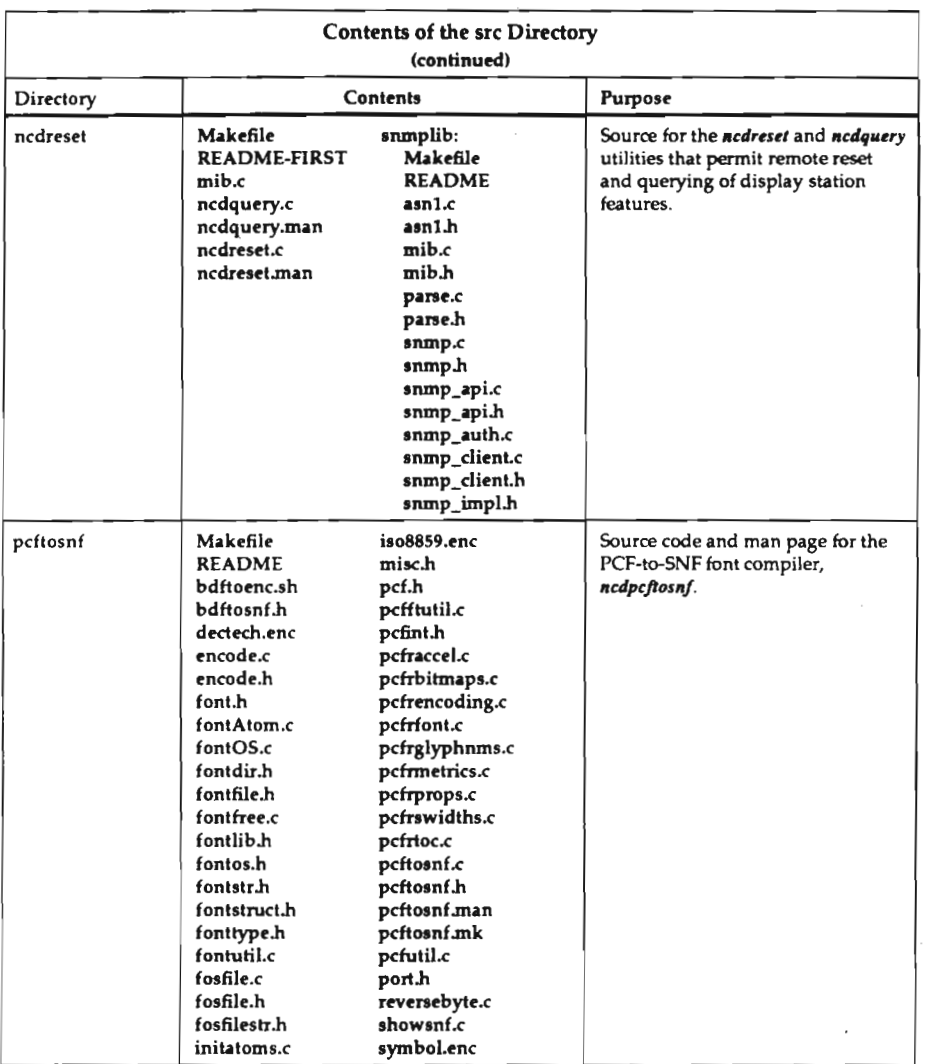

(continued on the next page)

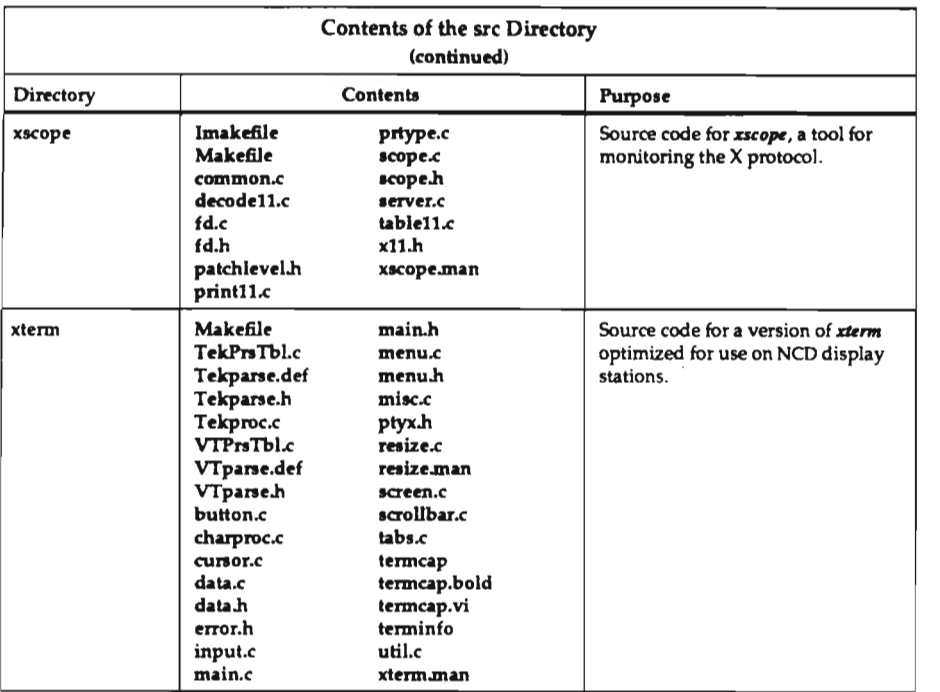

 $\cdot$ 

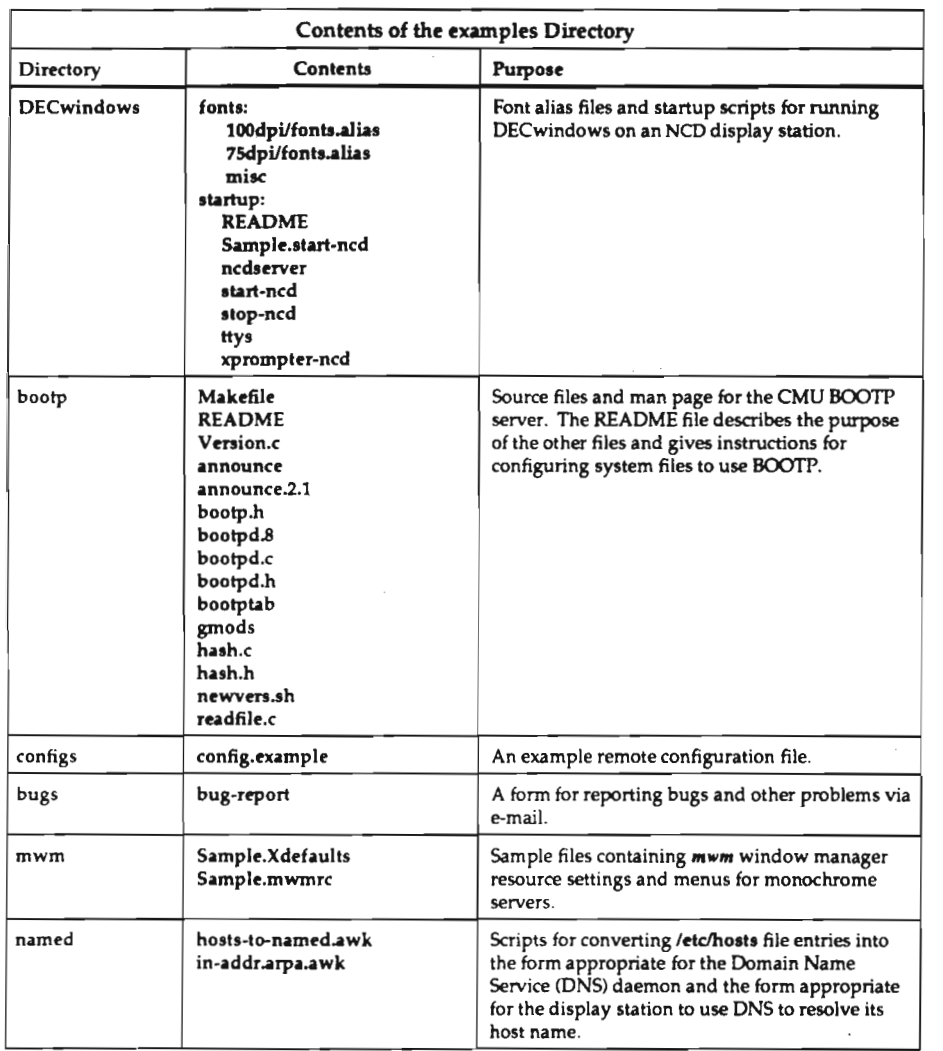

(continued on the next page)

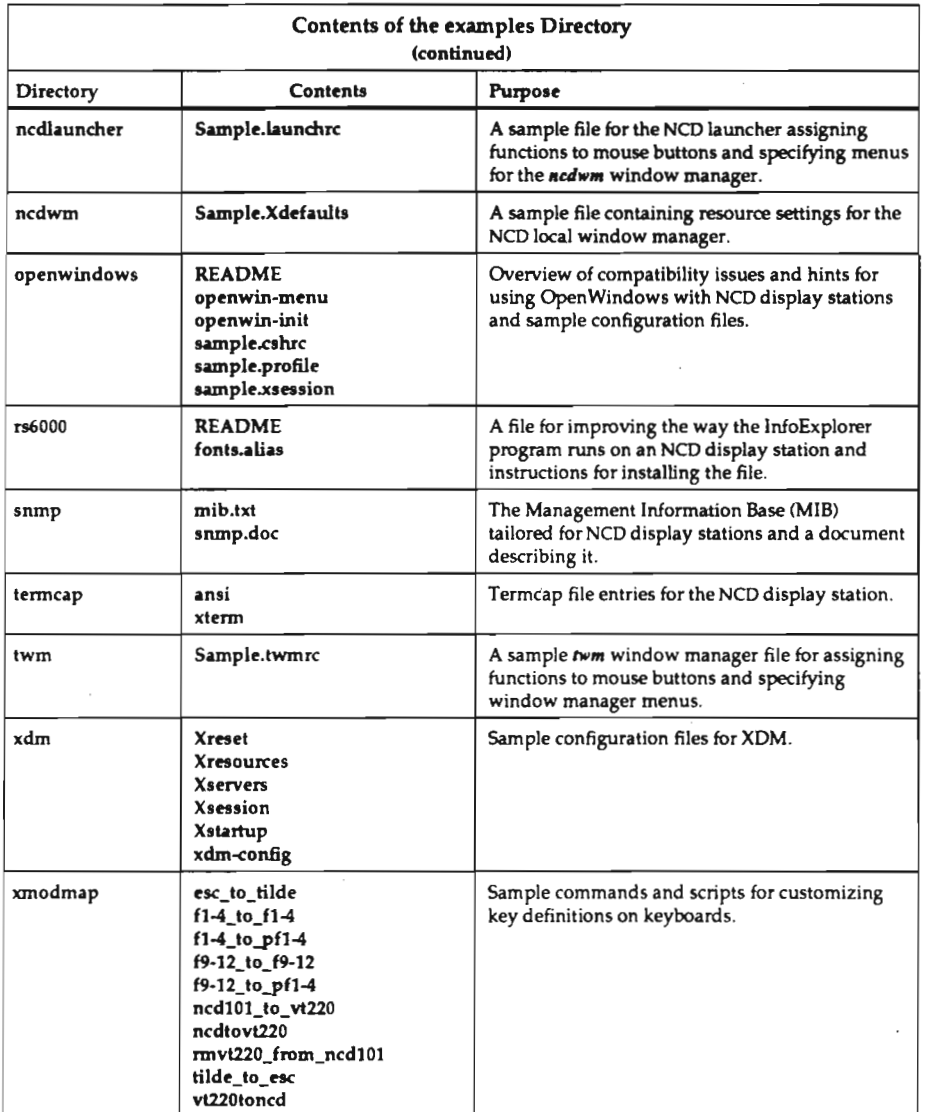

2-8

### Memory Requirements for Server Images

Before attempting to download display stations from a newly-installed tape, you may want to make sure your display stations have enough memory. The following table lists the images on each server tape and the memory requirements for running each server image.

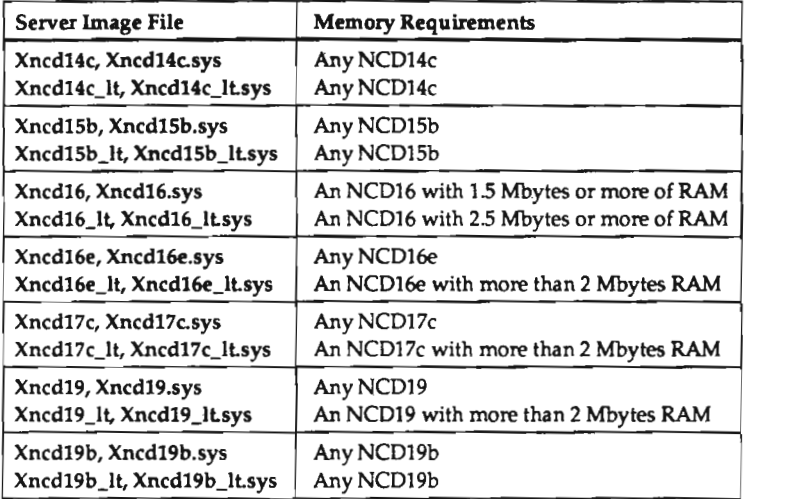

### installation Notes

This section contains information you should know before beginning the installation.

Disk Space Required for Installation. Each NCD server image consumes about 1 Mbyte (megabyte) of disk space. The fonts and color definition data consume slightly more than ll Mbytes. The entire server tape consumes about 16 Mbytes, and the font tape consumes about 11 Mbytes. During the installation, you will need approximately 20 Mbytes of disk capacity. You can safely remove the Xncd.2.3.0 directory and the ncd directory after successfully installing the server and fonts. Make sure, however, that you do not remove the examples and src directories.

Permissions Required. Because the installation process creates files in directoriesthat are not normally writable by users  $\frac{\log X}{16}$ , for example), you must be logged in as the super-user (for example, root) to install the tape.

Default Locations. The default installed locations of the server images and fonts are ltftpboot and lusr/lib/Xll, respectively. You may want to create these directories before performing the installation and make sure you have enough space in these locations for the files that will be installed.

#### Installlng Tapes

Tape Devices. The tape device argument to use with tar is system-dependent. On Sun systems, we suggest the tape device name /dev/rst8. For TK-50 tapes on ULTRIX systems, we suggest Idev/rmtOh. For QlC-24 tapes on Silicon Graphics systems, use the /dev/tapens device. If you are not sure which device name to use with your tape medium, consult your system administrator or system documentation.

Color Definition File. The  $X11R4$  rgb.txt file (included on all server and font tapes) will replace your current file in the default location for this file, /usr/lib/X11/ncd/rgb.txt. We recommend that you save your existing file to fall back on, as new color definitions in the file may change some pixels on monochrome display stations from white to black or vice versa.

Installation Dlrectory. You will need an installation directory for reading in the contents of the server or font tape. This directory should be empty, and it should be on a file system with at least 20 Mbytes of free space. The installation directory does not need to be on the same file system as the destination directories. For example, the following commands create an installation directory named /tmp/install-dir and make it the current directory:

- # mkdir /tmp/install-dir
- # cd /tmp/install-dir

Actions of the tar Command. Both server tapes and font tapes are created using the  $tar(1)$  utility. On some systems, tar provides directory information, while on others it does not. The NCD distribution tapes contain this directory information.

If your host system does not expect this directory information, it may create regular files for the directories. In that case, the tape will not load properly and errors will result when tar is executed. If this happens, you must remove all of the files created by tar, interactively create the directories, and repeat the **tar** command. The following example command makes all of the necessary directories.

# mkdir 'tar tf /dev/rst8 | grep /\$ | sed -e 's/.\$//' '

The Install Scrlpt. Once the files are extracted from the tape the fonts, color definition file, and server image files must be moved to the proper directories. The *install script can* be used to install the correct files and directories. If you are installing <sup>a</sup> new server version on <sup>a</sup> system that has already had an earlier version of the NCD X server software installed, the script will try to make sure obsolete software and data files are moved to avoid confusion. After you are comfortable with the new software, you can remove the old software.

If you interrupt the install script at any point or answer any question with <sup>a</sup> response of "q" or "quit," the script will terminate with <sup>a</sup> message describing what has not yet been installed. For example:

```
Are you logged in as root |n]? q
Neither the server image(s) nor the fonts have been installed.
```
If you provide directory names that do not exist, the install script will reissue the request for the directory name. Enter the correct directory name or use the "q" response to terminate the installation, create the desired directory, and rerun the install script. The sequence will look like the following example:

Enter the name of the server directory [/tftpboot]? glop The directory you entered, "glop," doesn't exist. Please enter the pathname of the directory in which the server should be installed, or q to quit.

Enter the name of the server directory [glop]? /tftpboot

### Installation Procedure

Be sure to read the preceding "Installation Notes" before beginning the installation.

- 1. Load the tape into the tape drive and make sure that the drive is on-line.
- 2. Using tar, extract all of the files on the tape into your installation directory. The following command will extract the files from the cartridge tape on <sup>a</sup> SunOS system:
	- # tar xvf /dev/rst8
- 3. To install the tape, simply run the *install* script.
	- \* ./install

When questions are asked, they will contain <sup>a</sup> string in square brackets right before the question mark. This is the default response that is the response assumed if you simply press return.

```
Any time a question is asked you may respond with q, quit, Q, or QUIT
to terminate this installation script. If you are being asked for a
file or directory name and want to use one of these as a response, simply precede it with ./ for example, ./q).
```
4. The install script will attempt to verify that you are logged in as root to make sure you have the necessary access to create the needed files and directories. If the following question is asked, you can answer "yes" if you are certain that you have the needed access. If you do not have the needed access, the installation will fail.

```
You need to be logged in as root uid=0) to perform this installation.
It cannot be determined that you are logged in as root.
Are you logged in as root [n]? \mathbf y
```
5. Next, the install script will attempt to determine ifyou currently have the network utilities required to support the NCD display station running on your system. It may be the case that the utilities exist, but are not currently active. If the install script reports that you do not have the necessary utilities and you want to support local display stations, determine whether these utilities will run when NCD display stations are in use (that is, at the appropriate run level).

The NCD server must be installed on <sup>a</sup> system that supports <sup>a</sup> minimum set of network utilities. We'll now see if we can determine which network utilities are available. Please be patient...

6. If the install script suspects that you cannot download units from this system, it will ask if you wish to continue. Provide the appropriate response.

This system does not appear to be capable of operating as <sup>a</sup> boot server. This is based on <sup>a</sup> quick look at the files in /etc and the processes that are running. It could be that the appropriate network utilities are not enabled.

Do you want to install the server image [y]?

If the tape is <sup>a</sup> server tape, the install script will detemune the most likely place to install the server image.

If the tape is <sup>a</sup> font tape, the following questions related to the server will not appear. Skip to Step 11.

The location of the server images is determined by looking for the presence of MOP or TFTP. lf MOP appears to be present, you will be asked if it is to be used.

If you do not want to use the directory chosen by the install script, simply supply the desired directory name.

NCO units can either be booted using <sup>a</sup> combination of TFTP and either 8337? 0: RAR? or they can be booted via MOP (which is <sup>a</sup> DECnet utility). 33 you wan: to use MO? in}? y The server image must be installed where it can be found by MOP. .215 is tsua;;y /usr/lib/mop.

Enter the name of the server directory (/usr/lib/mop)? <CR>

If MOP does not appear to be present or if you have chosen not to use it (you answered "no" to the question in the previous step), it will be assumed that TFTP is the download mechanism.

If you do not want to use the directory chosen by the install script, supply the desired directory name.

The server image must be installed where it can be found by the bootp or tftp daemon. On BSD derived systems, the correct place for tftpd is the cirectcry "/tftpboot". On BSD derived systems running secure or " P, the correct place is in the directory specified in the TFTP daemon invocation. With bootpd, the file location and name are specified by the administrator.

Enter the name of the server directory [/tftpboot]?

9. The server image will be installed in the specified directory.

The server image will be installed in "/tftpboot".

10. You need to choose which of the two server images for <sup>a</sup> display station model should be the default. For example, for the NCD16e:

For the NCD16e you may choose either the local client server or the server without local clients as the default.

Do you want to use the server without local clients as the default [y]?

If you answer "no," the local client server will be installed as the default.

The server images are now installed.

11. The location of fonts is determined by whether or not you are running secure or restricted TFTP.

The install script will suggest <sup>a</sup> location; enter the appropriate directory name if you want to override the default.

The font directories must be installed where they can be accessed by the TFTP daemon, NFS, or DAP. If you are planning to use TFTP, the correct place appears to be the directory "/usr/lib/Xll". If you are no: planning to use TFTP, the correct place (assuming the default font path) 15 "/usr/lib/Xll".

Enter the name of the directory which will contain the font directories  $\frac{1}{2}$  /usr/lib/Xll]? <CR>

12. The fonts will now be installed. This may take as little as <sup>a</sup> few minutes or as much as half an hour.

The font directories will be installed in "/usr/lib/Xll".

The fonts have been installed.

The font files and color definition file are now installed.

# Configuring the Network

Network administration consists of assigning an Internet address to the display station, making sure network services are available, and updating network database files.

# Configuring Network Addresses

Using your local network conventions, assign an Internet address to the display station. At NCD, we have <sup>a</sup> reserved block of lntemet addresses for display stations. We simply find the last entry in /etc/hosts on the boot server system and add a new line following the last entry, using the next higher intemet address.

Once you have determined the Internet address, update the database that describs lntemet addresses (usually letc/hosts) to add the intemet address of the display station. The display station is to be downloaded, modify the database on the system used as the boot server. For example, if you have chosen the intemet address 192.43.153.79, add the following line to /etc/hosts:

```
192.43.153.78 ncdu19
```
If the NCD unit is to be downloaded, modify the database on the system used as the boot server. If none of the address resolution protocols (BOOTP, RARP, or MOP) are available on the local network, you will have to boot the display station manually and then store the lntemet address of the unit in NVRAM (non-volatile storage in the display station). Set the lntemet address and save it in NVRAM (following the directions in the "Configuring Address Determination" section in Chapter 3), and skip the next section, "Required Network Services".

If you are running NiS (Network Information Service, formerly known as Yellow Pages), you will need to update the yp map by executing the following commands [also see  $vpmake(1)$ ].

# cd /var/yp; make hosts

## Required Network Services

To fully support <sup>a</sup> downloaded NCD display station on <sup>a</sup> local network, three classes of network services are required:

- address resolution
- . server image download
- . file read/write (used for accessing such files as the color definition files, font files, and remote configuration files)

The following table summarizes the protocols supported by NCD and the network operations for which they can be used. You need only one service of each class.

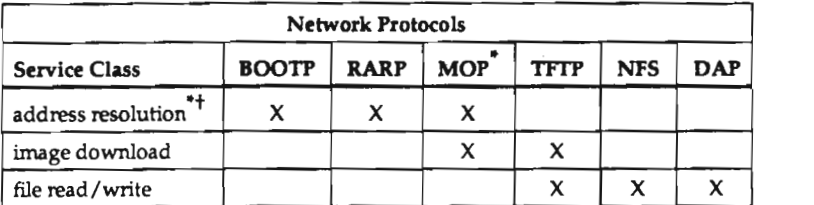

Notes: When MOP is used for address resolution, it is also used to download the unit. MOP is used only on DEC hosts.  $\ddagger$ 

 Addresses can be stored in NVRAM. In that case, no address resolution protocol is required.

For systems based on 4.3 BSD UNIX, network utility daemons are started either by commands in the file /etc/rc.local or by inetd(8).

### Services Started with inetd

.

If you enable services on your system using <sup>a</sup> line in the file /etc/inetd.conf (5), you can determine if they are enabled by checking for the line as shown in the following example:

```
# grep tftp /etc/inetd.conf
tftp dgram udp wait root. /usz/etc/in.tftpd in.tftpd
```
If the line in /etc/inetd.conf is commented out (has a  $#$  as the first character), editing the file to remove the # will enable the service after ined is restarted. On systems that do not have an /etc/inetd.conf file, check the /etc/servers file.

To restart *inetd*, either reboot the system or use ps to determine the process id of the daemon and send ita SIGHUP signal as shown in the following example. This causes the daemon to re-read the configuration file.

```
# ps -ax | grep inetd
17601 ? I 0:12 inetd
17546 qa S 0:00 grep inet
# kill -HUP 17601
```
### The BOOTP Protocol

You can use BOOTP for address resolution and for specifying the server image file to be downloaded. To verify that the daemon is configured, check for <sup>a</sup> line in the inetd.conf file as shown in the following example:

```
# grep bootp /etc/inetd.conf
```
Because bootp implementations differ from host to host, check your host documentation for instructions on how to configure it.

### The HARP Protocol

RARP can only be used for address resolution to provide the display station with its IP address. The daemon for RARP is usually  $rarpd(8)$  and usually is already configured. You can verify that the daemon is configured in a startup file, (such as /etc/rc.local) as shown in following example:

# grep tarp /otc/rc.10cal /etc/rc.local: #rarpd ie0 'hostname';

If the line is commented as shown in the foregoing example, you should edit /etc/rc.local to remove the # from the command line and then start the daemon by hand:

# rarpd ie0 'hostname' &

If you cannot find the invocation of the daemon as shown above, try the following:

# grep rarp /etc/rc\*

If you want the display station to determine its intemet address from the network, you must edit the file that provides Ethernet-to-internet address mappings. This is usually letc/ethers if you are using RARP. If the unit is to be downloaded, modify this database on the system used as boot server.

The Ethernet address of each unit is assigned at the factory and printed on <sup>a</sup> label on the bottom of the unit base. Assuming <sup>a</sup> unit with an Ethernet address of 00:00:A7:00:00:AE, add a line similar to the following to /etc/ethers:

00:00:A7:00:00:AE ncduZO

If you are running Network Information Services, you will need to update the yp map by running the following commands [see  $\gamma$ *pmake*(8) for more information]:

```
# cd /var/yp; make ethers
```
### The MOP Protocol

You can use MOP for both both address resolution and server image downloading on DECnet, and for downloading from DEC machines not running DECnet. The daemon for MOP is  $mop_mom(8)$  and usually is already configured. You can determine if MOP is enabled by checking the rc.local file as shown in the following example:

```
# grep mop /etc/rc.loca1
if [ -f /etc/mop_mom ] ; then
    /etc/mop_mom >5 /dev/console
```
To boot with MOP and use IP for everything else, follow these steps:

- 1. During thetape installation,answer"yes" to thequestion, Do you want to use MOP?
- 2. Use *addnode* (or *ncp* if the host has DECnet installed) to assign a server image name to the display station's Ethernet address.
- 3. Make the usual entry in /etc/hosts for the display station. See the preceding "Configuring Network Addresses" section.
- 4. Install <sup>a</sup> remote configuration file for the display station on the host.
- 5. On the display station, set the following in the Setup menus and save your changes in NVRAM.

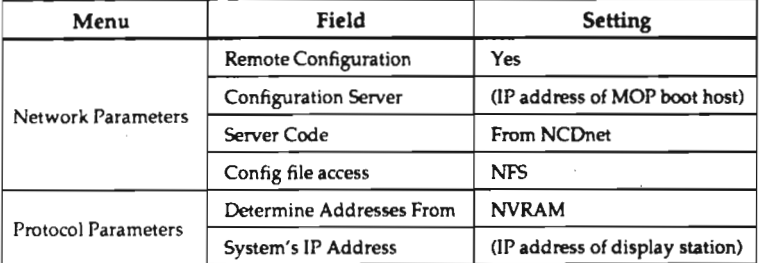

### The TFTP Protocol

TFTP can download an image or provide read/write support for font files, the color definition file, or remote configuration files. The TFTP daemon tfipd(8) is usually configured in the file /etc/inetd.conf. For example:

=:f:p <sup>c</sup>'gra" udp nowait /usr/eLc/Lftpd tftpd

In SunOS 4.0 there is an added option, called "secure TFTP," which is enabled with the  $-s$ argument. When this secure TFTP option is specified, the line in inetd.conf looks like:

the dgram udp wait root /usr/etc/in.tftpd in.tftpd -s /tftpboot

This causes *tftpd* to perform a *chroot*(1) to /tftpboot, which restricts TFTP to files under this directory. For example, the paths to the configuration file and to fonts would be:

/tftpboot/usr/lib/X11/ncd/configs /tftpboot/usr/lib/X11/ncd/fonts

Note, however, that the font-path variable in the remote configuration file does not change.

If you elect to use the security option, the server tape files (server image, fonts, and remote configuration files) must be physically placed under this directory. Symbolic links in /tftpboot to directories outside /tftpboot will not work.

On ULTRIX systems, the TFTP secure option is called restricted TFTP and is enabled with the —r option.

On Hewlett-Packard systems, restricted TFIP is implemented via the /etc/passwd file. The directory of the user "tftp" is the directory to which *tftpd* does a *chroot*. Note that *tftp* is not supplied with HP-UX  $7.0$ . You must obtain an HP700X boot tape from Hewlett-Packard.

### Name Service

If your network supports <sup>a</sup> name service, you may enter host names, instead of host addresses, when specifying host computers in configuration file parameters and in setup menus.

To enable this feature, you must identify the type of name service being run and the host acting as the name server in a remote configuration file or the Setup menus. Setting name service parameters at the beginning of the configuration file allows you to identify hosts by their names in subsequent parameters.

IEN116 Name Service. lENl 16 is one of the name services supported. The usual daemon for IEN116 name service is  $t$ named(8). Usually, the daemon is already configured. For example:

# grep tnamed /etc/inatd.conf name dgram udp wait root /usr/etc/in.tnamed in.tnamed

Each name server must run the *in.tnamed* daemon.

IEN116 uses the /etc/hosts file as its database. You should place a command in the inetd.conf file to start the name service.

Domaln Name Service. Domain Name Service (DNS) is one of the name services supported. The usual daemons for DNS are named(8) or in.named(8). Usually, the daemon is already configured. For example;

```
# grep named /etc/rc*
if [ -f /usr/etc/in.named -a -f /etc/named.boot ]; then
     in.named; echo —n ' named') >/dev/console
```
In SunOS, the name server must run the *in.named* daemon and provide the DNS database files /etc/named.boot, /etc/named.ca, and /etc/named.db. A command should be entered in the *letc/rc*, local file to start the name service.

### The NFS Protocol

You can use NFS to provide read/write support for font files, the color definition file, remote configuration files, and to provide write support for the diagnostics log file. See your system administration documentation for NFS setup on your host.

Depending on how you are using NFS with your NCD display station, you need to provide exported mount points for remote configuration files, font files, and the color definition file. The following table shows the default locations of these files.

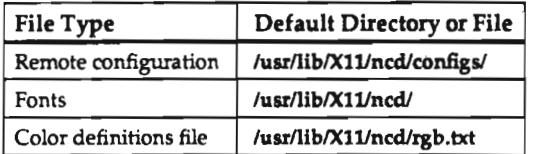

## The DAP Protocol

DAP can be used to provide read/write support for font files, the color definition file, or remote configuration files.

DAP is enabled on ULTRIX systems in the file /etc/rc.local in the following line:

```
/usr/bin/ncp set executor state on
```
# Configuring XDM

To help you configure the display manager, NCD host software includes a number of related files on NCD server and font tapes. These tapes contain binaries for Sun and ULTRIX systems and six configuration files:

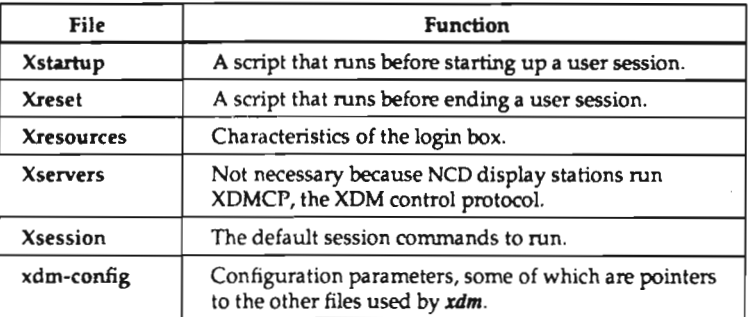

To get xdm started on a display station, you need only the Xresources and Xsession files and one of the binaries (if you do not already have XDM on <sup>a</sup> host). The procedure for configuring XDM on the host follows.

- 1. Copy the Jexamples/xdm directory from a server or font tape into the /usr/lib/X11/xdm directory.
- 2. If you have not obtained XDM source code from MIT, copy one of the following xdm binaries into the /usr/bin/X11/xdm directory:

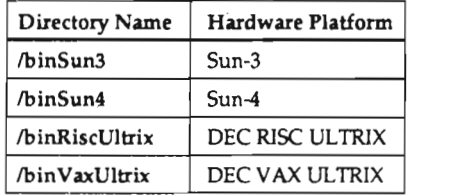

- Make sure that the permissions of XDM files are correct. For example, the XDM daemon should be able to write to the xdm-errors file referred to in the xdm\_config file,
- Edit the Xresources file to supply a parameter line for the login greeting. For example, to display "Network Computing Devices" as the greeting:

xlogin\*greeting: Network Computing Devices

You can also customize other features in this file, such as the size and position of the window, colors and fonts of the text, and login error messages.
5. Edit the Xsession file to supply default session commands to run ifthere is no .xsession file in the user's home directory. The default session should start <sup>a</sup> window manager first and then an  $x$ term $(1)$  terminal emulator window with a login shell  $(-1s)$  in the foreground. For example:

```
twm &
exec xterm —fn 10x20 -geometry 80x24+20+20 -15
```
Also, see the example .xsession file in the following section. Be aware that if you are testing an Xsession or .xsession file and it does not work, by default xdm will not let you log in to fix it. A common symptom is that moments after the user logs in, the login box reappears. If you encounter similar problems, use the Telnet Session to log in and check the XDM error log in /usr/lib/X11/xdm/xdm-errors to find the problem. Then correct the errors in .xsession or Xsession.

- 6. Add <sup>a</sup> entry to /etc/rc.local (or the equivalent startup file on your host) to start the XDM daemon when the host boots.
- 7. Add an entry similar to the following to **/etc/services**.

xdm l77/udp xdmcp #Xll Display Manager

This entry lets you determine whether or not the XDM daemon is running by executing the command:

i netstat -a I grep xdm

- 8. Remove any entries for display stations from the /usr/lib/X11/xdm/Xservers file. This file, used by the X11R3 version of XDM, should be empty so that XDM will use XDMCP to start connections to display stations.
- 9. If you have copied an xdm binary file to /usr/bin/X11/xdm and have edited the appropriate XDM configuration files, you can start XDM by executing the following command:
	- # /usr/bin/X11/xdm

#### Example .xsession File

Typically, the  $\boldsymbol{\cdot}$ xsession file will be executed by the XDM daemon if it is located in the user's home directory. XDM does not execute .login or .profile files; therefore, environment variables and aliases that are defined in login initialization files must be replicated in the user's .xsession file, as shown in the following example file. The . DISPLAY environment variable, however, is set for the user by the XDM daemon.

Note also that this example .xsession file is for a  $sh(1)$  or  $ksh(1)$  user, as can be seen in the syntax of the commands defining environment variables.

```
ll/bin/ksh a
umask O22
export HOST='hostname'
export HISTSIZE=500
export PS1="$(HOST)WD$"
export PRINTER=bldg3c
export PATH=.:/usr/local/bin:/usr/bin/Xllt/usr/local/bin/Xll:/usr/ucb:
/bin:/usr/bin:/usr/local:/usr/new:/usr/hosts:/usr/local/bin/mh
export MAIL=/usr/spool/mail/SUSER
export MANPATH=/usr/local/man:/usr/man
export TERM=xterm
export NCDNAME='echo SDISPLAY | sed -e s/:0//'
Now, it's time to run clients. Run them in the background
* Wow, it is the continuous. What them to take effect before running another client.<br>
* Wait for clients like xrdb, xset, xmodmap, etc.<br>
* to complete before continuing, but run other clients in the<br>
* background so they c
Wait for clients like xrdb, xset, xmodmap, etc.
to complete before continuing, but run other clients in the
# Load the resource database using xrdb
# (in the foreground, wait for it to complete).
/usr/bin/Xll/xrdb -display SDISPLAY SHONE/.Xdefaults
# Remap some keys on the Unix keyboard
# (in the foreground, wait for it to complete).
xmodmap -v -e "keycode 102 = Delete"
xmodmap —v -e "keysym Alt_L = Meta_L"
# Set the root window to black
# (black is a script that does an xsetroot).
black
h Set bell preferences with xset (foreground).
xset b 20 1700 20
# Mail service using xmh (background).
xmh -g 850x975+0+C &
a Mail Box and Clock background )
/usr/bin/Xll/xclock -g 140x80—250+0 -update 60 -display SDISPLAYa
/usr/bin/X11/xbiff -g l30x30-110+O -display SDISPLAYG
# xload utility (background).
xload —g 400x400-767+128&
# Start a Window Manager (generally in the background).
*/usr/bin/dxwm & * ULTRIX DECwindows window manager
I/usr/bin/Xll/twm s N tab window manager
                          # Universal window manager
/usr/bin/X11/mwm & # Motif window manager
# The last xterm is left in the foreground to keep XDM active
# and also to serve as a window manager console.
/usr/bin/Xll/xterm -ls -dlsplay SDISPLAY -iconlc —g 80x40—40+2O —T
'hostname'/console
```
# Remote Configuration

Remote configuration files allow you to configure display stations from a host on the same network as the display station. In remote configuration files, you can set any or all of the parameters that can be set in Setup menus plus additional parameters that are not available in menus. Remote configuration parameters and their corresponding setup menu buttons/ fields have similar names.

This section describes how configuration service is established, configuration file grammar, and how files are created. An example file is included at the end of the section. Configuring display stations through remote configuration is described in Chapter 3, and all the parameters along with their values are listed in Appendix C.

(Display stations using the XRemote server cannot be configured through remote configuration files)

### Establishing Remote Configuration Service

By default, a display station tries to download a remote configuration file.

A display station can access configuration files through TFIP (TCP/IP), DAP (DECnet), or through NFS (TCP/IP). According to the setting of the configuration server address and the network protocol in use, one of the following occurs when the display station downloads a server:

- If the Configuration Server address is 0.0.0.0 (TCP/lP) or 0.0 (DECnet), the Boot Server host will be used as the configuration host.
- . If the Configuration Server address is 0.0, and the download was over DECnet using MOP, the display station will attempt to access <sup>a</sup> configuration file via DECnet, regardless of the access method you have specified.
- If you have specified <sup>a</sup> Configuration Server address, the display station will use the specified address and specified configuration file access method (TFTP), (NFS), or (DECnet) to access the Configuration Server.

If you boot from PROM (except XRemote PROM), you can use remote configuration by specifying a Configuration Server address and access method.

### Remote Configuration File Access Methods

Remote configuration files can be accessed using TFTP, DAP, or NFS and are located in the directory lusr/lib/Xlllncd/configs. You can use <sup>a</sup> standard file, individual files for each display station, or a combination of these methods.

Access via TFTP. Remote configuration files must be located in the directory /usr/lib/X11/ncd/configs unless secure or restricted TFTP is being used. If you are using this form of TFTP, this directory should be located subordinate to the directory specified in the line for the TFTP daemon in the /etc/inetd.conf file.

The following actions are taken by the server when the display station resets:

- 1. First, the server will attempt to open <sup>a</sup> file named using the hexadecimal equivalent of the display station's address. For example, for <sup>a</sup> display station with the IP address 192.43.153.79, the file name /usr/lib/X11/ncd/configs/C02B994F is attempted first.
- 2. If the above file cannot be opened, the server will attempt to open the standard file /usr/lib/X11/ncd/configs/ncd\_std. This allows you to use ncd\_std as the configuration file for all your display stations.
- 3. If the server can find neither the file named using the hex IP address nor the ncd\_std file, it prints an error message in the Diagnostic Session.

Access vla DAP. If configuration file access is via NCDnet and the files are being downloaded from an ULTRIX host, the following actions are taken:'

- 1. First, the server will attempt to open the file /usr/lib/X11/configs/aa\_nnnn.dat, where aa is the area number of the NCD's DECnet address and nnnn is the node number of the NCD's DECnet address (for example, 01\_0079.dat for DECnet area number and node 1.79).
- 2. If the server cannot open the file named using the area and node number, it will attempt to open the file /usr/lib/X11/configs/ncd\_std.dat.
- 3. If the server can find neither the file named for the DECnet address nor the ncd\_std.dat file, it prints an error message in the Diagnostic Session.

Access vla NFS. If configuration file access is via NFS, the X server temporarily mounts lusr/lib/Xlllncd/configs onto its internal path with the same name and then uses NFS to access <sup>a</sup> configuration file. If the display station determines addresses from the network, it tries to mount the configuration file path from the boot server or the designated configuration server. If addresses are determined from NVRAM, the display station uses the IP address of the configuration server for the mount command.

If you are using the Domain Name Service, the terminal can detennine its own name. You can export file systems to specific nodes, if desired. Otherwise, {or the display station to read its configuration file, the file systems must be exported to everyone or to "unknown."

#### Features Requiring Remote Configuration

The following NCDware features are only available if <sup>a</sup> display station is using remote configuration:

- . selecting the keys that display the setup menus
- using NPS (used for font access, remote configuration, and logging diagnostic messages)
- restricting access to the setup menus
- . SNMP access control
- . specifying the size of the font cache
- specifying the low memory warning level
- ~ specifying DEC user names and hostnames
- . using a custom color definition file
- . setting XDM parameters that will be preserved when the display station is reset
- . establishing and configuring host—based access control
- . remote reset

To make these features available to <sup>a</sup> network display station, you must create <sup>a</sup> remote configuration file for the display station and enable remote configuration service.

#### Creating Remote Configuration Files

Remote configuration files are ASCII text files containing assignment statements. You can create your own files using one of the following methods:

- editing one of the sample files provided on NCD server and font tapes
- creating <sup>a</sup> file from scratch
- . dumping setup menu parameters to <sup>a</sup> file

#### Configuration File Syntax Rules

Configuration files consist of simple assignments and comments.

Assigning Values to Parameters. An assignment consists of <sup>a</sup> parameter name followed by an equals sign and <sup>a</sup> value or list of values:

parameter <sup>=</sup> value

For example:

boot-server <sup>=</sup> 192.43.153.16

There is no distinction between upper- and lower-case characters, so you may enter parameter specifications in the form you find most readable. The exception is initial-x-resources, in which parameters must follow the same form as the resource settings in a .Xdefaults file. The following assignments are functionally identical:

```
background = white
BackGround = White
BACKGROUND = WHITE
```
The case of words is not altered if the case could affect interpretation; for example, UNIX filenames are interpreted exactly as they are entered. '

Use white space or commas to separate the grammatical elements. White-space characters are:

- . spaces
- . tabs
- . newline characters
- carriage returns

White space is not required before or after the equals sign. Assignments can contain any amount of white space as long as the entire file (plus included files) does not contain more than 10239 bytes. The following three assignments are functionally identical;

```
background = white <br>background = = white = white
background
white
```
As the last assignment shows, assignments may span several lines.

Some parameters accept more than one value. To assign multiple values to a parameter, list the values to the right of the equals sign. Separate values with white space. For example:

font-servers <sup>=</sup> 192.43.153.16 192.43.153.24

Most parameters accept the value "default," which assigns the default value to a parameter. All of the parameter values are explained in Appendix C.

Specltylng Flles. Some remote configuration parameters, such as rgb-file and font-path, take filenames as arguments. You specify rgb.txt files and font directories as absolute pathnames in the form /a/b/c.

When specifying remote configuration files for the include-file parameter, you may use either absolute pathnames or one of the following forms:

- a pathname relative to /usr/lib/ $X11/ncd$ /configs in the form a/b/c
- . a remote pathname in the form host:/a/b/c

Listing Parameters In Order. Configuration parameters are interpreted in the order in which they appear. Most parameters do not depend on other parameters already being set. Normally, you specify <sup>a</sup> host computer by its address. For example:

font-server <sup>=</sup> 192.43.13.16

However, if your network supports <sup>a</sup> name service and you begin <sup>a</sup> remote configuration file by specifying name-server-type and name-servers, you may specify hosts by their names rather than their addresses in subsequent parameters. For example:

```
name-server-Cype = domain
name—servers = 192.43.153.16 192.43.153.24
font-severs = engsys
```
in this example, <sup>a</sup> font server could be specified by its host name instead of its network address because earlier commands in the configuration file invoked <sup>a</sup> name service.

If <sup>a</sup> parameter is assigned values more than once in <sup>a</sup> configuration file, the last assignment encountered supersedes all the others.

Writing Comments in a Configuration File. You may find it useful to enter comments in a remote configuration file to explain why you have set <sup>a</sup> parameter to <sup>a</sup> specific value or to record previous parameter values that you have changed. To enter <sup>a</sup> comment, type <sup>a</sup> pound sign (#) at the beginning of a line, followed by the comment.

#comment

There is no block comment delimiter; use the following syntax when writing paragraphs of comments:

```
#First line of text.
#Second line of text.
parameter = value
```
including One Configuration File in Another. You can include one configuration file inside another by using the include-file parameter. Its syntax is

include-file <sup>=</sup> filename

The include-file parameter causes reading of the current file to be suspended and the file(s) referenced to be read in the order listed. The current file is resumed after all of the specified files have been read. Files can be nested to five levels.

Creating <sup>a</sup> Standard Configuration File. You may want to create <sup>a</sup> standard configuration file that applies to all the network display stations at your site and individual files for each display station that include the standard configuration file. In the individual display station's configuration file, you can include the standard file and follow the include-file assignment with parameter settings applicable to that display station. For example:

```
#Include the standard configuration file
include-file = ncd_std
#Set parameters specific to this network display station
hostname = ncdu47license—key = owekfjaqiukm
background = white
```
Saving Parameters In NVRAM. Entering the parameter write-to-nvram at the end of a remote configuration file saves the file's parameter specifications in the NVRAM of any display station that loads the configuration file.

Refer to the parameter specifications in Appendix C to learn which parameters may be written to NVRAM with the write-to-nvram parameter. You can also save configuration parameters in NVRAM by setting parameters in the setup menus, then clicking the "Save Power-On Values" button at the bottom of the Main Menu.

Assigning Parameters More than Once. Parameters can be assigned multiple times. Each assignment is processed as it is read, overriding the previous value of the parameter. This behavior is usually of little consequence; however, the side effects of using multiple assignments along with the write-to-nvram and include-file parameters are significant.

When the assignment

write-to—nvram=yes

is read, differences between the current configuration and the configuration described in NVRAM will be written to NVRAM. Therefore, we strongly recommend that you make the write-to-nvram assignment the last statement in the remote configuration file. Otherwise, assignments before the write-to-nvram setting will be saved in NVRAM and those after will not.

For example, the following set of assignments results in NVRAM specifying the background as white, not black.

```
background = white # set background to white
write—to-nvram = yes # write NVRAM now
background = black # set background to black
```
Dumping a Remote Configuration File. A remote configuration file can be created by setting parameters in the Setup menus and writing them to <sup>a</sup> file on the host. The user specifies the host name or address and access method (TFIT), NCDnet, or NFS), and a file name. If you are using TFIP, the file must already exist, be writable by any user, and have a length of 0 bytes.

Files created by dumping the menus have their parameters listed in alphabetical order and all hosts are identified by their addresses, not their host names. Therefore, if you are using <sup>a</sup> name service and referring to hosts in configuration parameters by their names instead of their addresses, do not dump configuration parameters.

As indicated in Appendix C, some parameters do not appear in files created by the Remote Configuration Utility.

Parameters that have null values are not dumped, because syntax errors would result when the file is read

Existing configuration files may be overwritten if you are dumping via NFS or NCDnet. If the file is overwritten, you will lose any comments that you have inserted.

#### Example Remote Configuration File

The example remote configuration file shown on the following pages is included on server and font tapes in the file examples/configs/config.example.

```
An example NCD remote configuration file
   The names pepper, Sheridan, hamilton, MV3100, VS3100, ncdu60, bryant,
# ncd.com, and cisco3b, and the IP and NCDnet addresses are examples.
 * An example NCD remote configuration file<br>* The names pepper, sheridan, hamilton, MV3100, VS3100, ncdu60<br>* They should be changed to appropriate values for your site.<br>* They should be changed to appropriate values for you
# Include file (commented out)
*include-time =\{# Define name service first so we can use host names in this file
name-server-type = domain d (default, domain, ien116) name-servers = 192.43.153.16 192.43.153.5 # Sheridan, bryant default-domain = ncd.com
k 500: Monitor parameters boot-at-reset = default \qquad \qquad \qquad \qquad \qquad \qquad \qquad {default, [yes | no] }
                                                # default is "yes"
boot - absolute - hexip = default% {default, {yes | no}}<br># default is "yes"<br># {default, {yes | no}}
boot - absolute - memsize = default# default is "yes"<br># {default, [yes | no]}
boot-absolute-product = default
                                               h default is "yes"
ooo:-broadcas:-disable= default * (default, (yes I no])
                                               r default is "no"
boot-relative-hexip = default \{ \text{default}, \text{ [yes } 1 \text{ no)} \}# default is "yes"
boot—relative—memsize = default 4 (default, (yes I no]) # default is "yes"
ocot-relative-product = default * (default, [yes I no])
                                               # default is "yes"
boot-try-forever = default \qquad \qquad \qquad # \text{ (default, } |yes \text{ i no)}\}# default is "no"
boot-try-mop = default \qquad \qquad \qquad (default, [yes | no])
                                               # default is "yes"
# Set boot related parameters
server-code = default <br>
\qquad \qquad \qquad (default, ncdnet, prom, tcp-ip)
determine-ip = from-network \qquad \qquad * (default, from-network, from-nvram)
boot—serve: = default
e Make sure we'll do remote configuration in the future
 remote—conflg—enabled = yes d (default, no, yes)
 remote-config-access = default        # {default, ncdnet, nfs, tftp}
 remote-config—server = default * (default, <host>)
                                                # default is the boot server
```

```
a Set I? basics
super-mask = 0 xfffff00(<hex-constant>)
broadcast-address = 192.43.154.255
ip-routing-method = default
                                             (default, default-gateway, proxy—arp)
default-gateway = cisco3b* hostname = ncdu60
                                              let the server figure it out
:ftp—max-retries = default
                                               ttttt (default, <number>)
tftp—timeout = default
                                              (default, <second5>)
tftp-filename-format = default
                                              ([unix l vmsl) default is "unix".
t Set to use XDM
                                             (default, cterm, dw—login,
virtual-terminal-at-reset= xdm
                                               ttttaxtsts lat-manager, local-serial,
                                              serial, telnet, xdm, none)
xdr-access = direct
                                              (broadcast, direct, indirect)
xom-death-timeout = default
                                             (<integer>)
xc-detect-death = default
                                             (default, off, on)
xdm-fail-action = default
                                             (default, persist, stop)
xdm-hibernation-time = default
                                             (<integez>)
xcr-serve: : pepper
                                             (default, <host>)
                                             (default, on, off)
xdm-wait-for-last-client = default
# DECwindows compatibility features
                                              (default, no, yes)
dx-compatibility = default
cx—_og;n-name = default
                                              (default, (account name>)
.og;n-passwo:d = default
                                              (default, <password>)
= [33:81 parameters
license-key = lgnhmnhnaibg
nccnet—nares = MValCC 1.22 (default, (name addr pair>}
                VS3100 1.20
-cterr-:ost = MV3;CC
        aes;g:a:ec-:ou:e:= default
(default, (NCDnet address>l
                                              xtustikuxttusttusttusttustta kunisteriärin kunisteriärin kunisteriärin kunisteriärin kunisteriärin kunisteriär<br>Kunisteriärin kunisteriärin kunisteriärin kunisteriärin kunisteriärin kunisteriärin kunisteriärin kunisteriäri
  onet-user-name = default
                                              (default, <usez name>)
nednet-connect-timeout = default
                                             (default, (seconds>) default is 120.
                                              \frac{1}{2}(default, (seconds>) nodnet-hello-timer = default
                                             default is 60.
ncdnet-keepalive-timer = default
                                             (default, <5econds>) default is 60.
                                              \cdoth:cre:—re:ransr:ssion-limit= default
                                             (default, <integer>)
                                              \frac{1}{2}default is 10.
:cc:eL-rc::er-:imeout = default
                                              (default, (seconds>) \mathbf{H}default is 60.
= M3? parateters
:cp—ide: y—tlwer =defaul:
                                             (default, <seconds>) ALC
                                                 default is 300.
rcp-reset-passworc = 0123456789abcdef
                                              # {<hex digits>}
                                              (default, (yes I no])
rep-reset-enabled = default
                                              \bulletdefault value is "no".
```

```
# LAT parameters
 lat-circuit—timer = default
 lat-directory-limit = default
lat-qrows = defaultlat-retransmission—limit= default
 lat-retransmission—timer=default
lat—connect—timeout = default
# NFS parameters
nfs-gid = default
nfs-uid = default
nfs-file-systems=
           -<br>sheridan:/usr/lib/Xll/ncd /usr/lib/Xll/ncd {<br>mount-retries = 10
         nfs-errors = soft
         read—cache = on
         reaksize = 8.92retransmissions = 3
           retry-mounting-in=
background
          timeout = 7<br>write-size = 8192
          )
# Font related parameters
                                               (default, <milliseconds>)
                                             % (default, <milliseco<br>
# (default, <mumber>)<br>
# (default, <mumber>)<br>
# (default, <mumber>)
                                            (default, <groupid>}
                                            (default, <number>)
                                            (default, <mllllseconds>)
                                             # {default, <millise<br># default is 200.
                                            (default, <seconds>l fi
default is 20.
                                            # (<integer>)
                                             # (<integer>)
 font—access = default # (default, ncdnet, nfs, tftp)
 font—servers = Sheridan hamilton U (<host> - 0.0.0.0)
feat-path = default i (<font path>, default)
font-diagnostics = default \qquad \qquad \qquad # {default, no, yes}
font-eache-size = default # (default, <bytes>)
rgb-file = default \uparrow \uparrow { (file name>, default)
a Access control
x \cdot \cos t = \sin \theta \cdot \sin \thetatop-ip-access-control = off (off, on)
ncahet-access-controi = default \qquad \qquad {default, off, on}
rshd-hosts = default f (default, <list of hosts>)
                                            # default is null string.
rsn\ddot{a}-access-contr{c} = default \qquad # (on + off))default is "off".
seriald-hosts = default 0 (default, < dist of hosts>)
                                           # default is null string.
seriald-access-control = default \qquad \qquad \qquad # {default, (on 1 off))
                                            a default is "off".
a Diagnostic control
 diagnostics-log-file = default a (default, (file name>)
 diagnostics-logging = default # (default, no, yes)
 disaole'erzor-popup = default a (default, no, yes)
low-memory-level = default \qquad \qquad \qquad \text{if} \text{default,} \text{ sinter.}
```

```
# Miscellaneous parameters
overscan = white
screen-saver = default
                                              (default, off, on)
backing—store = default
arc-cache-size = default
                                                (default, (size>) default is 512K.
retain-x-settings = yespermit—old—x—bugs = default
                                               (default, no, yes)
keyboard-type = default
                                                (<keyboard type>)
                                                # (default, caps-lock, num-lock,<br># warning, network-activity, x-<br># (default, caps-lock, num-lock,<br># warning, network-activity, x-
led-1 = network-activity
                                                  warning, network-activity, x-led-l)
led-2 = default(default, caps—lock, num-lock,
                                                'warning, network—activity, x-led-Z)
led-3 = default(default, caps—lock, nun-lock,
                                                O
warning, network—activity, x-led-3)
# led-4 exists only on some DEC-compatible keyboards
\text{lec}-4 = \text{default}* (default, caps-lock, num-lock,
                                                # warning, network-activity, x-led-4}
i Serial port parameters
use—serial—port-l = default
                                                (debug, default, network-interface,
                                                t<br>:############
                                                   printer—daemon, terminal)
                                                (50, 75, 110, 134, 150, 200, 300,
baud-1 = default600, 1050, 1200, 1800, 2000,
                                                   2400, 4800, 7200, 9600, 19200,
                                                   38400, default)
                                                \ddot{a}data-bits-l = default
                                                (default, 7, 8)
'slop'bits~1 = default
                                                (default, 1, 2)
parity-1 = default
                                                (default, even, mark, none, odd, space)
                                                (default, dtr—dsr, none, rts—cts,
handshake~1 = default
                                                  xon/xoff)
hangup-method = default
                                                (none, use-break, use—dtr)
# SNM? parameters
snmp-managers = pepper
                                                (<ipaddr I hostname>)
snmp-monitors = pepper
                                                (<ipaddr | hostname>)
snmp—trap~monitors = pepper traps
                                               (<hostname I I? address> <string>)
snmp-read-only-community = public
                                                (<string>)
snmp—read~write-community= manager
                                               (<strinq>)
snmp—reset-enabled = default
                                                ((yes I no)) default is "no".
                                                \ddot{z}
```

```
h Setup menu access control
setup-enabled-menus = default
setup-last-menu-key = default
setup-main—menu—key = default
# local client parameters
disable-local-terminals = default
answer-back—message = xtra—mile
function-key-mapping = default
initial-x-resources = ()# multi-window terminal options
                                                        atternative, alternative,<br>
\uparrow only-user-menus,<br>
\uparrow only-diagnostic-menus)<br>
\uparrow default, setup, shift-setup,<br>
\uparrow shift-alt-setup, nothir<br>
\uparrow (default, setup, shift-setup,<br>
\uparrow trl-setup, alt-setup,
                                                        * default is null string.<br>
* default, [vms | ultrix])<br>
* default value is "ultrix".
                                                       (default, all—menus,
                                                       only-user—menus,
                                                       only-diagnostic-menus)
                                                       # (default, setup, shift-setup,
                                                       ctrl-setup, alt-setup,
                                                           shift-alt-setup, nothing)
                                                       # (default, setup, shift-setup,
                                                             shift-alt—setup, nothing)
                                                     # (default, [yes | no])<br># default is "no".
                                                       (default, <character string>)
                                                       default is null string.
                                                      (default, (vms I ultrix])
                                                       (<charactez string>)
enable-local-launcher = default \qquad \qquad (default, (yes, no))
                                                       # default value is no.
builtin-fonts-only = default \qquad (default, (yes, no))
                                                       # default value is "no".
# Write these values into NVRAM
write-to-nvram = default \qquad \qquad (default, no, yes)
```
# 3: Configuring Display Stations

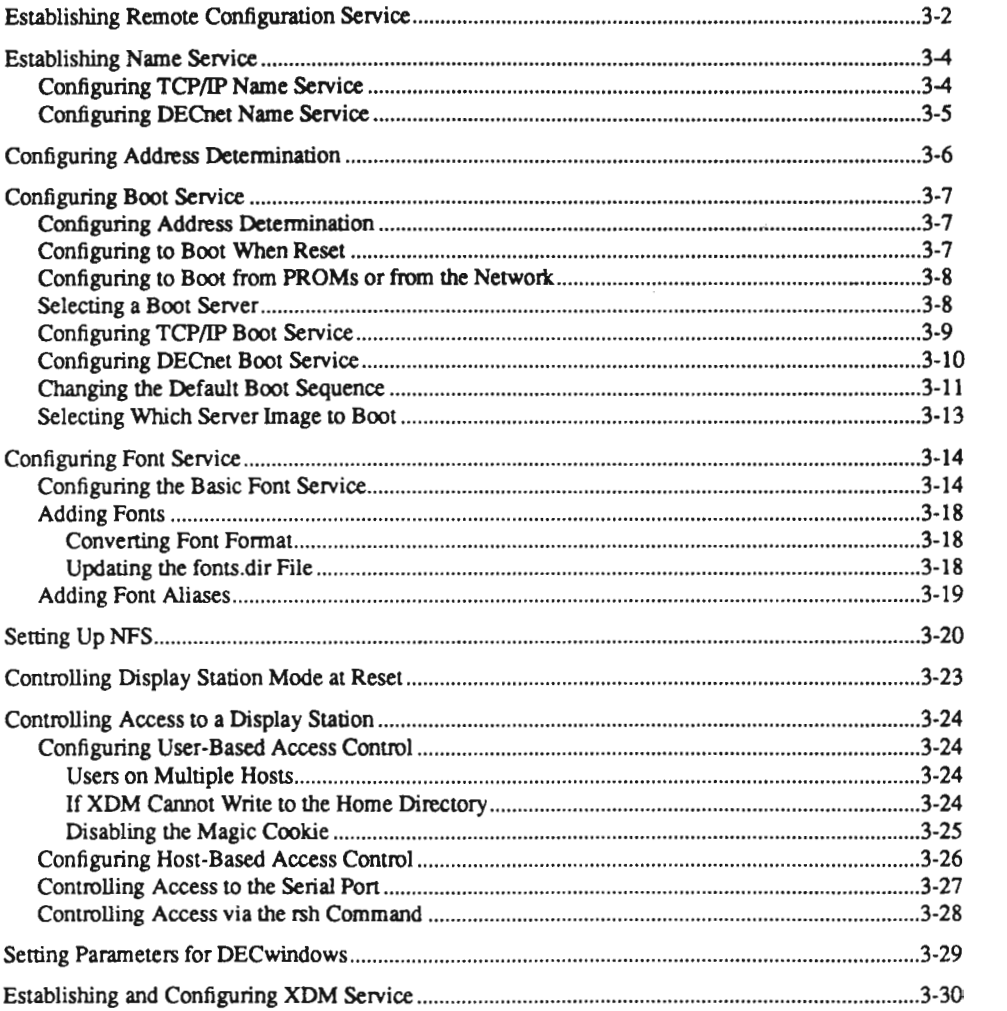

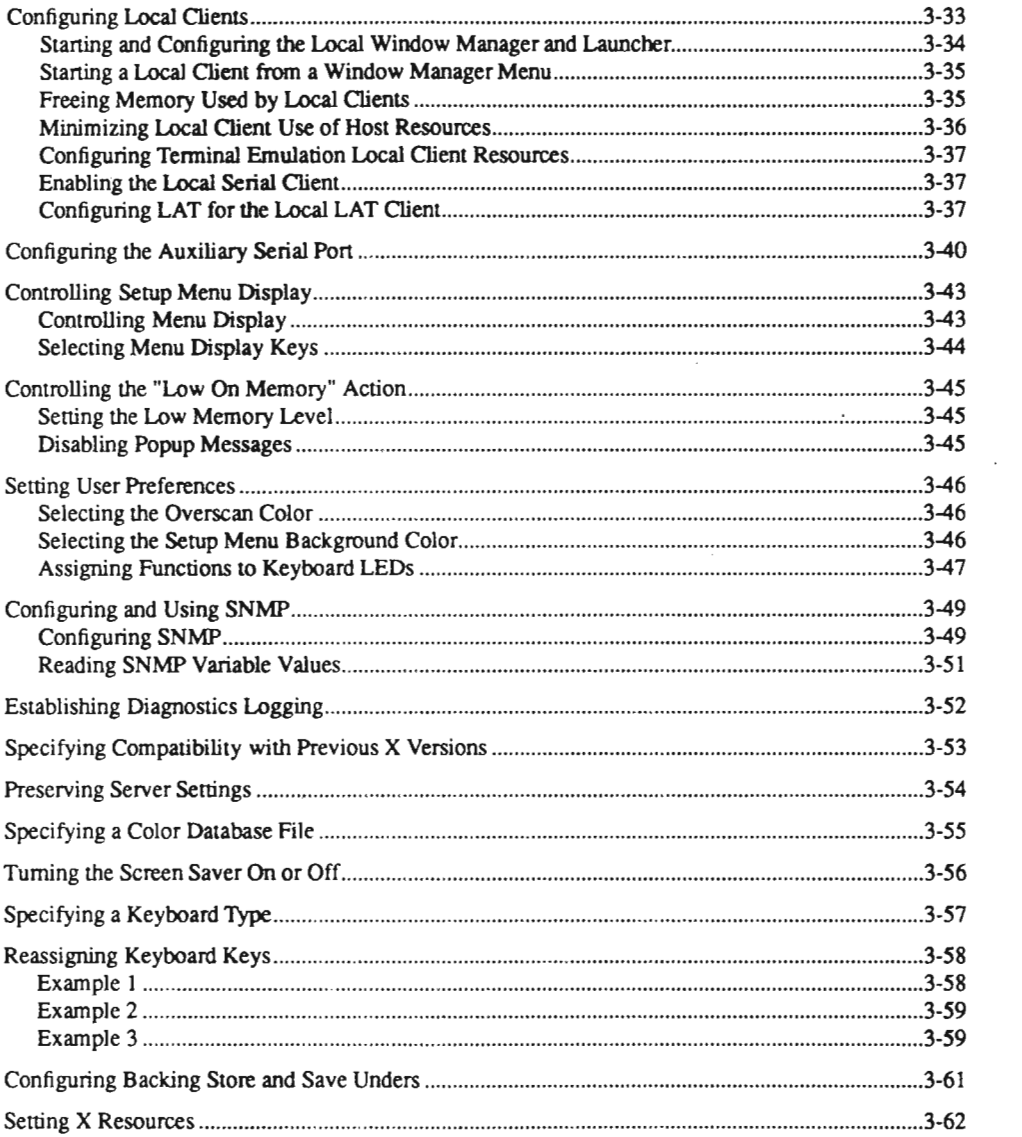

 $\bar{\gamma}$ 

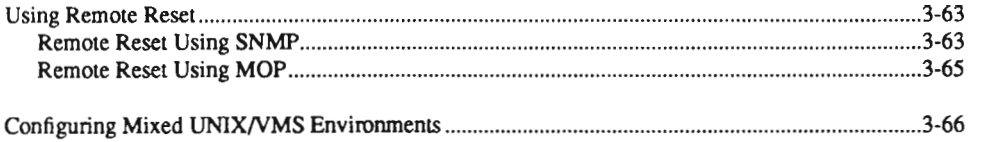

 $\label{eq:2.1} \begin{split} \frac{d}{dt} &\frac{d}{dt} \frac{d}{dt} \left( \frac{d}{dt} \right) \frac{d}{dt} \left( \frac{d}{dt} \right) \frac{d}{dt} \left( \frac{d}{dt} \right) \frac{d}{dt} \left( \frac{d}{dt} \right) \frac{d}{dt} \left( \frac{d}{dt} \right) \frac{d}{dt} \left( \frac{d}{dt} \right) \frac{d}{dt} \left( \frac{d}{dt} \right) \frac{d}{dt} \left( \frac{d}{dt} \right) \frac{d}{dt} \left( \frac{d}{dt} \right) \frac{d}{dt} \left( \$ 

Scanned by Jonny Oddene for Sintran Data © 2011

# 3: Configuring Display Stations

This chapter describes how to configure NCD display stations. For the most part, these tasks involve remote configuration.

The topics covered in this chapter are:

- establishing and configuring basic services: remote configuration, name service, address determination, boot service, font service, NFS, and XDM
- controlling display station mode after reset, configuring display stations for remote reset and remotely resetting them, and controlling access to a display station [including access to the serial port and access through rsh(1)]
- configuring clients, including local clients, resource setting through remote configuration, configuring backing store, and configuring compatibility with previous versions of X
- controlling display of setup menus and Low on Memory messages
- setting user preference items, configuring the screen saver, specifying keyboard type and reassigning keys, specifying an alternate color database file, and preserving server settings through resets
- setting DECwindows parameters and configuring mixed UNIX/VMS environments
- configuring the serial port
- establishing diagnostic logging
- configuring SNMP and using an NCD utility to view selected variables

# Establishing Remote Configuration Service

The procedure for setting up remote configuration service follows.

- 1. Create a remote configuration file on the boot server or the designated remote configuration server. See Chapter 2 for information about creating remote configuration files.
- 2. Enable remote configuration in the remote configuration file.

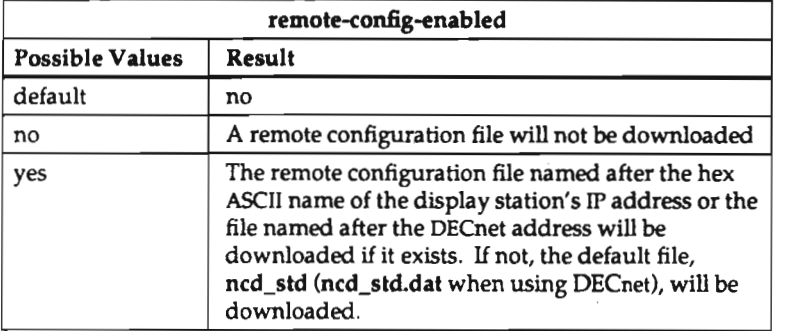

3. Specify the protocol for remote configuration access.

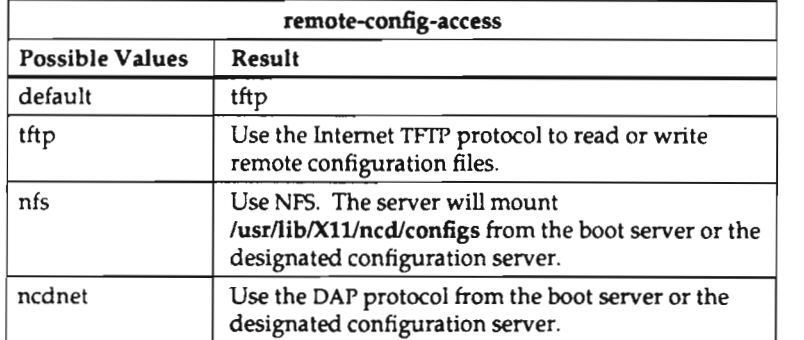

4. If you are mounting the remote configuration file via NPS from an ULTRIX 4.0 host, you must configure the Domain Name Service with IN-ADDR name entries for the display station. These entries can be created from the /etc/hosts file or with an awk(l) script provided on NCD server tapes and font tapes in the examples directory.

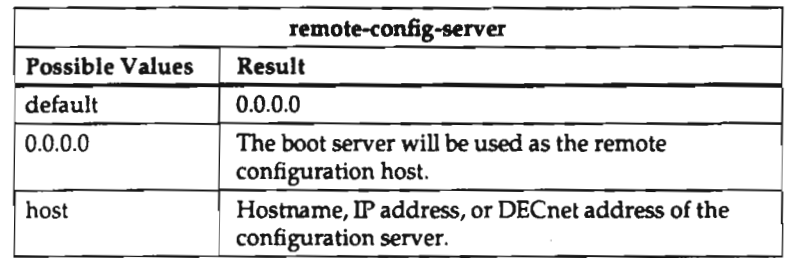

5. Set the address of the remote configuration server if you are not using the boot server for this purpose.

6. Enable remote configuration in the Network Parameters menu so the remote configuration file will be downloaded the first time:

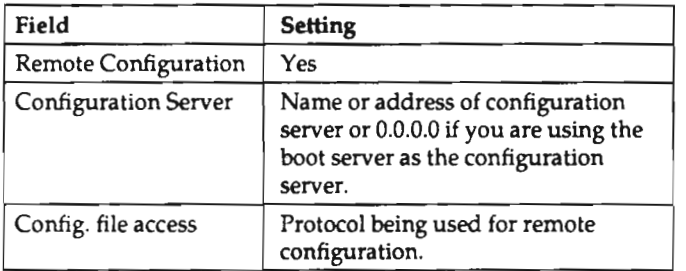

7. Reset the display station to download the remote configuration file.

# Establishing Name Service

A name service can be configured for either a TCP/IP or DECnet environment.

## Configuring TCP/IP Name Service

- 1. If you are using the Domain Name Service (DNS), make sure the daemon is configured.
- 2. Specify the name service type.

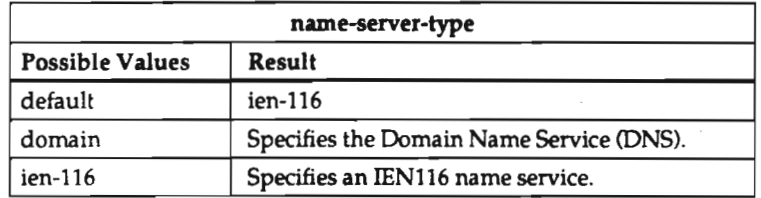

3. Specify the host(s) acting as name servers.

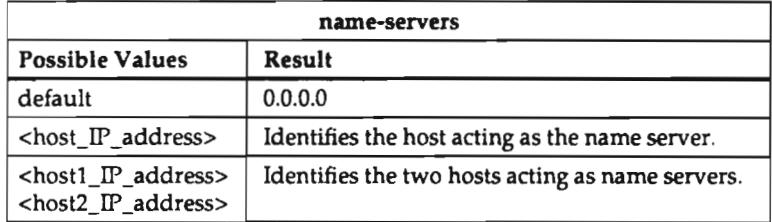

4. Set the string to be appended to host names in Domain Name Service searches.

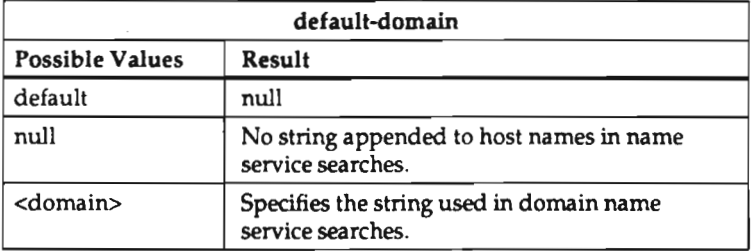

# Configuring DECnet Name Service

1. Set up <sup>a</sup> name table if you wish to be able to refer to DECnet nodes by their names as well as by their addresses.

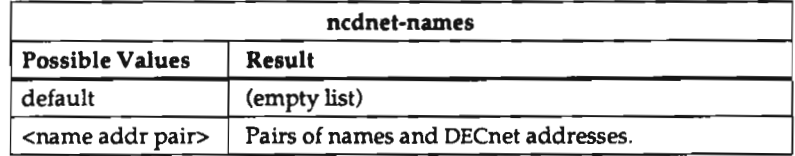

# **Configuring Address Determination**

The procedure for establishing the method of address determination follows.

1. First, specify the method of address detemunation.

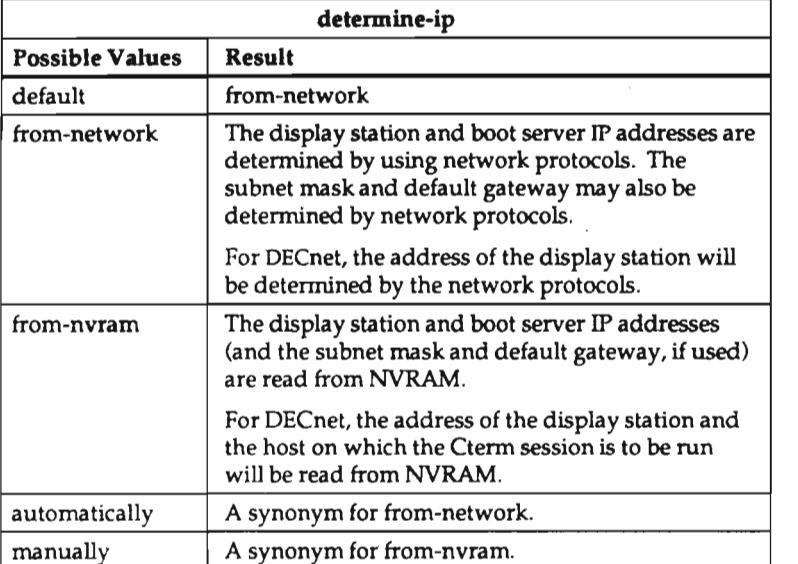

2. If you are configuring addresses from NVRAM, manually boot the display station and set the following fields in the Protocol Parameters setup menu.

For TCP/IP, set the following parameters in the TCP/IP Parameters section:

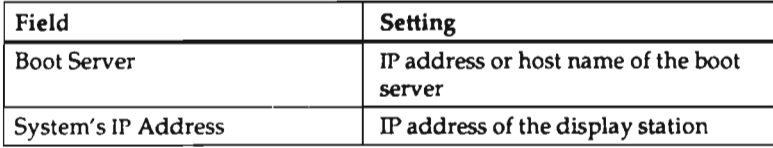

For DECnet, set the following parameters in the NCDnet Parameters section:

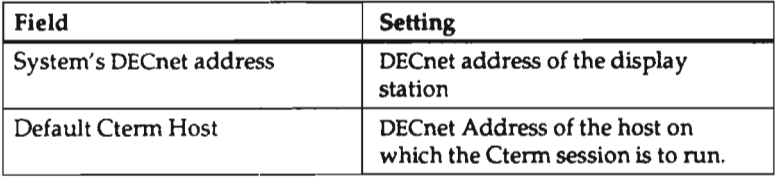

3-6

# Configuring Boot Service

Several decisions are involved in determining how the display station will boot:

- . how addresses are determined
- . whether the display station should load <sup>a</sup> server automatically or go to the boot monitor for manual boot
- whether the server will be loaded from the network or from PROM
- whether <sup>a</sup> boot server will be specified or found from the network
- whether TFTP or MOP should be tried first
- . which version of the server the display station will boot if downloading
- . whether the default TFTP download sequence will be used or the defaults will be changed

# Configuring Address Determination

Follow the directions in the previous section.

### Configuring to Boot When Reset

By default, an NCD network display station tries to boot when turned on or reset. However, you can set up <sup>a</sup> display station to display the Boot Monitor prompt (>) instead. A user may then type any of the Boot Monitor commands listed in Appendix B.

1. Specify the action to take after reset.

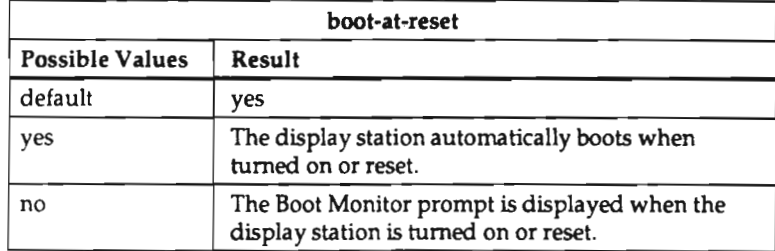

#### Configuring to Boot from PROMs or from the Network

1. Specify the protocol used to find the server image.

By default, the boot monitor tries TFTP first and then MOP. If you specify "ncdnet," MOP is tried first. If you specify "tcp-ip," TFIP is tried first.

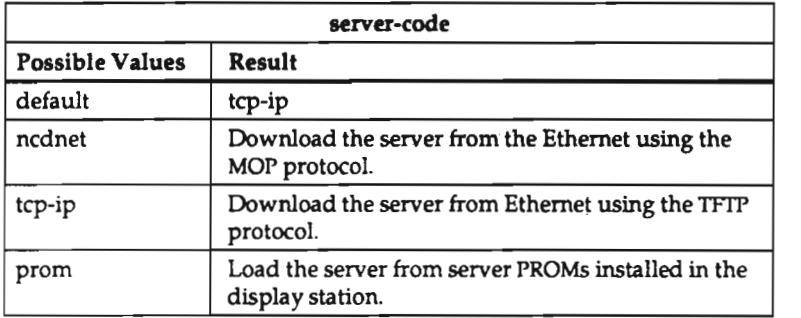

### Selecting a Boot Server

By default, NCD network display stations broadcast boot requests to download files from any boot server on the network. If you prefer that <sup>a</sup> display station boot from <sup>a</sup> particular boot server, you should identify the server.

1. Specify <sup>a</sup> boot server, if desired.

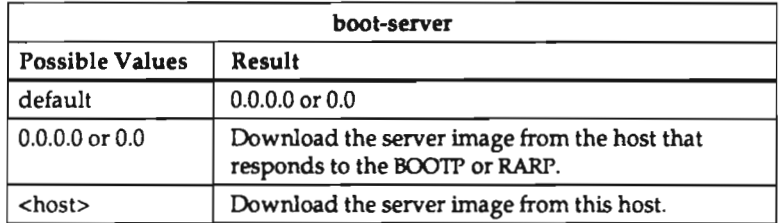

If you are using NCDnet, you cannot specify <sup>a</sup> boot server. The MOP protocol is multicast only.

### Configuring TCP/IP Boot Service

If you are using TCP/1P protocols, set the following parameters if necessary.

1. Specify the network's subnet mask

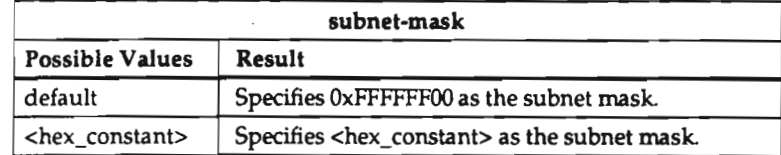

2. Specify the address the display station should broadcast when trying to determine its IP address.

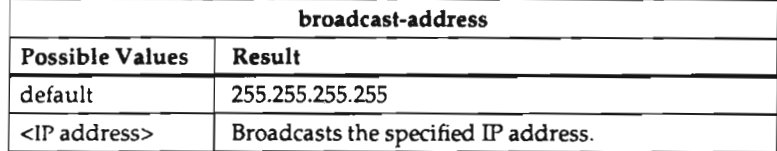

3. Specify the method by which the display station should locate <sup>a</sup> router to another network.

This parameter is used when the display station needs to transmit TCP/IP requests to a host on a different network.

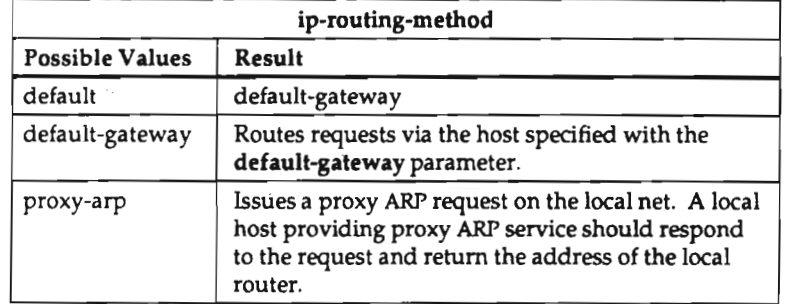

4. Specify the default gateway. When configuring <sup>a</sup> display station that connects to <sup>a</sup> host via SLIP, set this parameter to the IP address of the device running SLIP.

If you don't set this parameter, the display station will determine the default gateway using the method specified in the determine-ip parameter.

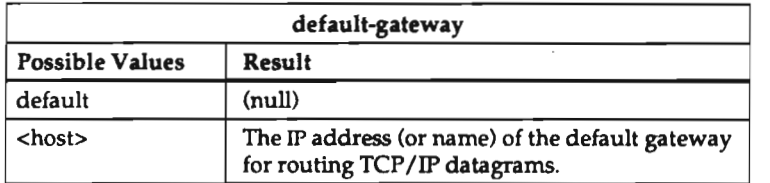

### Configuring DECnet Boot Service

if you are using DECnet to boot, set the following parameters.

1. The display station's license key must be entered either in the remote configuration file or in the Licensed Features setup menu before the display station can run DECnet. Assign the key as the value of the license-key parameter. For example:

license-key <sup>=</sup> uuwopxkdjfxx

2. To establish DECnet routing service, identify the host that routes packets on the network.

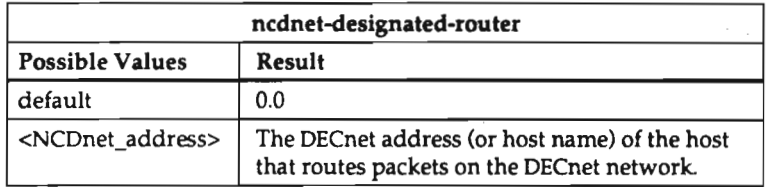

3. If users will be using the display station's CTERM session, you may want to specify <sup>a</sup> default CTERM host. This saves users the trouble of entering the host's name or address at the CTERM session prompt.

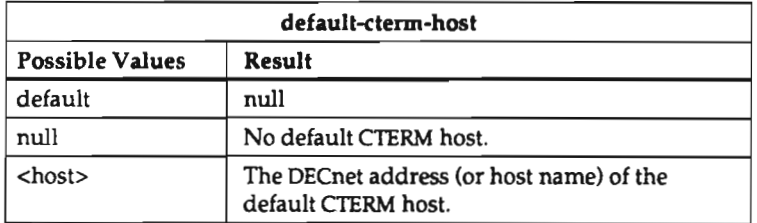

#### Changing the Default Boot Sequence

You can reconfigure the default sequence to disable the broadcast sequence, to disable any or all of the files in the sequence, to try forever to boot (display station enters the boot monitor only after manual intervention), or to disable the MOP attempt.

If the server-code parameter is set to "ncdnet," MOP is tried before TFIP. This feature requires version 2.2 or later boot monitor PROMs.

The procedures for configuring the boot sequence follow.

1. To disable the broadcast sequence:

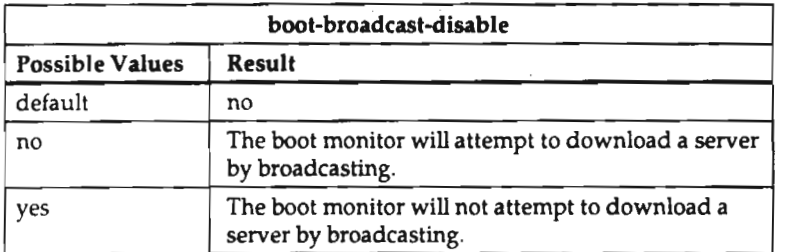

2. To disable the attempt to boot via MOP:

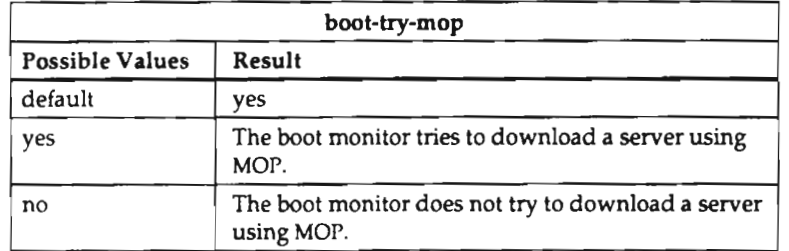

3' To keep the display station from entering the boot monitor:

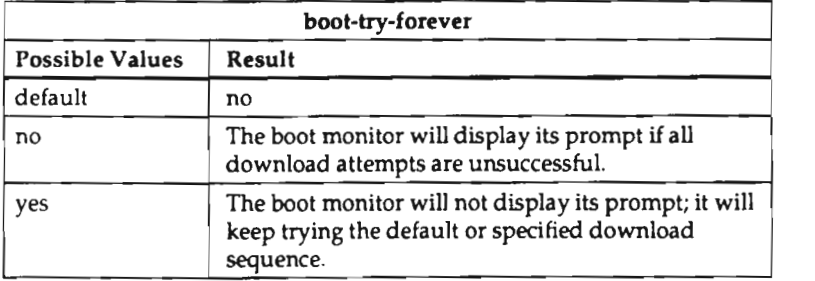

4. To selectively disable server image download requests, set any or all of the following parameters.

For all of the following parameters, the values and results are:

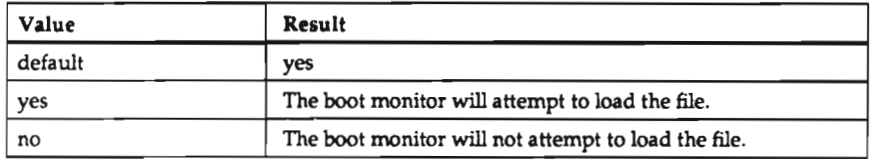

# The parameters and their meanings are:

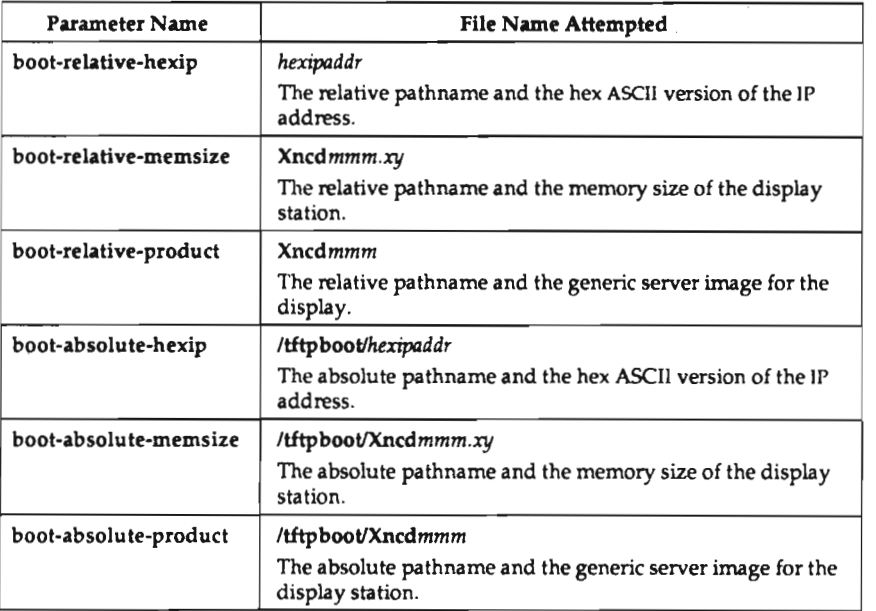

3-12

#### Selecting Which Server Image to Boot

During the installation procedure, you specified either the server image with local clients or without local clients as the default download image. To specify that a display station download a different server image, create <sup>a</sup> link between the server image and one of the following:

- the file named using the display station's hex ASCIIIPaddress
- the file named using the display station model and its memory configuration

For example, if you want <sup>a</sup> display station to download the local client version but the default is the image without local clients, create a link from the file named for the display station's address to the local clients version:

- 1' cd /t£t:pboot
- # 1n -s Xncd19\_1t C02B9942

We recommend using links if they are available on your system. They save space by avoiding duplication of server image files and allow easier system administration if you are using the default directory tree structure created during server tape installation.

# Configuring Font Service

To use downloaded fonts in addition to those in the default font path, you need to specify a font path in the remote configuration file (or by using the xset client).

To use a font access method other than TFTP or a font server other than the boot server also requires remote configuration (can also be configured in the setup menus).

NCDware provides three access methods for fonts: TFIP (TCP/IP), DAP (DECnet), and NFS.

If you do not specify <sup>a</sup> font server, the boot server is used. You can specify either one or two font servers; if there are two, they are designated the primary and secondary font servers. When <sup>a</sup> client requests <sup>a</sup> font, the display station requests that the primary font server download the font. If the primary font server is not available or there is an I/O error on the primary font server, the secondary font server will be used.

### Configuring the Basic Font Service

The procedure for configuring font downloading follows.

1. Specify the network protocol(s) to be used in accessing fonts. The first protocol you list will be used for the first font server specified in the font-servers parameter; the second protocol will be used for the second font server specified.

If you specify NPS, follow the directions in the "Setting Up NFS" section to construct an NFS mount table.

You should not use NFS for both primary and secondary hosts. Use NFS and TFTP or NFS and DECnet. Both of the font servers would have to mount their file systems on the same internal file system; NFS does not permit mounting two remote file systems with the same local name on <sup>a</sup> third file system.

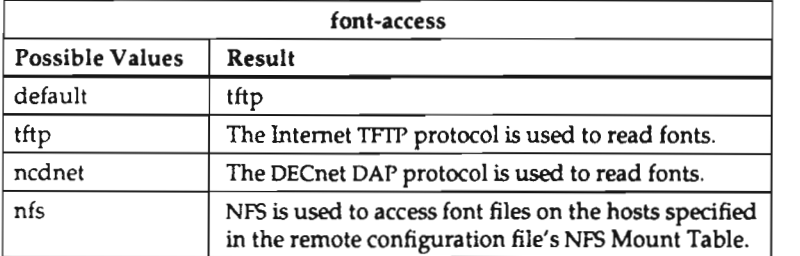

2. If access is via TFTP or DAP, specify the font server(s).

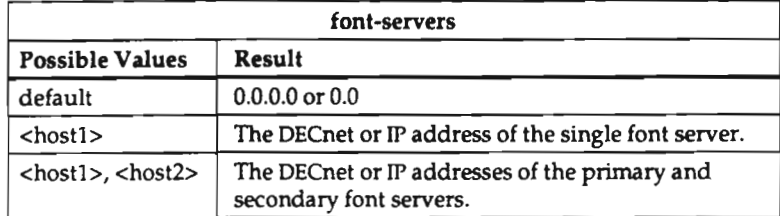

3. If you are using NFS for font service and have not set up the Domain Name Service to tell the NCD its host name, you should specify the display station's host name.

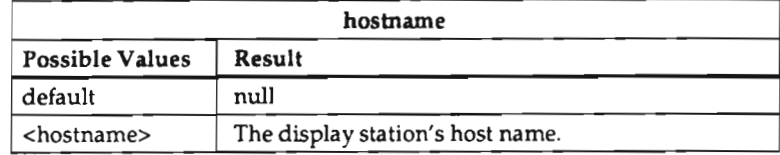

4. Specify the font path if you are not using the default path. The default path depends upon the display station model:

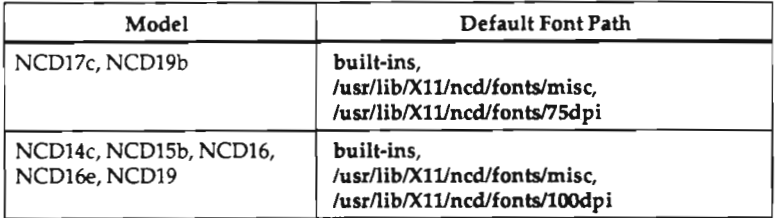

Specify the font path in the same format as you would when using the xset(1) client.

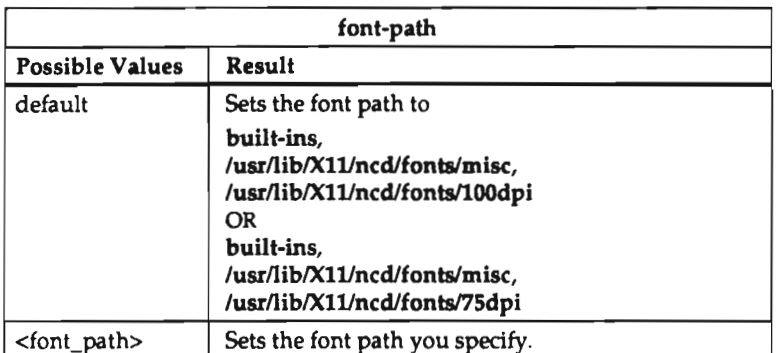

You can also change the font path interactively, using the xset client. Its syntax follows:

 $xset fp+font\_directionies$ 

For example:

```
% xset fp+ /usr/lib/Xl1/ncd/fonts/oldx11
```
To display the font path:

```
% xset q
    other settings
Font Path: built—ins, /usr/1ib/x11/ncd/fonts/misc/, /usr/lib/X11/ncd/fonts
/75dpi, /usr/lib/X11/ncd/£onts/100dpi, /usr/lib/X11/ncd/fonts/
oldxll
```
If you change the font path using xset, the font path will be reset to the default as specified in the font-path parameter when the server is reset. Setting the retain-x-settings parameter to "yes" will avoid this and other resets.

5. Reset the size of the font cache if desired.

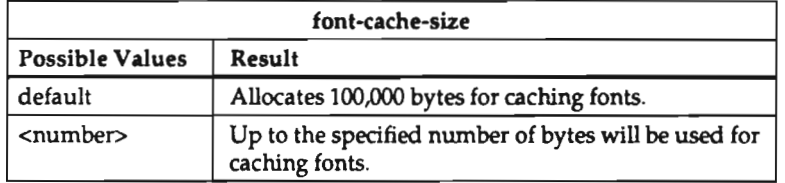

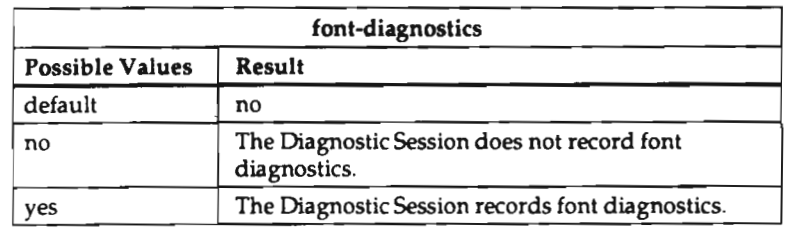

6. If desired, configure the server to report client requests for fonts and the resolution of those requests in the Diagnostics Session and diagnostics log file (if any).

## Adding Fonts

If you are using fonts that are not included in the NCD distribution, you will have to convert them to NCD's SNF format and update the fonts.dir file in the directory where the new fonts reside.

Fonts that are already in another vendor's SNF format must be converted to NCD's SNF format. The only way to perform such <sup>a</sup> conversion is by obtaining the original font (in BDF format) and converting it as described in the following subsection.

The only fonts that do not need to be converted are those in the DWF format (with a .dwf filename extension). You must, however, update the fonts.dir file as described below.

For complete information about the font utilities introduced below, see the man pages in Appendix G.

Converting Font Format. Fonts in BDF format must be converted to SNF, using the  $ncdbdftosnf(1)$  font compiler. This command prints the converted font on the standard output; its syntax follows

#### ncdbdftosnf bdffile

Fonts in PCF format should be converted using the **ncdpcftosnf**(1) font compiler. This command creates a .snf file for each PCF file; its syntax follows:

#### ncdpcftosnf argument pcffile

When running this command on <sup>a</sup> DEC computer or other little-endian computer, include the —m argument to ensure that bytes are swapped correctly.

Updating the fonts.dir File. After adding fonts to a directory, recreate the fonts.dir file, using the  $ncdm$  *fontdir*(1) command. Its syntax is:

#### ncdmkfontdir directory\_names

A new fonts.dir file will be created in each directory named.

If you compress fonts, you will have to run *ncdmkfontdir* afterwards because *compress*(1) adds <sup>a</sup> filename extension to the font file.
### Adding Font Aliases

Applications that request unavailable fonts may use undesirable default fonts or may even crash. To solve such problems, you can create font aliases or manipulate X resources to substitute available fonts.

Adding font aliases affects all users of clients that request those fonts, while changing resources affects only the individual user.

To add an alias:

1. Add <sup>a</sup> line to the relevant fonts.alias file. For example, if the application is requesting "my\_font" and the built-in fg-22 font is an acceptable substitute, add the line:

my\_font fg—22

2. To cause the server to reread the fonts.alias file, type the command:

#### 5 xset fp rehash

This command also causes the server to reread the fonts.dir file.

# Setting Up NFS

The Network File System (NFS) can be used to access fonts, access remote configuration files, and save diagnostic messages in a log file.

Some NFS mount daemons do not honor mount requests that use an address instead of a name.

For more information about NFS, refer to your host computer's NFS documentation.

The procedure for configuring NFS follows.

- 1. Make sure the file system is exported in the host /etc/exports file.
- 2, Set the file system specifications to be used by the server when mounting the file systems. The permitted NFS specifications are listed in the table on the next page.

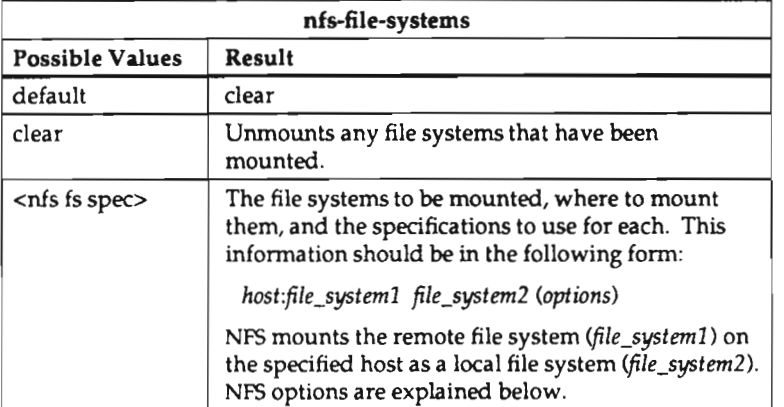

The following example specification creates <sup>a</sup> mount table for 3 file systems:

```
nfs-file—systems = host1:/usr /usr (mount—retries = 15)
                 host2:/usr/x /usr/lib/Xll/ncd
                 host3:/usr/lib /us: (
                                        mount-retries = 15
                                        nfs—errors = soft
                                        read-cache = on
                                        read-size = 4096write-size = 4096)
```
Usually, the default values work well, so the second specification in this example will work for most sites.

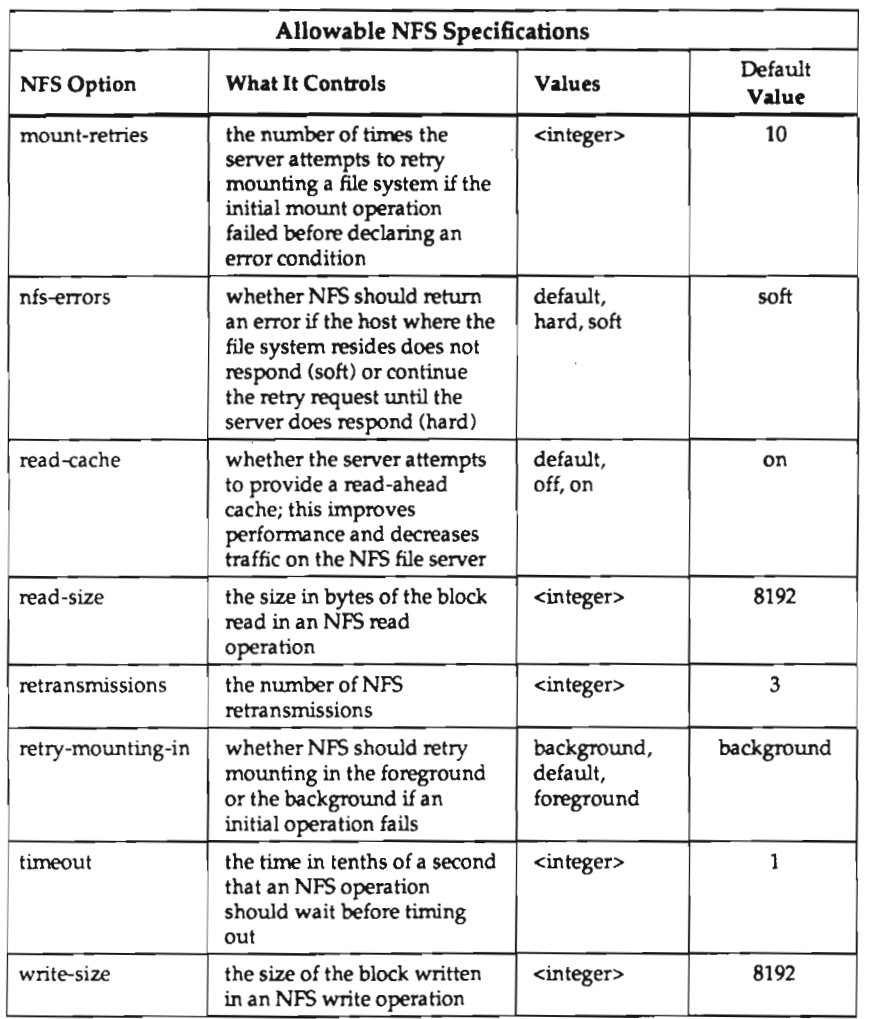

- 3. You can display <sup>a</sup> display station's NFS mount table by clicking the NFS Mount Table button on the Main Menu.
- 4. The nfs-gid parameter specifies the group id of the NFS mount requestor. You may need to specify this if the host only honors mount requests from certain group ids.

A value of -2 implies read-only access to the file systems.

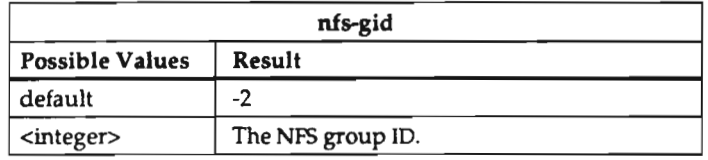

The nfs-uid parameter specifies the user id of the NFS mount requester. You may need to specify this if the host only honors mount requests from certain user ids.

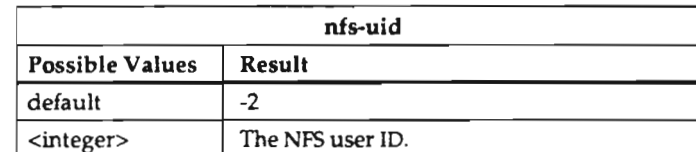

A value of -2 implies read—only access to the file systems.

# Controlling Display Station Mode at Reset

A display station can operate in several different modes after reset, according to the setting of the virtual-terminal-at-reset parameter.

If this parameter is set to "none" or to one of the local clients ("lat-manager," "local-serial," or "local-telnet"), the local window manager starts automatically after the server is reset if the window-manager-at-reset parameter is set to "yes." Note that you must be using the local-clients version of the server.

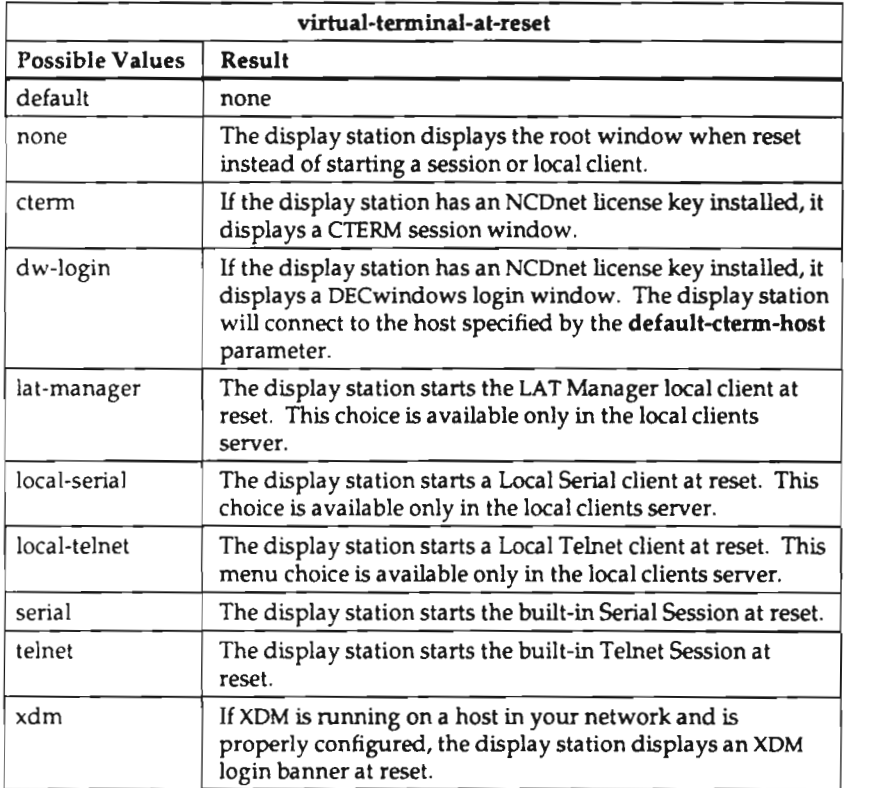

### Controlling Access to a Display Station

You can configure both user- and host-based access control to the display station.

### Configuring User-Based Access Comrol

User-based access control based on the MIT-MAGIC-COOKIE-1 for NCD display stations is available in the 23 release of the server. The usual tasks involved in configuring userbased access control are providing for users who login to multiple hosts and remedying the situation wherein XDM cannot write to the user'5 home directory. In addition, you may wish to disable the magic cookie.

To make user-based access control truly useful, you also need to set up host-based access control, which is covered in the next section. In general, the list of hosts with access should be empty and access control should be turned on.

Recall that the magic cookie is only enabled automatically if you are using XDM to manage the display.

Users on Multiple Hosts. The *xdm* process automatically places the cookie in the .Xauthority file (in the user's home directory), but only on the system running the  $xdm$ process. lf the user's home directory can be accessed by all systems (using <sup>a</sup> file sharing scheme such as NPS), the .Xauthority file can be accessed by all systems and users should be able to run programs on any system on the network. If you are not using file sharing, you must use the xauth(1) program to extract the cookie from the file on the system running *xdm* and merge it into the files on the other systems where the user will be running clients. For example, the following command uses the value in the SDISPLAY environment variable to extract the cookie from the file on the current system and merge it into the file on <sup>a</sup> remote system ("host2"):

% xauth extract - SDISPLAY | rsh host2 xauth merge -

Because the cookie only lasts for the duration of the session, this process must be repeated at the beginning of each session. Therefore, you may wish to automate the process by running the xauth commands from a script.

If XDM Cannot Write to the Home Directory. If xdm cannot write to the user's home directory, you will need to specify another directory for storing the .Xauthority file. To specify a different directory, set the DisplayManager.DISPLAY.userAuthDir resource in the /usr/lib/X11/xdm/xdm-config file. For example:

DisplayManager.ncdu85\_0.userAuthDir:/ul/xdm.dir

When you set this resource, an environment variable called XAUTHORITY is automatically set to point at the specified directory.

Note that when an xdm resource modifies the behavior on a single display, you insert the display name between "Display Manager" and the rest of the resource name. Also, you replace the colon  $\langle$ :) in a display name with an underscore  $\langle$ . In the foregoing example, <sup>a</sup> .Xauthority file for the display ncdu85:0 will be created in the /u1/xdm.dir directory.

Dlsabllng the Magic Cookie. To disable the magic cookie, set the XDM resource DisplayManager.DISPLAY.authorize. For example, the last line in the sample xdmconfig file in the examples directory on NCD server tapes and font tapes disables userbased access control for all displays:

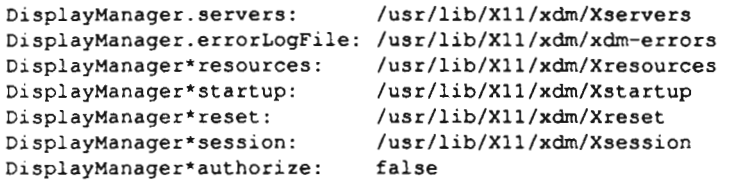

To disable user-based access control on a specific display, include the display name. For example, the following lines disable user-based access control for <sup>a</sup> specific display while leaving it in effect for all other displays:

```
DisplayManager.ncd85_0.authorize: false
DisplayManager*authorize: true
```
### Configuring Host-Based Access Control

The following procedure describes how to set up host-based access control.

1. Specify all hosts that should have access to the display station.

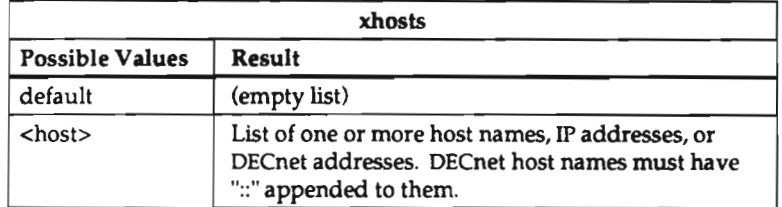

Internally, the server maintains two access lists, one for DECnet and one for Internet. Therefore, you can have access lists for both or for one and not the other.

2. Enable access control.

If you are connecting to hosts through TCP/IP, set the following parameter:

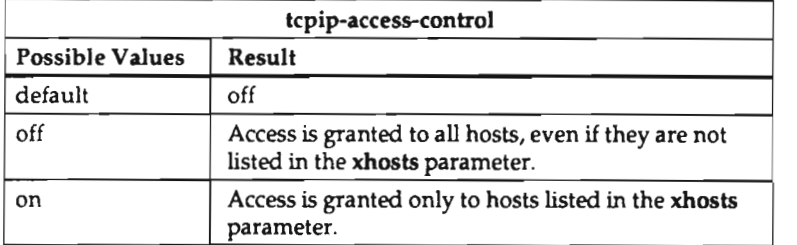

If you are connecting to hosts through DECnet, set the following parameter:

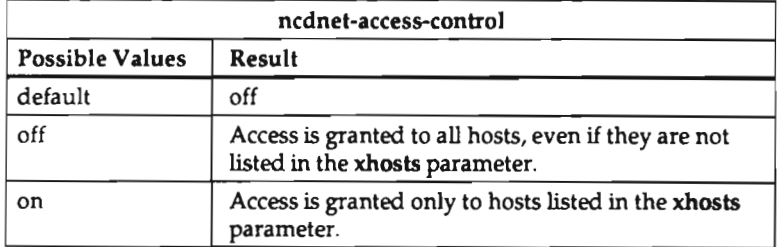

### Controlling Access to the Serial Port

To control host access to the display station's serial port, you need to specify the hosts with access permission and turn on access control so the serial daemon will check all requests to access the serial port.

1. Specify the hosts permitted to access the serial port.

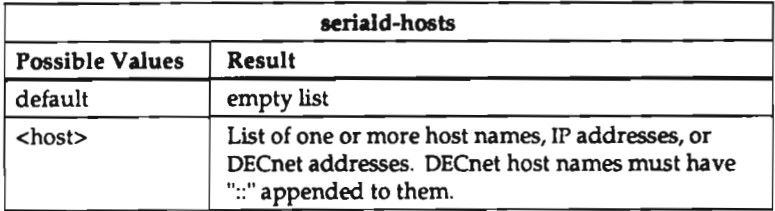

2. Turn on access control.

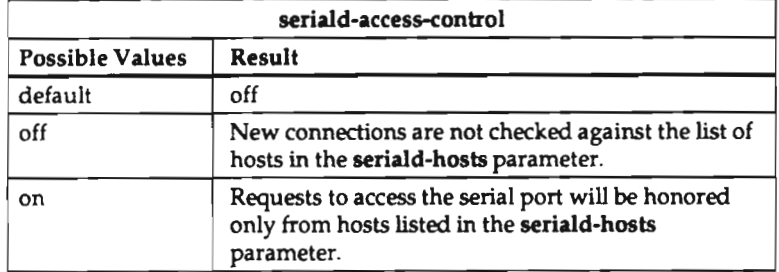

### Controlling Access via the rsh Command

To control host access to the display station via the remote shell [rsh(1)] command, you need to specify the hosts with access and turn on access control so the rshd(8) daemon will check all requests to start clients via rsh.

l. Specify the hosts permitted to start programs on the display station via rsh.

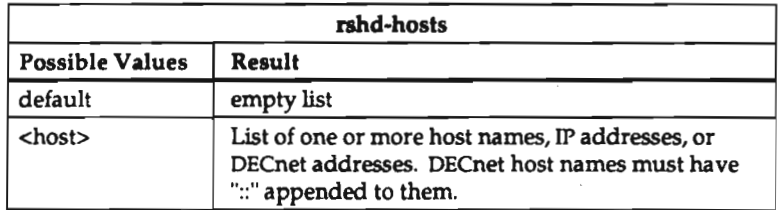

### 2. Turn on access control.

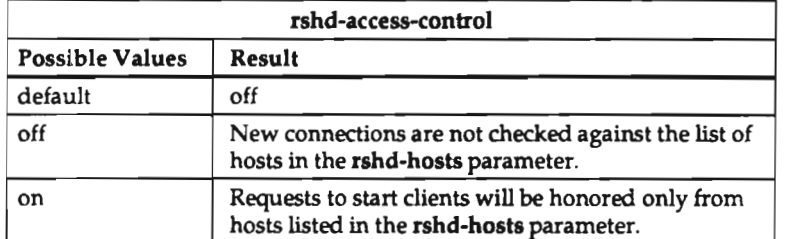

### Setting Parameters for DECwindows

The procedure for configuring a display station to use DECwindows follows.

1. Enter the NCDnet license key if you have not done so already. Assign the key as the value of the license-key parameter. For example:

license-key = uuwopxkdjfxx

Installing the license key is not necessary if you run DECwindows via TCP/IP.

- 2. You should turn on DECwindows compatibility mode when running DECwindows. The dw-compatibility parameter provides two functions:
	- accommodates DECwindow's interpretation of modifier keys, such as Shift and Alt, by presenting all modifier keys to clients as left modifiers. For example, the right Shift key (which normally sends the KeySym Shift\_R) is presented as <sup>a</sup> left Shift key (with the KeySym Shift\_L).
	- allows applications that ignore the server's declaration of image bitordering and byte-ordering to run on display stations.

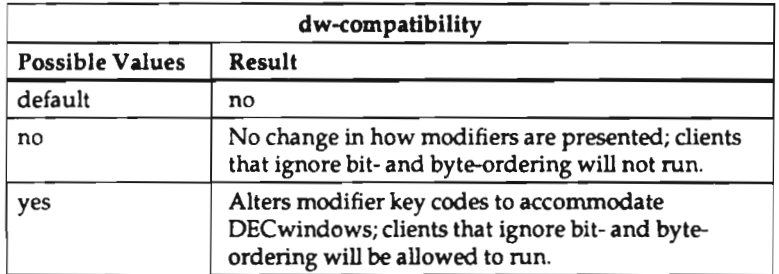

3. DECwindows applications use <sup>a</sup> set of fonts that are not in the default font path. To access these fonts, you should add the directory /usr/lib/X11/ncd/fonts/dw100dpi or /usr/lib/X11/ncd/fonts/dw75dpi to the beginning of the font path in the fontpath parameter. Putting this entry into the remote configuration file ensures that it is included every time the display station is booted.

## Establishing and Configuring XDM Service

The procedure to configure XDM on <sup>a</sup> display station follows.

- 1. Make sure that all host configuration procedures have been done, as described in Chapter 2.
- 2. Set the following parameters in the X Server Parameters menu:

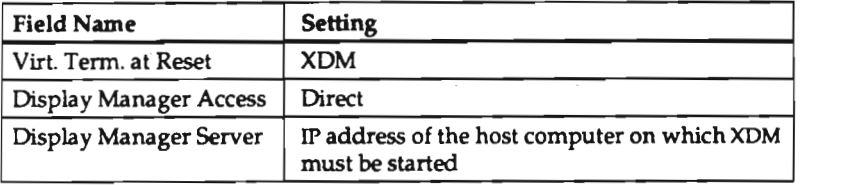

- 3. 1n the Main Menu, click twice on the Restart Session button. In <sup>a</sup> few seconds, the XDM login banner should appear on the display.
- 4. XDM parameters are not saved in NVRAM. To preserve their settings when the display station is reset, enter them in the display station's remote configuration file, as described in the following steps.
- 5. Set the type of XDMCP request that should be sent by the display station.

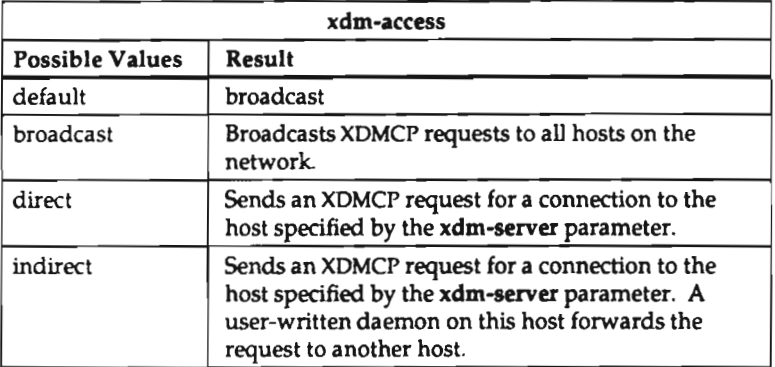

If xdm-access is set to direct or indirect, specify the host that should receive the display station's packets requesting <sup>a</sup> connection.

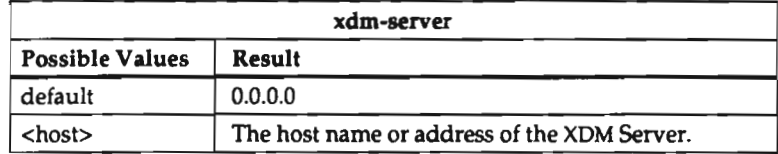

7. Specify the action XDM should take if the display station cannot establish a connection to a host.

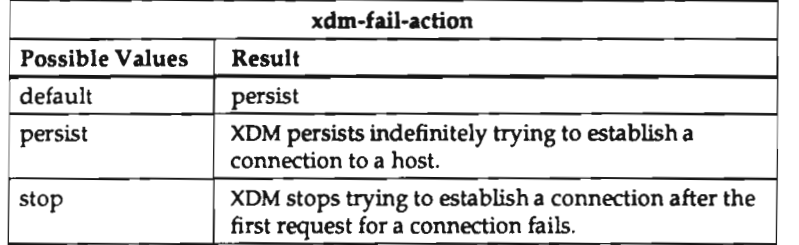

8. Set XDM dead session detection.

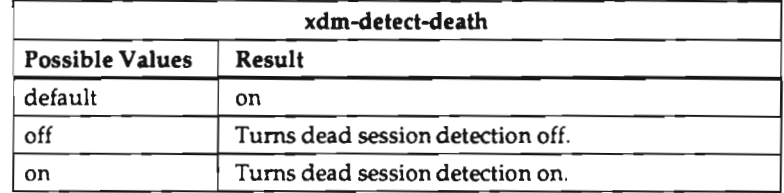

9. Set the number of minutes the display station should wait before sending a keepalive packet to the host, once the display station has ceased to receive packets from the host,

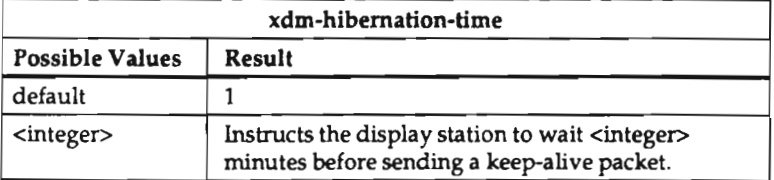

10. Set the number of seconds the display station should wait for the Display Manager host to respond to <sup>a</sup> keep-alive packet before terminating the XDM session.

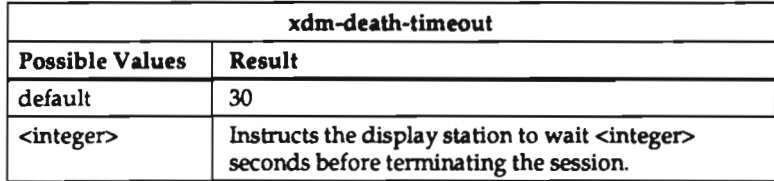

1]. Normally, XDM destroys any existing clients if the XDM server closes its connection to the display. This behavior may be undesirable if the user is running X clients from another host. Therefore, you can control whether or not XDM should wait for the last client running on <sup>a</sup> display station to exit before temiinating the connection to that display station.

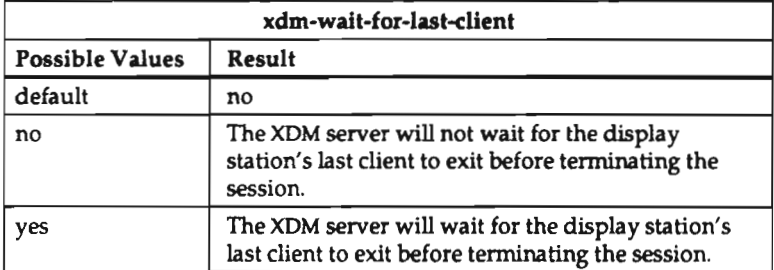

## Configuring Local Clients

Local clients consist of <sup>a</sup> local window manager and three local terminal emulation clients (which are DEC VT220 compatible) for use with hosts or programs that cannot use the X Window System directly:

- $ncdwm(1)$ —the local window manager.
- xtelnet(1)—terminal emulation client bound to the Telnet protocol
- xserial(l)—terminal emulation client connected to the display station's serial port
- xlat(1)--terminal emulation client bound to the LAT protocol.
- xlat\_prompter(1)—menu-oriented client offering a list of LAT services from which an xlat client may be started.

In man pages, the local clients are referred to by the names shown above; all of the local terminal emulation clients are described in the  $xteline(1)$  man page. In Setup menus, the following names are used for the local clients: Local Telnet, Local Serial, LAT Manager, and Local Window Manager.

Local clients can be configured to minimize impact on the network by using a local launcher and using only the built-in fonts.

### Starting and Configuring the Local Window Manager and Launcher

The local window manager, ncdwm, is built into the local clients version of the server. It provides window manager services for local clients and a general-purpose window manager when host-based window managers are not available or are too much of a load on the host.

Unlike most UNIX window managers, which combine window management with facilities for controlling clients and sessions,  $n$ cdwm provides only window management features. A companion program,  $\mathit{ncd}$  launcher(1), provides facilities for starting clients. The launcher is provided on server tapes and font tapes and runs on <sup>a</sup> host instead of locally. This allows application launching to occur on the host where the user has already been authenticated via <sup>a</sup> login process.

1. To start the window manager from <sup>a</sup> remote configuration file, set the windowmanager-at-reset parameter to "yes" and set the virtual-terminal-at-reset parameter to one of the following:

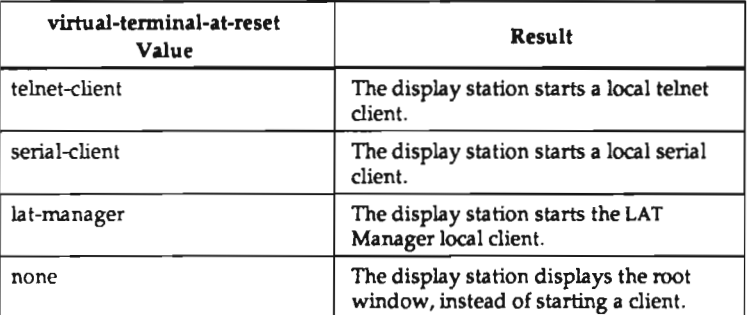

- 2. The window manager can be configured by setting resources in the initial-x-resources parameter, <sup>a</sup> user'5 .Xdefaults file, or by loading the resources with the **xrdb**(1) client.
- 3, The launcher can be run from <sup>a</sup>startup script (such as <sup>a</sup> .xsession or Xsession file) if XDM is in use, by including <sup>a</sup> command with the following syntax:

ncdlauncher —display display\_mzme

4. Launcher menus can be configured in <sup>a</sup> .launchrc file in the user's home directory.

For information about *ncdwm* and *ncdlauncher* resources, see their man pages in Appendix C.

#### Starting a Local Client from a Window Manager Menu

By adding <sup>a</sup> command of the form:

rsh ncd\_hostname local\_client

to your window manager's configuration file, you can start <sup>a</sup> local client from <sup>a</sup> window manager menu. This example shows <sup>a</sup> command that could be added to <sup>a</sup> .twmrc file:

```
Button 2 = : root : f. menu "button2"
menu "buttonZ"
l
"Local Clients" f.title
"Telnet" !"rsh ncdu66 xtelnet"
"Serial" !"rsh ncdu66 xserial"
"LAT" !"rsh ncdu66 xlat prompter"
```
You can derive ncd\_hostname from the \$DISPLAY environment variable instead of explicitly naming it in the file (ncdu66):

rsh 'echo SDISPLAY l sed —e 's/:0.0//" xtelnet

#### Freeing Memory Used by Local Clients

You can disable the local terminal emulation clients and the local window manager, freeing about 240 Kbytes and 40 Kbytes of local memory, respectively.

1. To disable the local terminal emulation clients (the window manager continues to run):

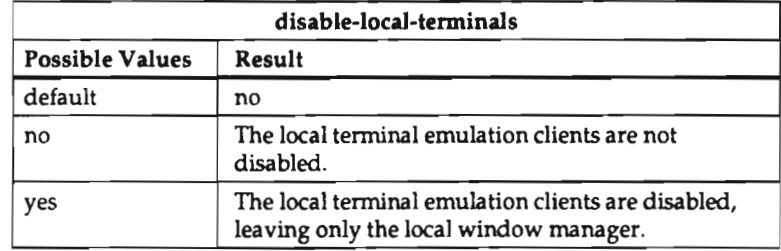

2. To disable the local window manager:

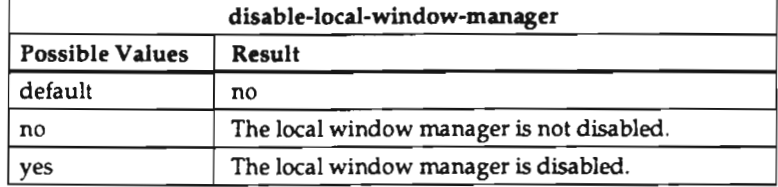

#### Minlmlzlng Local Cllent Use of Host Resources

You can configure local clients to keep network traffic to <sup>a</sup> minimum by using the local launcher built in to ncdwm and using only the built-in fonts.

Note that the local launcher is distinct from the host-based ncdlauncher and they cannot be run concurrently.

- 1. To provide the local launcher menu, set the enable-local-launcher parameter. The left mouse button will display <sup>a</sup> menu with the following choices:
	- **•** Telnet client
	- Serial client
	- LAT client
	- 0 LAT manager
	- 0 Exit window manager

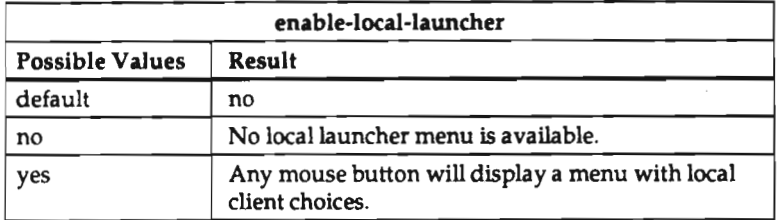

2. To allow built-in fonts only, set the following parameter. No fonts will be downloaded.

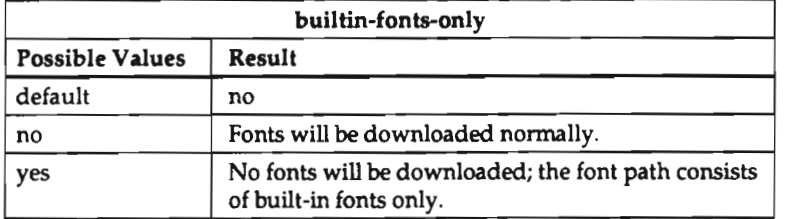

3-36

### Configuring Terminal Emulation Local Client Resources

Local clients can be configured using resources similar to those of xterm. The resources for all terminal emulation local clients can be found in the  $x$ telnet $(1)$  man page and for the LAT Manager in the xlat\_prompter(1) man page.

To set up a default host for the xtelnet or xlat local client, so the user will not have to provide <sup>a</sup> host name or address, use the initial-x-resources parameter. For example:

 $initial-x-resources = (xوtime*defaultHost:bryant)$ 

initial-x-resources <sup>=</sup> (xlat'defaulcService:superULTRIX)

These resources are read only at boot time and are not reset even if you reload the remote configuration file.

### Enabling the Local Serial Client

The local serial client, xserial, can be started only if the use-serial-port-1 parameter is set to "local-terminal."

### Configuring LAT tor the Local LAT Client

Any NCD network display station running <sup>a</sup> local-clients server can connect to any host that implements the LAT protocol. The default behavior of the LAT protocol, as implemented by the NCD server, can be changed via the following remote configuration parameters,

1. Set the number of milliseconds that characters input by the user should be queued before the display station sends <sup>a</sup> LAT packet to the host.

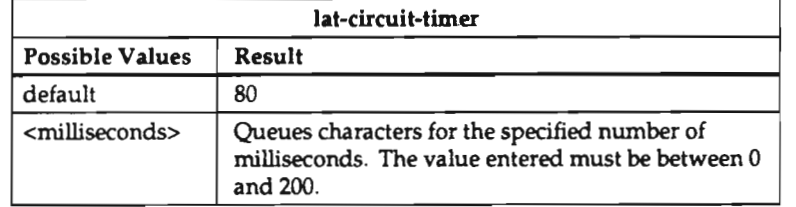

2. Set the maximum number of LAT service names the display station should store.

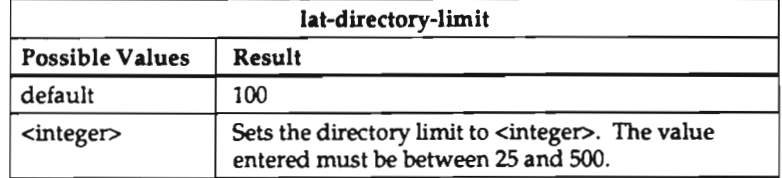

3. Set the LAT groups to be listed in the LAT name service.

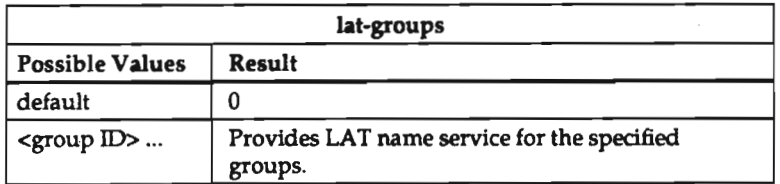

4. Set the number of times the display station should retransmit <sup>a</sup> packet before considering <sup>a</sup> circuit to be dead.

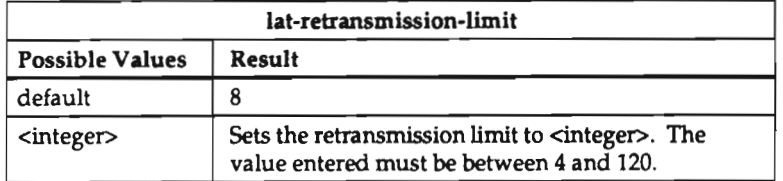

5. Set the number of seconds between <sup>a</sup> LAT connection attempt and lack of response from the host before a failure situation is declared.

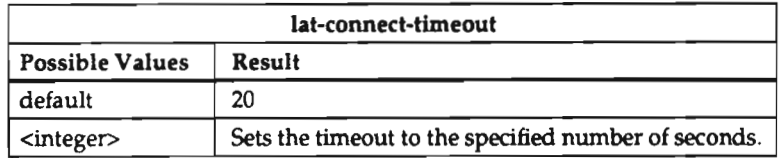

6. Set the length of the period of inactivity (in seconds) on an established LAT connection before <sup>a</sup> LAT keepalive packet is sent.

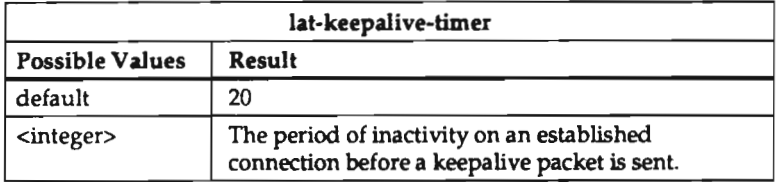

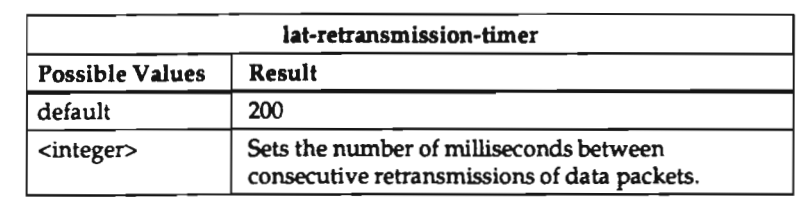

7. Set the number of milliseconds between consecutive retransmissions of LAT data packets on an established connection.

# Configuring the Auxiliary Serial Port

When you have determined what the auxiliary serial port is going to be used for, set the parameters that configure the port to match the configuration of the device at the other end of the connection as described in the following steps.

1. Identify the port's mode of operation.

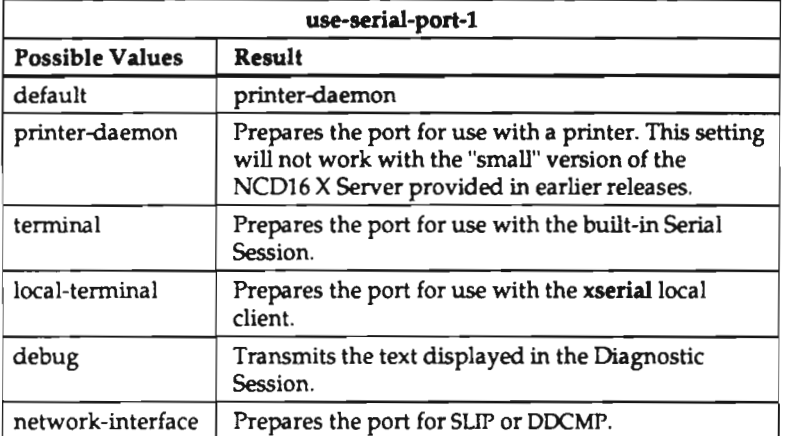

2. Set the baud rate at which the port should transmit and receive data.

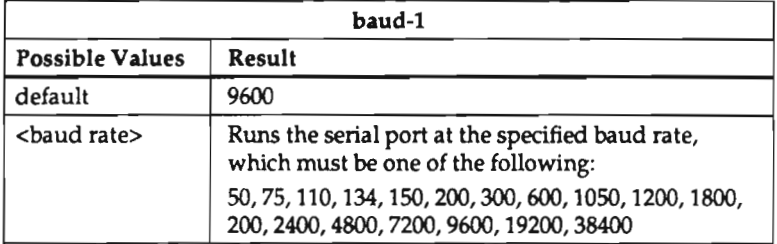

3. Set the number of data bits per character.

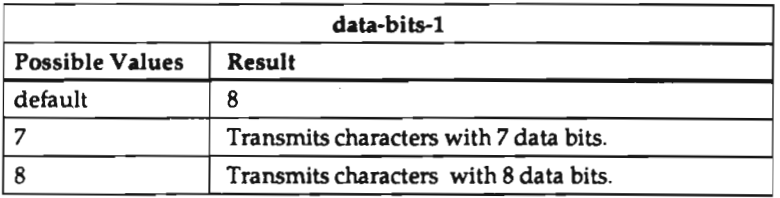

3-40

4. Set the type of flow control the port should use in its communication.

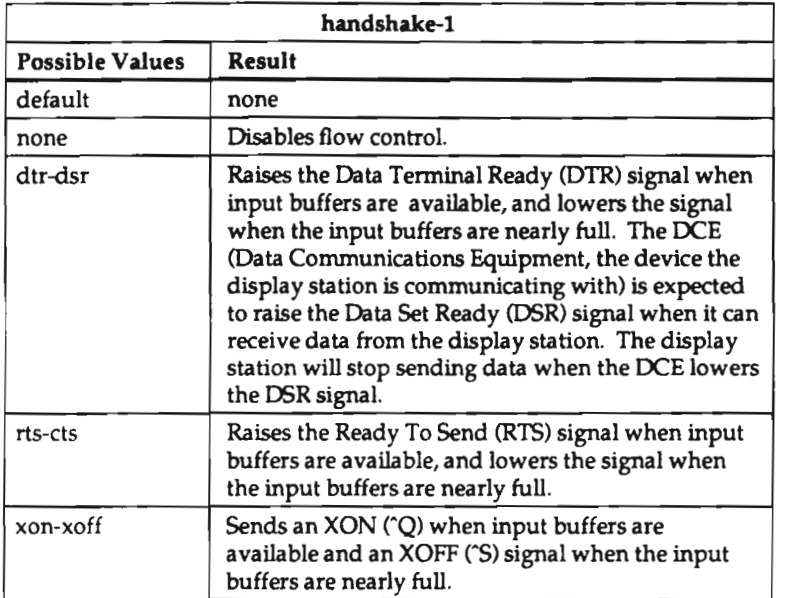

5. Set the method for parity checking.

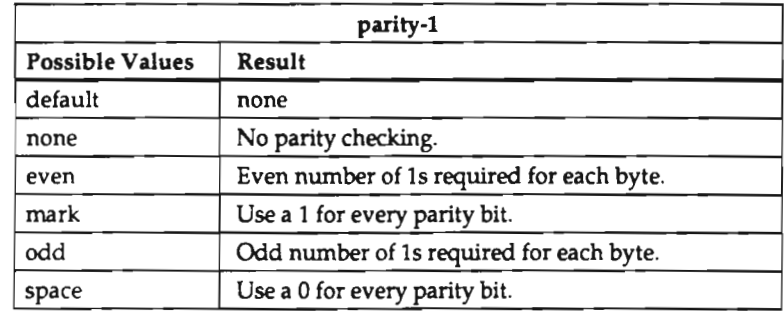

6. Set the number of stop bits the display station should send and expect to receive in serial port communication.

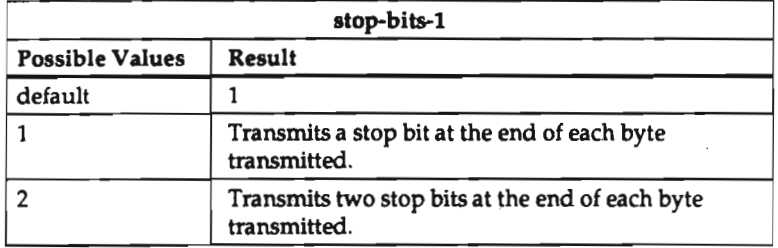

7, If the serial port is being used for <sup>a</sup> printer, set the action to be taken by the serial port when the connection is closed by the host or the X server.

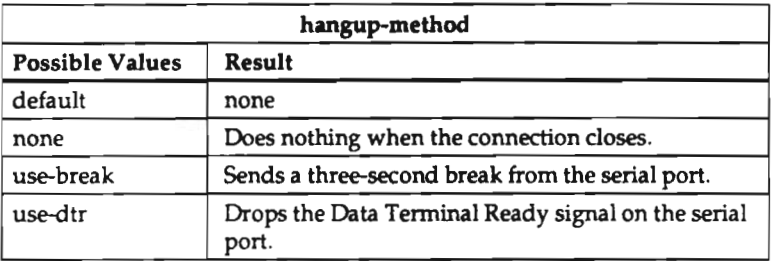

# Controlling Setup Menu Display

You can control which menus the user can display and which keys display the main menu and the menu most recently displayed.

### Controlllng Menu Dlsplay

To change access to <sup>a</sup> display station's setup menus, set the following parameter.

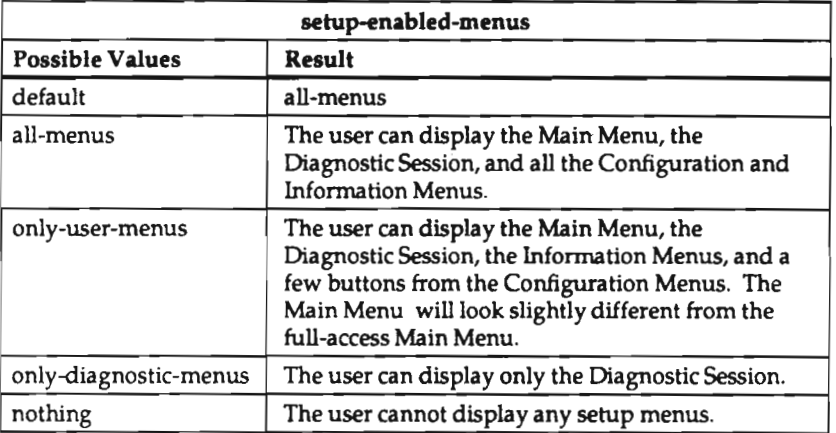

For example:

#Restrict access to the configuration menus: setup-enabled-menus = only-user-menus

For no access at all, set setup-enabled-menus to "only-diagnostic-menus" and disable the Setup key as shown in the next section. Users can still get to the Diagnostic Session if the Low on Memory pop-up appears through the See Diagnostics button on each pop-up. To completely disable menus, you must disable the pop-up as well. Such severely restricted access is not recommended.

### Selecting Menu Display Keys

By default, pressing the Setup key displays the Main Menu, and pressing Shift—Setup displays the setup menu you most recently displayed. (On VT220-compatible keyboards, these functions are performed by Compose-F3 and Shift-Compose-F3, respectively.)

The alternative key combinations are shown below. If you set both parameters to the same value, you will lose the setup-last-menu-key function.

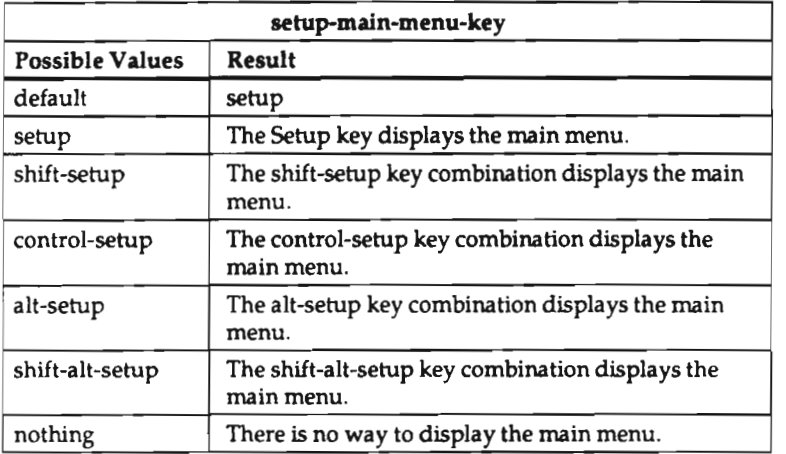

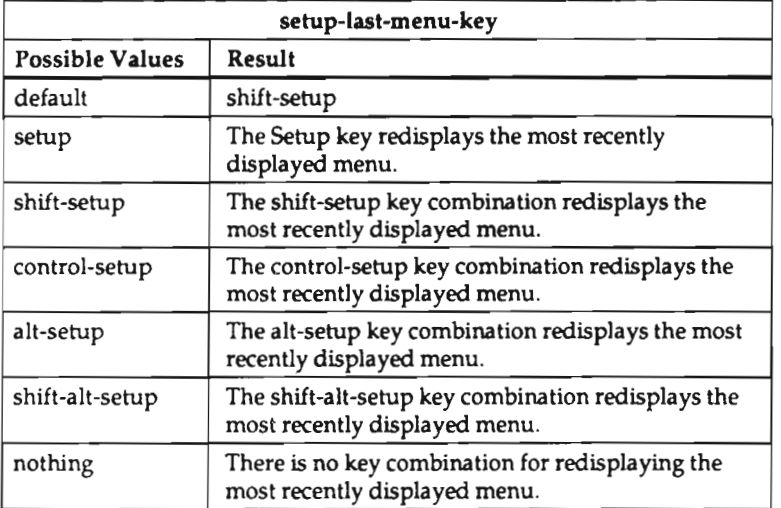

# Controlling the "Low On Memory" Action

The server attempts to determine if the display station is about to run out of memory by checking to see if free memory is more than the setting of the low-memory-level parameter. If not, <sup>a</sup> series of Low on Memory popup messages is displayed. You can configure both the memory level threshold and whether to display any popups.

### Setting the Low Memory Level

To change the threshold below which Low On Memory warnings appear, set the following parameter to the threshold (that is, the number of bytes below which warning messages should appear).

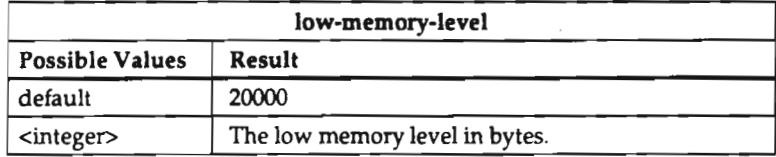

### Disabling Popup Messages

If you disable the error notify popup messages, errors will be displayed only in the Diagnostic Session and in the diagnostic log file, if such logging has been enabled.

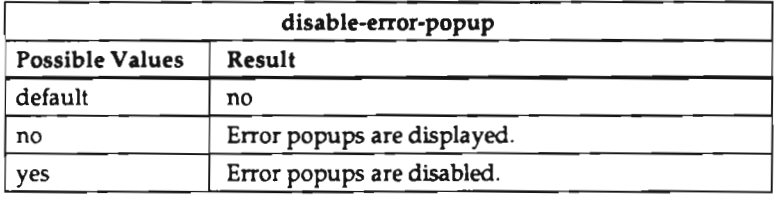

### Setting User Preferences

This section shows how to set the following user preference parameters:

- . overscan (root window border) color
- menu background color
- keyboard LED functions

### Selecting the Overscan Color

The color of the border around the root window is configurable on the NCD16 and NCD16e. This border—called the overscan—can be either black or white. The Overscan field does not appear in the Main Menu on other models of NCD network display stations, '

1. Set the overscan parameter to one of the values below.

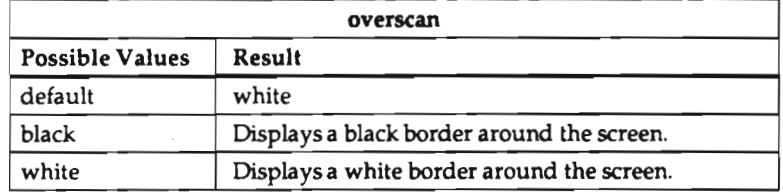

#### Selecting the Setup Menu Background Color

You can display the setup menus with black text on <sup>a</sup> white background or white text on <sup>a</sup> black background.

1. Set the background parameter to one of the values below.

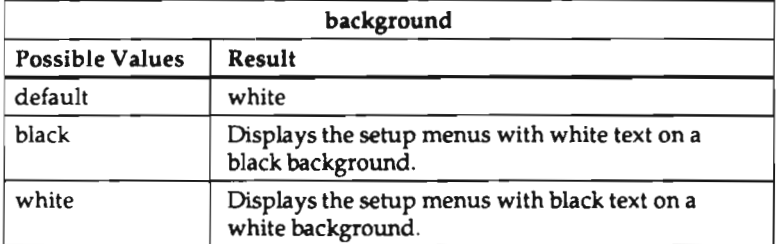

3-46

### Assigning Functions to Keyboard LEDs

You can select the functions assigned to keyboard LEDs. The values x-led-1, x-led-2, x-led-3, and x-led-4 in the following tables are undefined in NCDware and are controlled by X clients.

1. To reset LED 1, set the led-1 parameter to one of the values listed below.

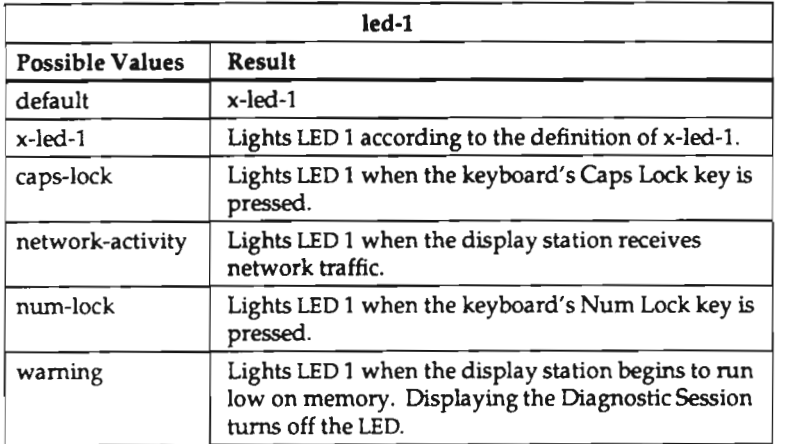

2. To reset LED 2, set the led-2 parameter to one of the values listed below.

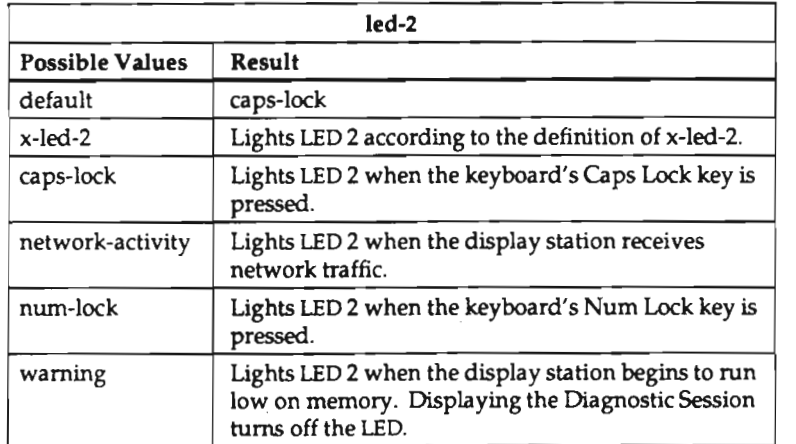

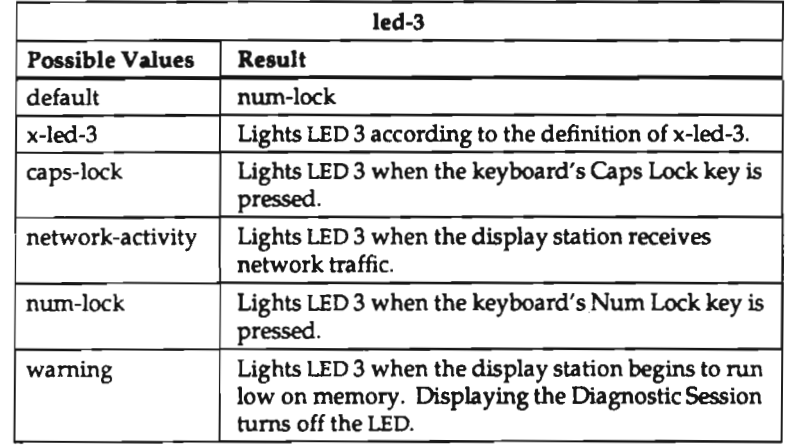

3. To reset LED 3, set the led-3 parameter to one of the values listed below.

4. To reset LED 4, set the led-4 parameter to one of the values listed below. LED 4 applies only to V'I'220 and N-108 keyboards. LED 4 can be controlled only by remote configuration; it is not available in Setup menus.

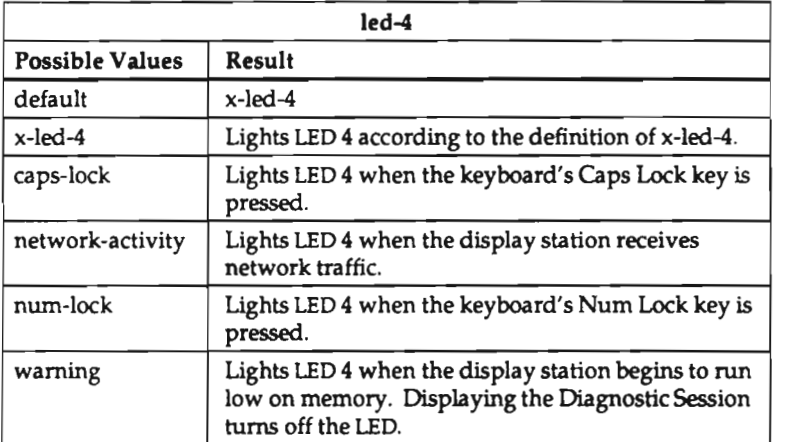

3-48

# Configuring and Using SNMP

This section contains procedures for setting SNMP parameters to control access to display station SNMP variables and for using the  $n$ cdquery(1) utility for displaying selected SNMP variables

For information about resetting a display station via SNMP, see the "Using Remote Reset" section.

### Configuring SNMP

l. Specify the SNMP managers (hosts with read and write access to SNMP variables).

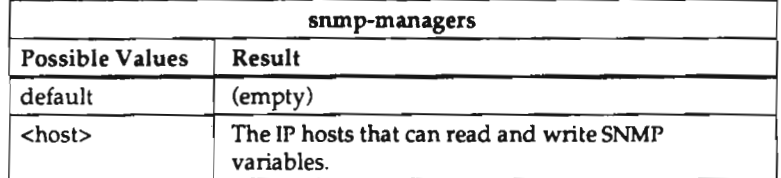

2. Specify the SNMP monitors (hosts with read-only access to SNMP variables).

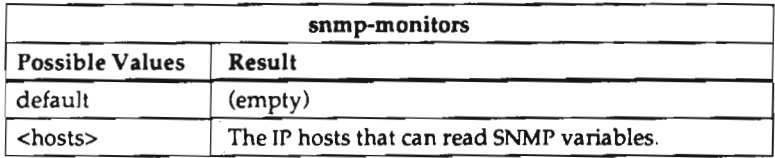

3. Set the community string required for read-only access to the display station's SNMP variables.

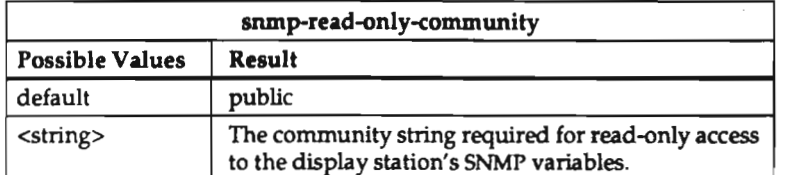

Community strings are arbitrary-length strings of alphanumeric characters.

4. Set the community string for read and write access to the display station's SNMP information.

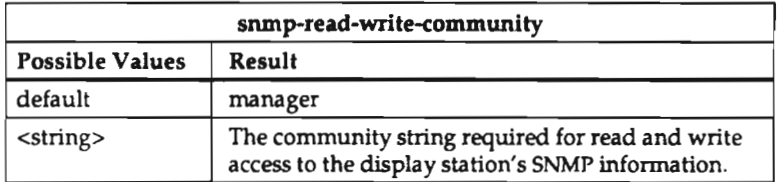

Community strings are arbitrary-length strings of alphanumeric characters.

5. Specify the trap monitors (hosts to which SNMP traps are sent).

Values are sets of host names or IP addresses and community strings; <sup>a</sup> maximum of 16 pairs is allowed. The community string should be the same as the string required by the SNMP network management applications on the host computers.

Community strings are arbitrary-length strings of alphanumeric characters.

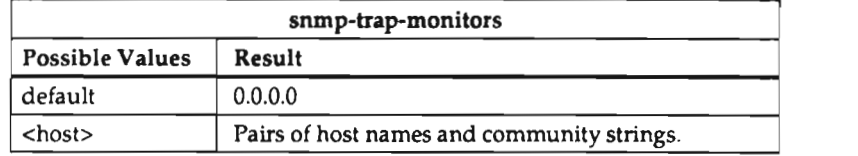

For example:

snmp-trap-monitors castro public villa 190.41.151.6 manager bombay

#### Reading SNMP Variable Values

The ncdquery utility allows you to display the contents of several MIB variables for <sup>a</sup> specified display station. You must execute the command from <sup>a</sup> host designated as an SNMP manager or monitor. If you are executing the command from an SNMP manager, you must use the read-write community string. From an SNMP monitor, you must use the read-only community string. See the preceding section, "Configuring SNMP," for information about community strings.

The command line syntax is:

#### ncdquery [—v -c community —m mibfile] variable\_options hostname

The arguments are:

- -v Prints the hostname on the standard output.
- —c community

The community string. If the community string is not one of the defaults ("manager" for SNMP managers and "public" for SNMP monitors), you must supply the community string.

-m *mibfile* The MIB file. If you are not using the default file (**/etc/mib.txt), y**ou must supply the name of the file. If the name of the file is set in the MIBFILE environment variable, you need not supply its name here.

> In this release, the MIB file must always be specified if it resides on an ULTRIX host.

#### variable\_options

The variable value(s) to display. The options and information displayed are:

- —s server version
- —b boot monitor version
- —k keyboard controller version
- —i memory installed
- —f free memory
- —h memory fragments
- —a all of the above

hostname The hostname of the display station.

For example:

```
% ncdquery —a -b ncduSO
server version: NCD16 local clients server 2.3.0 03/12/91 downloaded
boot monitor version: Boot. Prom v2.2.1
```
# Establishing Diagnostics Logging

The server can be configured to log to <sup>a</sup> file all of the diagnostic messages that appear in the Diagnostic Session. Diagnostics logging occurs through NFS, so the file system where the log file is to reside must be mounted. See the "Setting Up NFS" section.

1. If you want the display station's diagnostic messages to be logged in <sup>a</sup> file, set the following parameter.

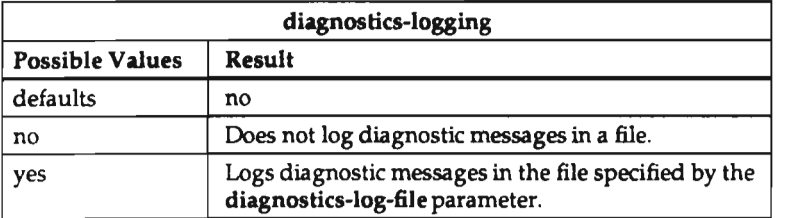

2. If you have specified diagnostics logging, specify the file in which the display station should log its diagnostic messages, in addition to displaying them in the Diagnostic Session.

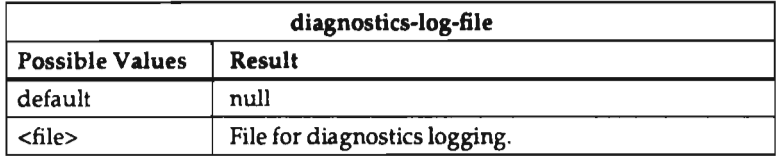

3. If you didn't set the font-diagnostics parameter when configuring font services, you may wish to configure the Diagnostic Session to display information about client requests for fonts and the disposition of those requests. This information will also be logged in the log file specified in Step 2.

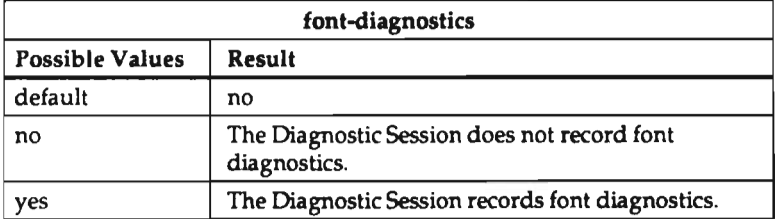

# Specifying Compatibility with Previous X Versions

Older X clients that violate the current X Window System release may not run unless you configure the server to allow this behavior.

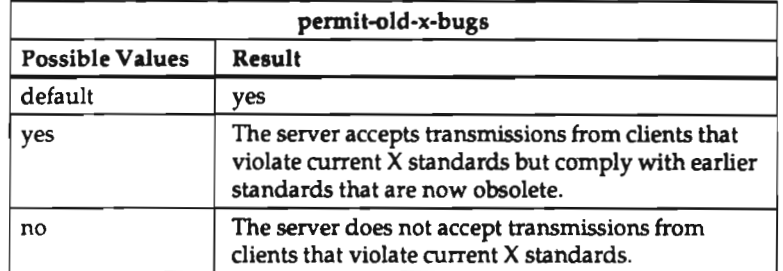

Setting the permit-old-x-bugs parameter produces the same effect as setting the bc flag of the xset client.

## Preserving Server Settings

By default, the following server parameters are not saved once the last client disconnects:

- . font path
- resource database
- . keyboard parameters
- . pointer control parameter
- screen saver parameters
- access control changes

These parameters may be set in various ways, including settings made by X clients and settings made by using the commands xset(1), xrdb(1), xmodmap(1), xsetroot(1), and  $x \text{host}(1)$ .

To specify the preservation of these settings, set the following parameter.

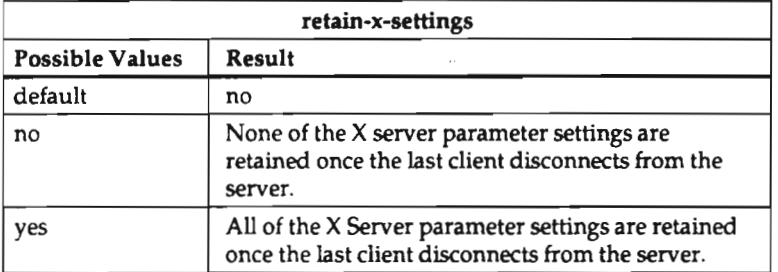
# Specifying a Color Database File

By default, an NCD network display station loads the file /usr/lib/X11/ncd/rgb.txt as its color database. If you would like <sup>a</sup> display station to load another file as its color database, specify the file's name in the rgb-file parameter. This file must be located on the display station's boot server.

I. Specify the color database file the display station should load.

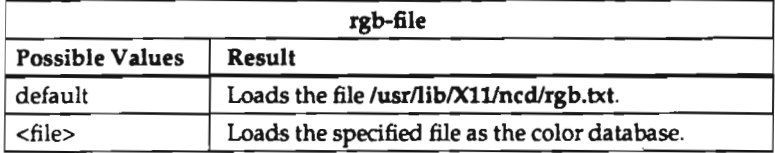

# Turning the Screen Saver On or Off

By default, every NCD network display station dims its screen once the display station has been idle for five minutes. Using the screen saver prolongs the life of a display station's screen.

1. Set the screen-saver parameter to control the behavior of the screen saver.

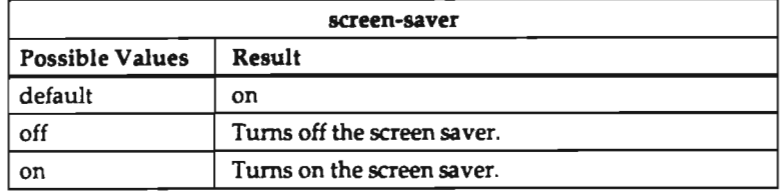

# Specifying a Keyboard Type

NCD keyboards are self-identifying; when <sup>a</sup> display station is reset, it reads an identifier from the keyboard. Within <sup>a</sup> group of keyboards that report the same identifier, however, the display station cannot distinguish one keyboard from another. For example, it cannot tell an English-language VT220 keyboard from the Swedish-language model.

If the user has one of the following keyboards, you must set the keyboard-type parameter to the proper value:

- . a non—English version of the N-lOl or VT-220 keyboard
- . the IBM PS/2 version of the N-lOl keyboard

The values for these keyboards are shown in the table below. For more information about this parameter, see Appendix C.

1. Set the keyboard-type parameter, if necessary, to the proper value.

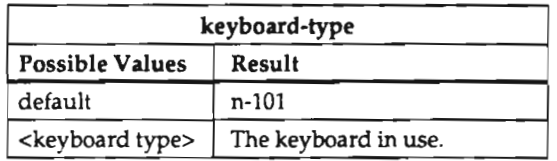

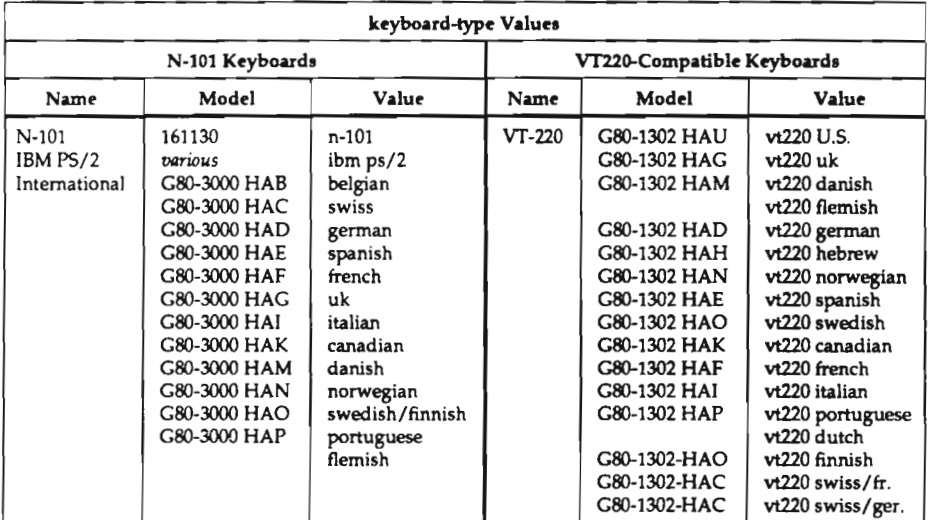

# Reassigning Keyboard Keys

Keyboard keys can be reassigned using the  $\mathit{xmodmap}(1)$  X client. A key is changed by assigning <sup>a</sup> different keysym value to the key's keycode value. Each physical key is assigned <sup>a</sup> keycode value. The keysym (usually printed on the key) defines the default action taken when that key is pressed. There are two possible keysyms per keycode: unshifted and shifted.

The keycodes and keysyms for NCD keyboards are listed in Appendix F, along with keyboard maps that show the keycode assigned to each key.

Three examples of key reassignment are shown below. The third example shows how to reassign <sup>a</sup> modifier key.

#### Example 1

The following example reassigns the Escape and tilde keys. Some keyboards have the Escape key in the upper left comer of the main key block, which is the location of the tilde key on the N—iOl keyboard. You can reassign this tilde key to be Escape and move the tilde elsewhere.

First, create a file containing the redefinitions. In this example, the file is called keymap:

```
This file moves the Esc to tilde, and tilde to the Option key
keycode and keysyms by default:
0x08 Escape
l
l
I
! OXOE quoteleft asciitilde ('-)
' 0x58 Control_R (Option)
I Assign Esc to the key marked tilde
  keycode OXOE = Escape
! Assign tilde and back quote to Option
  keycode 0x58 = quoteleft asciitilde
```
To reassign the keys, run the **xmodmap** program:

#### % xmodmap keymap

To verify that the key assignments were changed, run xmodmap with the -pk option:

% xmodmap -pk

A portion of this command's output follows:

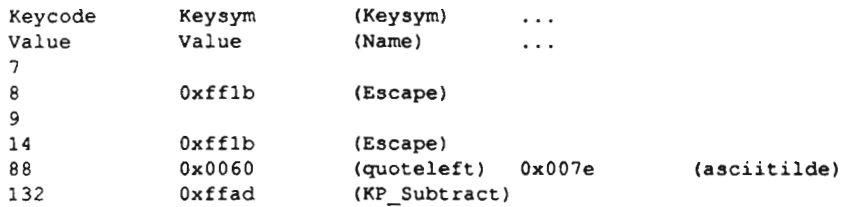

#### Example 2

The second example swaps the Delete and BackSpace keys. On some systems Delete is used to erase <sup>a</sup> character, instead of BackSpace.

```
File to swap BackSpace and Delete Keys
       0x66
BackSpace 0x64
Delete
    keycode
0x66
Delete keycode
0x64
BackSpace
l
l
! Keycode
and keysyms by default
I
l
I
```
#### Example 3

The third example reassigns the upper four keypad keys to function keys, for compatibility with DEC VT-style keyboards.

```
File to map PF1, PF2, PF3, and PF4 to numeric pad Num Lock / * -
     0x76
Num_Lock
     0x77
0 \times 7E! 0X84
KP_Subtract
l
I
l
! Keycode and keysyms by default:
I
  keycode
0x76 = KP__F1
  keycode
0x77 = KP_F2
  keycode
0x7E = KP_F3
  keycode
0x84 = KP_F4
            KP_Divide
            KP_Mu1tiply
```
In addition to modifying the key mappings, you must remove the Num Lock key from the list of modifier keys:

 $% xmodmap -e$  "ramove mod $5 =$  Num Lock"

Finally, change the assignments:

```
% xmodmap keymap
```
In this example, one of the keys being reassigned is <sup>a</sup> modifier key. Modifier keys are used by client programs to change the effect of other keys; for example, the shift key changes the letter typed from lower case to upper case. The X protocol defines three modifier keys: shift, lock, and control. The NCD server sets additional modifier keys, depending on the keyboard type. To display the current modifier key state of the keyboard you are using, type:

#### % xmodmap

For example, the default state for the N-101 keyboard is:

```
xmodmap: up to two keys per modifier, (keycodes in parentheses):
shift Shift_L (0x12)
lock Caps_Lock (0x11)
control Control_L (0x14), Control_R (0x58)
modl Alt_L (0x19), Alt_R (0x39)
mod2
mod3
mod4
mods Num_Lock (0x76)
```
The default state of the VT220-compatible keyboard is:

```
xmodmap: up to two keys per modifier, (keycodes in parentheses):
shift Shift_L (0x12)
lock Caps Lock (0x14)
control Concrol_L (0x11)
modl Alt_L (0x19)
mod2
mod3
mod4
modS
```
Most keys are repeating keys. The Setup key and modifier keys are non—repeating keys. Assigning a key to a modifier makes it no longer repeat, while removing a key as a modifier allows it to repeat.

# Configuring Backing Store and Save Unders

The use of backing store and save unders can be configured using the following parameter.

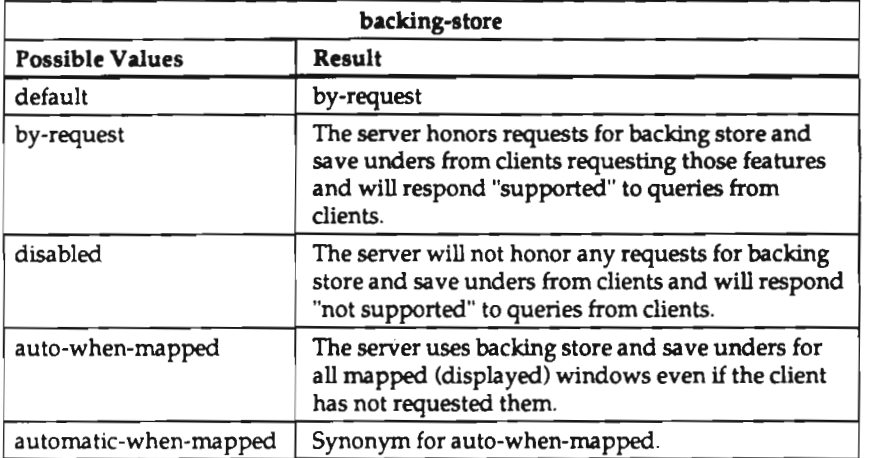

### Setting X Resources

You can load resources into the server from remote configuration files (just as the xrdb client loads resources) by setting them in the initial-x-resources parameter.

This parameter is case-sensitive. Sharp signs (#), used in specifying translation resources, must be preceded by <sup>a</sup> backslash (\).

For example:

```
initial-x—resources = (
xlat'vt100.font:
-*-terminal-medium-*-normal--*-280-*-*-*-*--1xlat*vt100.boldFont:
-*-terminal-bold-*-normal--*-280-*-*-**-1x1at'vt100.doublewideFont: -*-terminal-medium—*—double wide---*-180-*--*--*--*-*-1xlat*vt100.doublehighFont:
-*-terminal-medium-*-normal--*-280-*-*-*-*-*-*-1xlat*vt100.doublewideboldFont: -*-terminal-bold-*-double
wide--*—280—*—*—*—*—*—1
xlat*vt100.doublehighboldFont:
-*-terminal-bold-*-normal--*-280-*-*-*-*-*-*-1xlat'vt100.narrowFont:
-*-terminal—medium-*-narrow--*-360—*-*-*-*-*-1
xlat*vt100.narrowboldFont:
-*+terminal-bold-*-narrow--*-360-*-*-*-**-*-*-1xlat'vt100.wideFont:
-*-terminal-medium-*-wide--*-180-*-*-*-*-*-*-1xlat'vt100.wideboldFont:
-*-terminal-bold-*-wide--*-180-*-*-*-*-*-*-*xlat*vt100.doublehighnarrowFont:
***-terminal-medium-*-narrow--*-360-*-*-*-*-*+*-*-1xlat*vt100.doublehighnarrowboldFont:
—*-cerminal-bold-*—narrow--*-360-*-*—*-*-*-1
xlat*defaultService: mv3100
xlat*vt100.geometry: 50x18
xlat'menuBar: on
xlat*iconName: XLAT)
```
3-62

## Using Remote Reset

Display stations can be remotely reset using SNMP (TCP/IP) or MOP (DECnet).

#### Remote Reset Using SNMP

NCD provides the ncdreset(1) utility for resetting display stations via SNMP. Note that you can only reset from hosts that have been configured as SNMP managers. See the section, "Configuring and Using SNMP" for information about these configuration steps.

The procedure for configuring <sup>a</sup> display station for remote reset and actually resetting it follows.

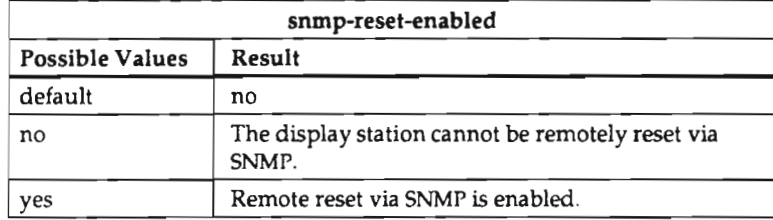

1. Enable remote reset.

2. To reset a display station, enter an *ncdreset* command from a host that you have designated as an SNMP manager. The syntax of *ncdreset* is:

ncdreset  $[-v -c$  community -m mibfile -r reset] hostname

The arguments to *ncdreset* are:

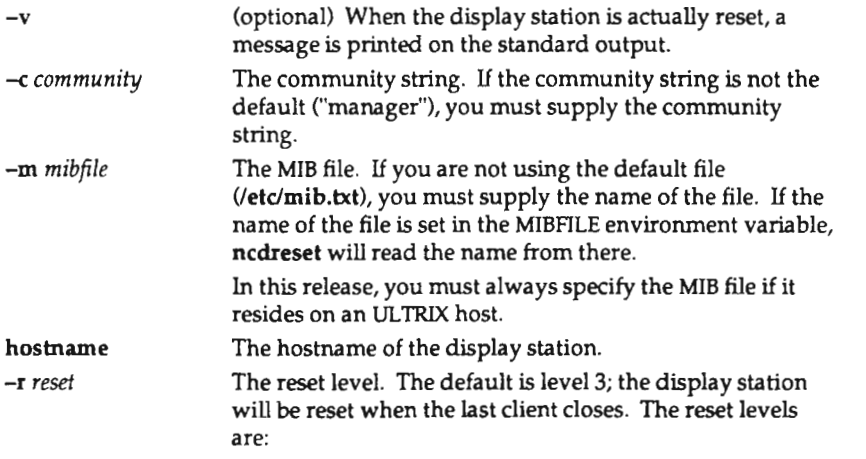

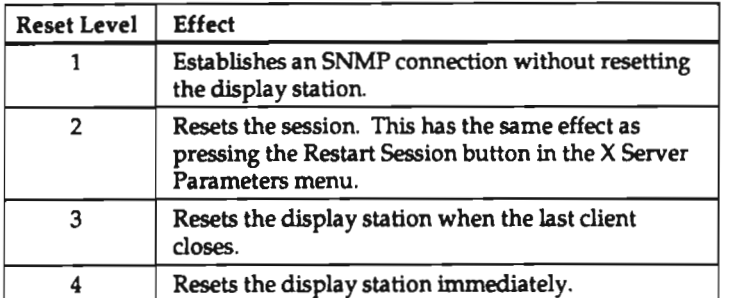

For example, to reset <sup>a</sup> display station using the default reset value and the default read-only community string:

 $\mathcal{L}$ 

# ncdreset ncdu185

#### Remote Reset Using MOP

Two remote configuration parameters control remote reset through MOP. Once the parameters have been set, you reset <sup>a</sup> display station using the NCP utility. For the display station to be reset via NCP, the NCP node characteristics, "hardware address" and "service circuit," must either be set explicitly or specified in the *trigger* command.

1. Enable remote reset.

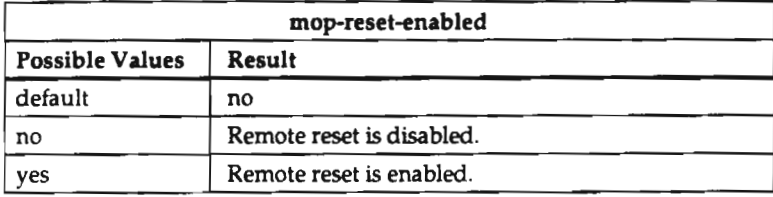

2. Set the optional reset password.

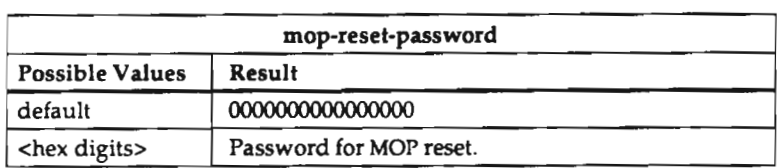

Up to 16 hex digits are permitted. Anything on the line setting this parameter (for example, spaces and comments) becomes part of the string. Also, command lines following the parameter setting cause the string to contain extra spaces. This can make the parameter appear to exceed its maximum length.

3. To reset a terminal, invoke the NCP utility. The syntax of the reset command is

trigger node node\_number

or

#### trigger node node\_number service password password

The arguments to the reset command are:

node The DECnet node address or node name of the display station.

password The optional password set in the mop-reset-password parameter.

# **Configuring Mixed UNIX/VMS Environments**

This section describes the configuration tasks for operating display stations in an environment in which users are accessing DECwindows applications from a VMS host while using <sup>a</sup> UNIX host for boot, configuration, and/or font service.

To configure this environment successfully, you must use remote configuration. The standard NCD VMS installation procedure automatically configures the VMS host, but you must make configuration changes manually on the UNIX host.

Once you have remote configuration files working, you will need to change the settings for the font-path and xhosts configuration parameters and, optionally, the ncdnetaccess-control, tcp-ip-access-control, and ncdnet-names parameters.

1. Set the font-path parameter to include DEC fonts.

DECwindows applications use <sup>a</sup> set of fonts that are not in the default font path for <sup>a</sup> UNIX—based NCD display station. To access these fonts, you should add the directory /usr/lib/X11/ncd/fonts/dw100dpi or /usr/lib/X11/ncd/fonts/dw75dpi to the beginning of the font path in the font-path parameter. Putting this entry into the remote configuration file ensures that it is included every time the display station is booted.

2. Set the xhosts parameter to include all potential VMS hosts.

By default, the DECwindows Session Manager turns access control on and then attempts to start the DEC window manager and several applications. It is imperative that every potential host be defined in the xhosts parameter of the remote configuration file. Otherwise, attempts to start these clients will fail. For VMS/DECnet hosts, the entry should be the host name followed by two colons ("::").

Turn on access control by setting either the ncdnet-access-control or tcpip-accesscontrol parameter.

Depending upon the transport being used for DECwindows, one or both of these will be automatically turned on when you run the DEC Session Manager. If desired, you can turn them on in the remote configuration file.

4. Establish a name table using the ncdnet-names parameter.

You should build <sup>a</sup> simple name table within the remote configuration file to allow subsequent references to DECnet nodes by ASCII name rather than by address. A name table consists of pairs of host names and DECnet addresses. References in the configuration file follow the syntax name::. This is necessary for DECwindows access control to work properly.

Update the Session Manager security list to include the UNIX hosts.

# 4: Troubleshooting

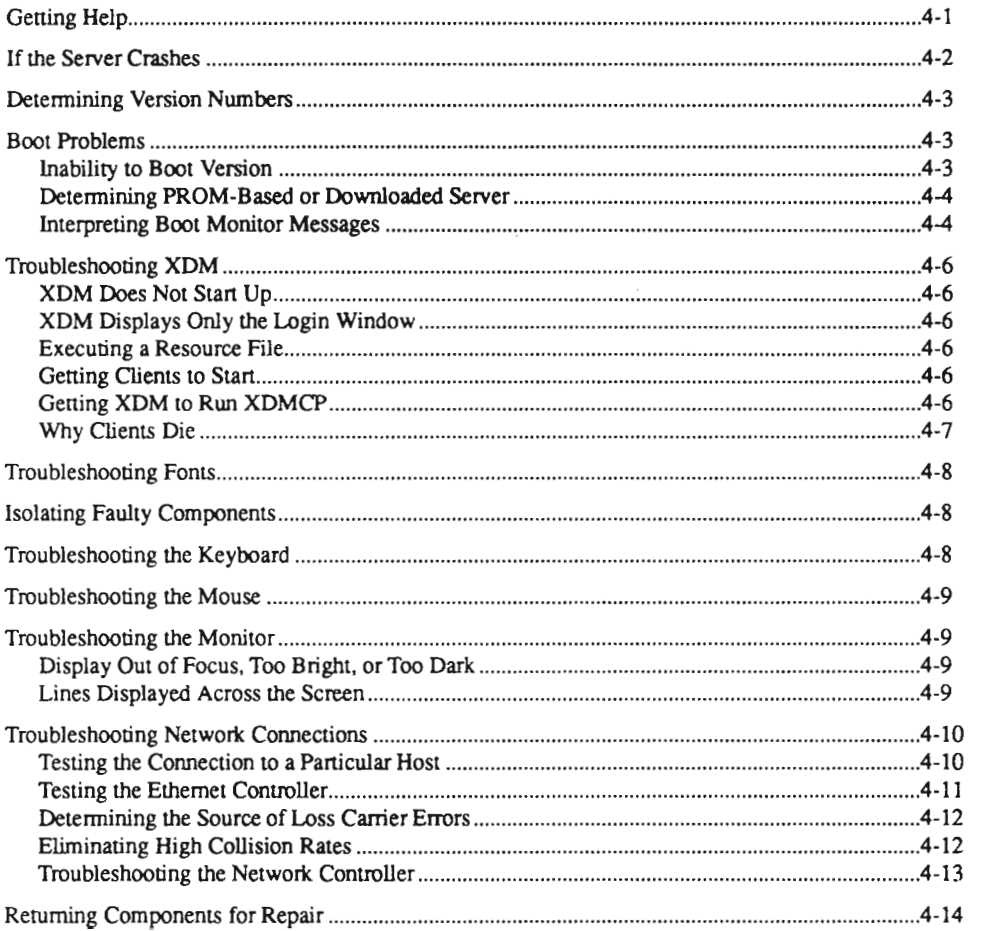

Scanned by Jonny Oddene for Sintran Data © 2011

 $\label{eq:2.1} \frac{1}{\sqrt{2}}\left(\frac{1}{\sqrt{2}}\right)^{2} \left(\frac{1}{\sqrt{2}}\right)^{2} \left(\frac{1}{\sqrt{2}}\right)^{2} \left(\frac{1}{\sqrt{2}}\right)^{2} \left(\frac{1}{\sqrt{2}}\right)^{2} \left(\frac{1}{\sqrt{2}}\right)^{2} \left(\frac{1}{\sqrt{2}}\right)^{2} \left(\frac{1}{\sqrt{2}}\right)^{2} \left(\frac{1}{\sqrt{2}}\right)^{2} \left(\frac{1}{\sqrt{2}}\right)^{2} \left(\frac{1}{\sqrt{2}}\right)^{2} \left(\$ 

# 4: Troubleshooting

This chapter offers tips for tracking down problems.

# Getting Help

If you are unable to solve <sup>a</sup> problem by applying the information provided in this chapter, please contact NCD through electronic mail. To report <sup>a</sup> problem, use the blank form found in the examples directory on server tapes and font tapes. Fill out the form and mail it to the Internet address support@ncd.com.

If you do not have this form available or do not have access to electronic mail, you can reach NCD by calling (415) 694-0650 and asking for Technical Support.

When reporting problems, please note the answers to the questions below.

- Does the cursor still track mouse motion?
- Do some client windows still accept keyboard input?
- Can window manager pop-up menus still be activated?
- Can you refresh the display screen to <sup>a</sup> correct state by using <sup>a</sup> window manager?
- Does the server display menus? If so, note any errors reported in the Diagnostic Session window.
- Is the display station configured to log diagnostics in <sup>a</sup> file? If so, check the file for other pertinent messages.
- Is a panic message displayed? If so, carefully note the text of the message. Knowing the exact text of the message can help Tech Support track down the source of the problem. By answering these questions before you call Technical Support, you will make it easier for NCD to get your display station working again as quickly as possible.

### If the Server Crashes

If your server crashes, you should perform astack trace before you reboot the display station. Send the results of the stack trace along with the problem report form.

- 1. Start <sup>a</sup> normal reboot of the server, interrupting the boot before <sup>a</sup> server has been loaded by pressing the Escape key twice. This puts the display station under the control of the boot monitor.
- 2. At the boot monitor prompt (>), enter the following command:

 $> 41$ 

and press return.

Two lines of numbers are displayed, for example:

0090A3CC: 00 90 A3 D8 00 85 E7 BA 00 90 A3 F4 00 90 A3 E0 0090A3DC: 00 86 01 18 00 90 A3 EC 27 00 93 06 58 00 00 2C

- Make <sup>a</sup> note of the two-digit hex numbers in columns 5 through 8 (emboldened above) in the first line.
- Press the Return key again. Another two lines of hex numbers will be displayed. Again, make <sup>a</sup> note of the numbers in columns 5 through 8 in the first line.
- 5. Repeat steps 3 and 4 until the numbers in columns 5 through 8 are all 00. It may take 10-15 repetitions.
- 6. When you are ready to reboot the server, type  $\mathbf{r}$  at the prompt (>) to reset the server.

# Determining Version Numbers

With version 1.010 or later boot PROMs and <sup>a</sup> version 1.6 or later server, all version information is displayed in the diagnostic session.

For earlier versions, you can find the boot monitor version number in the information displayed while the NCD is rebooting.

## Boot Problems

If the download of server and font files is not successful, double check the display station User's Manual for proper installation of jumpers and cables.

Common errors include:

- . Ethernet jumpers or Ethernet selection button set for thin Ethernet while you are using an external transceiver or vice versa,
- . Using Yellow Pages, which requires that edits of /etc/hosts be propagated to the YP server. See the system administration documentation for your host to learn how to propagate YP maps.
- . Using secure or restricted TFTP with the fonts installed in the default directories.
- Missing or incorrect link to the server image file.
- . Relevant networking files not set up on the host.
- Boot X at Reset disabled in the menus or the remote configuration file. In that case,  $\,$ you will have to manually boot the display station after the unit is reset. To boot the server, type:

>bp

You may then press the Setup key, go into the Setup menus and change the Boot X at Reset option to "Yes" (or change the boot-at-reset remote configuration parameter to "yes").

• Installing SIMMs in the wrong slots. Refer to the relevant User's Manual for the product.

#### Inability to Boot Version

If your display station will not boot the current version of the server but did boot the previous version, check your RAM configuration. SIMMs must be installed as described in the latest User's Manual for your display station. This problem occurs in an NCD16 with 3 Mbytes of RAM and an NCD16e, NCD17c, or NCD19 with 5 Mbytes of RAM.

#### Determining PROM-Based or Downloaded Server

The server determines whether it is a PROM-based or RAM-based unit when it is initialized after reset and displays this information in the diagnostic session. If <sup>a</sup> RAM based unit cannot be downloaded, it displays the boot monitor banner, an error message, and a prompt.

#### Interpreting Boot Monltor Messages

The table below suggests corrective actions to take if the boot monitor displays an error message.

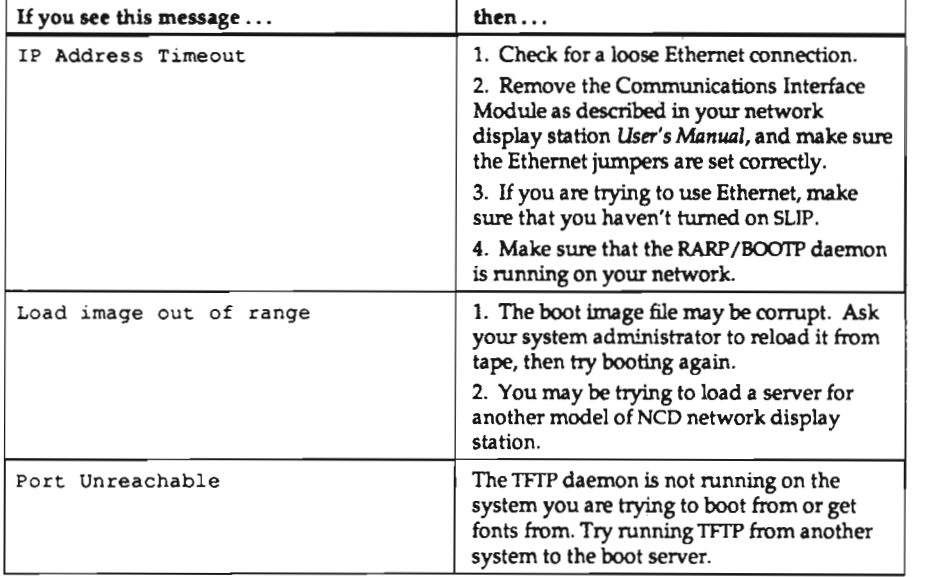

(continued on the next page)

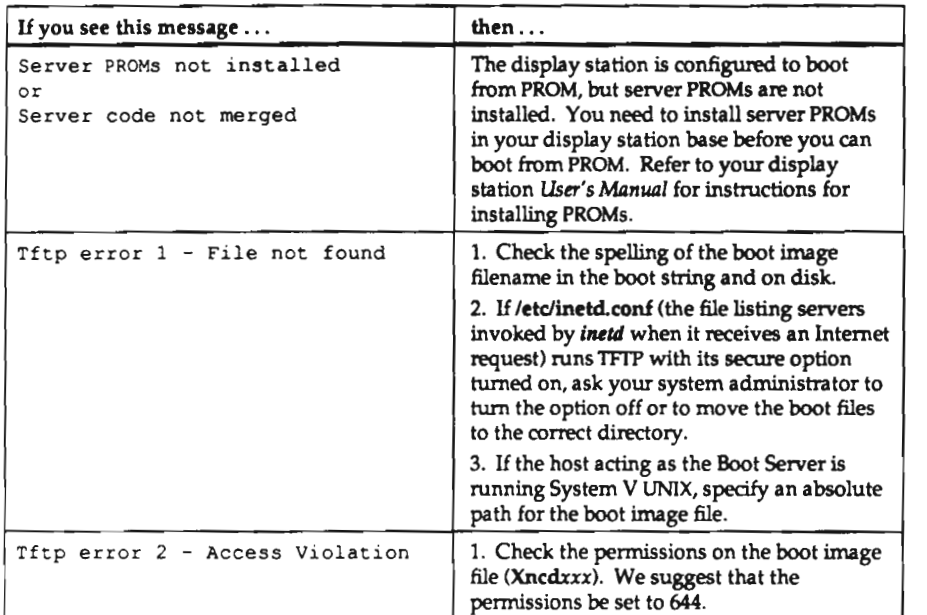

# Troubleshooting XDM

XDM logs its error messages in the file /usr/lib/X11/xdm/xdm-errors. Checking this file is <sup>a</sup> good first step in tracking down problems with XDM.

#### XDM Does Not Start Up

Check the host to make sure the XDM daemon is running.

#### XDM Displays Only the Login Wlndow

Perhaps the most common problem with XDM is the login window reappearing a few seconds after a user logs in. Make sure that any set or seteny commands in the user's .login file are duplicated in the .xsession file or the startup file for the user's shell. XDM does not execute .login files, so any startup files that depend on commands in the .login file executing may fail if these commands are not duplicated in files that XDM does execute.

Make sure that the last client in the .xsession file is not started in the background. When this client exits, the .xsession file exits and XDM starts a new session.

#### Executing a Resource Flle

If XDM runs clients but ignores the resources that the user has defined for the clients, check for an xrdb invocation in the .xsession file. xrdb should be the first client run, and unlike other clients it should be run in the foreground, so that it reads the user's resource files before XDM starts other X clients.

#### Getting Clients to Start

The .xsession file should list the clients that you want XDM to start. Only the first client (if the first client is  $xrdb$ ) and the last client should be run in the foreground. XDM waits for .xsession to exit before starting the next client. Start all the clients except xrdb and the last client in the background.

#### Getting XDM to Run XDMCP

Make sure that /usr/lib/X11/xdm/Xservers does not contain an entry for the display station. If it does, XDM runs in its Xl 1R3 form, which does not support XDMCP.

#### Why Clients Die

If all the clients on <sup>a</sup> display station suddenly die, check the display station's Diagnostic Session for either of the following messages:

XDM: too many keepalive retransmissions, declaring session dead XDM: Alive response indicates session dead, declaring session dead

These messages indicate that the host acting as the display station's Display Manager crashed, that the display station received no input from clients for the amount of time specified by the xdm-hibemation-time parameter, that the display station sent keepalive packets to the host to determine if it was running, that the host did not respond to these packets after the amount of time specified by the xdm-death-timeout parameter, and that XDM closed the X session.

# Troubleshooting Fonts

If fonts are not downloaded, make sure the font path and other font parameters are configured in a remote configuration file.

If Katakana or other large fonts won't load, check the Diagnostic Session for error messages reporting that you've run out of memory.

If you encounter problems with DEC fonts, try using the DEC fontsalias file.

In the Diagnostic Session, the error message "Font is not known" means the display station cannot find <sup>a</sup> requested font. This may be caused by <sup>a</sup> fonts.dir file that was made by hand; there may be extra spaces in the font name or the name may not be the same as the requested font.

# Isolating Faulty Components

One of the best ways of tracking down problems is to swap components among compatible display stations. Swapping components lets you determine which component—base, monitor, keyboard, or mouse—is faulty.

Suppose <sup>a</sup> keyboard appears to stop working. Disconnect the keyboard and replace it with one from another NCD network display station. if the second keyboard works, you know that the problem is really with the first keyboard and not with some other display station component, such as the keyboard controller in the base.

# Troubleshooting the Keyboard

The keyboard runs <sup>a</sup> self-test when the server is reset. If this test fails, check the keyboard connector and cable for damage. You must be running NCDware Release 2.1 or later to use the N-97 keyboard or the Kama keyboard.

If shift keys are not working properly, check to see if the dw-compatibility parameter is on by mistake.

You must cycle power to change keyboard types because keyboard recognition occurs only at power-on.

## Troubleshooting the Mouse

Most mouse problems are caused by a dirty mouseball or a loose connection between the mouse cable and the display station base. If you encounter difficulties using your mouse, do the following:

- 1. Check the mouse cable connector. Make sure it is firmly connected to the base's mouse connector.
- Turn the mouse upside down and remove the ball. Clean the ball and its socket. Your display station User's Manual contains instructions for cleaning the mouse. When you have cleaned the mouse, reassemble it.
- Clean your mouse pad or the area of the desk your mouse sits on.
- If you are not using an NCD-supplied mouse, make sure the mouse is one of the following supported types:
	- 0 Mouse Systems, 5-byte packed binary format, 1200 baud
	- Mouse Systems, 5-byte packed binary format, 9600 baud
	- 0 Microsoft, 3—byte, 1200 baud

### Troubleshooting the Monitor

#### Display Out of Focus, Too Bright, or Too Dark

Adjust the monitor's brightness and contrast knobs. The display station User's Manual describes the proper knob settings.

#### Lines Displayed Across the Screen

If <sup>a</sup> monitor displays lines across the screen, do the following:

- 1. Tighten the cable connecting the monitor to the base.
- 2. If the problem persists, turn the display station off and open the base, following the directions in the SIMM installation section of the display station User's Manual.

Make sure that the SIMMs are seated properly, the PROMs are installed in the proper sockets, and the PROM jumpers are set correctly.

3. Reassemble the display station, and turn it on.

## Troubleshooting Network Connections

Many things can cause a network connection to go awry. Check for loose cable connections or changes in your network configuration. Determine if any host computers are experiencing difficulties or running new network software.

If your host computer is running TFIP in secure mode (using the -s option), you may have difficulty booting or downloading fonts. Running the two tests described below may help you track down <sup>a</sup> faulty connection.

#### Testing the Connection to a Particular Host

The Network Test Utility sends <sup>a</sup> ping (ICMP ECHO) or MIRROR packet to test the display station's connection to a host.

- 1. In the Main Menu, click the Utilities button.
- 2. In the Hostname/Net address field of the Network Test Utility, enter the IP address or DECnet address of the host whose connection you want to test. If your network is running a name service, you can enter the hostname rather than the host's address. A hostname ending in  $::$  is assumed to be a DECnet name.
- If you specified <sup>a</sup> DECnet host, you should specify the number of test packets you want to send over the network in the Packet Count field. By default, NCDware sends only one test packet.
- By default, the test utility times out if it doesn't receive an answer from the host within 20 seconds. If you want the test utility to wait some other length of time before timing out, enter that time (in seconds) in the Timeout field.
- By default, the test utility sends <sup>a</sup> packet of 56 bytes—the minimum packet size for 5. Ethernet. If you wish to send <sup>a</sup> larger packet, specify the number of bytes in the Data Length field.
- Click the TEST button. The Network Test Utility displays one of the following messages:

4-10

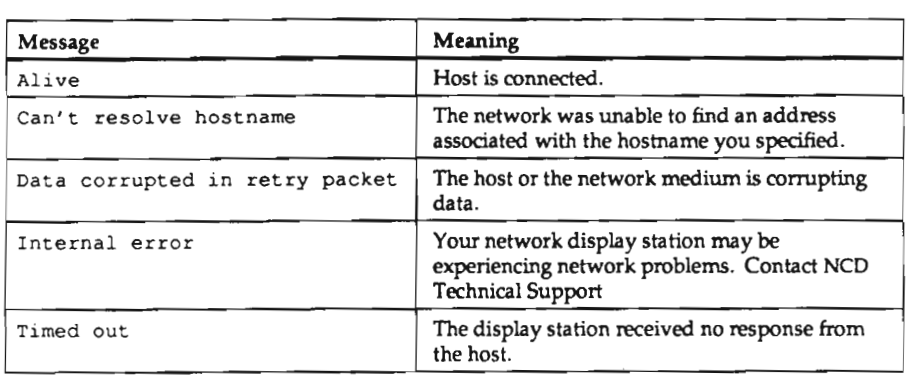

#### Testing the Ethernet Controller

The Boot Monitor's LANCE chip tests Ethernet transmissions. To run these tests, follow the steps below.

1. Display the Boot Monitor prompt (>). If you are running an X session, exit the session. Pressing one of the following key combinations aborts an X session and displays the Boot Monitor prompt:

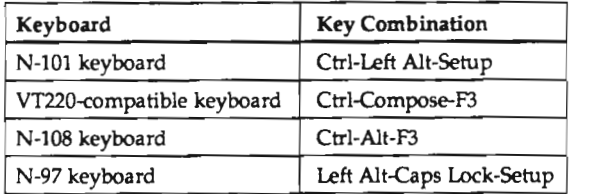

- 2. At the Boot Monitor prompt, type ex and press Return. The Boot Monitor displays a list of tests it can run.
- 3. To run the LANCE tests, type <sup>1</sup> and press Return. A list of LANCE tests appears on the screen. The first test simply writes some data and reads it back. The second test, the internal loopback test, tests the Ethernet controller'5 ability to prepare <sup>a</sup> packet for transmission. This test may be run on <sup>a</sup> display station that is not connected to a network. The third test, the external loopback test, transmits <sup>a</sup> test packet on the network If the packet is not successfully transmitted, the test reports an error. To run this third test, your display station must be connected to a live network.
- 4. To select the internal loop test, type 2 and press Retum.
- 5. To run the test once, press Retum. If <sup>a</sup> message other than Pass 00 00 00 0 1 appears on the screen, contact NCD Technical Support. If the "Pass" message was displayed, you should continue your testing by running the LANCE external loopback test.
- 6. Select the LANCE tests again by typing 1 and pressing Return.
- To select the external loopback test, type 3 and press Return.
- 8. Run the test once by pressing Return. If a message other than Pass 00000001 appears on the screen, check the configumtion of your display station and the soundness of the network connections. It's possible that <sup>a</sup> loose connection somewhere is preventing the packet from being transmitted successfully.
- 9. To return to the Boot Monitor prompt, type q and press Return.
- 10. To reset the NCD X Server, type x**s** and press Return.

Statistics gathered by the LANCE chip are displayed in the Network Statistics setup menu.

#### Determining the Source of Loss Carrier Errors

If the Network Statistics menu reports Loss Carrier errors, do the following:

- 1. If the network display station is using <sup>a</sup> transceiver, make sure that the transceiver is an Ethernet revision 2 or IEEE 802.3 transceiver.
- Make sure that the transceiver cable type matches the transceiver type.
- Check the transceiver tap, and make sure the Ethernet is terminated correctly.
- If the display station is connected to <sup>a</sup> thin Ethernet network, check the BNC connector and the thin net cable for any signs of failure.

#### Eliminating High Collision Rates

If the Ethernet transceiver does not have SQE (squelch) mode turned on, the Network Statistics menu will report as many collisions as transmissions. Each retransmission will delay for 9.6 microseconds. To solve this problem, turn on SQE.

#### Troubleshooting the Network Controller

If the Network Controller fails its self-test, do the following:

- 1. Turn the display station off.
- 2. Remove the communications interface module, following directions in the display station User's Manual.
- Check the module for bent pins or damage to the printed circuits.
- $\begin{bmatrix} 4.1 \\ 5.1 \\ 6.1 \end{bmatrix}$ Install the module, making sure that it is connected securely in the base.
- 5. Turn the display station on.
- If the Network Controller fails its test again, try replacing the module with another from <sup>a</sup> compatible display station.

# Returning Components for Repair

If you should need to return <sup>a</sup> component for repair, please contact NCD support to obtain an authorization number. In your message, provide the answers to the following questions:

- . How long has the display station been working?
- . Is the problem constant or intermittent?
- Which type of Ethernet connection (if any) are you using?
- . How much memory is installed in the display station?
- Is the display station licensed for NCDnet?
- . What are the serial numbers of the components being returned?

# A: Release 2.3 of the NCD X Server

This appendix describes the new features in version 2.3 of the NCD X server, discusses compatibility issues, and describes features provided with each version of boot monitor PROMs.

### New Features

This section introduces the new features of version 2.3 of the NCD Network Display Station X Server.

#### Local Window Manager

NCD's local window manager, ncdwmfl), is <sup>a</sup> window manager that runs on the NCD network display station as opposed to running on a host system. *ncdwm* is available in local-client versions of the server.

ncdwm provides the appearance and behavior of the Motif window manager, mwm, but is much smaller in size. It provides OSF/Motif appearance and behavior, ICCCM (Inter-Client Communications Conventions Manual of the X Consortium) compliance, fast startup time, low memory usage, click-to-type and pointer-driven input models, window frames, non-rectangular windows, icons that stack along the edge of the screen, and multiple color maps.

The ncdlauncher program works with ncdwm to provide the application startup facility that is built in to most window managers, but is not provided with ncdwm.

ncdwm is most useful in environments where host-based window managers are not available or cause too great a load on the host. ncdwm provides a significant reduction of host resource requirements: it can save up to <sup>1</sup> megabyte of memory per display station user and will also provide better response time for window operations and reductions in network traffic. ncdwm also allows you to use NCD display stations in non-X environments.

#### Multi-Window Termlnal Support

Local clients can be configured (via Setup menus or remote configuration parameters) for minimal usage of the network by activating the built-in local launcher and using built-in fonts only.

#### Remote Reset

With version 2.3, system administrators using remote configuration can reset NCD servers from a remote site.

NCD display stations can be remotely reset using either MOP or SNMP. MOP reset uses the ncp utility and features an optional password. SNMP reset uses the NCD ncdreset(1) utility to reset the display station.

#### User-Based Access Control—Magic Cookie

Version 2.3 of the X server includes support for the "magic cookie" (MIT-MAGIC-COOKIE-l) user authentication protocol. This protocol provides additional security for display stations by adding user-based access control to the traditional host-based access control.

#### Support for Eight Local Cllents

Version 2.3 allows at most 8 concurrent terminal emulation windows; the previous limit was 4. If you have other local clients running, you can still have 8 terminal emulation windows open.

This new upper limit on local clients plus the window manager provide additional support for sites that are not running  $X$  on all host systems. For example, a user could run <sup>8</sup> local LAT clients and the local window manager.

This extended capability does not reduce the amount of memory required for each local terminal emulation window.

#### ULTRIX Compatibility

NCDware 2.3 provides complete compatibility with all changes made to ULTRIX in version 4.0.

#### VMS Support

Version 2.3 improves VMS support by providing the following:

- added support for Ethernet loopback packets in the VMS Ethernim network management program
- support in TFIP for sending VMS-style file names
- font utilities (*bdftosnf, showsnf,* and *mkfontdir*) on boot and font tapes
- <sup>a</sup> utility for starting NCD local clients from DCL
- a tool for starting up the *ncdwm* local window manager
- . an addition to the configuration program (NCDCONFIC), which prompts for the server type (regular or local-client server) to be downloaded for each display station

#### Configurable Boot Sequence

Several new remote configuration parameters have been added to allow control of the boot process. Formerly, the default download sequence could be changed only by setting bits in NVRAM. There are now remote configuration parameters for controlling this process. Note that version 2.2.0 of the boot monitor is needed to provide full support for these parameters.

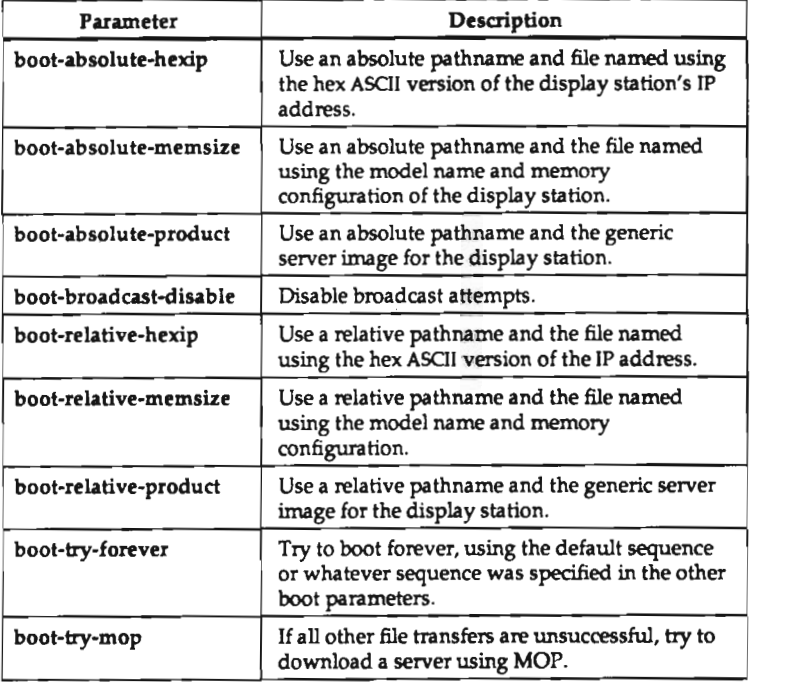

The table below shows the new parameters and their functions.

#### VT220 Emulation

The VT220 emulation provided in the local temiinal emulation clients of version 2.3.0 of the X server provides two new features:

- . An answer-back string can be configured via the answer-back-message remote configuration parameter. Whenever the ENQ escape sequence is sent to the temiinal emulation window, the answerback string is returned to the application as ifthe characters had been typed as input.
- . Support has been added for the S7C1T and 58C1T commands (Select 7-bit Cl Control Transmission and Select 8—bit C1 Control Transmission). These commands control the response to C1 commands.

These terminal emulation improvements apply only to the local clients. They do not apply to the built-in Telnet, CTERM, or Serial Sessions.

The following VT220 terminal emulation features are not supported:

- . the 25th status line (a VT320 feature)
- . programmable function keys
- downloadable fonts

#### Graphics Performance

Version 2.3 of the NCD X server provides several performance improvements. These include:

- wide, self-joined arc caching (discussed in the next section in detail)
- . faster wide lines
- . faster zero-width lines
- . faster image text in NCD] 5b, NCD19b, NCD19, and NCD16e display stations

#### Wide Arc Caching

Version 2.3 provides <sup>a</sup> caching feature for wide, self-joined arcs. This can result in improved performance ifself-joining wide arcs with the same physical attributes are drawn repeatedly.

Normally, when <sup>a</sup> wide self-joining arc is drawn more than once, the time—consuming algorithm is performed for every arc. When arc caching is enabled, the arc is saved so that it can used again without wasting time recalculating it.

Arc-caching does not require more memory in the server because the arc cache consumes memory only when arcs are cached and returns this memory to the server if something else needs it.

You can disable arc caching or change the cache size using the remote configuration parameter arc-cache-size; the default size of the cache is 512,000 bytes.

#### Configurable Timeouts and Retries

LAT, MOP, and NCDnet timeouts and retries are now configurable via remote configuration parameters.

#### DECwindows Compatibility Mode

Setting the dw-compatibility parameter to "yes" has additional affects:

- . Using large (greater than 24~point) fonts in DECwn'te under DECwindows now works correctly.
- Applications that ignore the server'5 declaration of image bit ordering and byte ordering will run.

#### Display Station Name

The display station's name can be determined automatically at boot time using the Domain Name System. This is useful if you are using NFS to download remote configuration files because some NFS server implementations (notably, ULTRlX 4.0) check this name as part of the NFS mount process.

lf the NCD display station does not know its correct host name, the NFS mount may fail, preventing the remote configuration file from being loaded.

#### Generalized Host Access Control

In version 2.3, the access control mechanism has been generalized to include support for restructuring serial port and  $rsh(1)$  access.

New remote configuration parameters control access to the serial port and access via rsh.

TCP/lP hosts can now be manipulated in the xhost access control list by the VMS DECWindows Session Manager.

#### XDM Server Name

The Display Manager Server field in the XDM Parameters section of the X Server Parameters setup menu now accepts host names as well as IP addresses.

#### Connections through rsh

There are two new remote configuration parameters for controlling access through the UNIX  $rshd(8)$  daemon. Using the  $rshd$ -access-control parameter, you can specify that the daemon check all new incoming connections to make sure they are from <sup>a</sup>host in an access list set in the rshd-hosts parameter. The access list is <sup>a</sup> list of hosts that are allowed to start local clients via the rsh command.

#### New Features

In addition,  $rshd(8)$  now supports starting local clients from DCL DECnet connections. A VMS executable named *lc\_exec* provides this capability.

#### Addltlonal Built-In Font

A new 14—point terminal font has been added.

For the NCD14c, NCD15b, NCD16, NCD16e, and NCD19, the new font is:

-ncd-terminal—medium—r-normal—-14-140—100-100-c—110—i308859-1

This font has the following alias for compatibility with DECwindows applications that ignore the screen resolution and just ask for 75-dpi resolution.

-dec-terminal-medium-r-normal--14-140-75-75-c-80-iso8859-1

For the NCD17c and NCD19b, the new font is:

-ncd-terminal-medium-r-normal--14-140-75-75-c-80-iso8859-1

These added fonts are the same as the fonts of with same names in the dw100dpi and dw75dpi directories on server tapes and font tapes.

#### NFS Speclflcation Change

The default value of the NFS "timeout" mount option has been shortened from 7seconds to <sup>1</sup> second.

#### Local Clients In PROM

PROM-based servers for all products (except the NCD16) now contain the local clients.

### Setup Menu Changes

#### Maln Menu Changes

The Local Clients section has been reorganized into two columns. If you are using <sup>a</sup> local-clients server, the following buttons appear:

> Telnet Client Window Manager Serial Client LAT Manager

If the remote configuration parameter disable-local-terminals is set to "yes," the buttons in the left column disappear and the memory consumed by local clients is reclaimed for other uses. If disable-local-window-manager is set to "yes," the Window Manager button disappears and its memory is reclaimed.

#### Protocol Parameters Menu Change

In the TCP/IP Parameters section of the Protocol Parameters menu, <sup>a</sup> new field called TFTP Filename Format selects the style of file name used with TFTP file transfers. The values are "UNIX" and "VMS." VMS is useful for communicating with VMS TFI'P implementations.

#### X Server Parameters Menu Changes

There is <sup>a</sup> new button, Window Manager at Reset. If this is set to "Yes" and Virt. Term. at Reset is set to one of the local terminal emulation clients (Telnet Client, Serial Client, or LAT Manager), the window manager is automatically started after the terminal is reset.

If a VT220 keyboard is plugged in, a new Function Key Mapping button appears below the Diag. Log file name field. You can select VMS-style or ULTRIX-style function key definitions.

Two fields have been added to support usage of local clients with minimal impact on the network:

- Builtin Fonts Only ensures that local clients use only the server'5 built-in fonts.
- Enable Local Launcher provides <sup>a</sup> menu on the root window for starting local clients.

These fields appear in the menu only if <sup>a</sup> local-clients server has been loaded.

## Remote Configuration Parameter Changes

The remote configuration features of the NCD server have been modified in version 2.3. For the most part, these changes support new features in the NCD server. The changes to remote configuration include

- . new parameters for LAT, SNMP, NCDnet, the UNIX rsh daemon, the serial daemon, function key mapping, initial X resources, arc caching, local clients, and boot monitor options
- . additional values for the keyboard-type parameter

The following sections provide details about the new parameters.

#### LAT

New parameters control networking software timeouts and the timing of retransmissions.

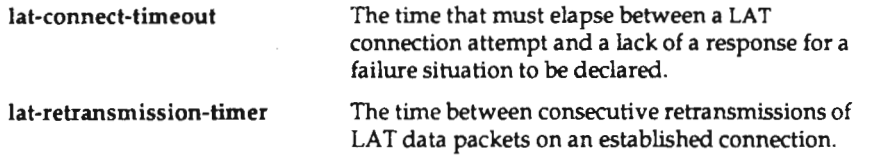

#### **MOP**

The timing of MOP identify packets is now configurable.

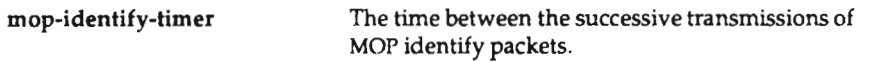

#### NCDnet

Timeout and retransmission parameters were added.

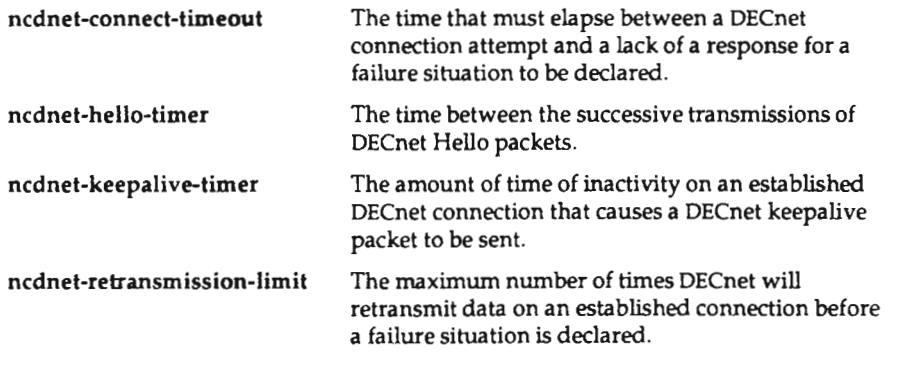

 $A-8$
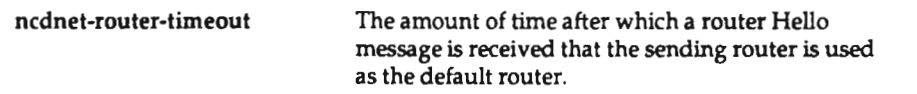

#### Access via rsh

Parameters for controlling access by starting local clients rsh were added.

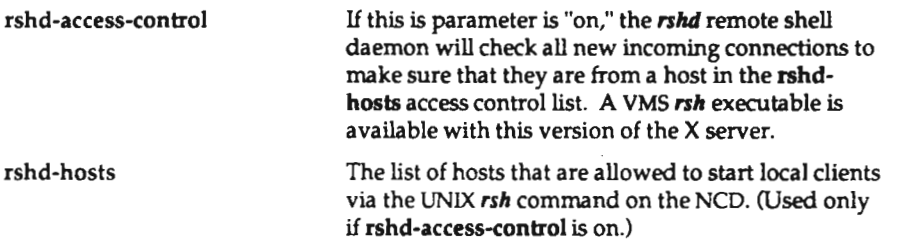

#### Access to the Serial Port

These parameters control the hosts allowed to connect to the serial port.

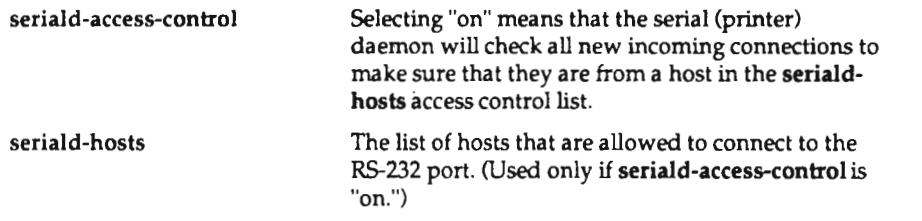

#### Remote Reset

Additional parameters allow NCD display stations to be remotely reset via SNMP or MOP.

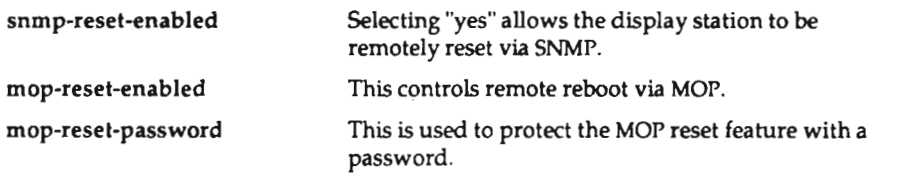

#### TFTP Fllenames

A new TFIP parameter supports sending VMS-style file names.

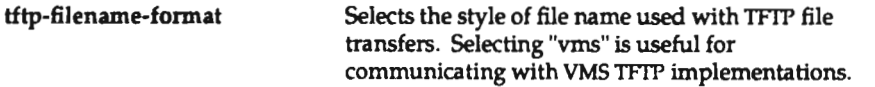

#### Function Key Mapplng

A new parameter maps function keys for VMS or UNIX.

function-key-mapping Sets function key mapping to VMS- or UNIX-style.

#### Keyboard Types

The keyboard-type variable has some new values and some corrections have been made to the values shown in NCD documents. The changes and additions are shown in the following table.

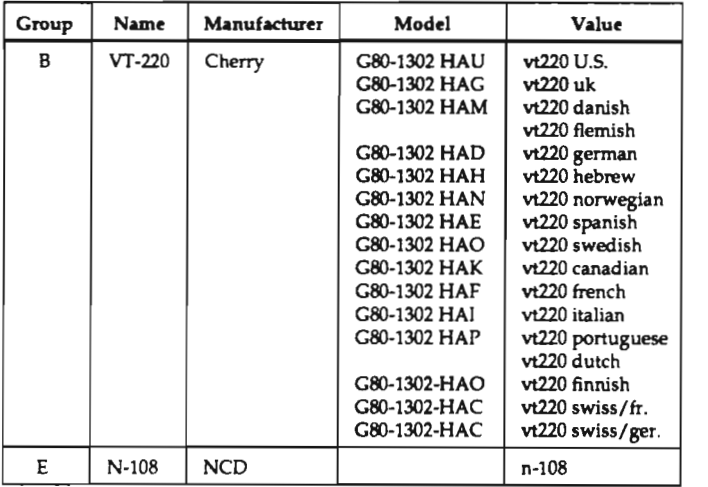

#### X Resources

A new parameter allows you to specify the initial contents of the RESOURCE\_MANAGER root window property.

initial-x-resources The initial contents of the RESOURCE\_MANAGER root window property

#### Arc Slze Cache

A new parameter provides performance enhancement for wide, self-joined arcs.

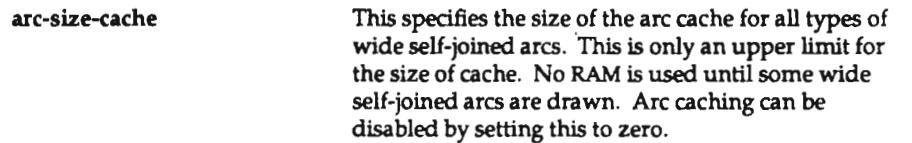

#### Local Cllents

Four parameters affect the operations of local clients.

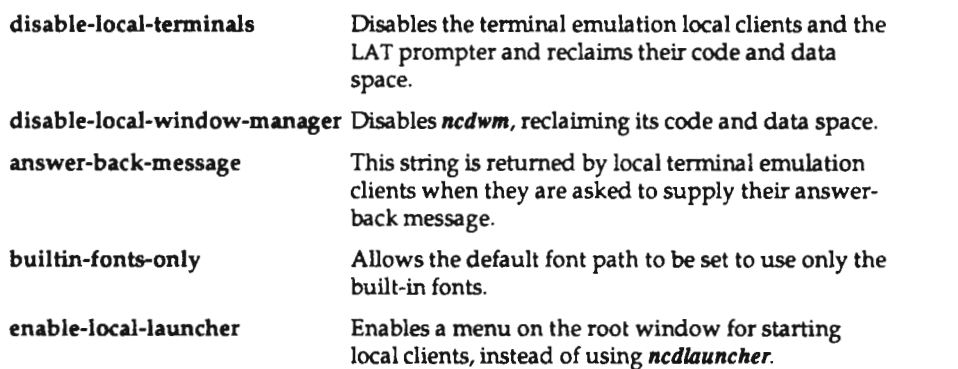

#### Boot Monitor

The boot monitor tries to locate <sup>a</sup> server image file to download by attempting <sup>a</sup> series of file transfer requests. These requests are in two sets; the first set is directed at the boot server host and the second set is broadcast to all hosts on the network.

Prior to this release, configurable server download was only available through setting bits in NVRAM. Now, the download method can be configured by setting remote configuration parameters. You can set the boot monitor parameters to change the default to combinations of:

- disabling MOP and any of the standard files in the default sequence
- disabling broadcast attempts
- . trying MOP before TF'I'P
- . attempting forever the default or specified file transfers

For example, you could configure the parameters to download only the generic server, using <sup>a</sup> relative pathname, and to keep trying to download that file forever.

The new boot monitor parameters are:

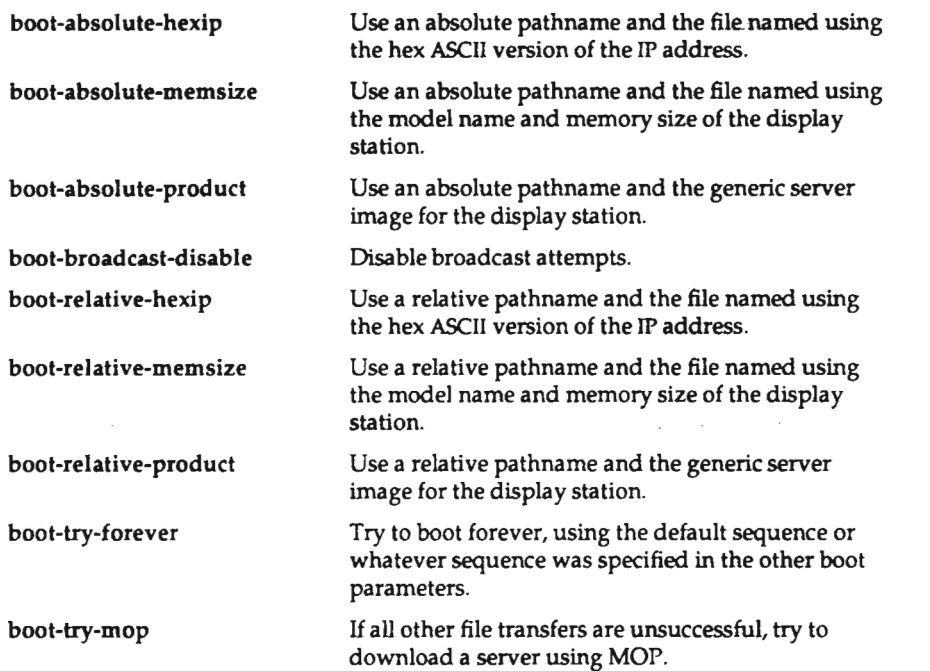

## **Compatibility Issues**

Some details of DECnet connections to the NCD serial daemon, reflected in the sample code on the boot/font tape, have changed.

- DECnet object #128 was changed to the object name SERIALD, which is the name used by a program to connect to the NCD serial daemon. This change brings NCD more into line with standard usage.
- DECnet transport mode was changed from "sequential packet" to "stream" mode. This is the more standard usage and is consistent with the TCP connection semantics.
- Diagnostic messages from the serial daemon now identify themselves with the string "SERIALD" instead of PRINTD."

Numerous remote configuration parameters were added to support new features in the product, and two parameters have some additional values.

The following sections discuss boot monitor compatibility issues for each display station model. Some features are only available with later versions of boot PROMs. To check the boot PROM version, simply note the boot monitor version number on the screen when the display station is reset or check the Diagnostic Session.

#### NCD14c Compatibility

There are no compatibility issues.

#### NCD15b Compatibility

The list below shows which boot monitor versions are required for certain features:

- 2.2.0 DEC VT220 foreign keyboards and configurable server download
- 2.2.2 Additional VT220 foreign keyboards and the N-108 VT1000-compatible keyboard

#### NCD16 Compatibility

While server version 2.3 for the NCD]6 requires version 1.009 or later boot PROMs, some features are only enabled with the installation of version 1.010 or later boot PROMs. The list below shows which boot monitor versions are required for certain features:

- 1.009 Basic operation; if you have <sup>a</sup> lower version number contact NCD Technical Support
- 1.010 Absolute pathnames in download requests or broadcast of TFIP requests for download files
- 2.0.0 NCDnet operation and the VTZZO—compatible keyboard
- 2.1.0 International or N-97 keyboard support
- 2.2.0 DEC VT220 foreign keyboards and configurable server download
- 2.2.2 Additional VT220 foreign keyboards and the N-108 VT1000-cornpatible keyboard

#### NCD16e Compatlblllty

The list below shows which boot monitor versions are required for certain features:

- 2.1.0/2.1.1 International or N—97 keyboard support
	- 2.2.0 DEC VT220 foreign keyboards and configurable server download
	- 2.2.2 Additional VT220 foreign keyboards and the N-108 VT1000-compatible keyboard

#### NCD17c Compatibility

The table below shows which boot monitor versions are required for certain features:

- 2.1 0/2.] .1 International or N-97 keyboard support
	- 2.2.0 DEC VT220 foreign keyboards and configurable server download
	- 2.2.2 Additional VTZZO foreign keyboards and the N-108 VT1000-compatible keyboard

#### NCD19 Compatibility

Server version 2.3 for the NCD19 requires version 2.0.0 or later boot PROMs. The following table shows which boot monitor versions are required for certain features:

- 2.0.0 Basic operation; if you have <sup>a</sup> lower version number contact NCD Technical Support
- 2.1 .0/2.1 .1 Intemationai or N-97 keyboard support
	- 2.2.0 DEC VT220 foreign keyboards and configurable server download
	- 2.2.2 Additional VT220 foreign keyboards and the N-108 VTIOOO—compatible keyboard

#### NCD19b Compatibility

The list below shows which boot monitor versions are required for certain features:

- 2.0.0 Basic operation; if you have <sup>a</sup> lower version number contact NCD Technical Support
- 2.1 0/2.] .1 International or N-97 keyboard support
	- 2.2.0 Additional VT220 foreign keyboards and the N-108 VTIOOO—compatible keyboard

Scanned by Jonny Oddene for Sintran Data © 2011

 $\label{eq:2.1} \frac{1}{\sqrt{2}}\int_{\mathbb{R}^3}\frac{1}{\sqrt{2}}\left(\frac{1}{\sqrt{2}}\right)^2\frac{1}{\sqrt{2}}\left(\frac{1}{\sqrt{2}}\right)^2\frac{1}{\sqrt{2}}\left(\frac{1}{\sqrt{2}}\right)^2\frac{1}{\sqrt{2}}\left(\frac{1}{\sqrt{2}}\right)^2.$ 

# B: Boot Monitor Commands

The boot monitor provides an extensive set of commands for loading an X server, debugging, and troubleshooting network connections. This appendix tells how to enter the boot monitor and provides a brief description of the more useful boot monitor commands. The remaining commands are used only for debugging purposes

## Accessing the Boot Monitor

When the display station is starting up, you can access the boot monitor commands by pressing the Escape key twice before the boot monitor loads a server.

While the server is running, you can go directly to the boot monitor with one of the following key combinations:

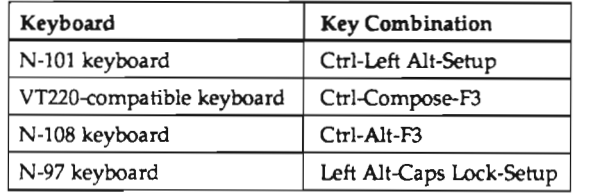

# Summary of Boot Monitor Commands

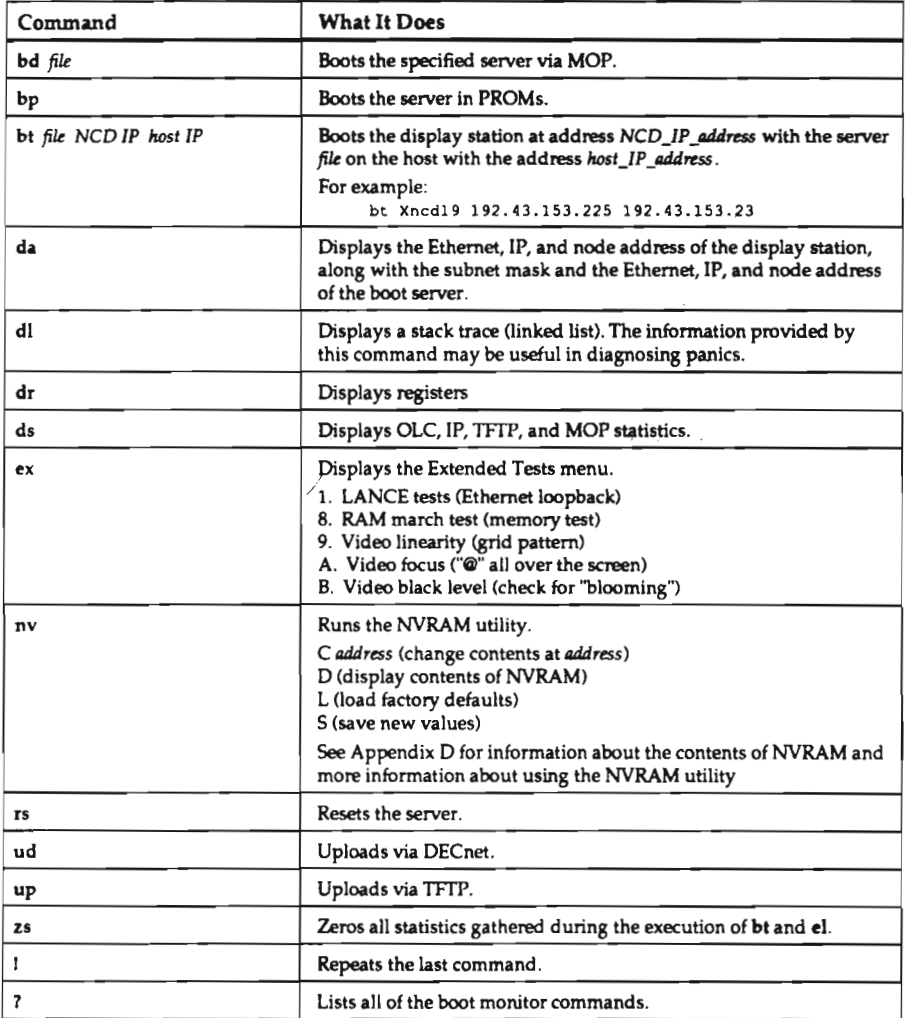

# C: Remote Configuration Parameters

The first part of this appendix explains some numerous parameters that take special values; the second part is a summary of all the parameters.

A parameter description contains the following information:

- the function of the parameter
- the default value
- all possible values and their meanings
- whether the parameter is stored in NVRAM
- the setup menu field and menu name, if any
- notes, including the number of values permitted for parameters that accept more than one value, if the parameter does not appear in dumped configuration files, and any other relevant infomation that does not appear elsewhere in the description

## Special Values

#### default

Many parameters accept the word "default" as a value; this is a convenient way of setting parameters to their default values.

#### File Names

The term <file> denotes a file name. It can take one of three forms:

- $\bullet$  an absolute pathname (for example, /a/b/c)
- . a pathname relative to /usr/lib/X11/ncd/configs (for example, a/b/c)
- . a remote pathname (for example, host:/a/b/c)

#### Host Names and Addresses

The term <host> denotes either a <hostname>, <ipaddr> or <NCDnet addr>.

The term <hostname> is a valid host name that can be resolved using the name service in use. Assignments that use the <hostname> construct must be preceded by assignments of name-server-type and name-servers.

The term <NCDnet addr> denotes a DECnet address of the form area.node.

The term <ipaddr> denotes a valid IP address composed of four decimal constants separated by periods.

#### String Values

Parameters that take string values and have <sup>a</sup> null value are not dumped when <sup>a</sup> configuration file is dumped from the Setup menus.

## Parameter Summary

All of the remote configuration parameters are summarized in this section.

## answer-back-message

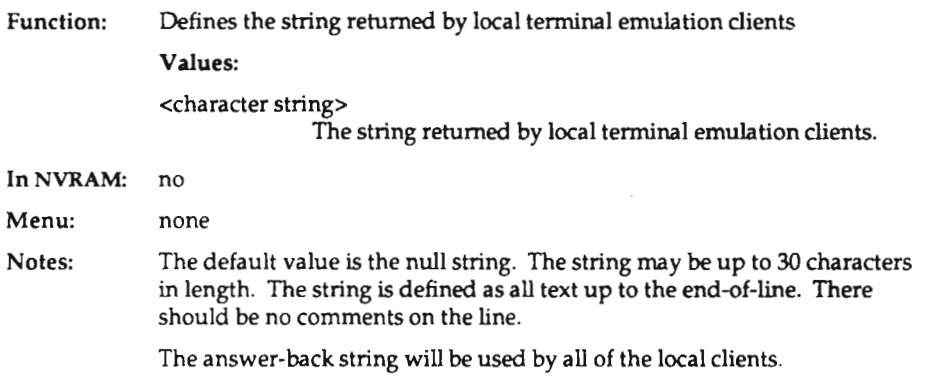

#### arc-size-cache

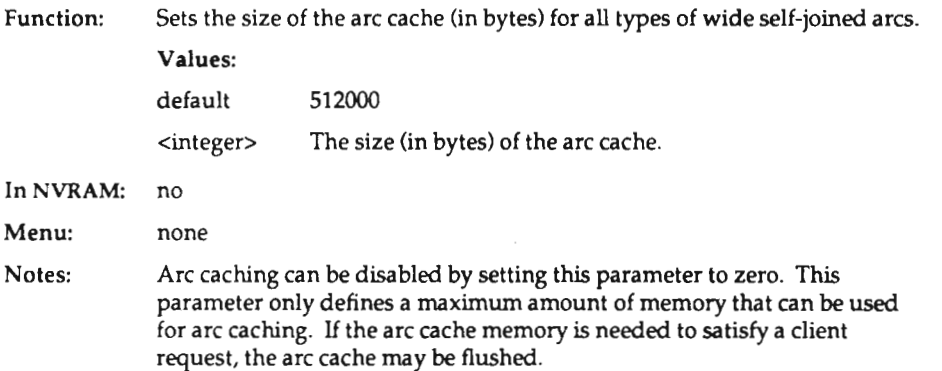

## background

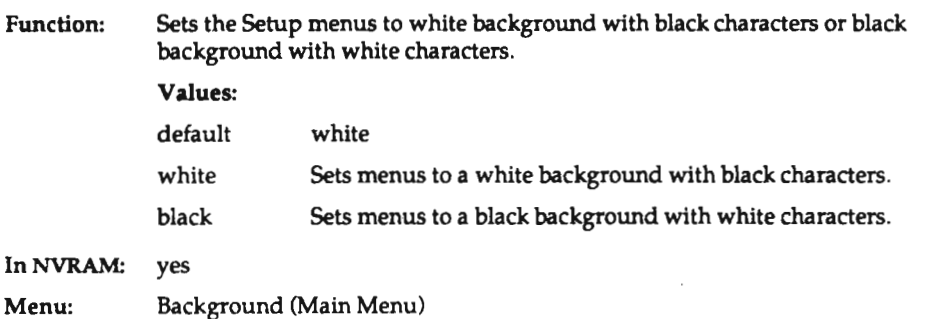

## backing-store

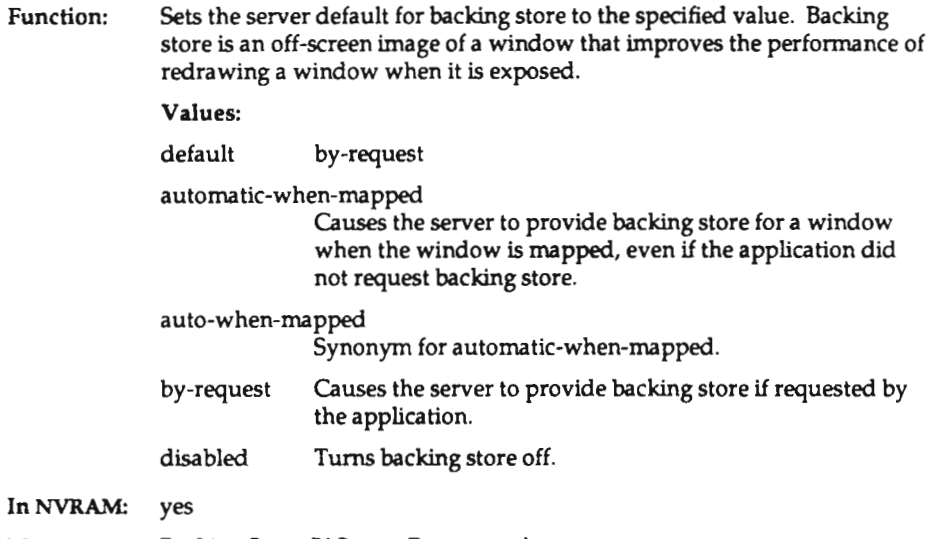

Menu: Backing Store (X Server Parameters)

## baud-1

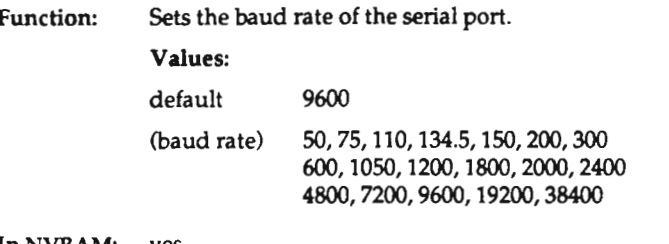

In NVRAM: yes

Menu: Baud Rate (Serial Port Parameters)

 $\overline{a}$ 

## boot-absolute-hexlp

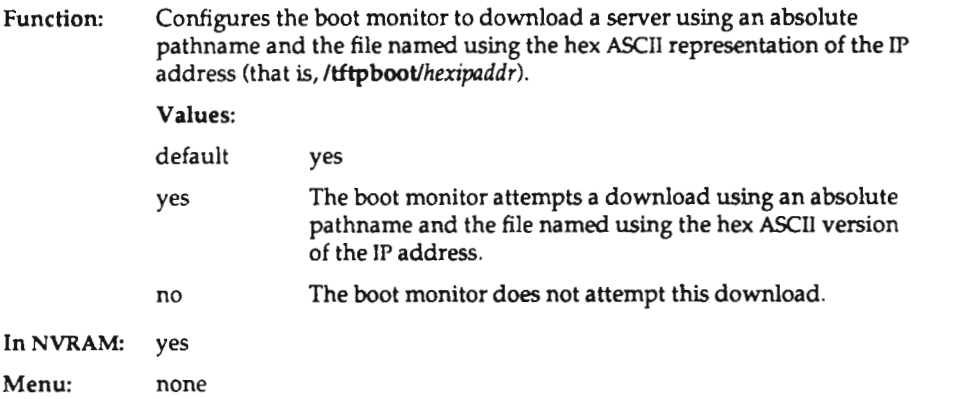

#### boot-absolute-memslze

Function: Configures the boot monitor to download <sup>a</sup> server using an absolute pathname and the file named after the display station model and its memory configuration (for example, /tftpboot/Xncd16.15). Values:

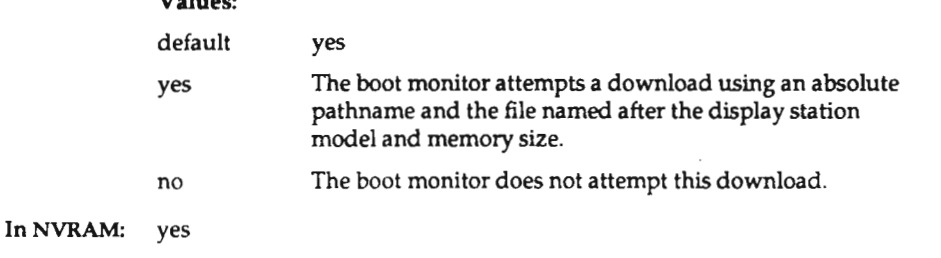

Menu: none

#### boot-absolute-product

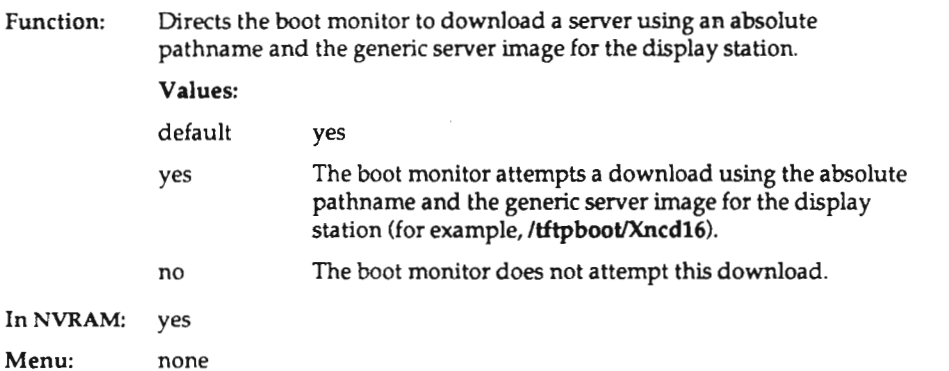

## boot-at-reset

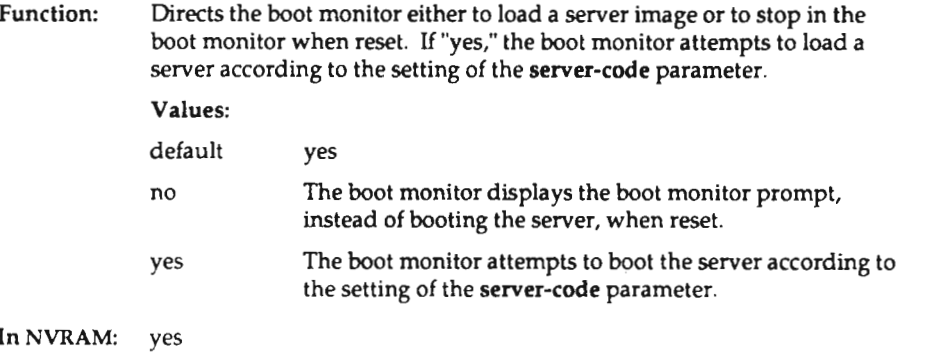

Menu: Boot X at Reset (Network Parameters)

## boot-broadcast-disable

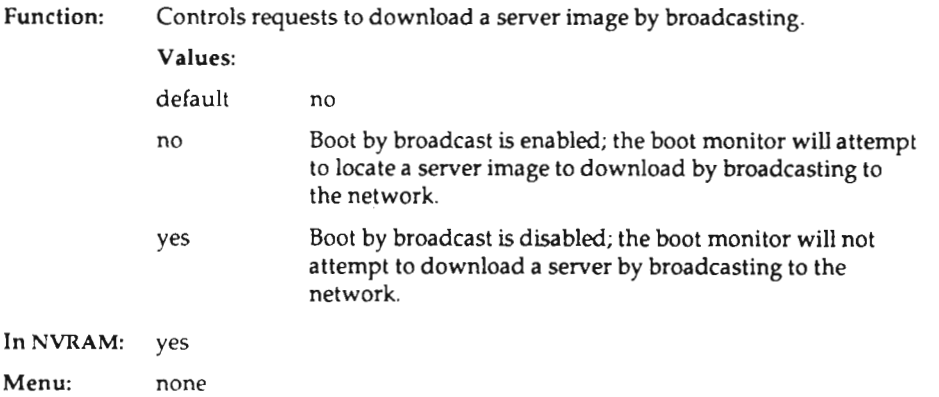

#### boot-relative-hexlp

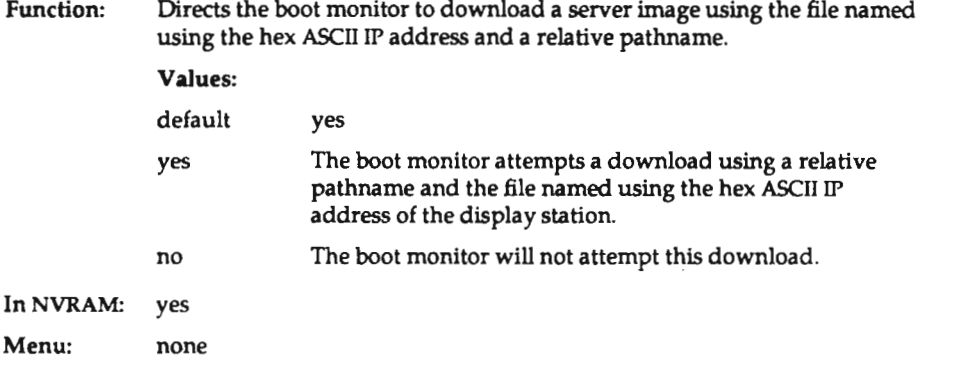

#### boot-relative-memsize

Function: Directs the boot monitor to download <sup>a</sup> server image using the file named after the display station model and memory size and <sup>a</sup> relative pathname (for example,  $Xncd16.15$ ). Values: default yes yes The boot monitor attempts <sup>a</sup> download using <sup>a</sup> relative pathname and the file named after the display station model and memory size. no The boot monitor will not attempt this download. In NVRAM: yes Menu: none

## boot-relative-product

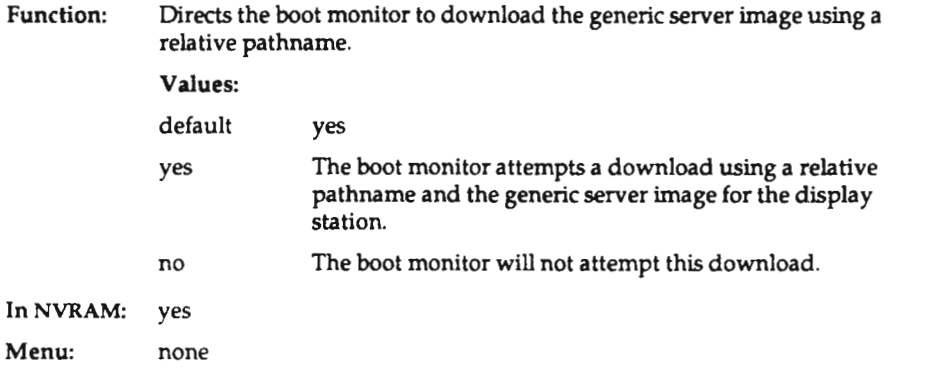

#### boot-server

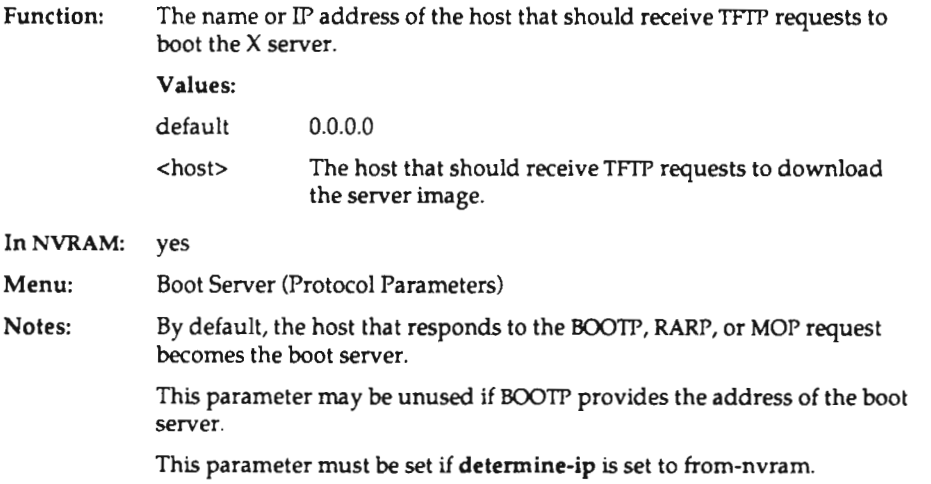

## boot-try-forever

Function: Directs the boot monitor to try forever to download <sup>a</sup> server image, using the default sequence or the sequence specified in the other boot parameters.

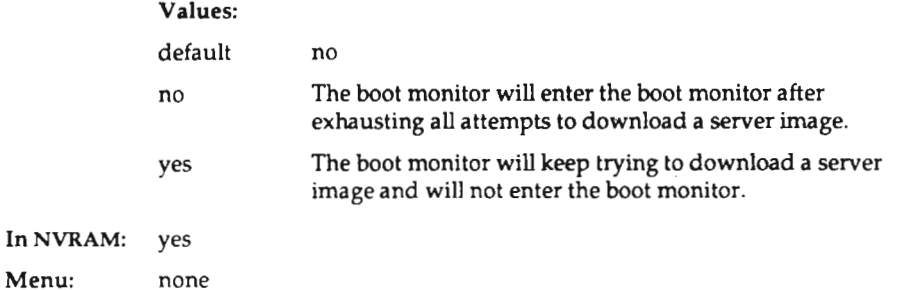

 $\ddot{\phantom{0}}$ 

#### boot-try-mop

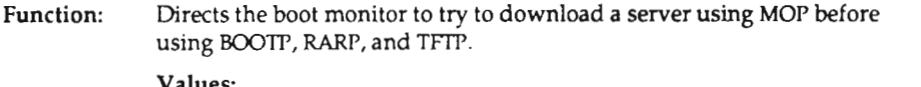

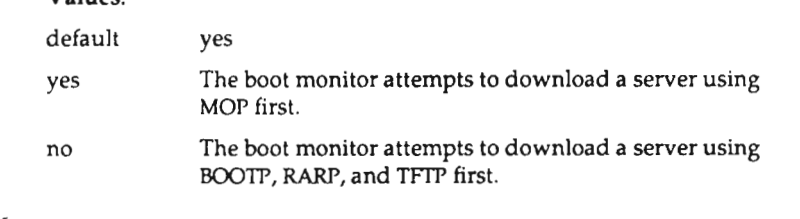

In NVRAM: yes

Menu: none

#### broadcast-address

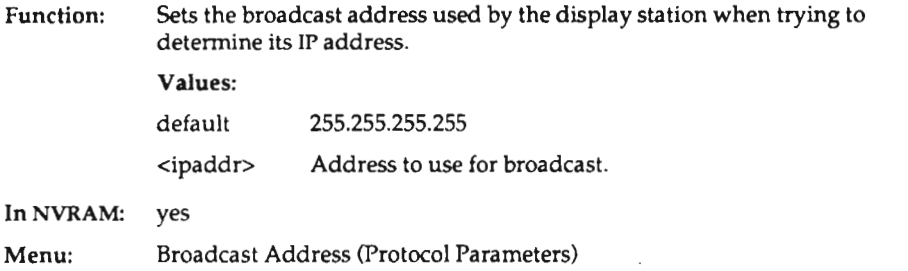

## builtin-tonts—only

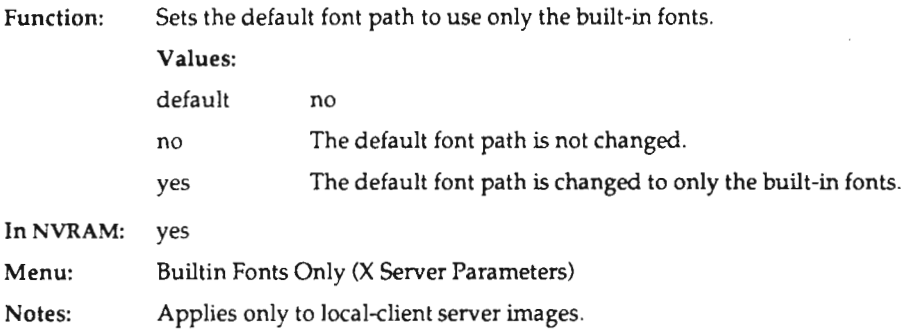

## data-bits-1

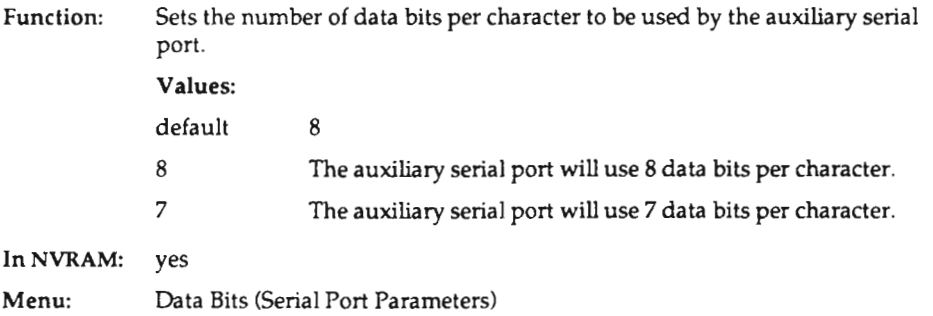

## detault-cterm-host

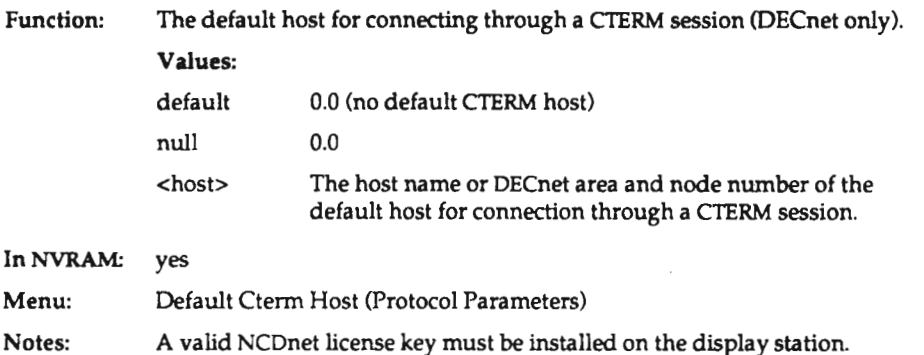

<u> 1989 - Johann John Stone, mars et al. 1989 - John Stone, mars et al. 1989 - John Stone, mars et al. 1989 - Joh</u>

## default-domain

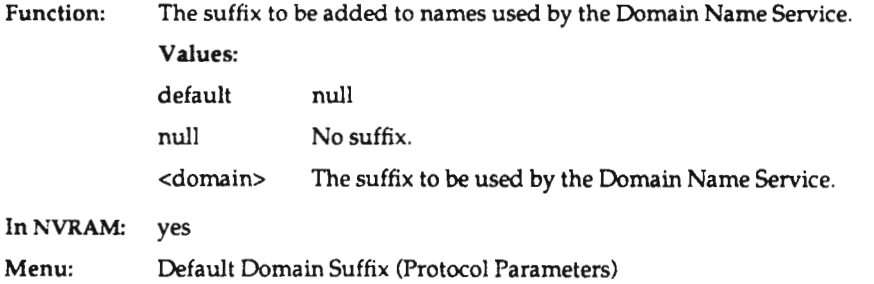

## default-gateway

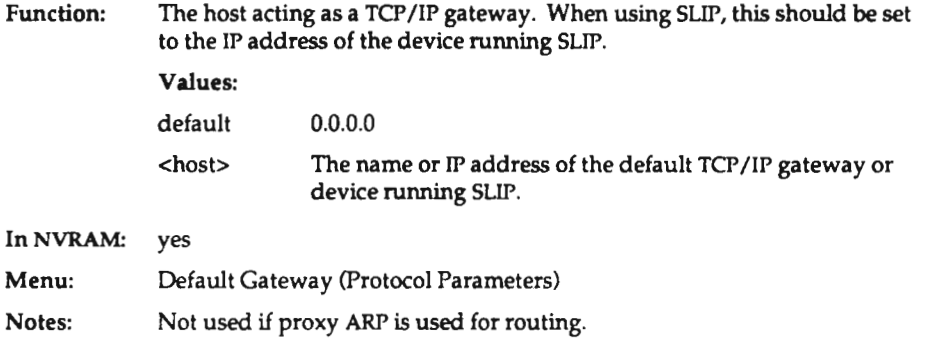

## default-telnet-host

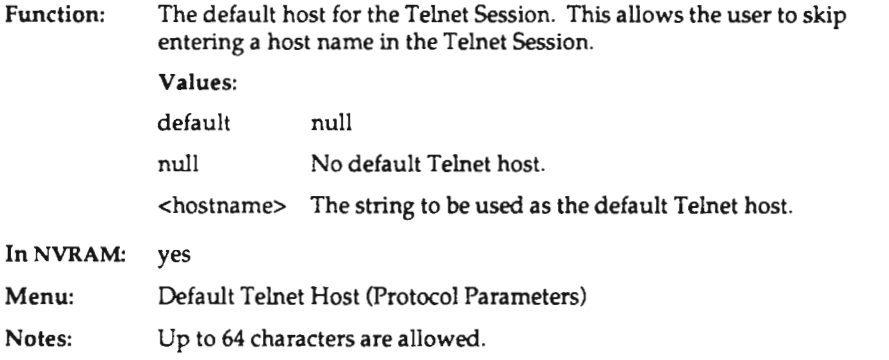

## determine-ip

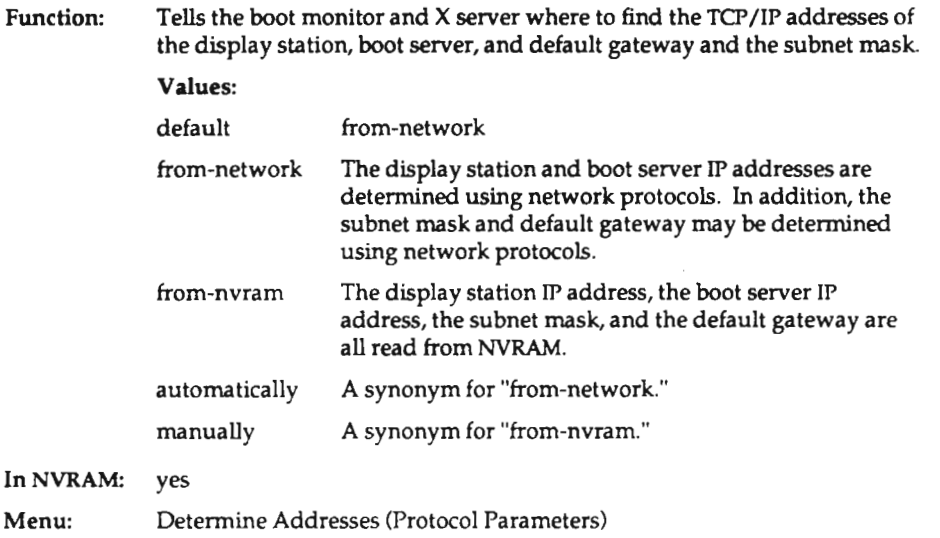

## diagnostics-log-file

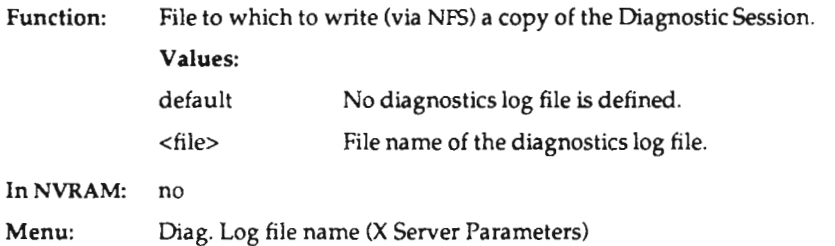

## diagnostics-logging

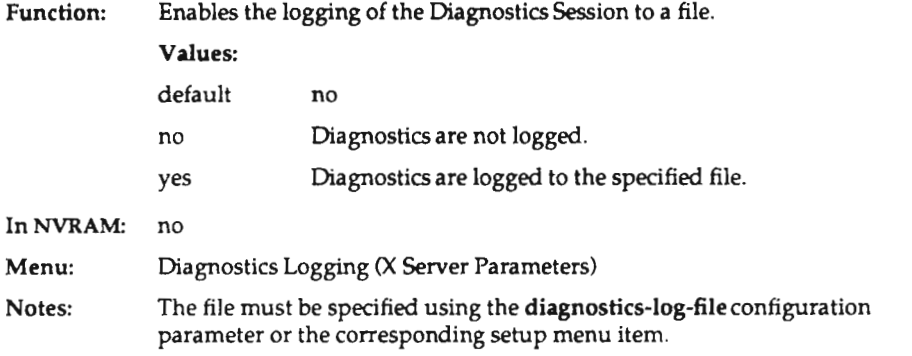

## disable-error-popup

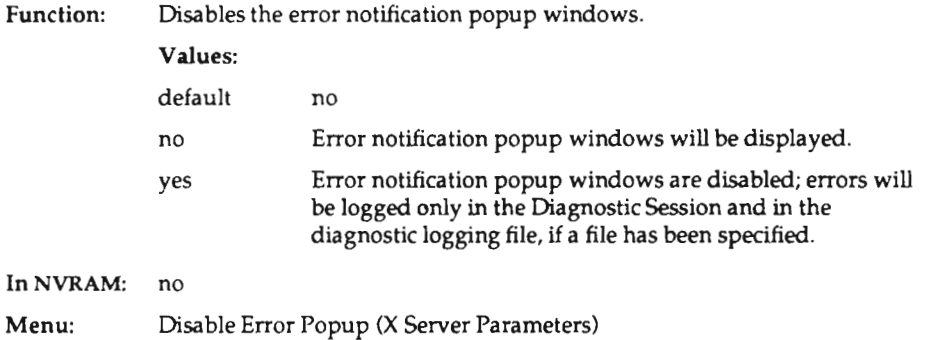

 $\cdot$ 

## disable-local-termlnals

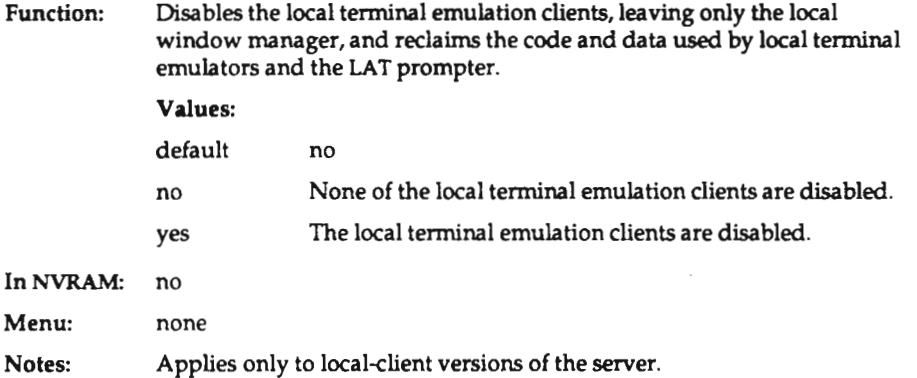

## disable-Iocal-window-manager

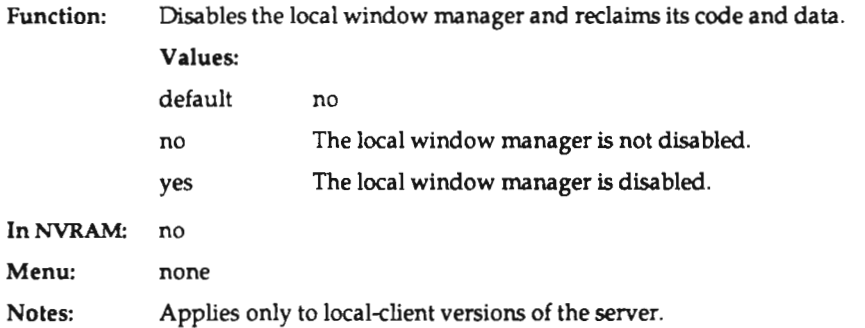

0-16

## dw-compatibility

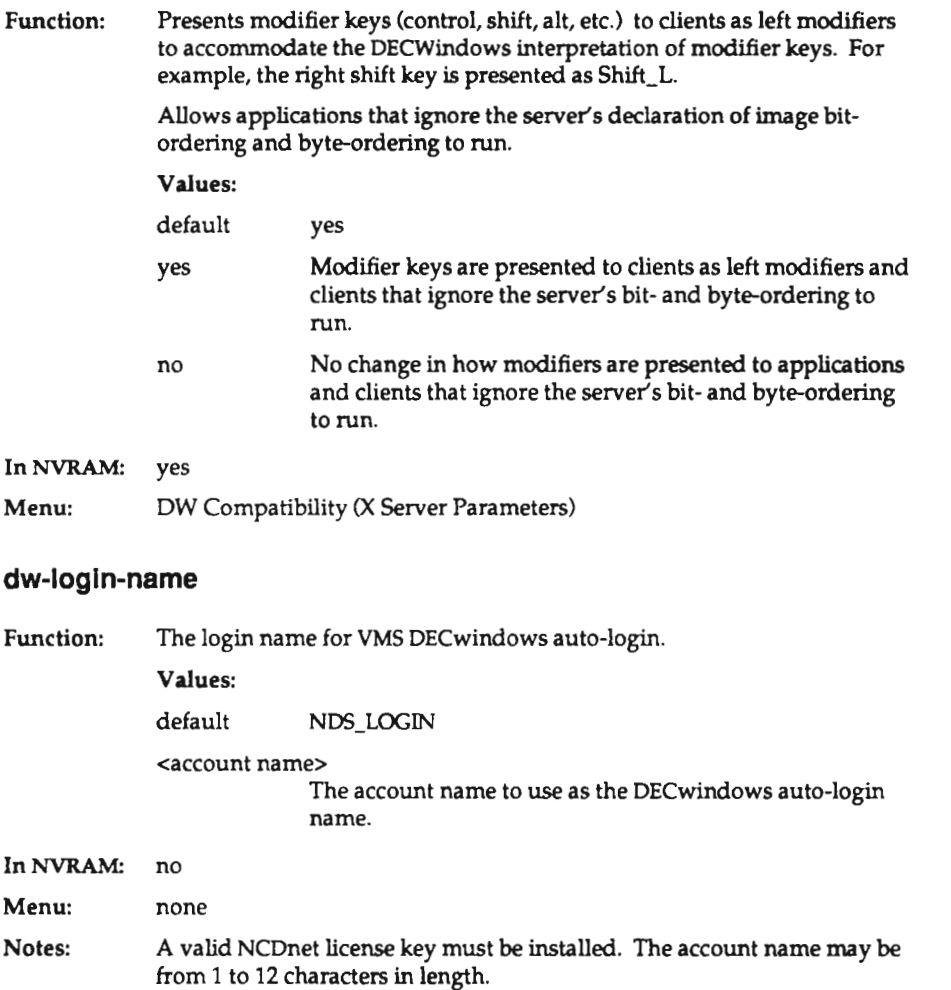

## dw-login-password

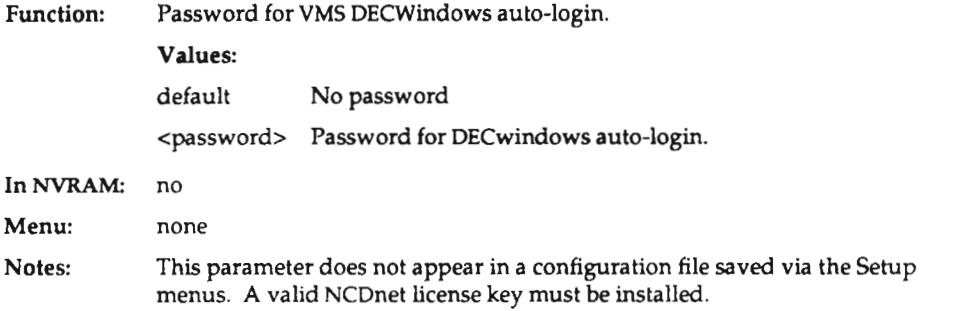

## enable-Iocal-launcher

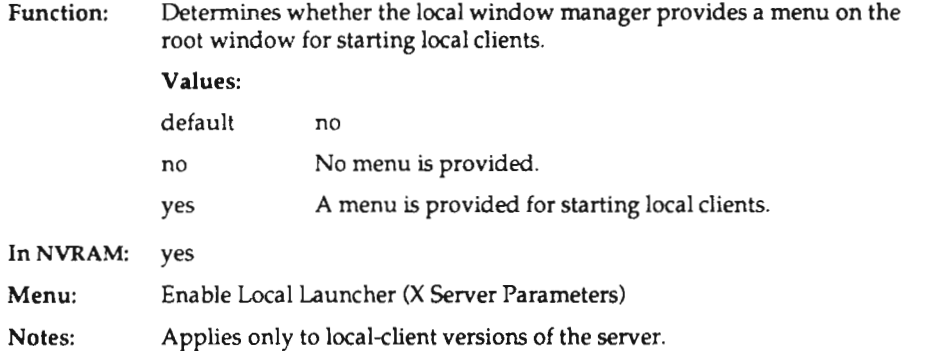

#### font-access

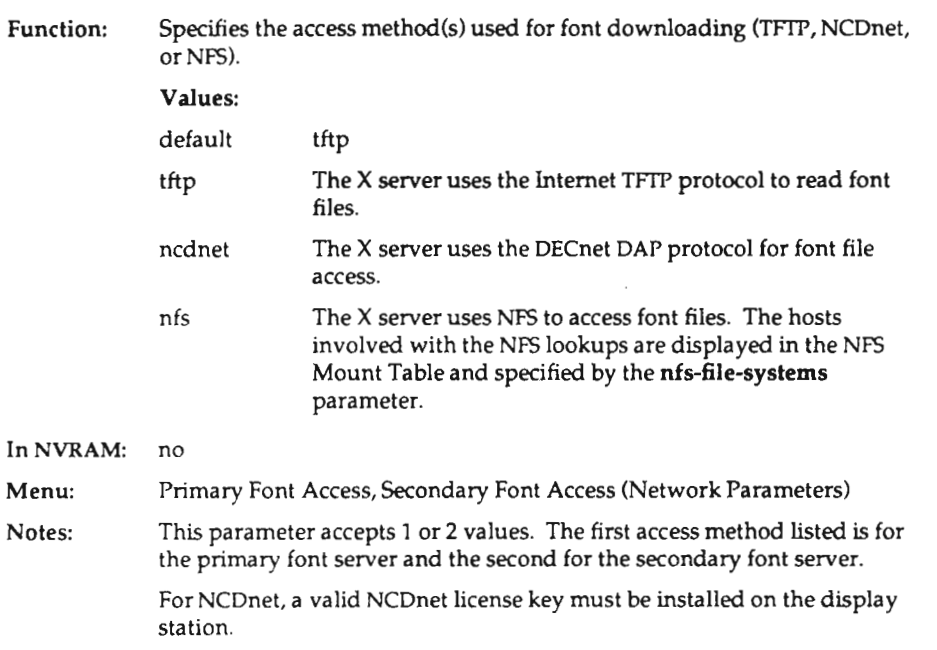

## tont-cache-size

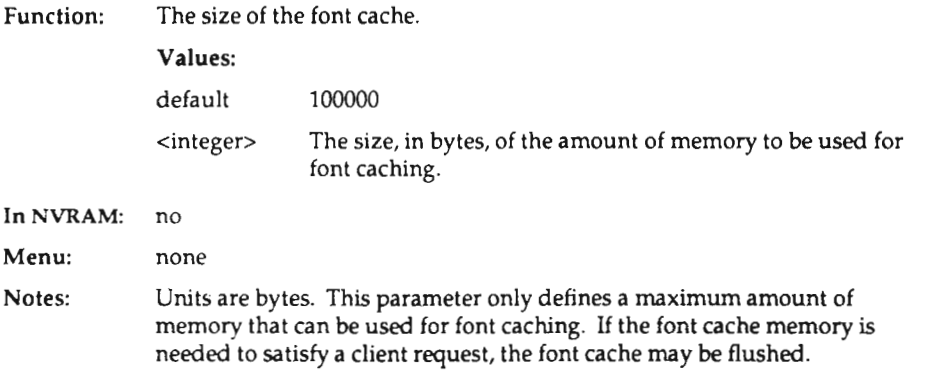

C-19

#### font-diagnostics

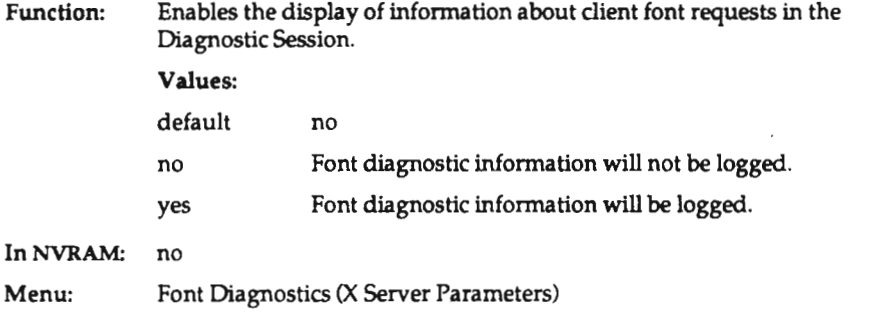

#### font-path

Function: Directories where the display station should look for fonts to download.

Values:

default

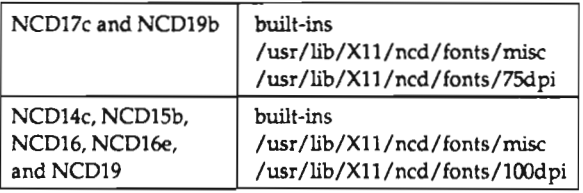

<font path> A list of the directories containing downloadable fonts. Directory names may be separated by spaces, tabs, or the end of the line.

In NVRAM: no Menu: none

Notes: The term <font path> denotes either <sup>a</sup> directory name that contains <sup>a</sup> set of font files or the special term, "built-ins," which refers to the fonts built into the NCD X server.

> A space is inserted in the font path at the end of each line in the configuration file.

#### font-servers

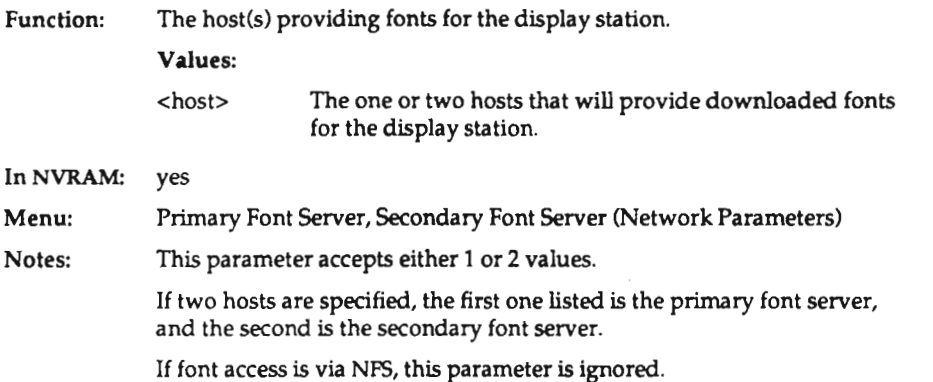

## tunction-key-mapplng

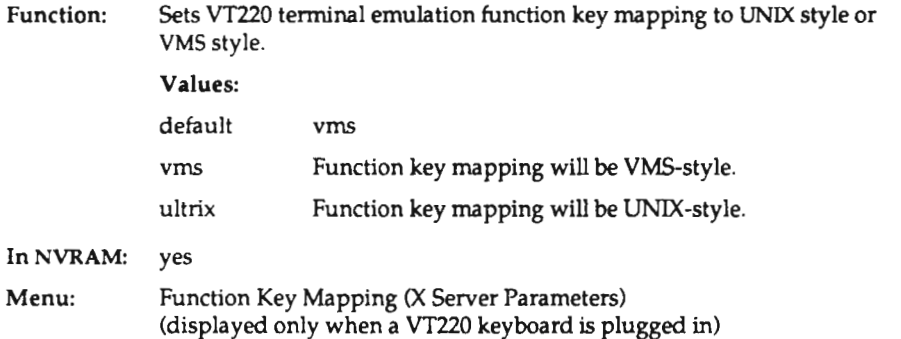

## handshake-1

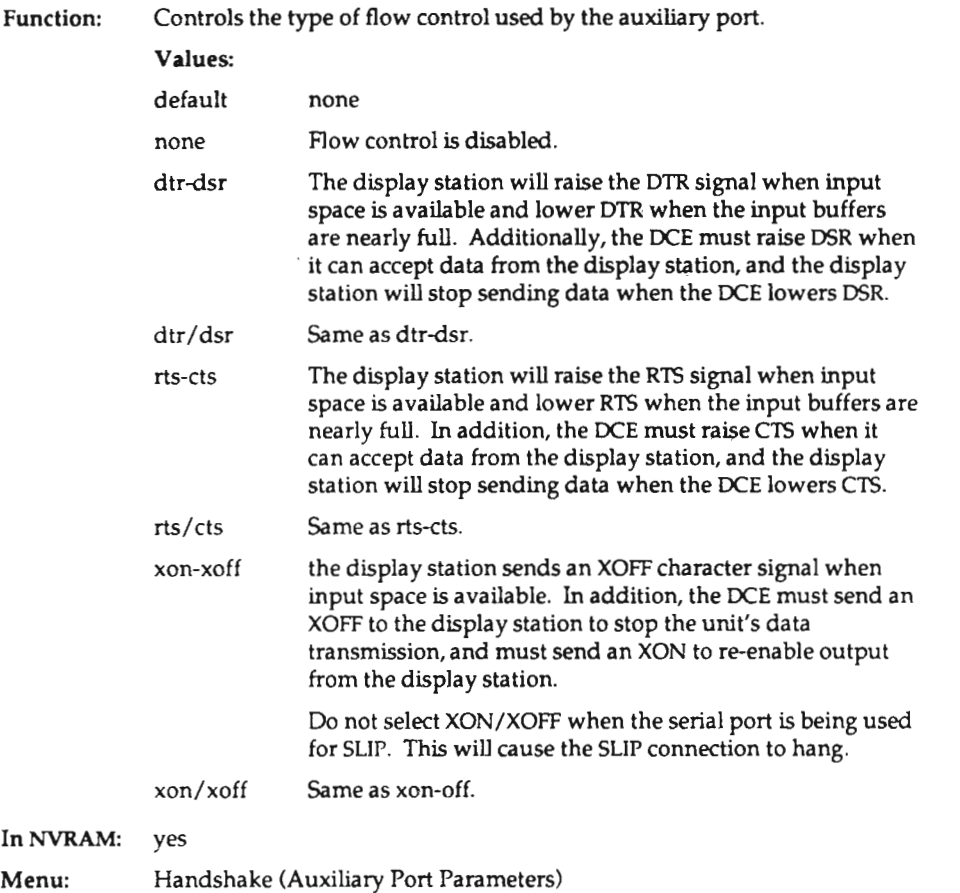

C-22

## hangup-method

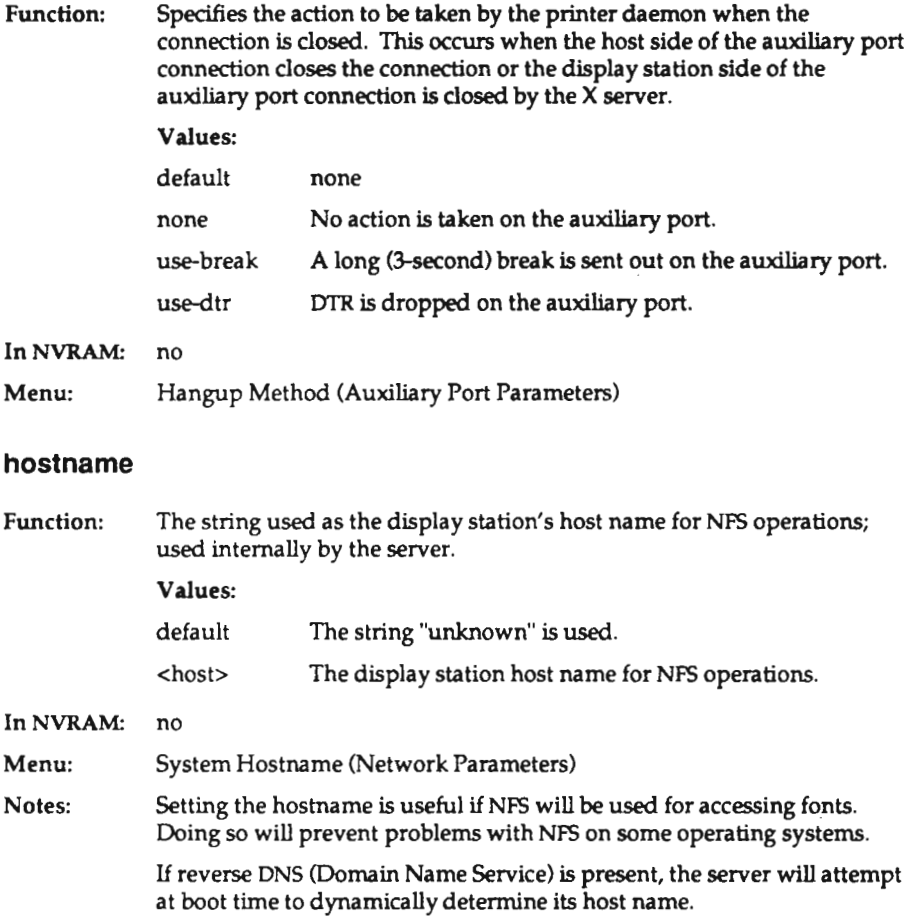

## Include-file

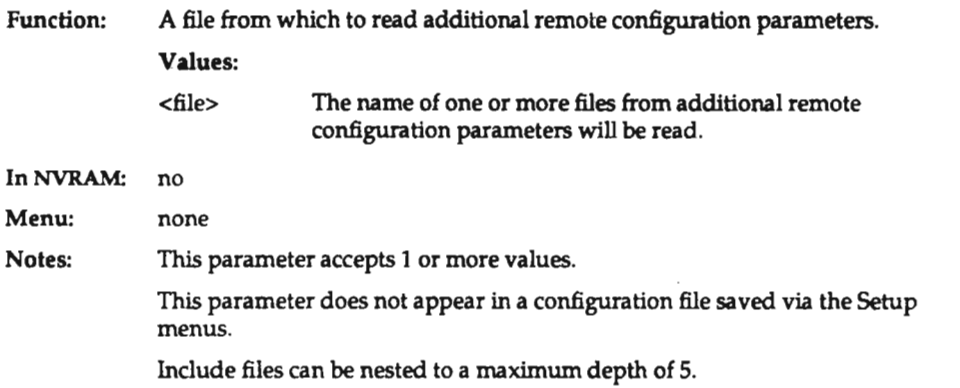

 $\sim$ 

#### Inltlal-x-resources

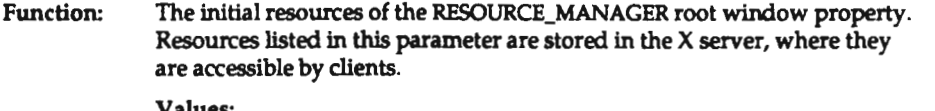

Values:

<5tring> One or more resource settings.

In NVRAM no

Menu: none

Notes: This parameter is case~sensitive.

> The string specifying the initial contents of the RESOURCE\_MANAGER root window property is interpreted as follows:

- 0 Spaces and tabs at the beginning of lines are removed.
- Newlines after <sup>a</sup> backslash ("\") are ignored.
- Octal values following a backslash (\123) are converted into their character value.
- Sharp signs (4!), used in specifying translation resources, must be preceded by a backslash  $(\lambda)$ .

Do not use this parameter when using certain session managers (such as DECwindows), as these session managers delete all root window properties.

#### lp-routing-method

Function: Controls the method used by the display station to locate the router to another network. This is used when TCP/IP requests are made that are destined for <sup>a</sup> network other than the network specified in the address of the display station.

#### Values:

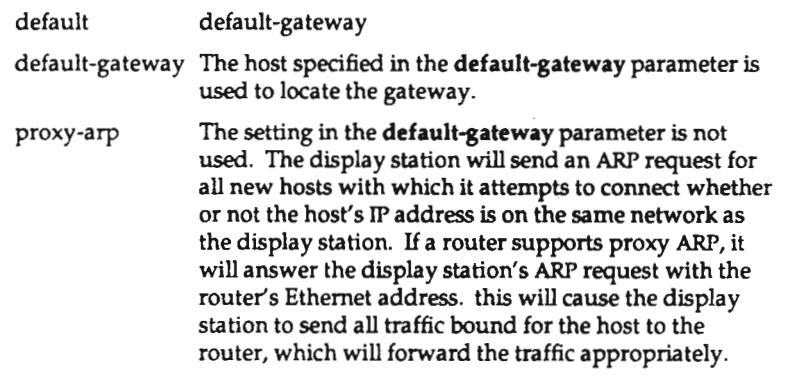

In NVRAM: yes

Menu: IP Routing Method (Protocol Parameters)
# keyboard-type

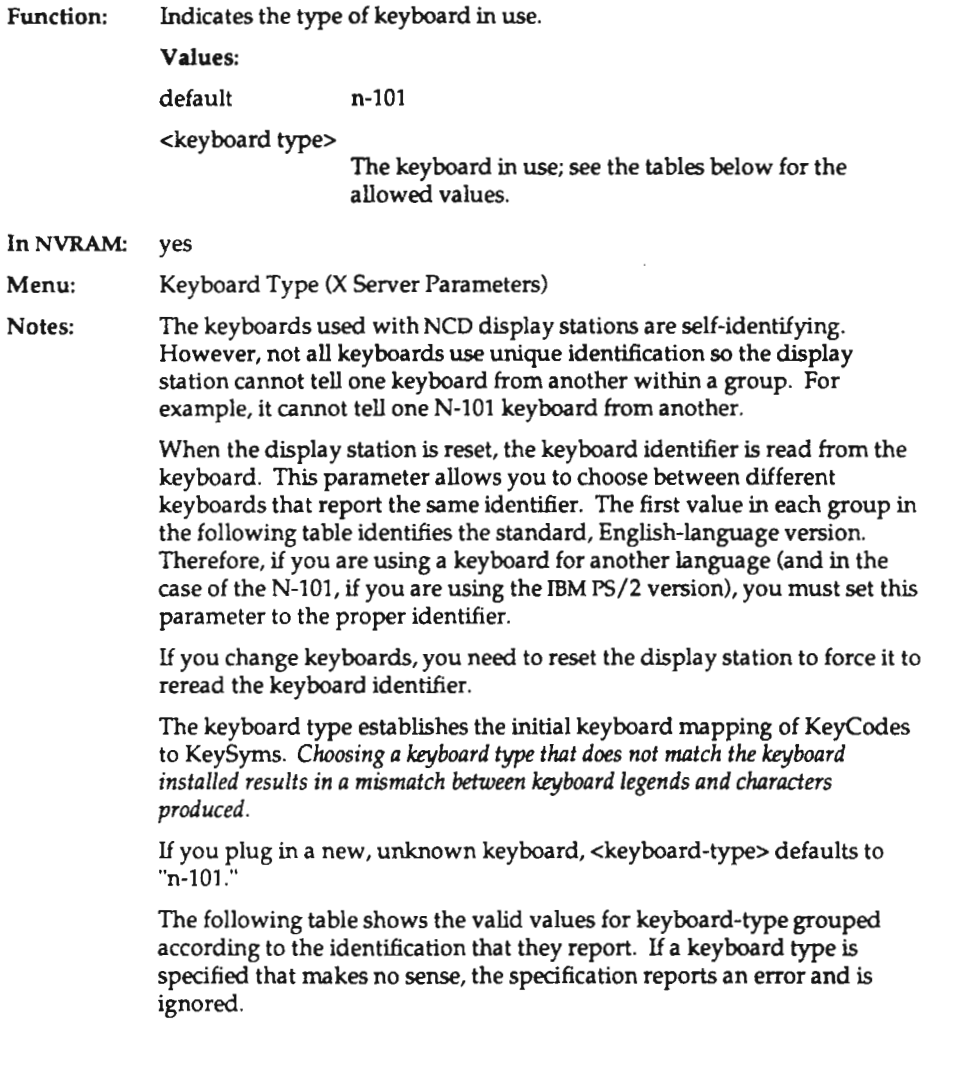

 $\bar{z}$ 

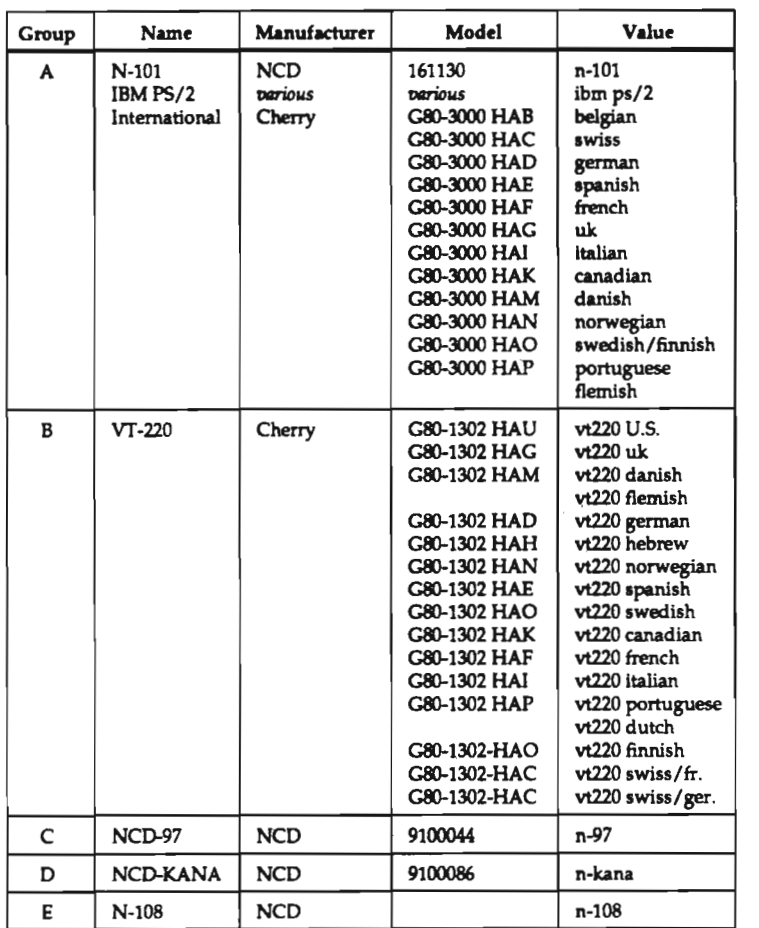

#### lat-circult-timer

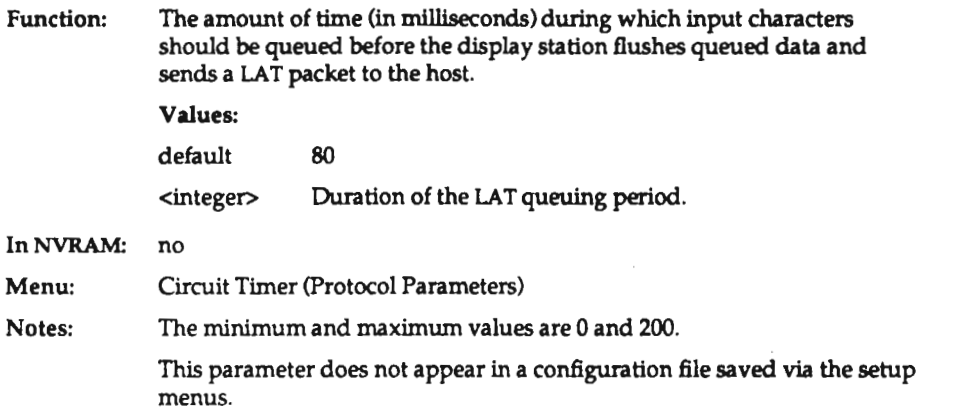

#### lat-connect-tlmeout

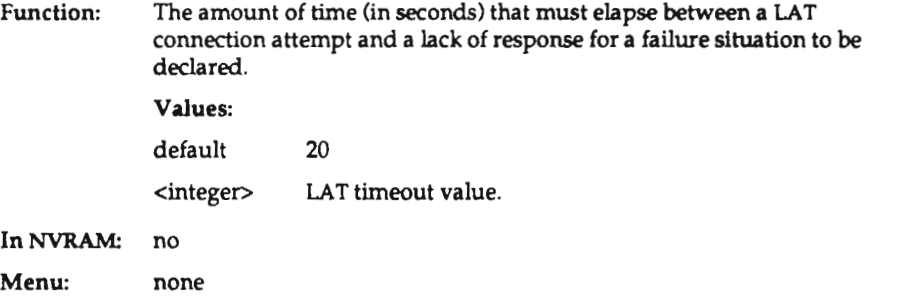

Notes: This parameter does not appear in a configuration file saved via the setup menus.

# Iat-dlrectory-Ilmlt

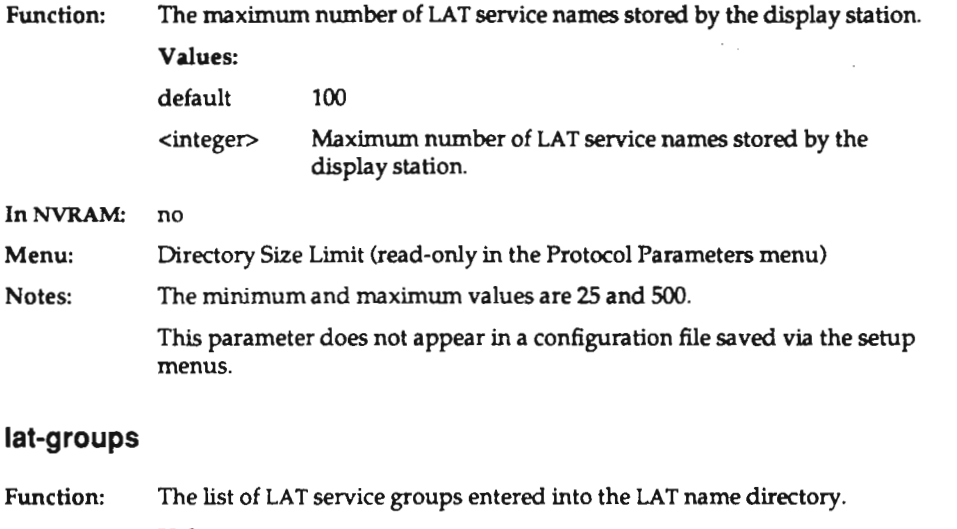

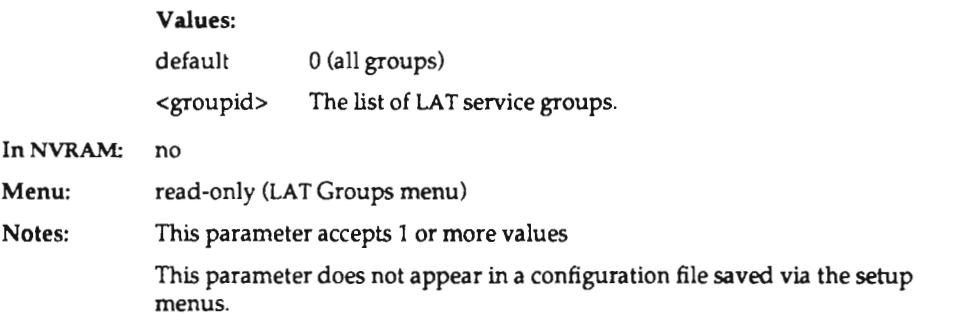

## lat-keepalive-timer

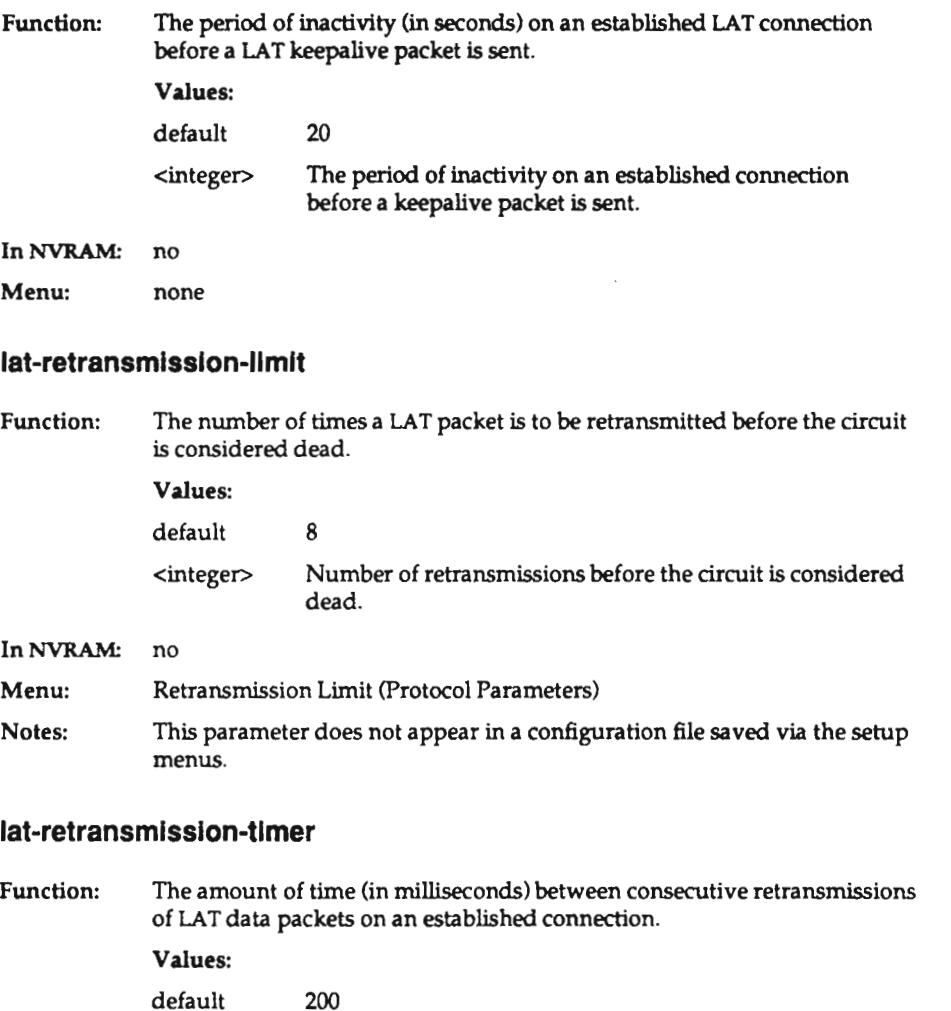

<integer> Time between retransmissions of LAT packets.

In NVRAM: no

Menu: none

0-31

# led-1

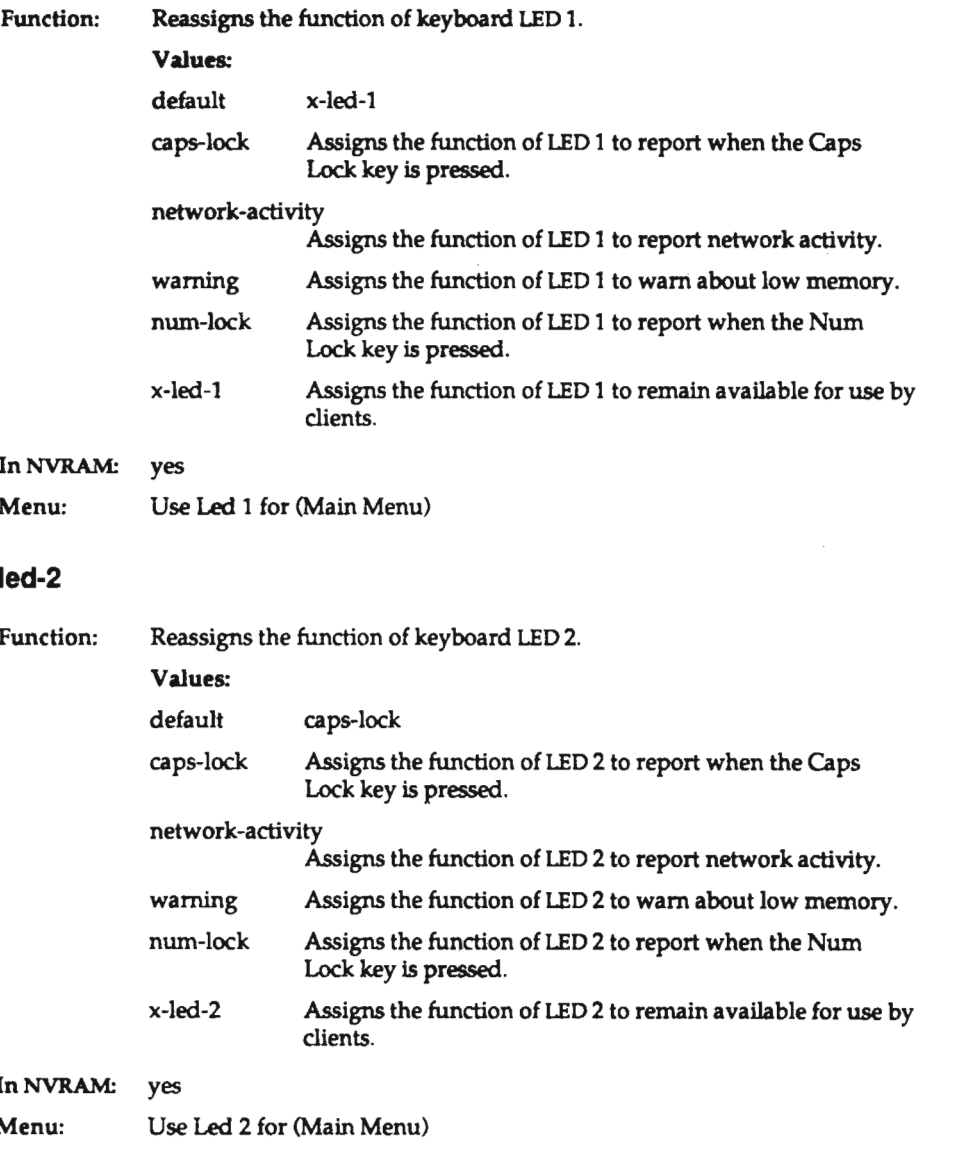

# led-3

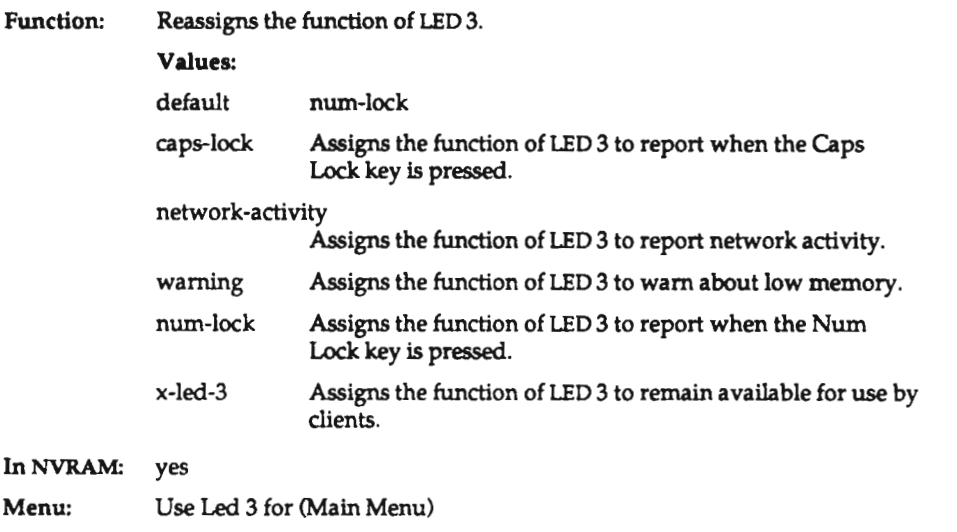

#### led-4

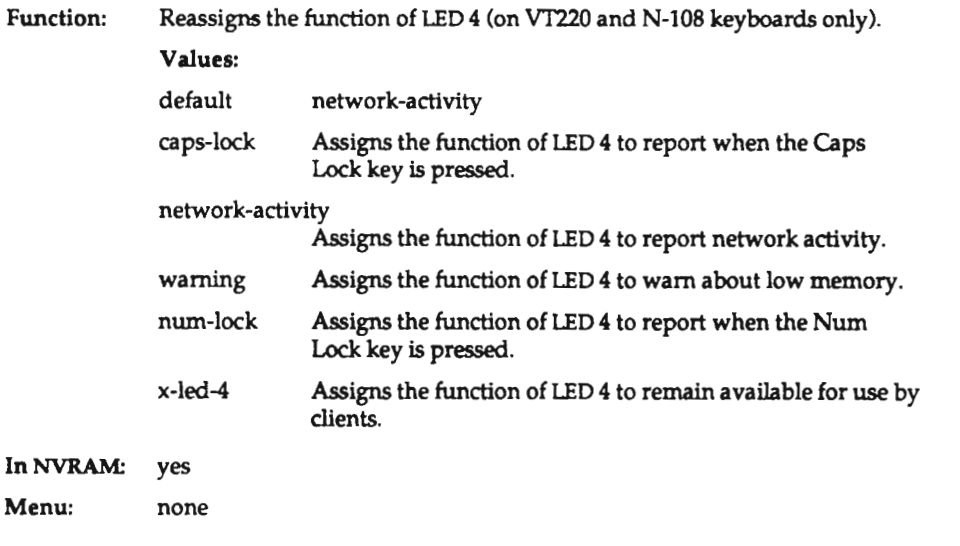

#### license-key

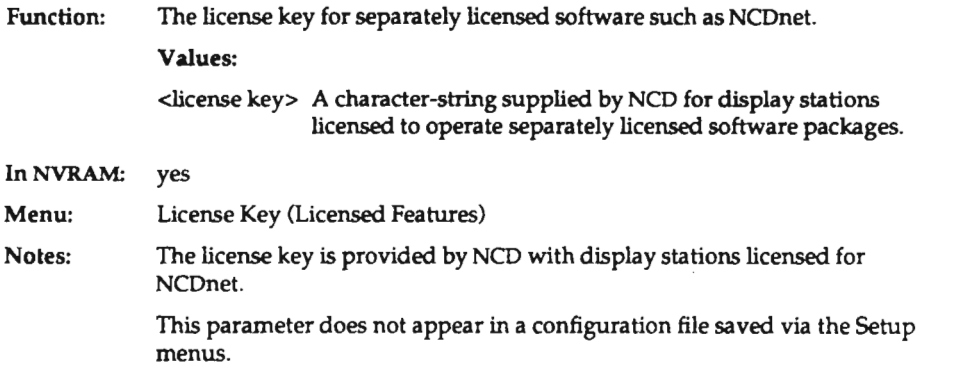

#### low-memory-level

Function: Resets the threshold (in bytes) for displaying the Low on Memory popups. If free memory drops below this value, one or more of the Low on Memory popups will be displayed, unless they have been disabled.

#### Values:

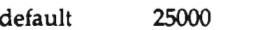

<integer> Threshold value for memory warnings.

in NVRAM: no

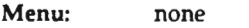

Notes: Units are bytes.

## mop-identity-tlmer

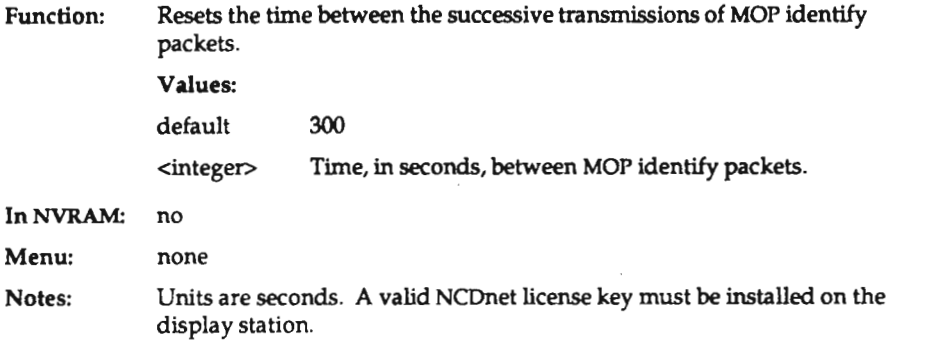

### mop-reset-enabled

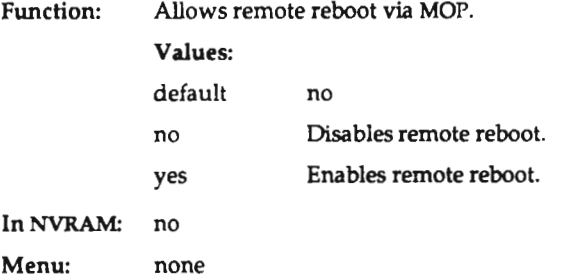

## mop-reset-password

 $\sim 10^{-11}$ 

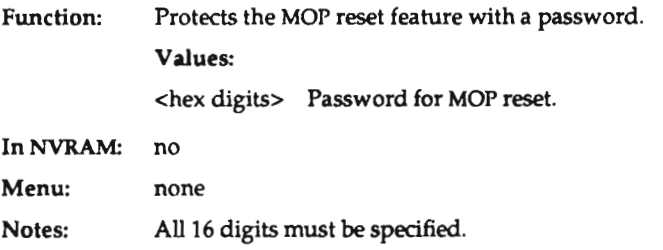

 $C-35$ 

 $\sim 10^7$ 

### name-server-type

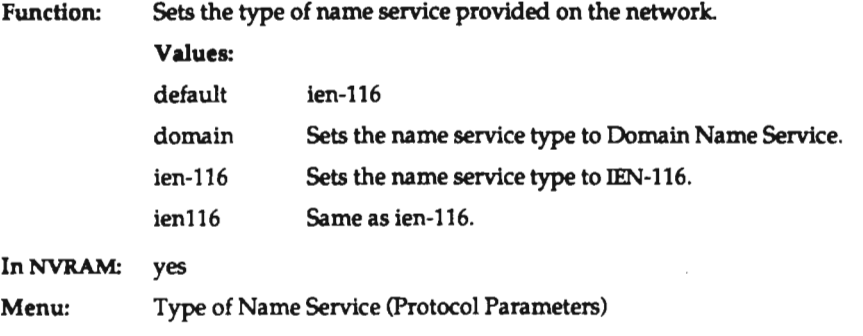

J,

#### name-servers

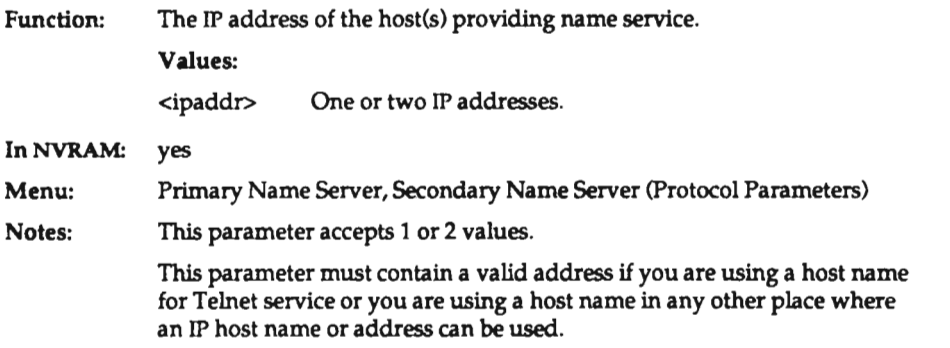

### ncdnet-access-control

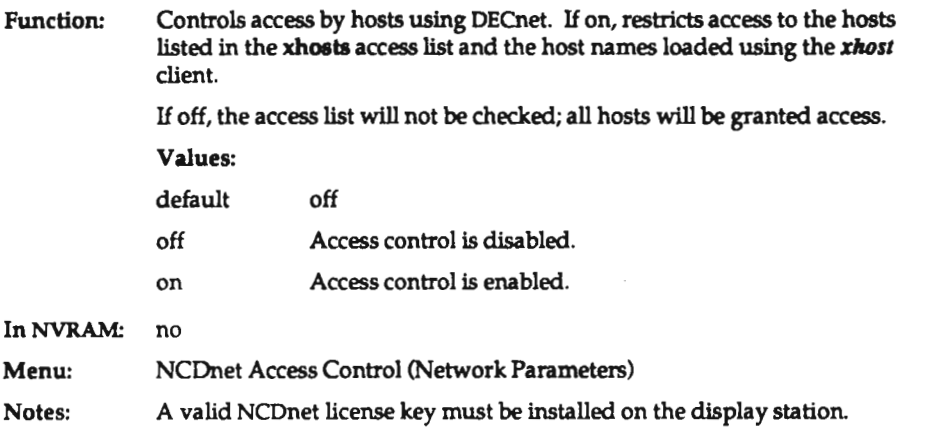

### ncdnet-connect-timeout

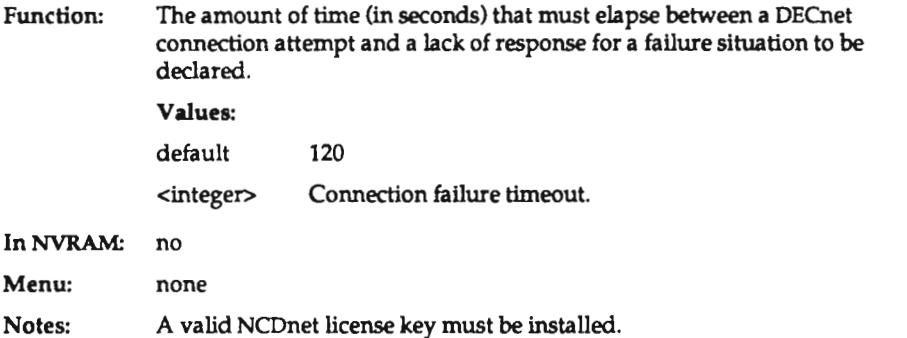

#### ncdnet-deslgnated-router

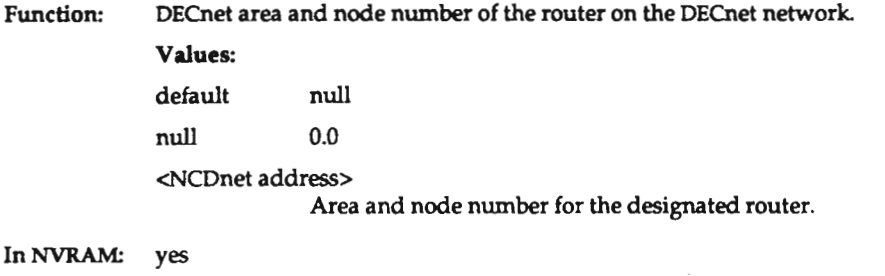

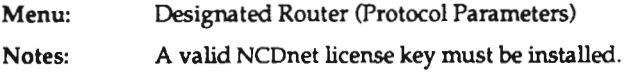

#### ncdnet-hello—tlmer

Function: The amount of time (in seconds) between successive transmissions of DECnet Hello packets. As <sup>a</sup> normal part of DECnet operation, routers send Hello packets to end-node systems that specify <sup>a</sup> suggested Hello packet timer value. NCD display stations will use this value if it is present. Values: default 60 <integer> Number of seconds between successive transmissions of DECnet Hello packets. In NVRAM: no Menu: none Notes: A valid NCDnet license key must be installed.

# ncdnet-keepallve-tlmer

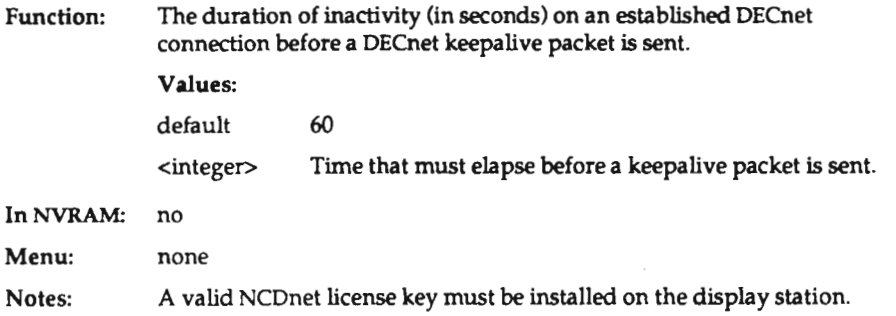

#### ncdnet-names

 $\ddot{\phantom{a}}$ 

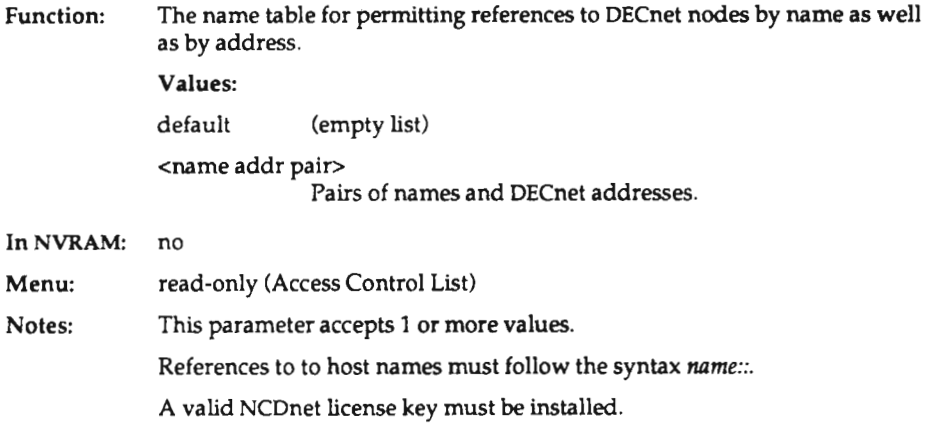

## ncdnet-retransmlsslon-Ilmlt

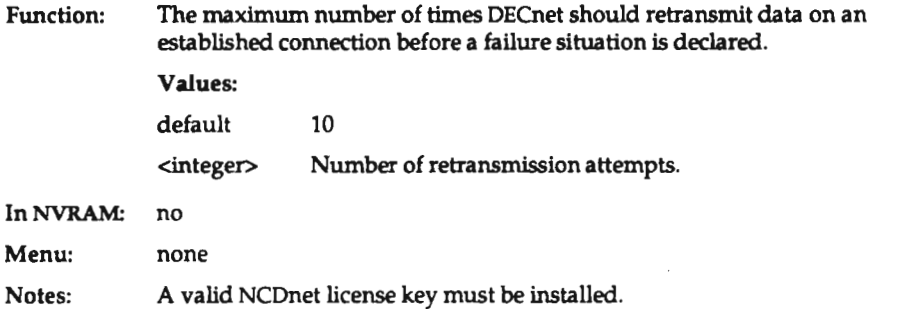

#### ncdnet-router-tlmeout

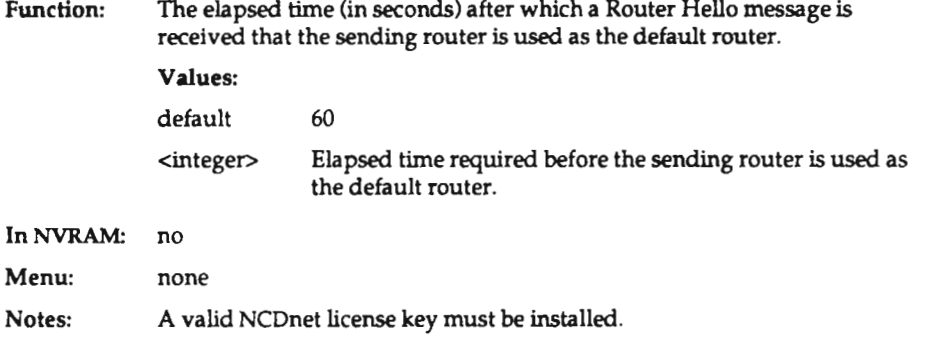

#### ncdnet-user-name

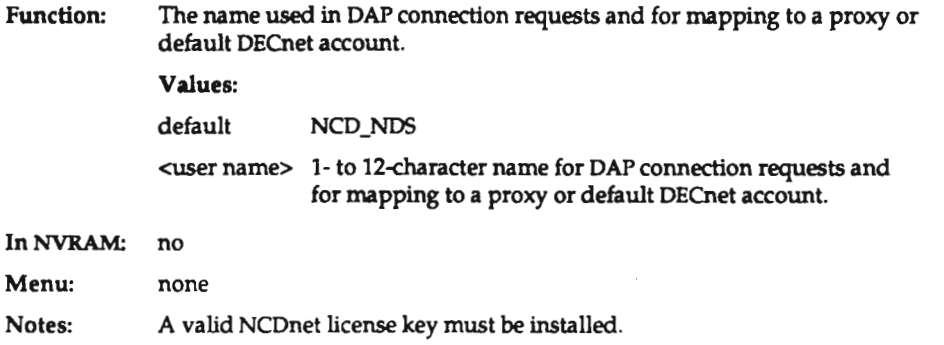

#### nts-tile-systems

Function: The file system specification for mounting NFS file systems. The hosts, file systems, and directories set here are displayed in the setup menu NPS Mount Table.

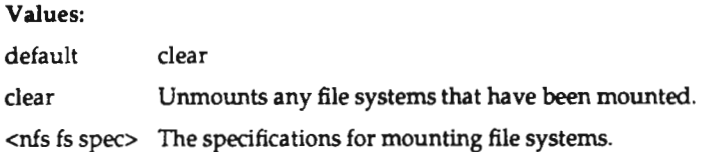

In NVRAM: no

Menu: read-only (NFS Mount Table)

Notes: This parameter accepts <sup>1</sup> or more values.

Any time this parameter is set, any outstanding diagnostic logging is terminated.

The <nfs fs spec> is a list of filesystem-directory pairs of the form host:filesystem directory. For example:

hostl:/usr/lib /usr/lib

Each pair can be followed by an optional list of NFS mount options enclosed in parentheses. For example:

```
hostl:/usr /usr (mount-retries = 2)
host2:/usr /usr
host3:/usr/x /usr/lib/Xl1/ncd (mount-retries = 1)
```
The valid NFS mount options are listed in the following table.

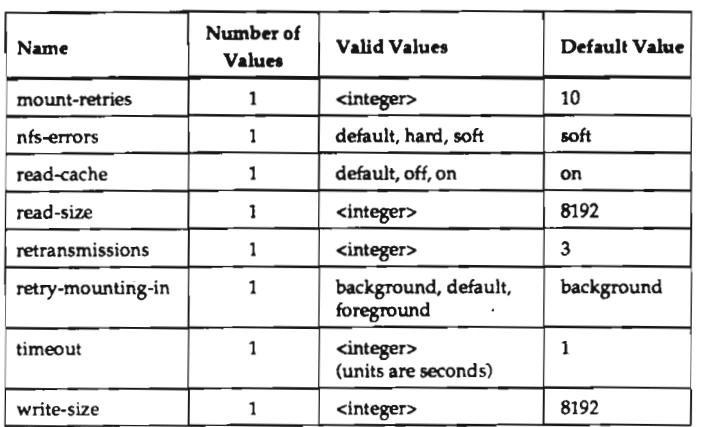

## nfs-gid

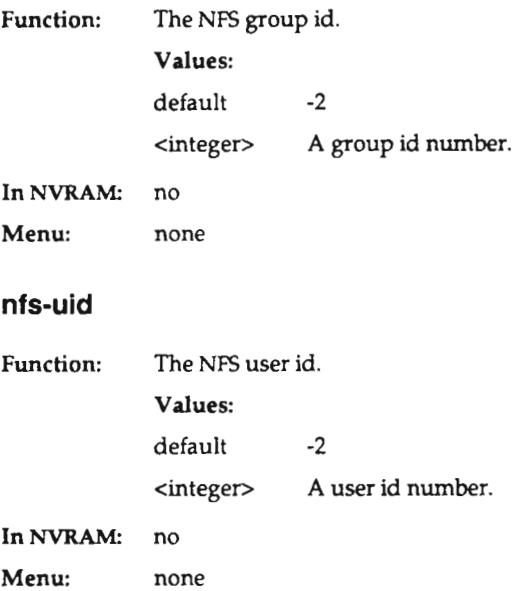

#### overscan

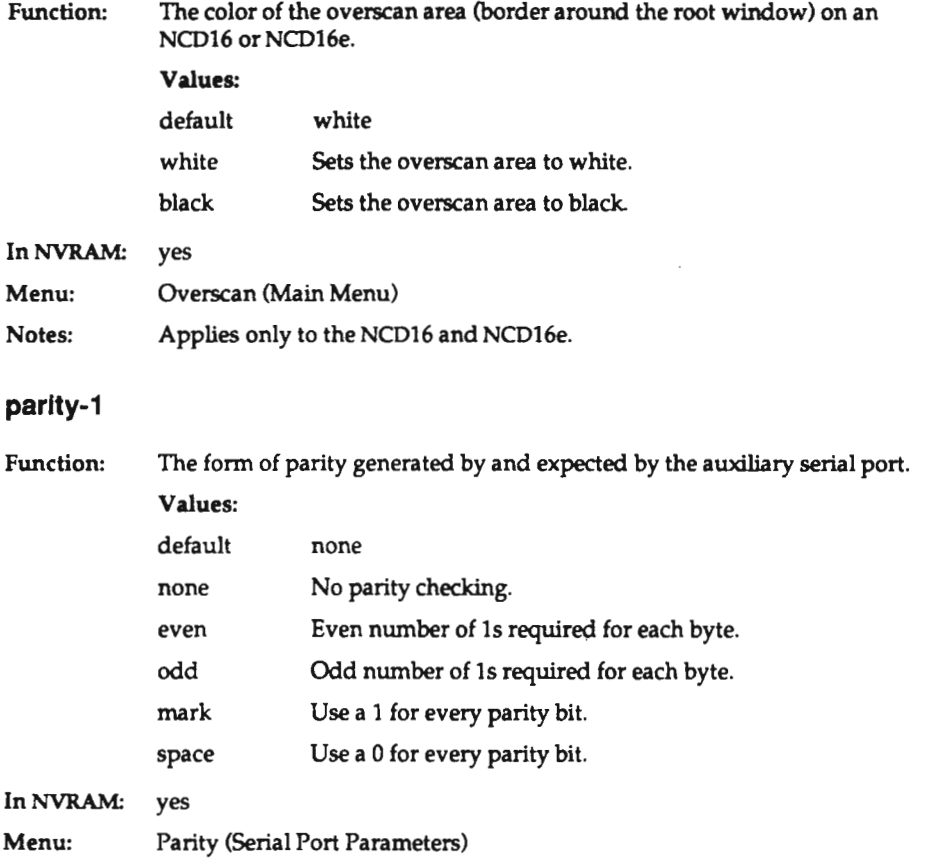

0-44

## permlt-old-x-bugs

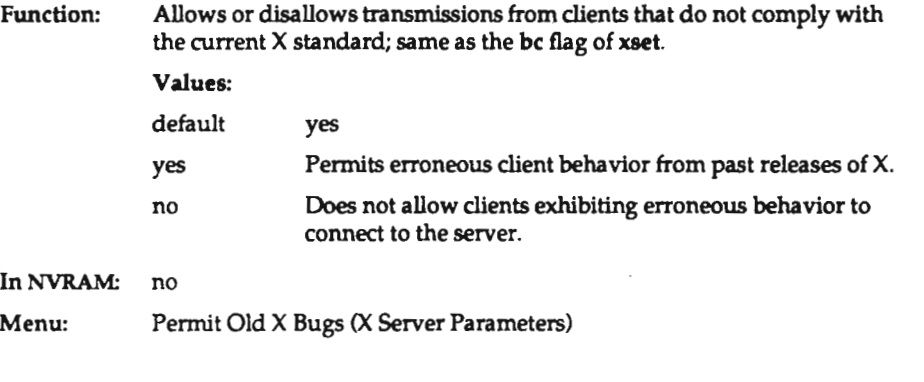

# remote-conflg-access

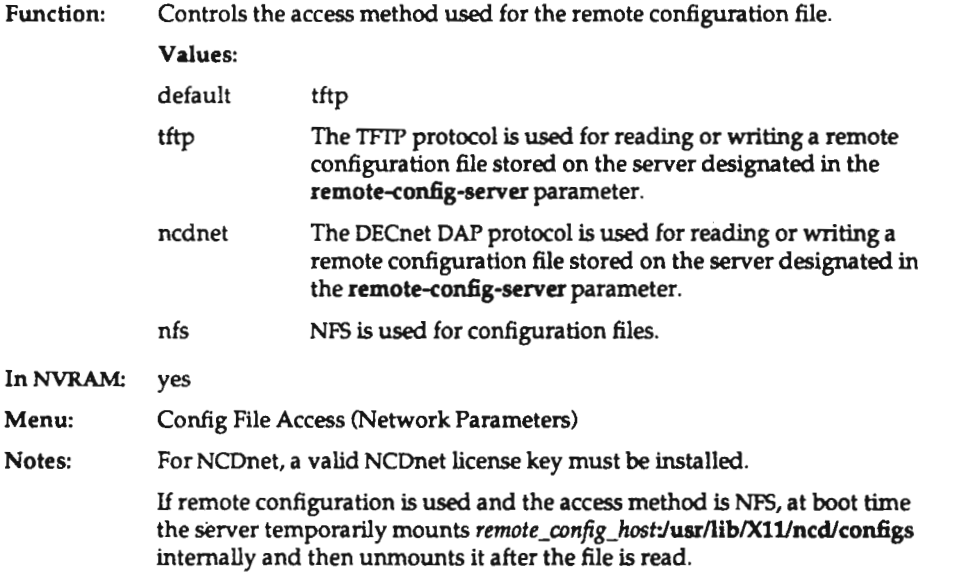

### remote-config-enabled

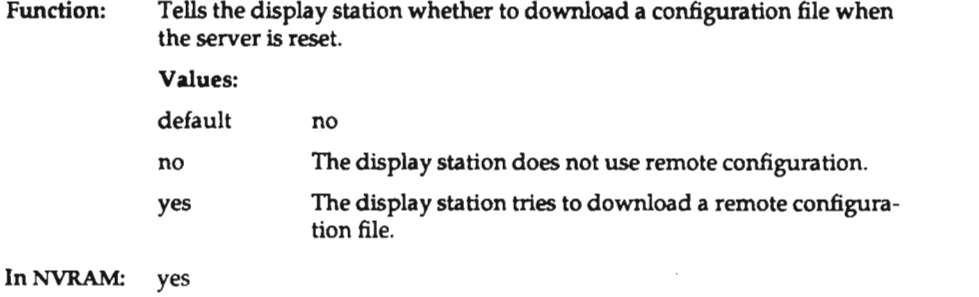

Menu: Remote Configuration (Network Parameters)

## remote-config-server

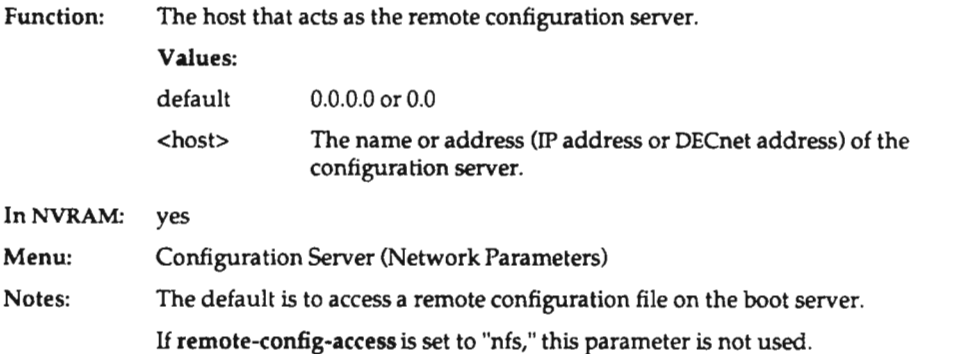

0-48

## retain-x-settings

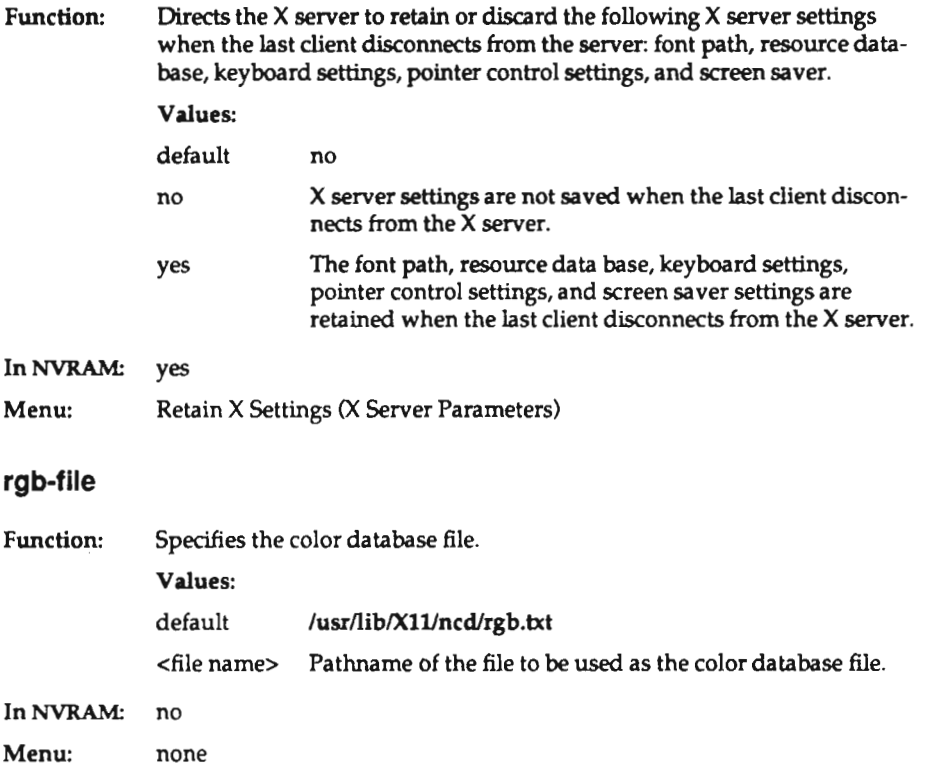

 $\overline{\phantom{a}}$ 

#### rshd-access-control

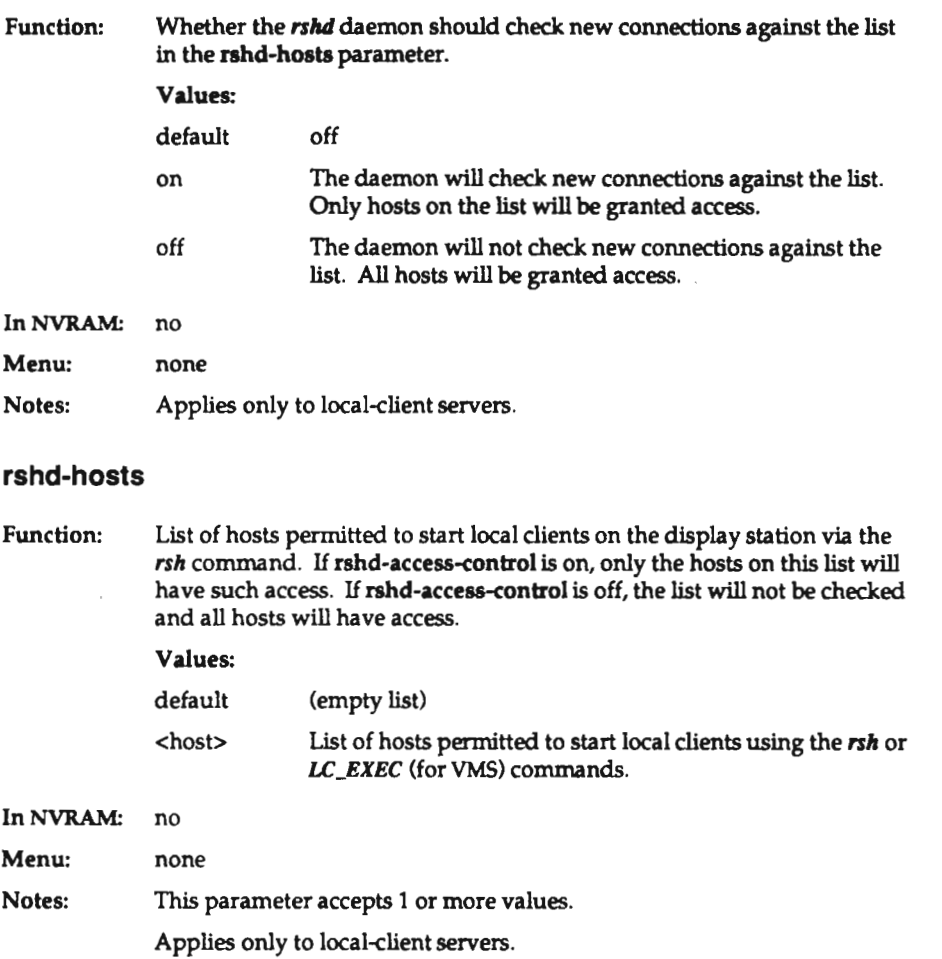

#### screen-saver

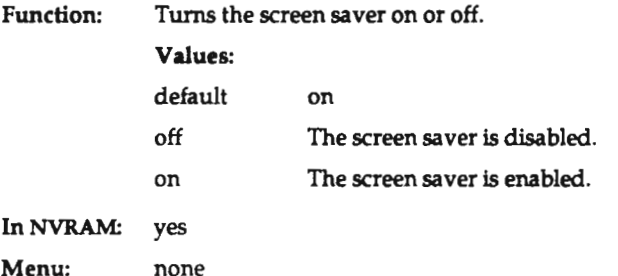

#### seriald-access-control

Function: InNVRAM: Menu: Whether the the serial (printer) daemon should check all new incoming connections against the list of hosts in the seriald-hosts parameter. Values: default off off Hosts attempting to use the serial port will not be checked against the list. All hosts will be granted access, whether or not they are in the list. on Hosts attempting to use the serial port will be checked against the list. no none

### seriald-hosts

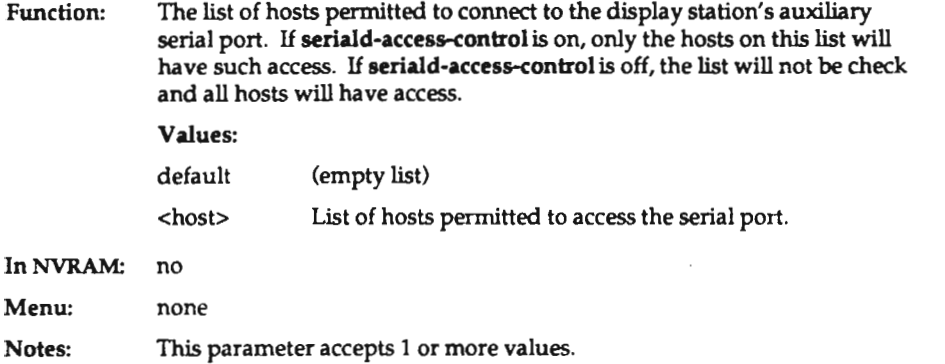

#### server-code

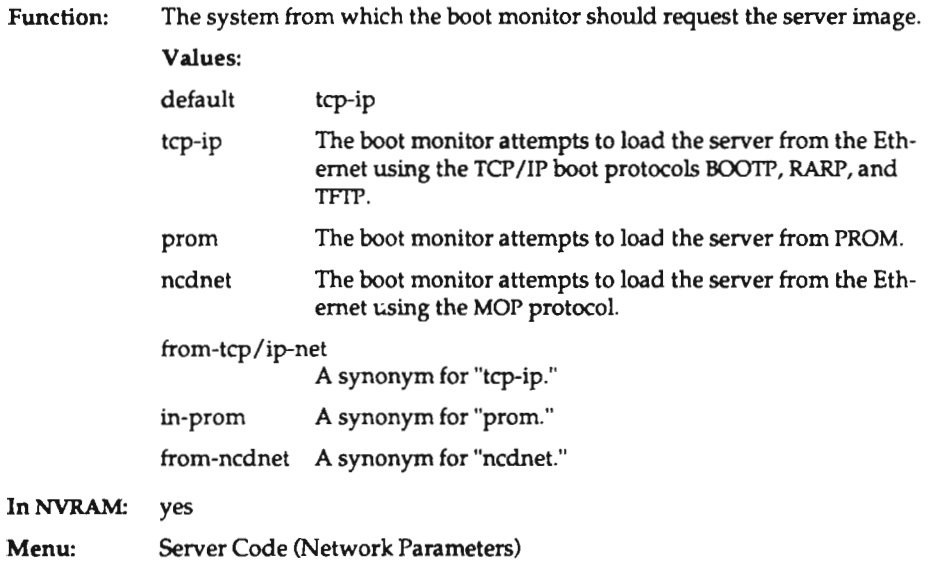

# setup-enabled-menus

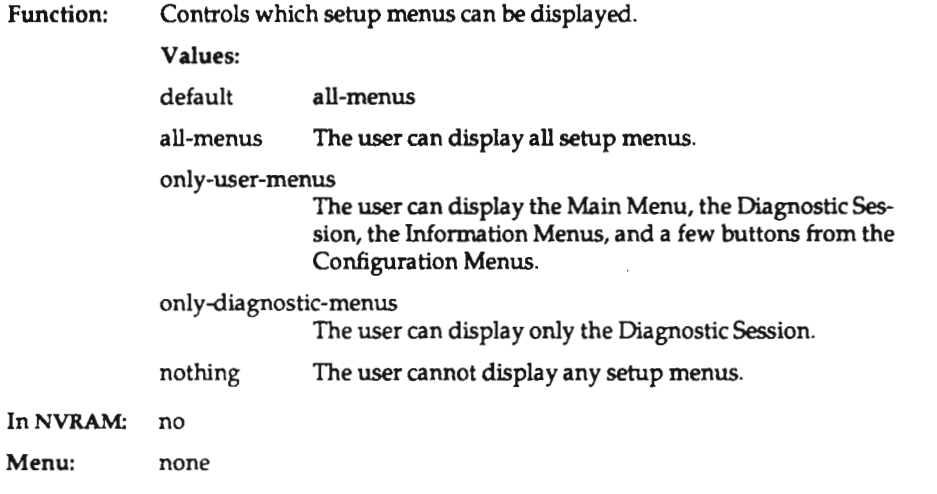

# setup-Iast-menu-key

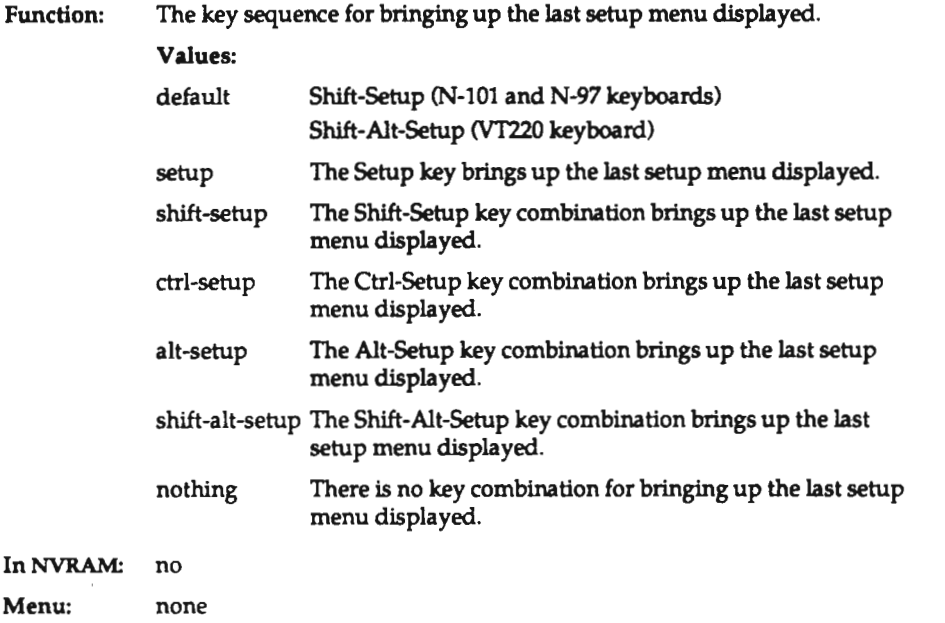

 $\cdot$ 

## setup-maIn-menu-key

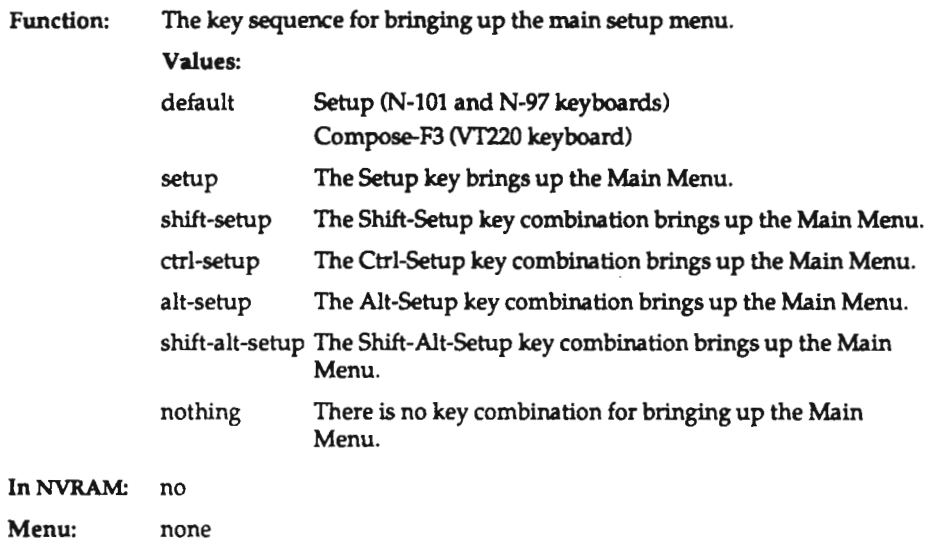

### snmp-managers

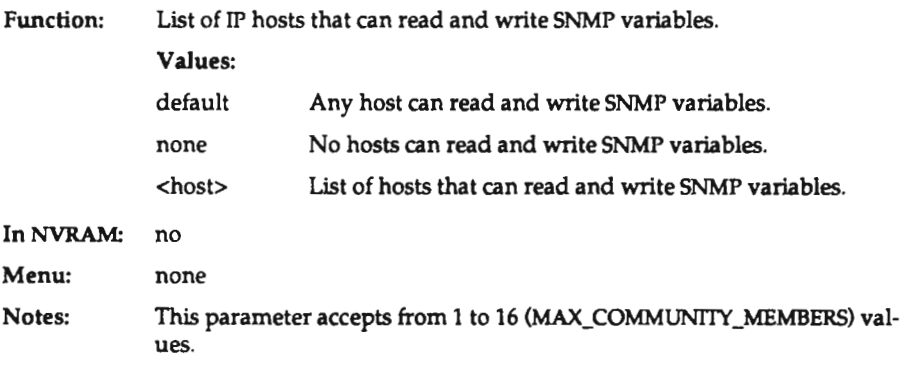

#### snmp-monltors

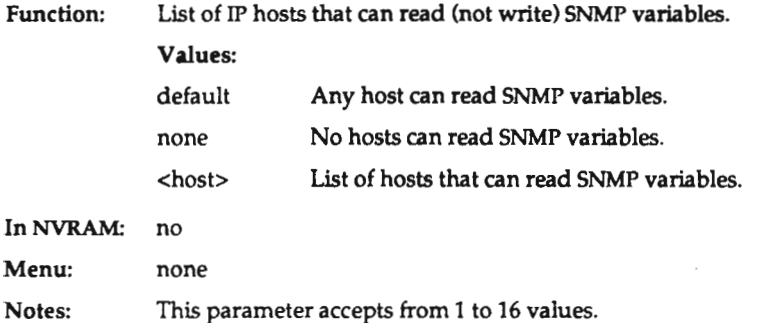

#### snmp—read-onIy-community

Function: The community string required for read-only access to the display station's SNMP information. This is string used by monitors to access SNMP information.

#### Values:

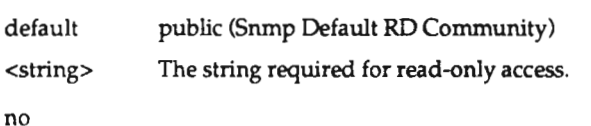

Menu: none

InNVRAM:

#### snmp—read-write-communlty

Function: The community string required for read and write access to the display station's SNMP information. This is the string used by SNMP managers. Values: default manager ((Snmp Default RW Community) <string> The string required for read-write access. In NVRAM: no Menu: none

0-54

# snmp-reset-enabled

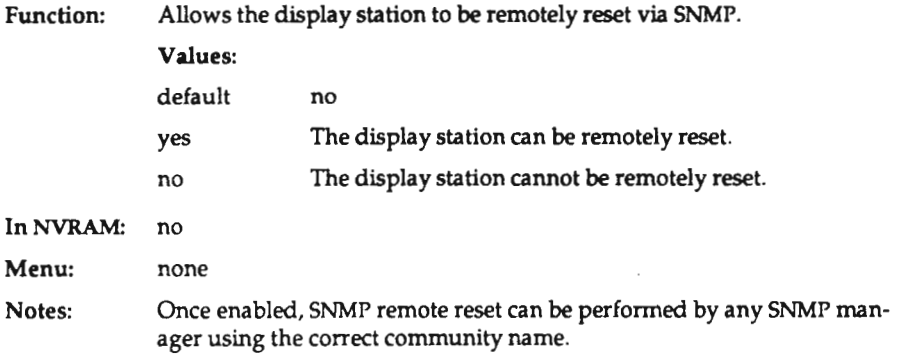

### snmp-trap-monitors

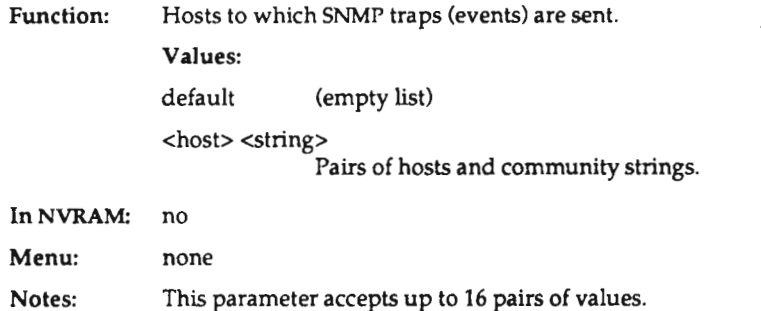

# stop-blts-1

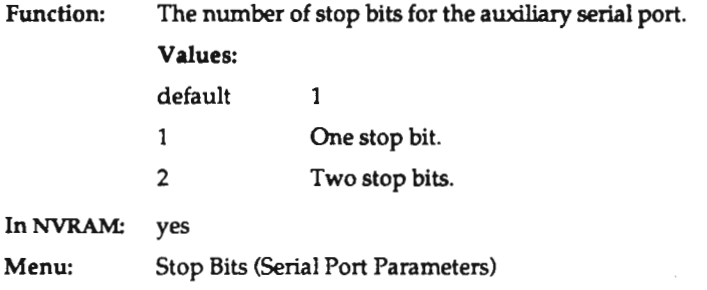

## subnet-mask

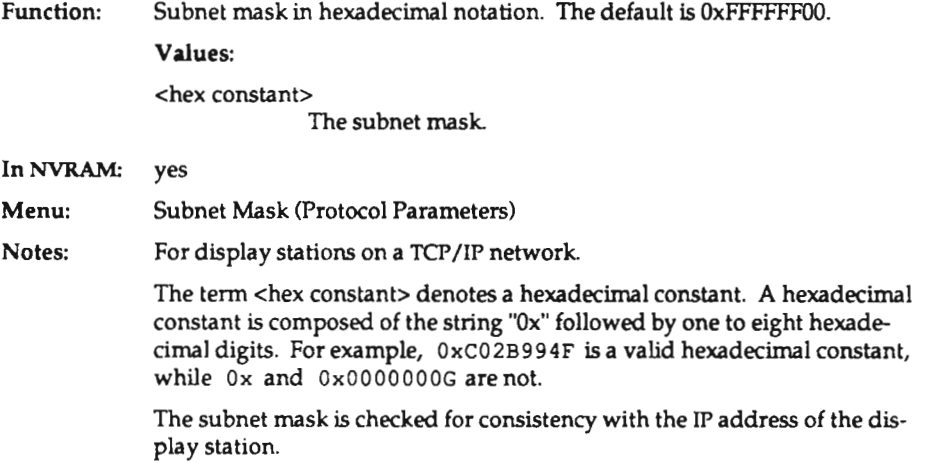

0-56

## tcp—Ip-access-control

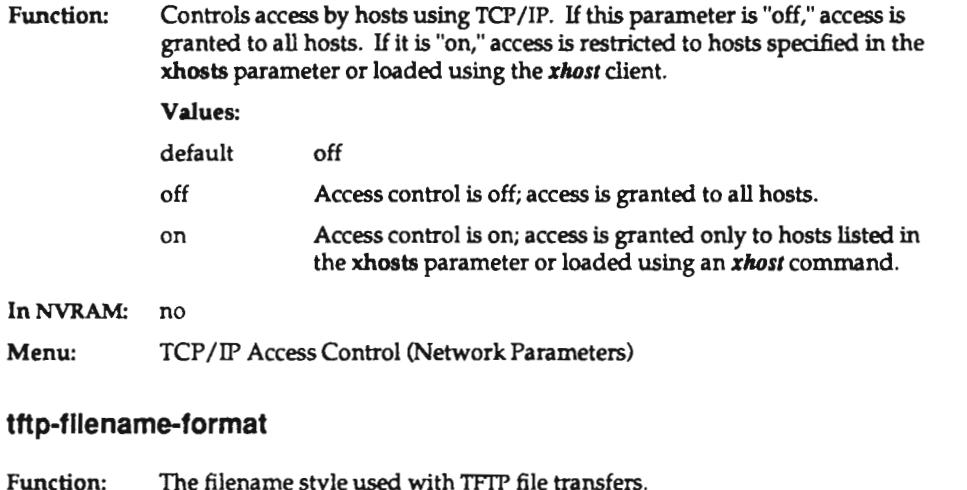

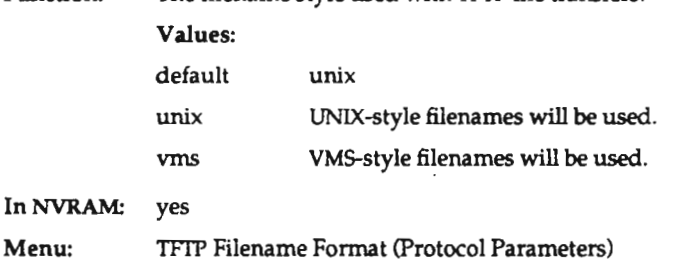

## tftp-max-retries

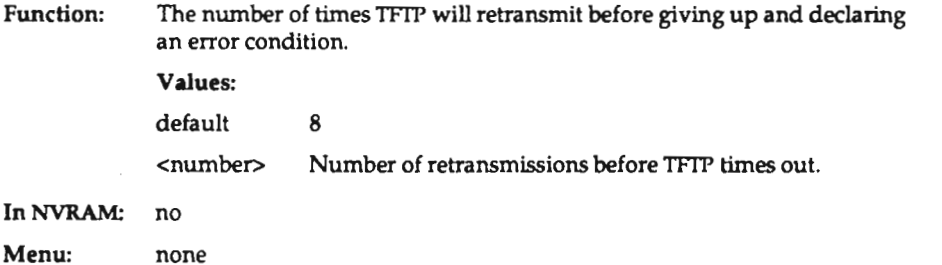

## tftp-timeout

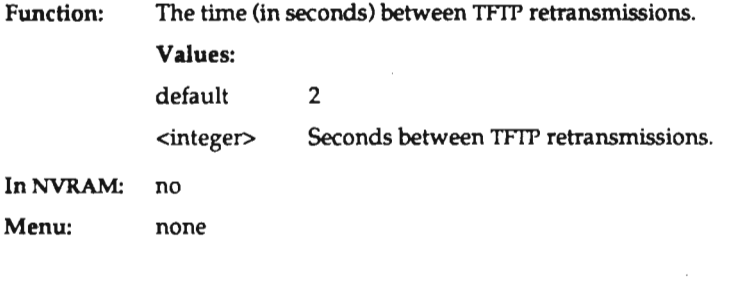

# use-seriaI-port-1

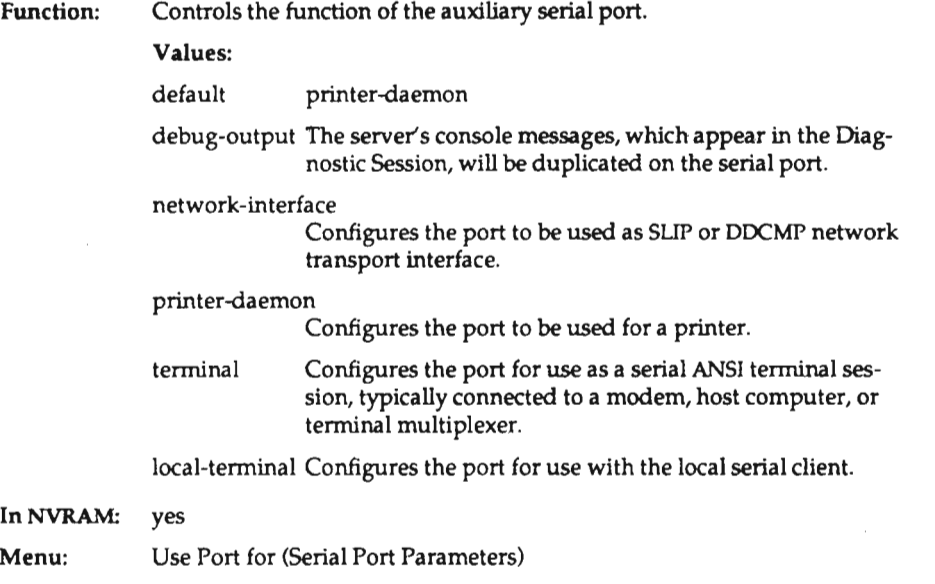

 $C-58$ 

### virtual-terminal-at-reset

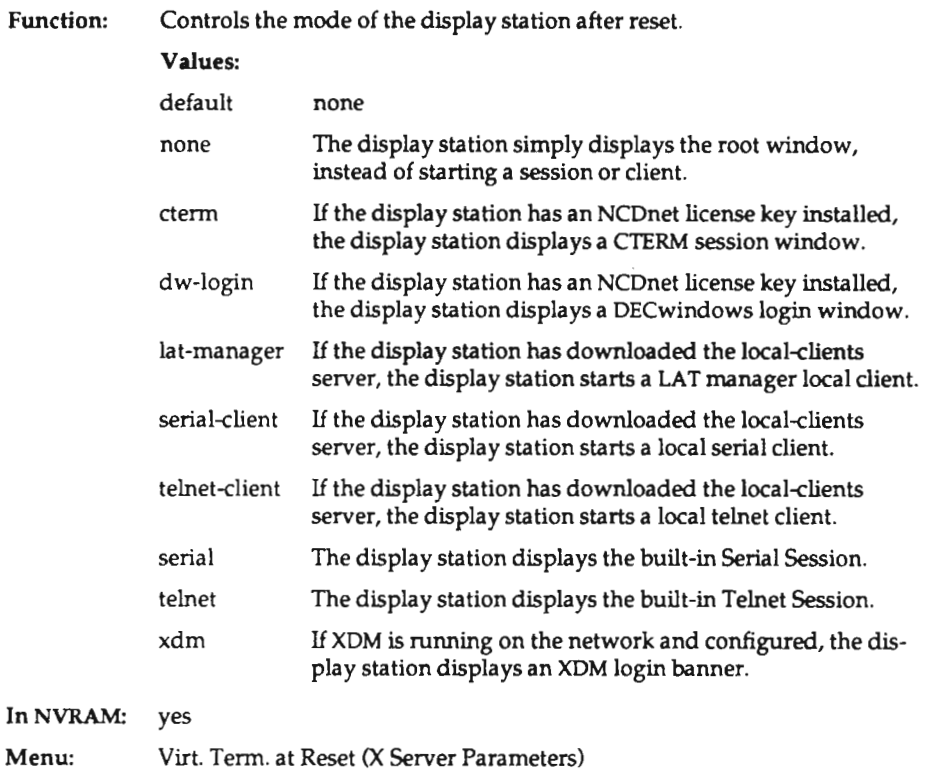

### wlndow-manager-at-reset

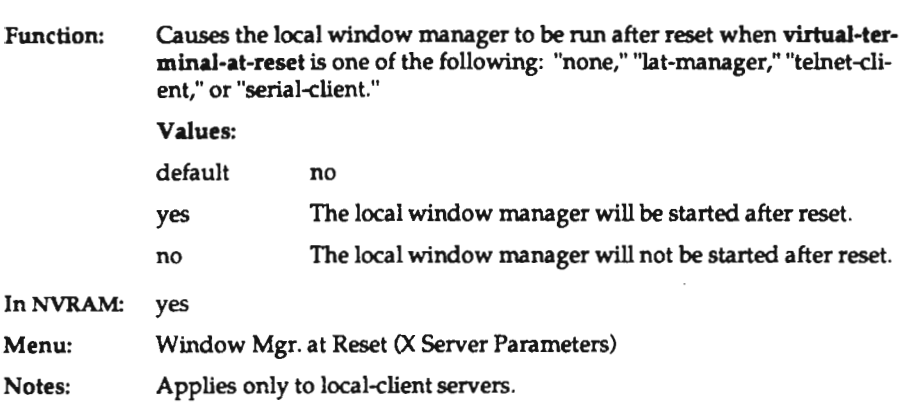

#### wrlte-to-nvram

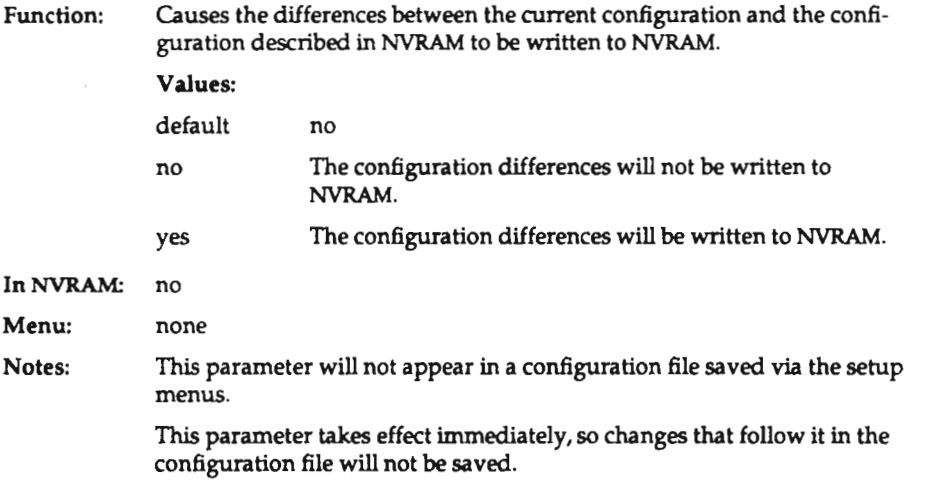

### xdm-access

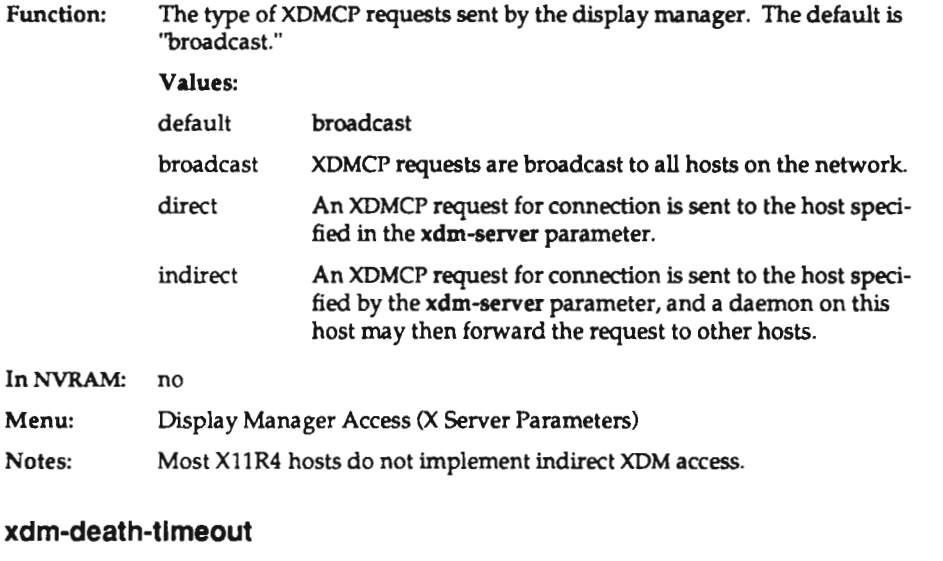

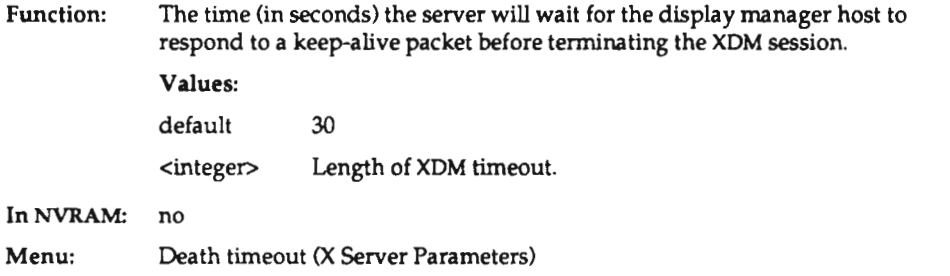

 $\sim$ 

## xdm-detect-death

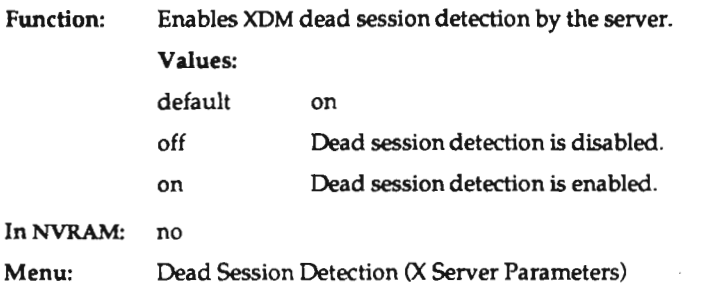

### xdm-fail-action

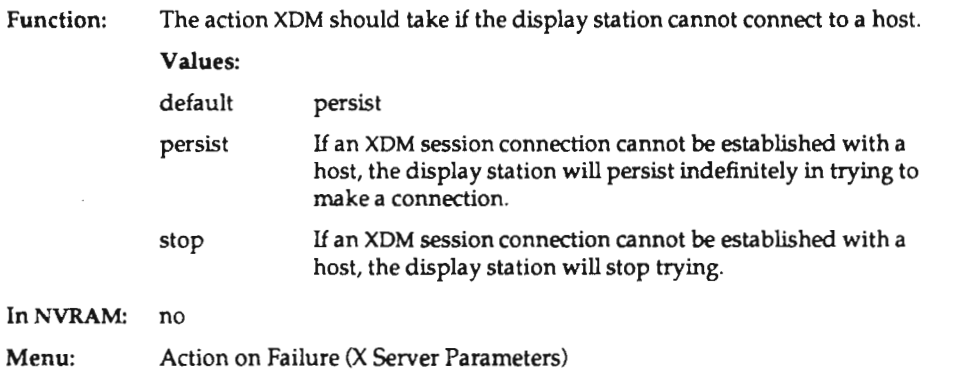
### xdm-hibernation-time

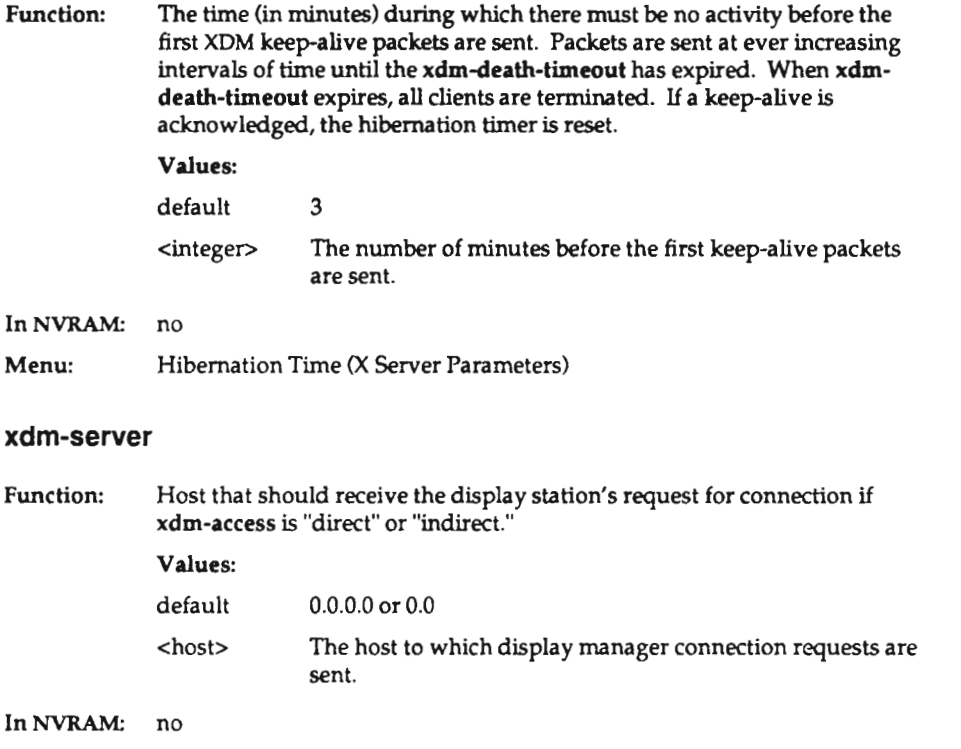

Menu: Display Manager Server (X Server Parameters)

### xdm-walt-for-last-cllent

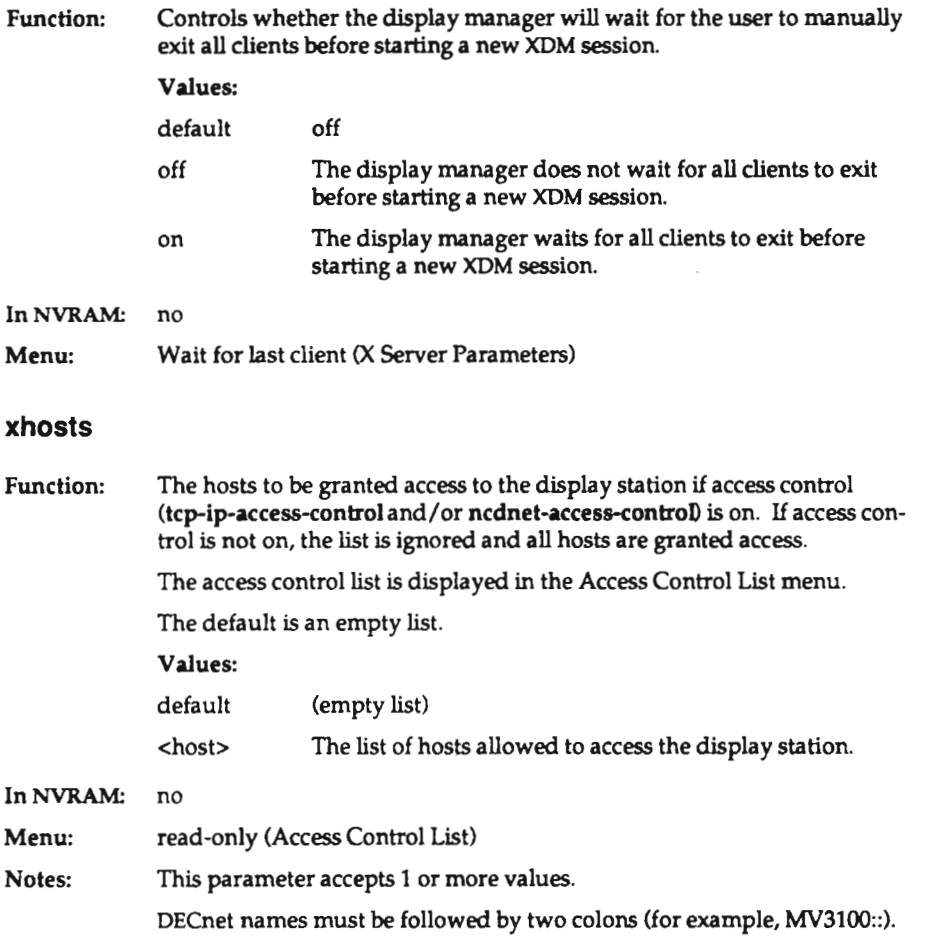

# D: NVRAM Contents and Utility

This appendix contains information about the contents of NVRAM for this release and about using the boot monitor nv command to set bits in NVRAM.

The first part of the appendix gives the commands for using the utility and an example session with the utility. The second part shows the general layout of NVRAM, the default contents of each location, and content details.

The contents of NVRAM are subject to change.

## NVRAM Commands and Sample Session

The NVRAM utility is invoked by typing nv at the boot monitor prompt (>). NVRAM utility commands display and modify <sup>a</sup> "virtual" NVRAM which resides in RAM. The NVRAM is only written when you use the "save" command.

The NVRAM commands are:

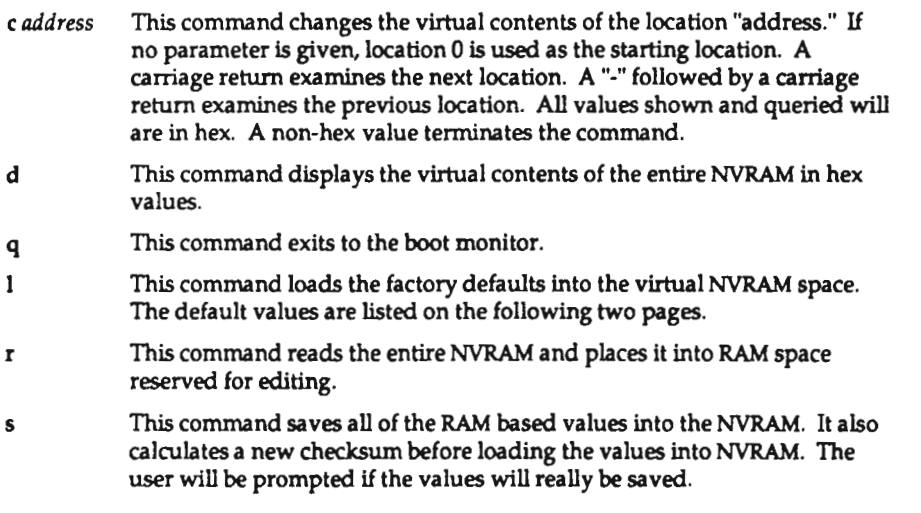

The following example shows the NVRAM utility used to change the boot file options byte to boot forever and to disable broadcast TFTP.

```
>> nv NVRAM Utility
C [adr] — change location adr
  - display contents
>"WE'OU
  - return to monitor
  - load defaults
  — reload WRAM values
  - save new values —-> 1 <CR> ––> c 22 <CR>
022: xx ? c0 <CR>
023: xx ? q <CR>
——> a <C.R>
Are you sure ? y <CR>
––> q <CR>
\mathbf{r}
```
At this point if the boot server is fully configured for this unit, you can boot the unit by typing bt or bt filename if a particular file from the boot server is to be used.

The symbols used in this example are:

- >the prompt generated from the boot monitor
- -—> the prompt generated from the NVRAM Utility
- xx the previous values stored in NVRAM
- <CR> <sup>a</sup> carriage return

# NVRAM Layout

The NVRAM contained in the NCD base is 128 bytes long. The layout is summarized in the following table.

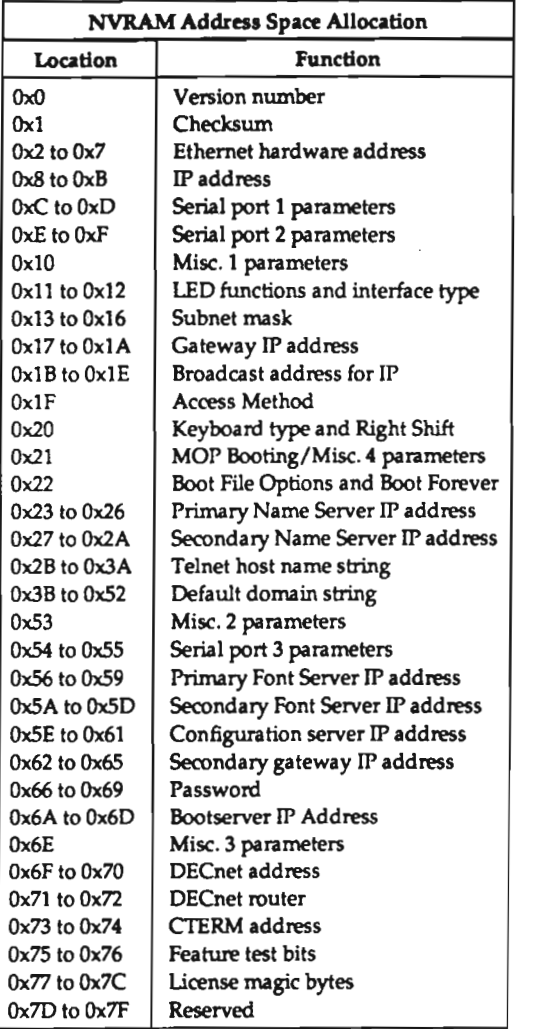

# Default Settings

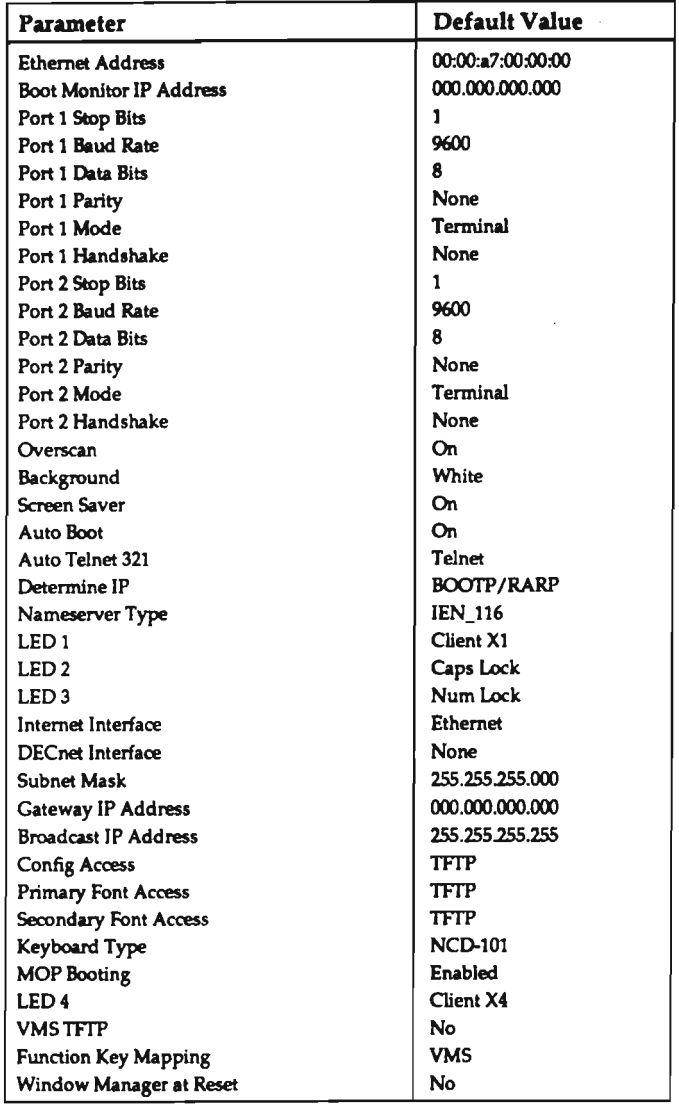

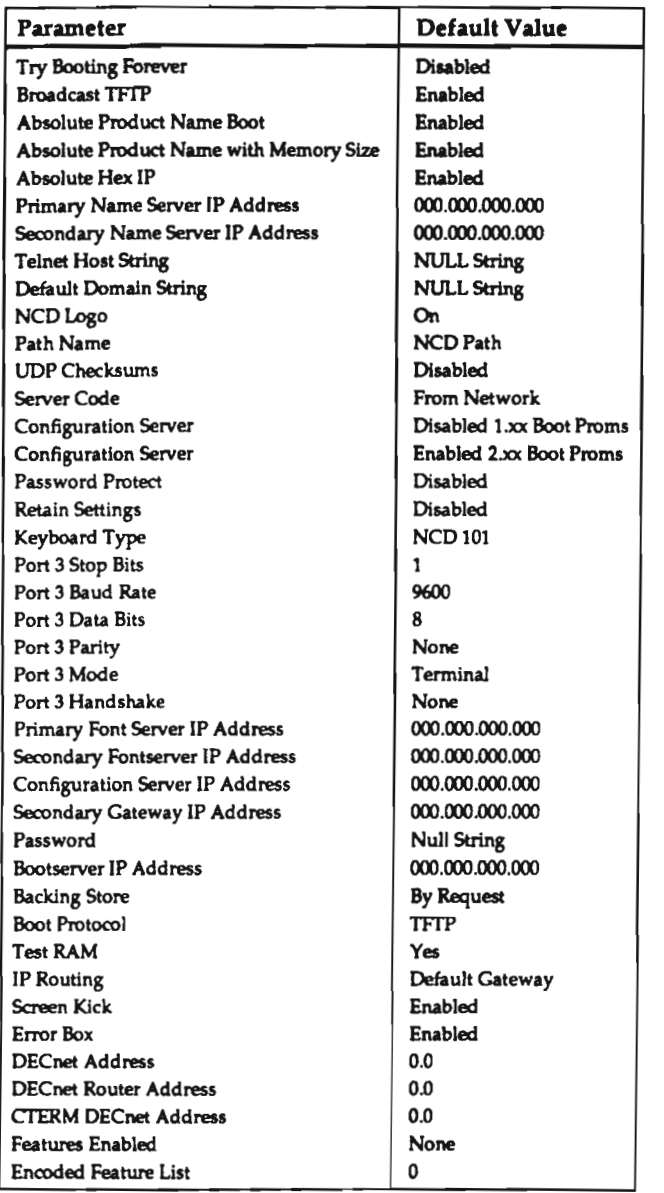

## Content Details

This section provides detailed information about the contents of NVRAM.

Byte 0 - NVRAM Layout Version

This byte contains the version number of the structure within the NVRAM. The current version number is 0.

#### Byte 1 - Checksum of NVRAM Contents

This byte is the checksum of the NVRAM. It is used to detect corruption of the NVRAM active area. The checksum of the NVRAM is automatically calculated when you use the NVRAM utility. This value is checked on each power-up sequence.

Byte 2 through 7 - Ethernet Address

These bytes are the Ethernet hardware address of this unit. This address is unique to this hardware base. The address is stored least-significant to most-significant byte.

#### 00 00 a7 00 00 01

The first 3 bytes, 00 00 a7, are the block allocated to NCD. The last 3 bytes, 00 00 01, are the address of <sup>a</sup> specific unit.

Bytes 8 through B - IP Address

These 4 bytes contain the network address associated with this unit.

#### Byte C - Serial Port 1 Stop Bits, Handshake and Baud Rate

This byte is divided into three sections to control serial port 1 number of stop bits, flow control handshake, and baud rate. The bits are defined in the following tables.

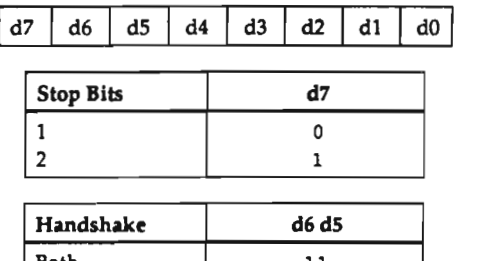

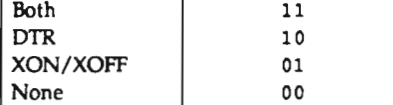

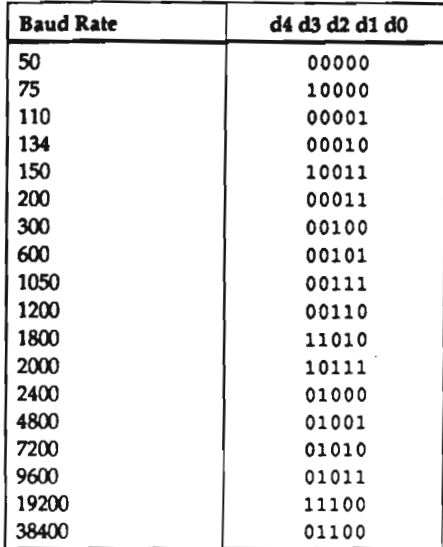

#### . Byte D - Serial Port 1 Parity, Data Bits and Mode

This byte is divided into three sections to control serial port 1 parity, number of data bits, and usage mode. The bits are defined in the following tables.

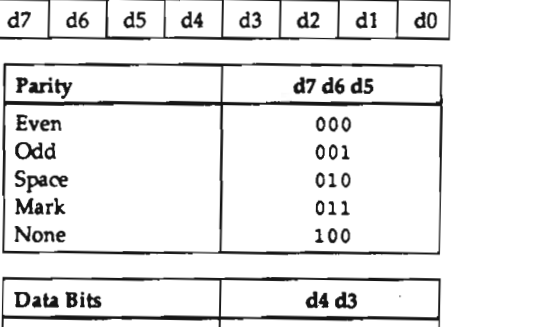

8 1 1 7 10

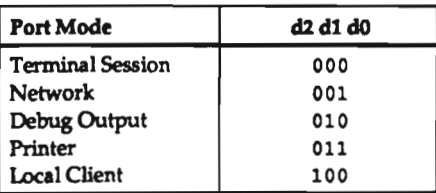

#### - Byte E - Serial Port 2 Stop Bits, Handshake and Baud Rate

This byte is divided into three sections to control serial port 2 number of stop bits, flow control handshake and baud rate. The bits are defined in the following tables.

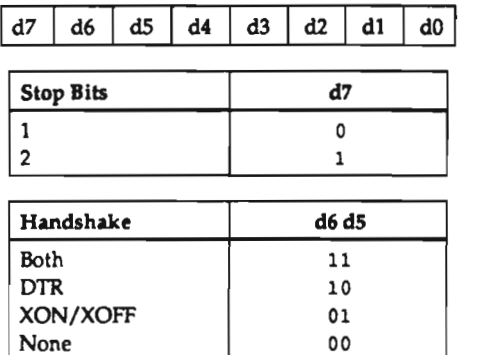

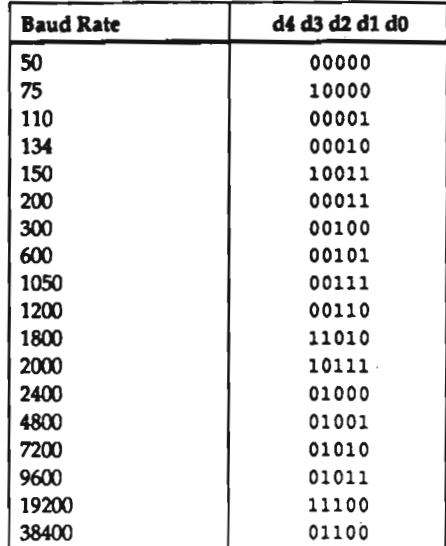

#### 0 Byte F - Serial Port 2 Parity, Data Bits and Mode

This byte is divided into three sections to control serial port 2 parity, number of data bits, and usage mode. The bits are defined in the following table.

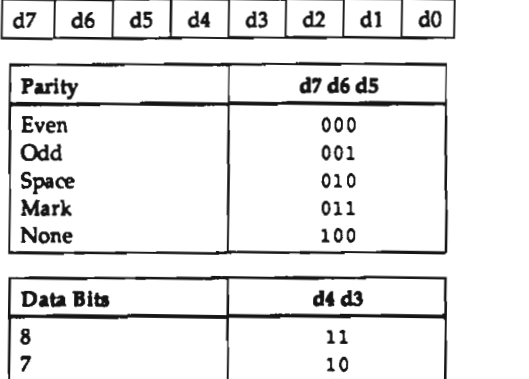

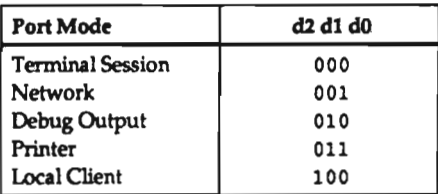

#### . Byte 10 - Overscan, Background, Screen Saver, Auto Boot, Auto Telnet Flag 1, Determine IP and Name Server Type

This byte is divided into 7 sections. The Auto Telnet Flag is broken in 3 sections, which are used together to store the various values. Each section sets a particular parameter as defined in the following table. '

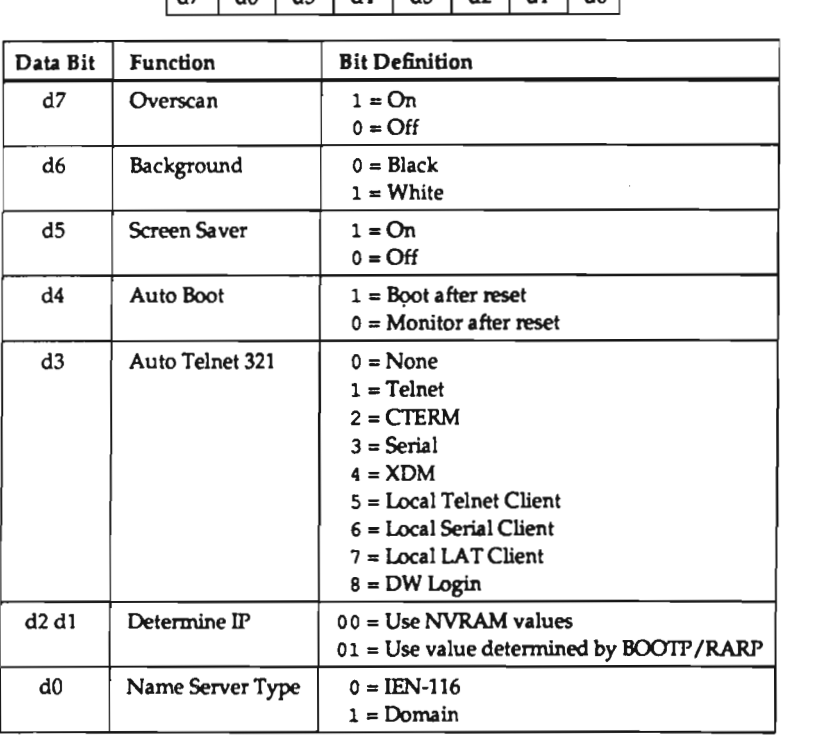

[d7|d6|d5|d4]d3|d2|d1|do|

D-10

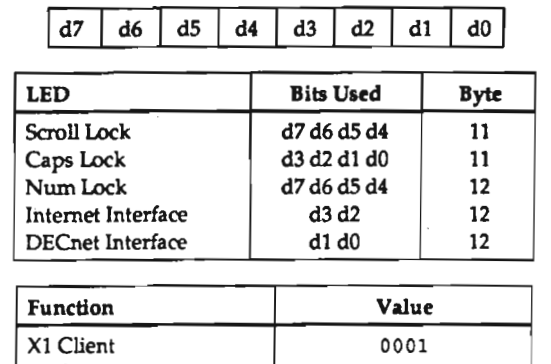

#### . Bytes 11 through 12 - LED Indicator Functions, Internet and DECnet Interfaces

These 2 bytes control the function of the keyboard LEDs. Each LED can have only one of 6 functions associated with it. The bit positions and function codes are mapped in

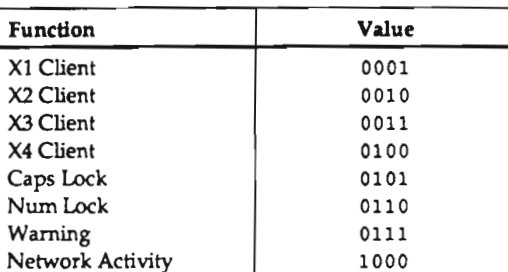

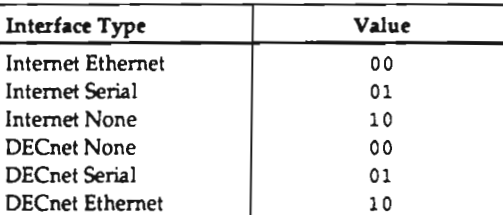

- Bytes 13 through 16 - Network Subnet Mask

the following tables.

These 4 bytes are the subnet mask that is used by IP.

. Bytes 17 through 1A - Network Gateway IP Address

These 4 bytes are the IP address of the gateway.

. Bytes 13 through IE - Network Broadcast Address for I?

These 4 bytes are the broadcast IP address.

#### . Byte 1F - Configuration Access, Font Access and Auto Telnet Flag 2

This byte is divided into 4 sections. Auto Telnet Flag 2 is an extension of Auto Telnet Flag 1. The remaining 3 sections control the access method for fonts and the configuration file.

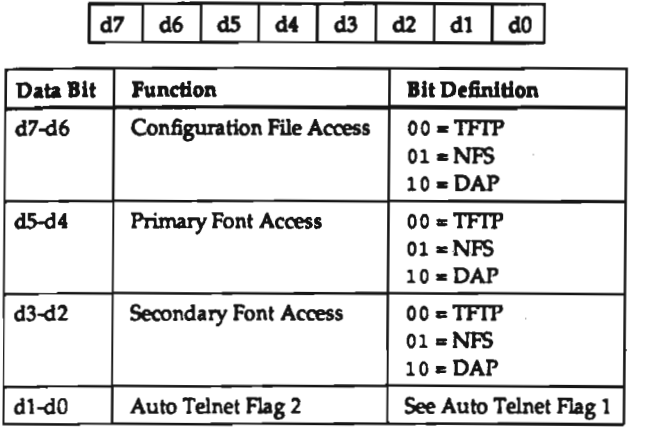

#### . Byte 20 - Keyboard Type and Right Control Mapping

The lower 7 bits of this byte determine the keyboard type that is in use. These bits are valid only if the field "IBMKeyboard" is set to 0. The upper bit is for DECwindows compatibility. DECwindows requires that all left control characters be mapped to their right control equivalents.

 $\boxed{d7}$   $\boxed{d6}$   $\boxed{d5}$   $\boxed{d4}$   $\boxed{d3}$   $\boxed{d2}$   $\boxed{d1}$   $\boxed{d0}$ 

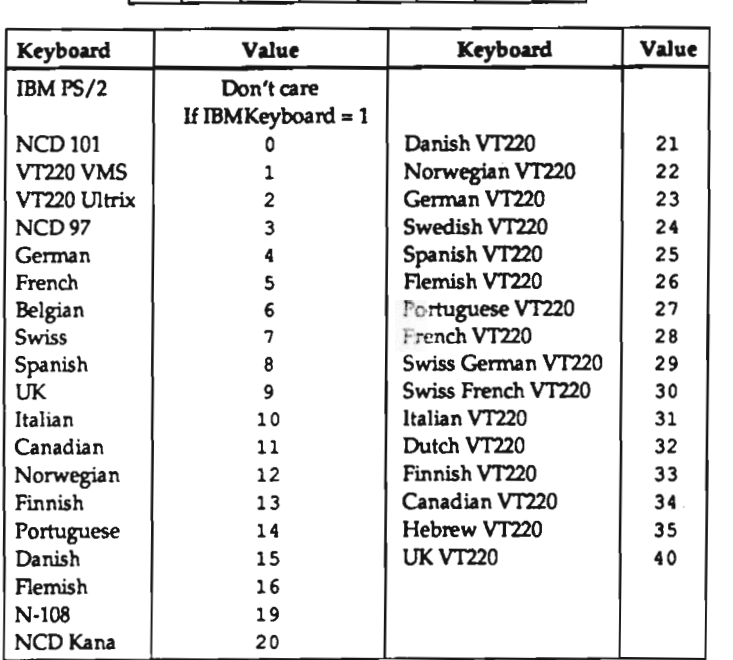

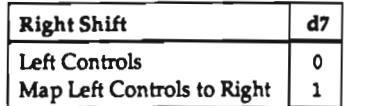

#### . Byte 21 - Misc. 4

The low bit of this byte disables the MOP download capability of the boot monitor. The remaining bits are reserved for future use by NCD. They are currently initialized to all 0s by the power up self-test code. They are also initialized to all 0s by the NVRAM utility.

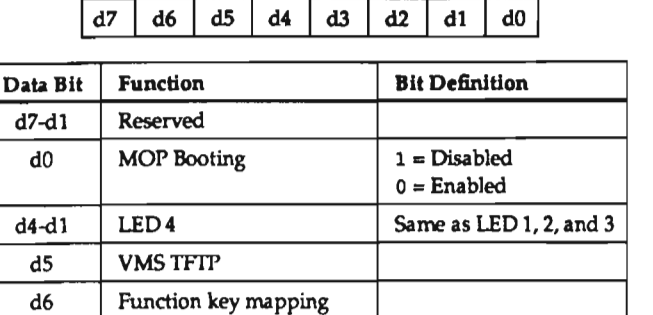

d7 Window manager at reset

#### Byte 22 - Boot File Options

This byte disables various boot states in the boot monitor and enables boot monitor "try forever" over the network. The absolute file name types have /tftpboot/ prepended to the file state. The bits are allocated as follows:

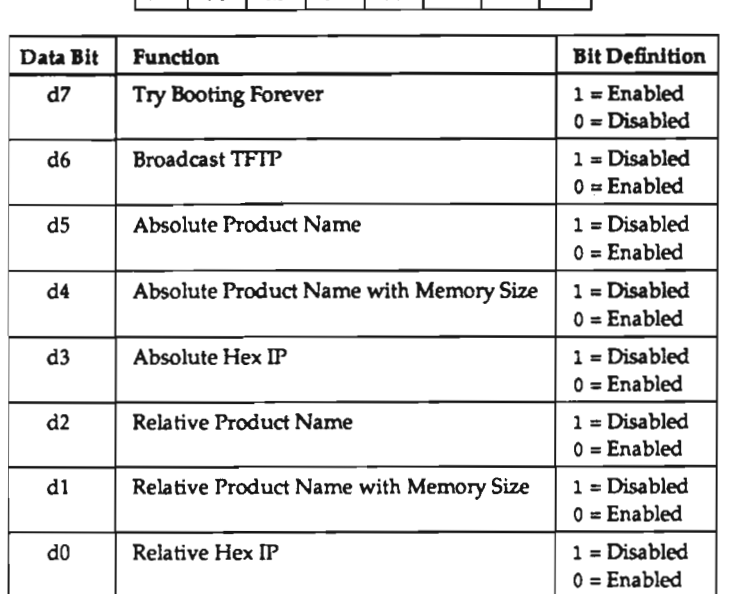

## ld?|d6ld?|d4|d3ld2|dlld0l

#### Bytes 23 through 26 - Primary Name Server IP Address

These 4 bytes are the IP address of the primary nameserver.

#### Bytes 27 through 2A - Secondary Name Server IP Address

These 4 bytes are the IP address of the secondary nameserver.

Bytes 28 through 3A - Telnet Host Name

These 16 bytes are for an ASCII string which is the host name to use when the telnet session is started.

#### Bytes SB through 52 - Default Domain

These 24 bytes are for an ASCII string, which is the name of the default domain.

#### . Byte S3 - Logo, OEM Path, UDP Checksums, Boot Source, Configuration Enable, Password Valid, Retain Settings and IBM Keyboard

The logo bit either enables or suppresses the printing of the NCD logo on power-up. The path name bit changes the path used by the server from "nod" to "nds." This bit will also change the file requested at boot time from Xncdxxx to Xndsxxx. The bits are allocated as follows:

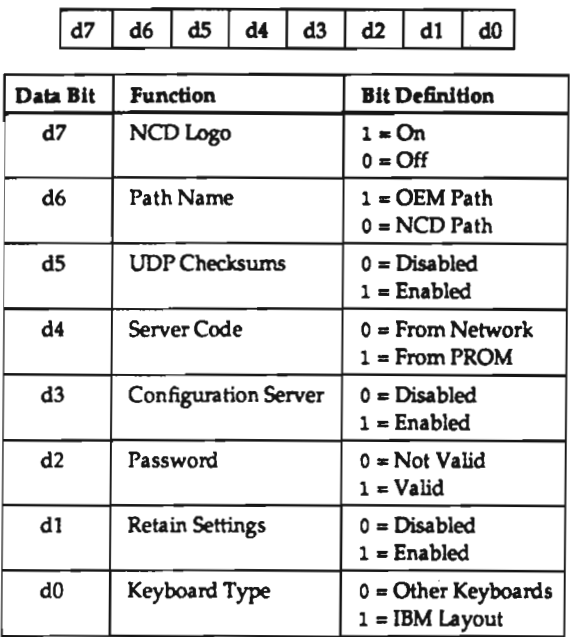

D-16

#### . Byte <sup>54</sup> - Serial Port 3 Stop Bits, Handshake and Baud Rate

This byte is divided into three sections to control serial port 3 number of stop bits, flow control handshake and baud rate. The bits are defined in the following tables.

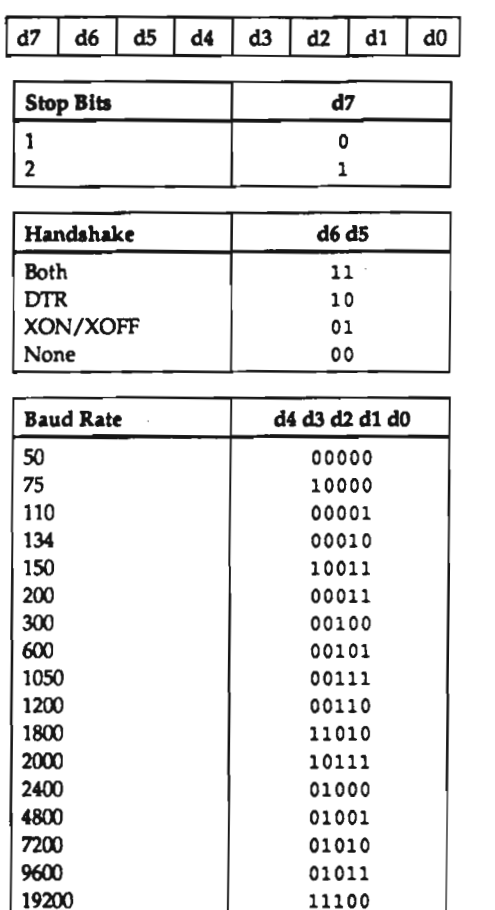

11100

38400 01100

#### . Byte <sup>55</sup> - Serial Port 3 Parity, Data Bits and Mode

This byte is divided into three sections to control serial port 3 parity, number of data bits, and usage mode. The bits are defined in the following tables.

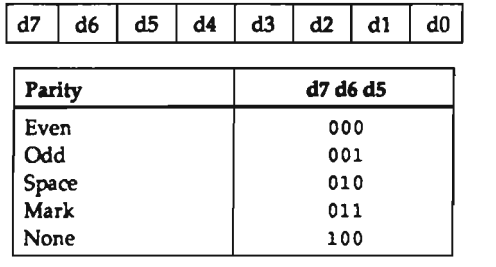

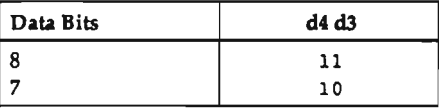

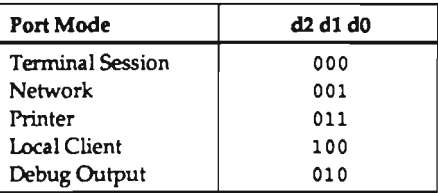

. Bytes 56 through 59 - Primary Font Server IP Address

These 4 bytes are the IP address of the primary font server.

. Bytes 5A through SD - Secondary Font Server IP Address

These 4 bytes are the IP address of the secondary font server.

• Bytes 5E through 61 - Configuration Server IP Address

These 4 bytes are the IP address of the configuration server.

- Bytes 62 through 65 - Secondary Gateway IP Address

These 4 bytes are the IP address of the secondary gateway.

- Bytes 66 through 69 - Password for Protected Setup Fields

These 4 bytes are the password for the protected fields of the setup utility. This is used only when the password enable field is selected.

. Bytes 6A through 6D - Boot Server IP Address

These 4 bytes are the IP address of the boot server.

. Byte 6E - Backing Store, DEC boot, Test RAM, IP Routing, Auto Telnet Flag 3, Error Box and Disable Screen Kick

 $\sqrt{47}$   $\sqrt{46}$   $\sqrt{48}$   $\sqrt{48}$   $\sqrt{42}$   $\sqrt{42}$   $\sqrt{41}$   $\sqrt{40}$ 

The bits are allocated as follows:

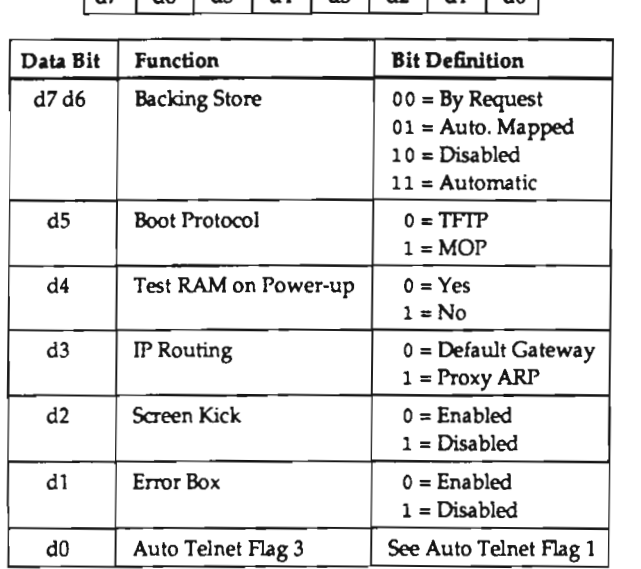

#### - Bytes 6F through 70 - DECnet Address

These 2 bytes determine the DECnet area and node of the display station. They are in DEC byte ordering.

#### - Bytes 71 through 72 - DECnet Address of DECnet Router

These 2 bytes determine the DECnet area and node of the DECnet router to be used. They are in DEC byte ordering.

#### - Bytes 73 through 74 - DECnet Address of CTERM Host

These 2 bytes determine the DECnet area and node of the CTERM host. They are in DEC byte ordering.

#### . Bytes 75 through 76 - Feature Test Bits

These 2 bytes are bits for the enabled software features.

- Bytes 77 through 7C - Encoded Feature List

These 6 bytes are an encoding of the enabled features for this display station.

. Bytes 70 through 7F - Reserved Bytes

These bytes are reserved for future use by NCD. They are currently initialized to all Os by the power up self-tat code. They are also initialized to all Os by the NVRAM utility.

# E: Terminal Emulation

This appendix contains the terminal emulation escape sequences for built-in sessions (ANSI, VT100) and local clients (W200) and the compose key sequences.

# ANSI and VT100 Emulation Escape Sequences

The terminal emulator used by the Telnet, CTERM, Serial, and Diagnostic Sessions provides <sup>a</sup> subset of the ANSI X364 and DEC VT100 command set. The emulator supports <sup>a</sup> 24-1ine by 80~character window with <sup>a</sup> fixed font. It supports only one video attribute: reverse video.

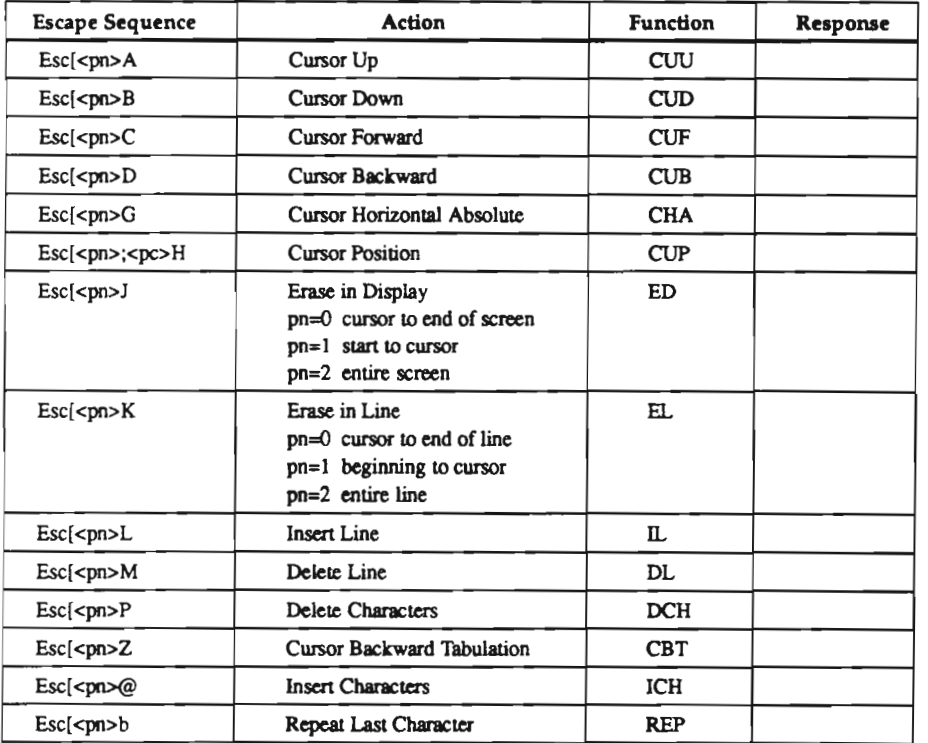

continued on the next page

#### ANSI and VT100

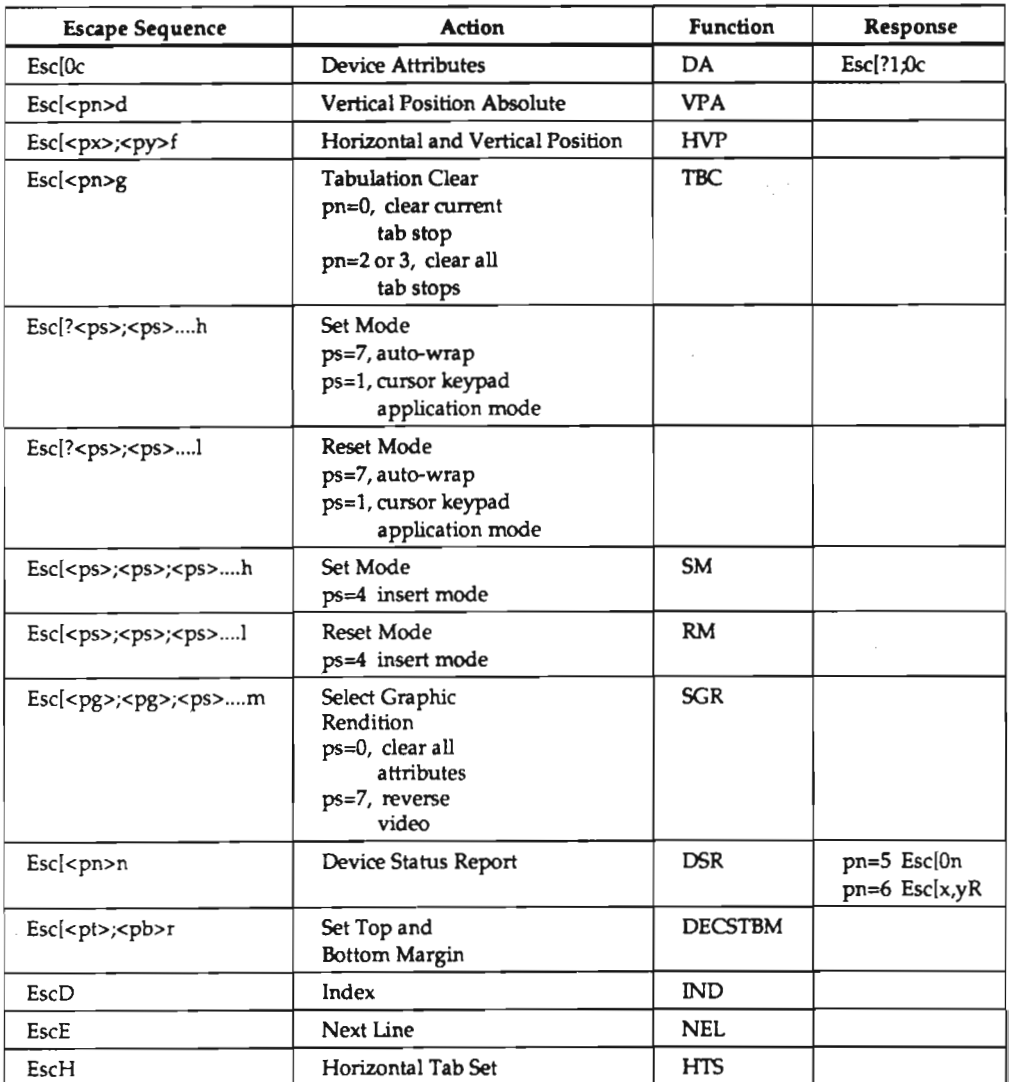

continued on the next page

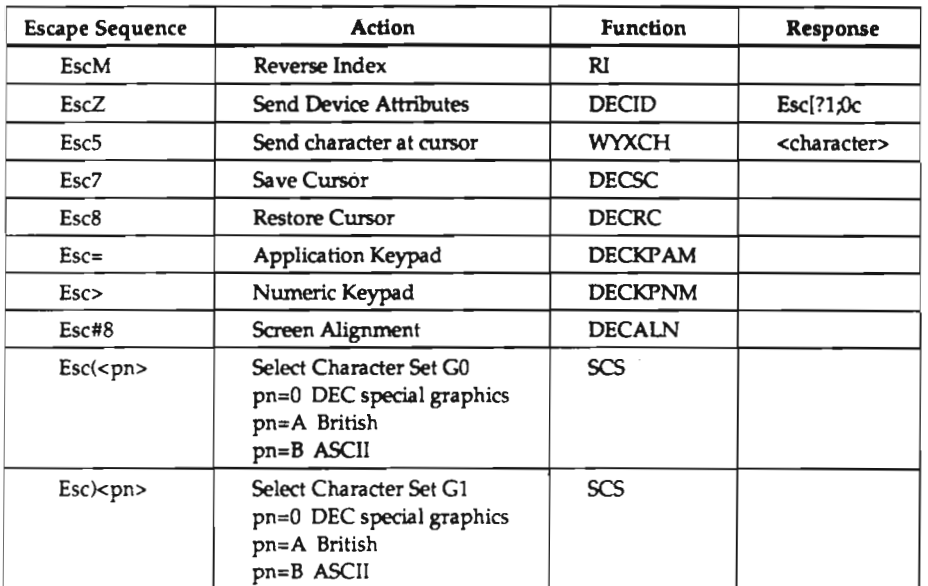

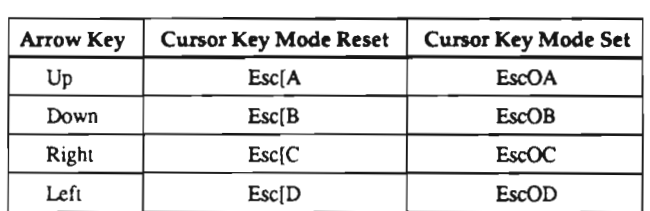

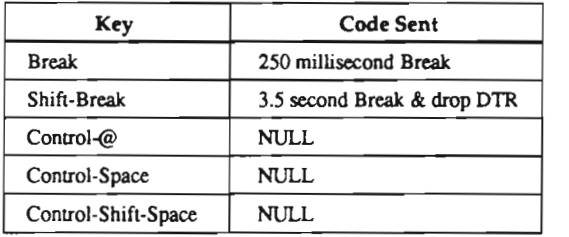

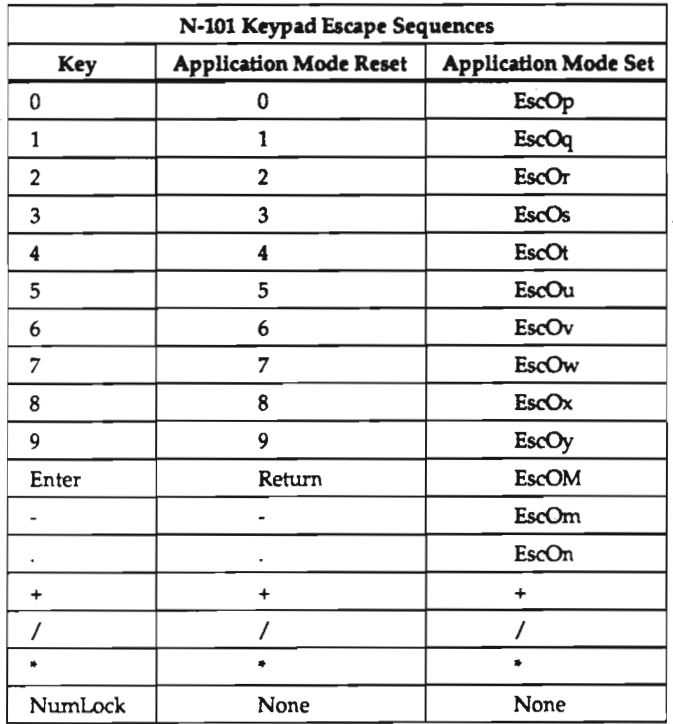

### N-101 Keypad and Functlon Key Escape Sequences

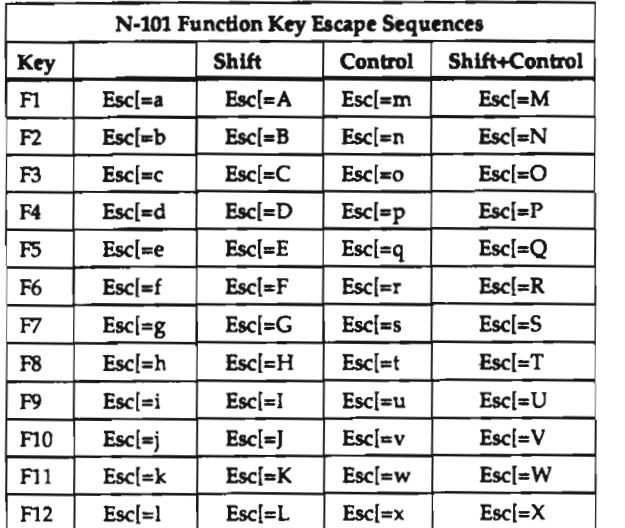

 $\mathcal{L}^{\mathcal{L}}$  and  $\mathcal{L}^{\mathcal{L}}$  and  $\mathcal{L}^{\mathcal{L}}$ 

 $\mathcal{L}^{\mathcal{L}}(\mathcal{L}^{\mathcal{L}}(\mathcal{L}^{\mathcal{L$ 

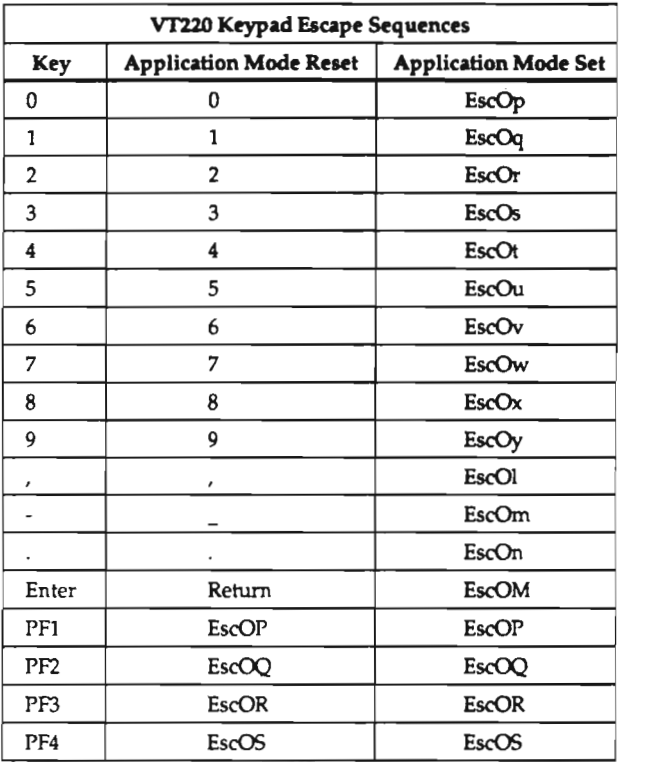

### VT220 Keypad and Functlon Key Escape Sequences

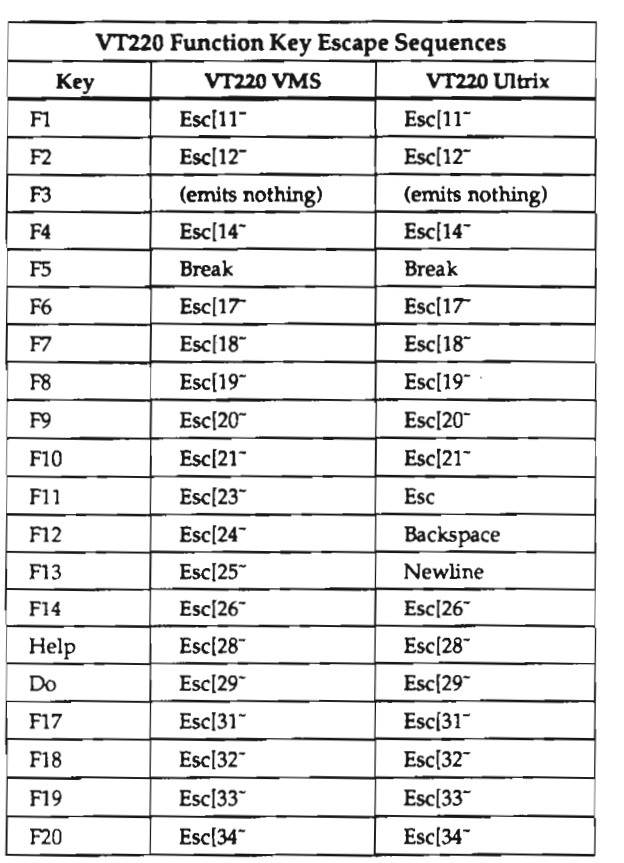

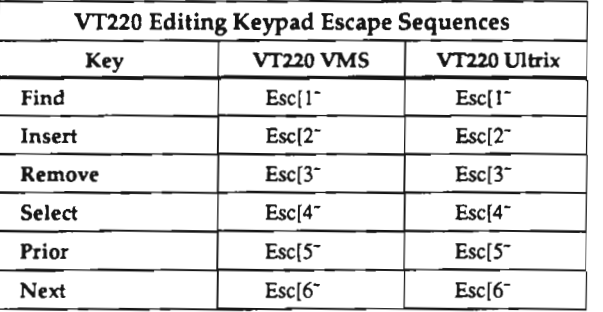

### N-97 and N-Kana Keypad and Functlon Key Escape Sequences

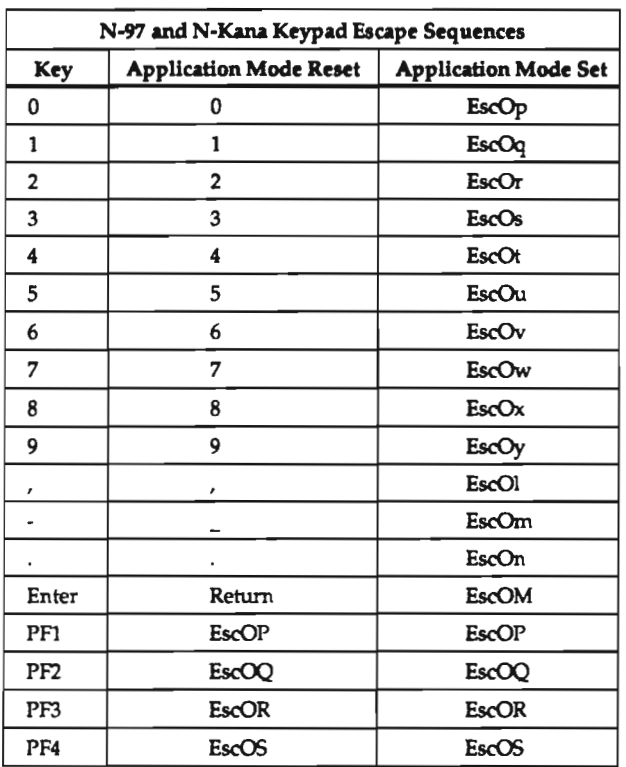

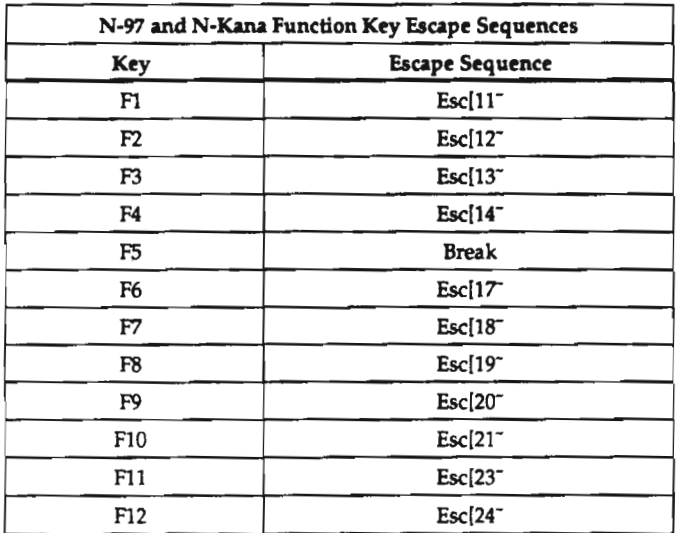

# VT220 Emulation Escape Sequences

These escape codes are used by NCDware's local clients: the serial client, telnet client, and LAT client.

The CSI (control sequence introducer) depends upon the mode. In 7—bit mode, the CSI is Esc[; in 8-bit mode, the CSI is 0x9B.

The SS3 (single-shift 3) depends upon the mode. In 7-bit mode, the SS3 is EscO; in 8-bit mode, the 553 is 0x8F.

The terminal emulation includes the control character ENQ, which decodes to 5. When the terminal emulator receives this code from the host, it sends back the string in the answer-back-message remote configuration parameter. Typing control—E on the keyboard causes the display station to send its answer-back message.

For more details about VT220 Emulation, see the DEC publication, VT220 Programmer Reference Manual,

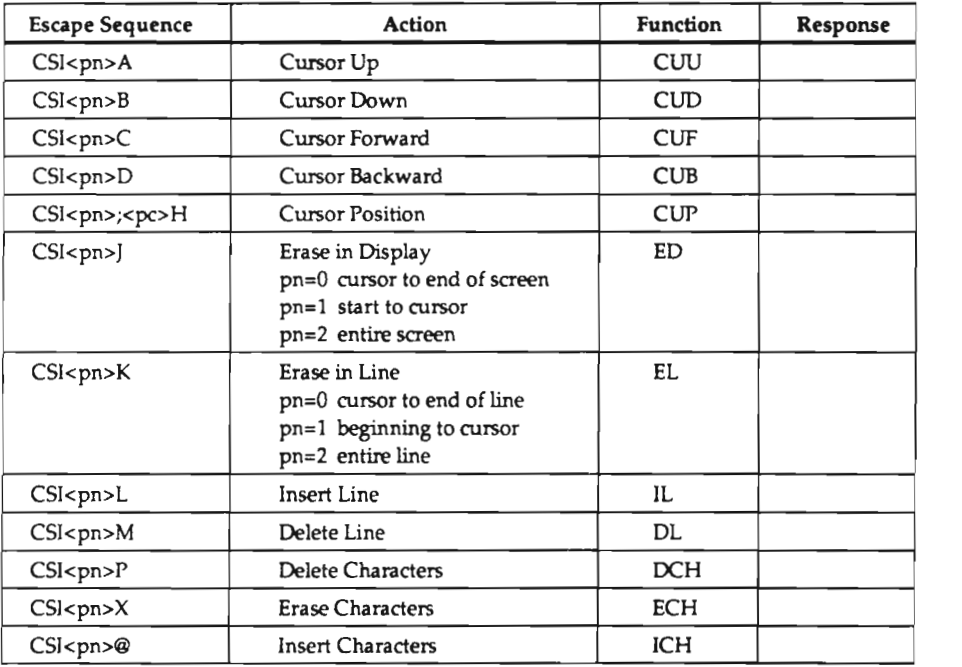

continued on the next page

 $E-10$ 

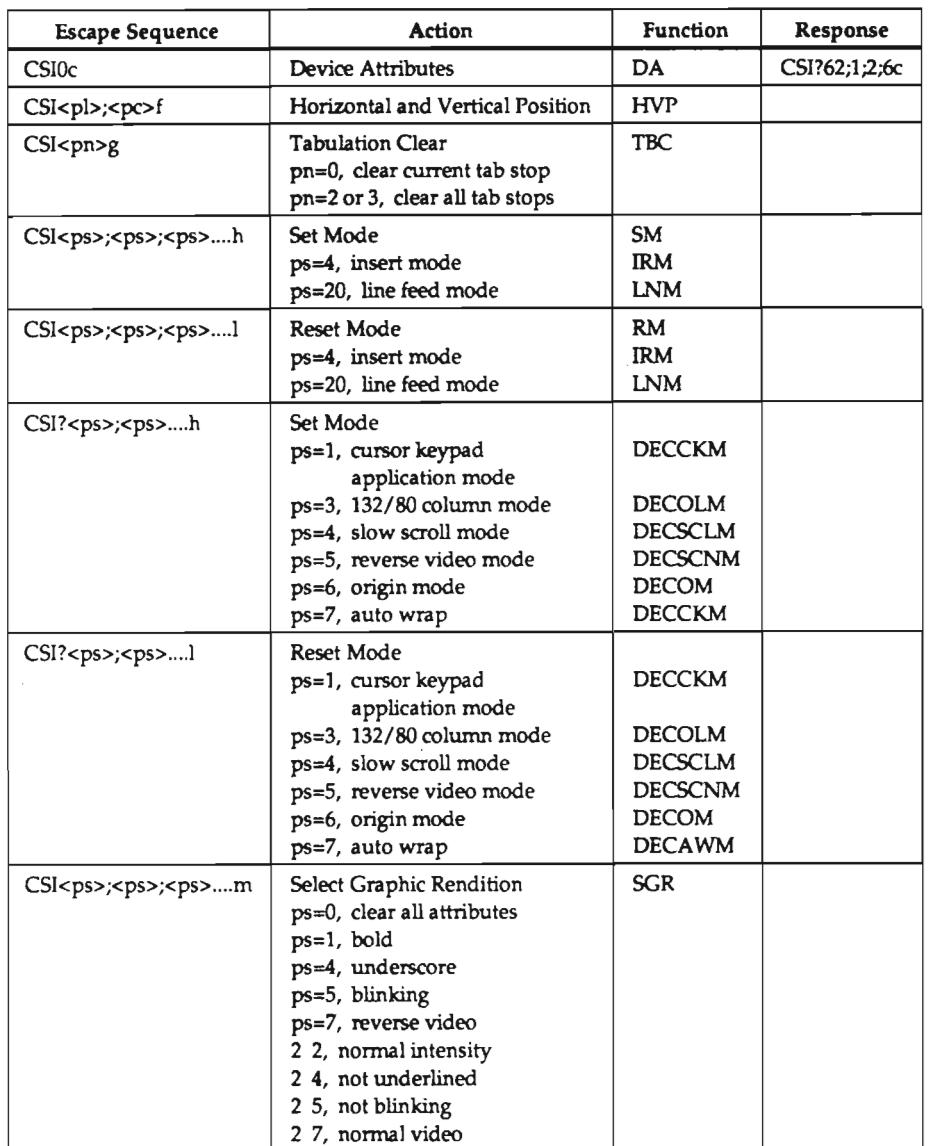

continued on the next page

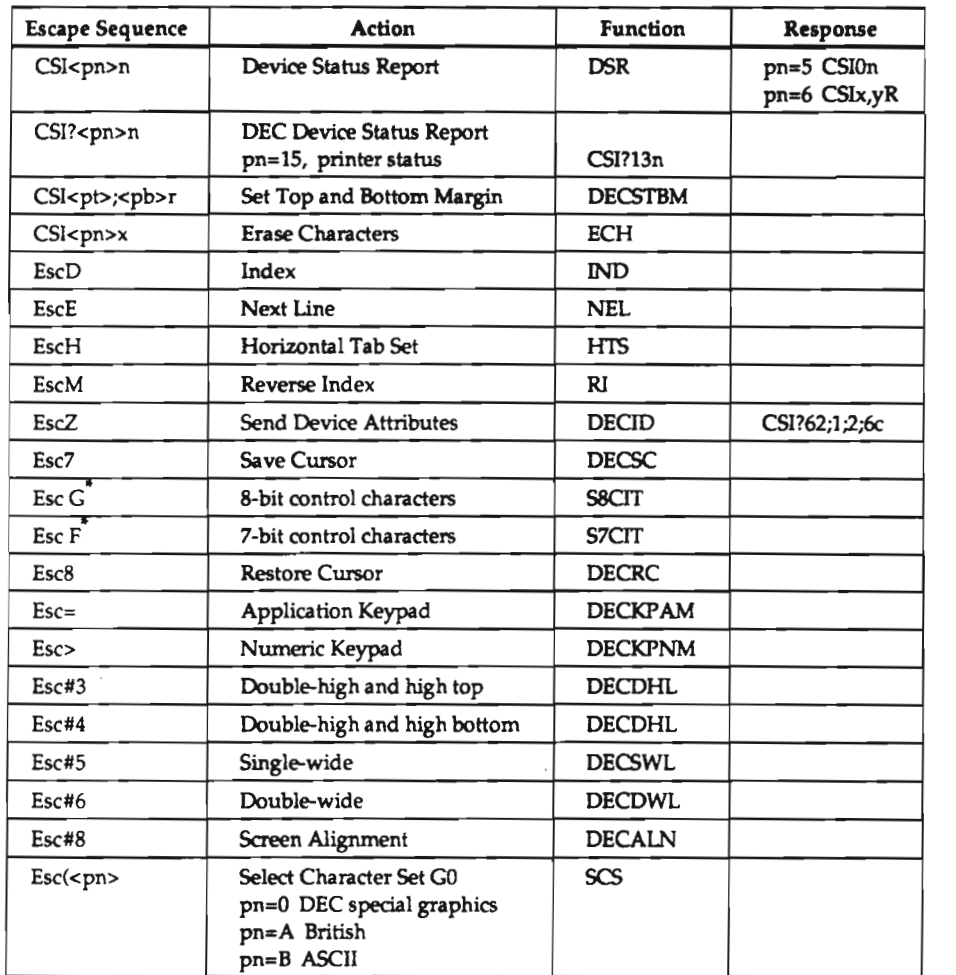

continued on the next page

' Note the space within these escape sequences.

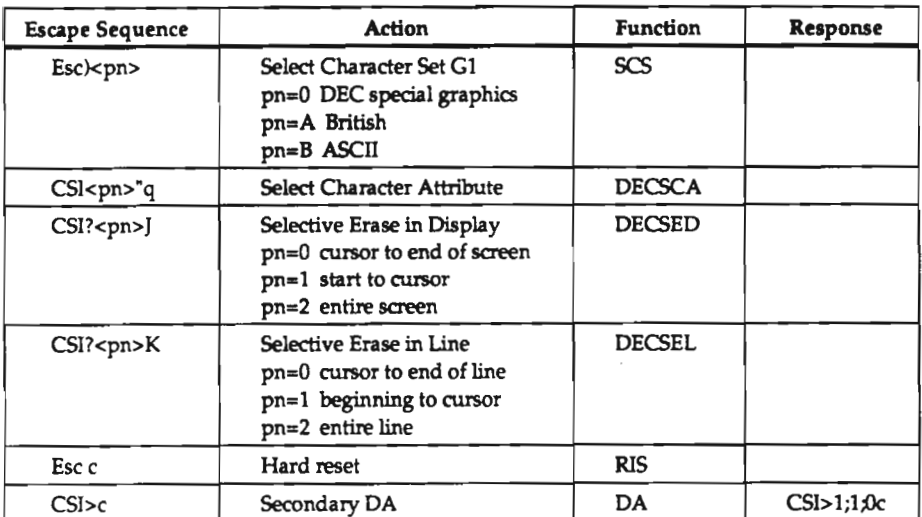

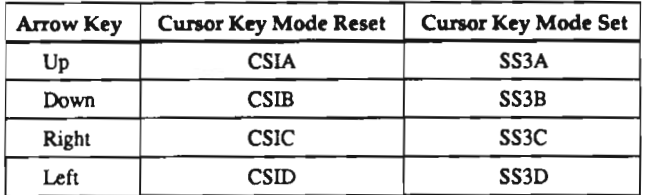

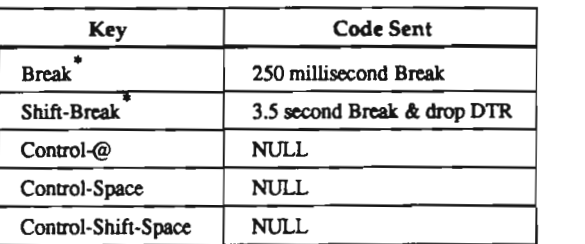

 $^\ast$  Break and Shift-Break apply to the local serial client only.

## N-101 Keypad and Function Key Escape Sequences

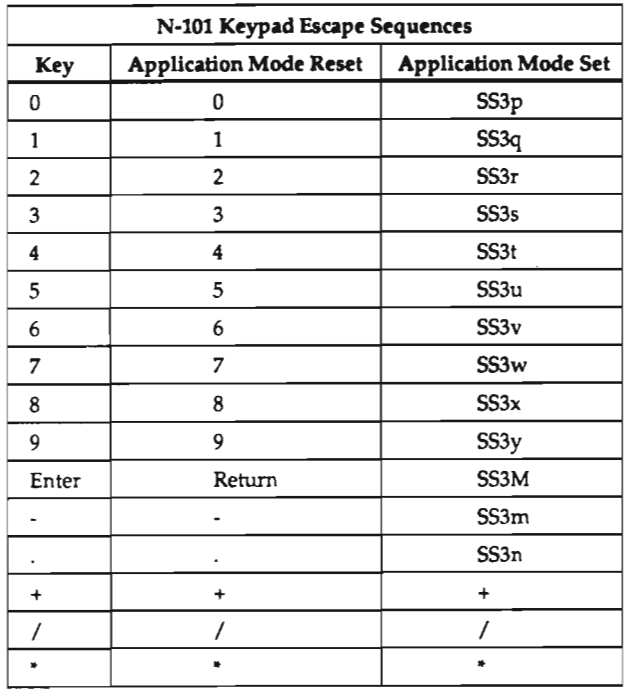
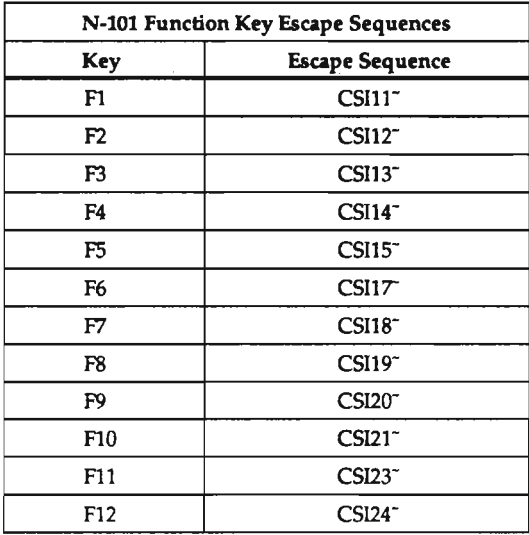

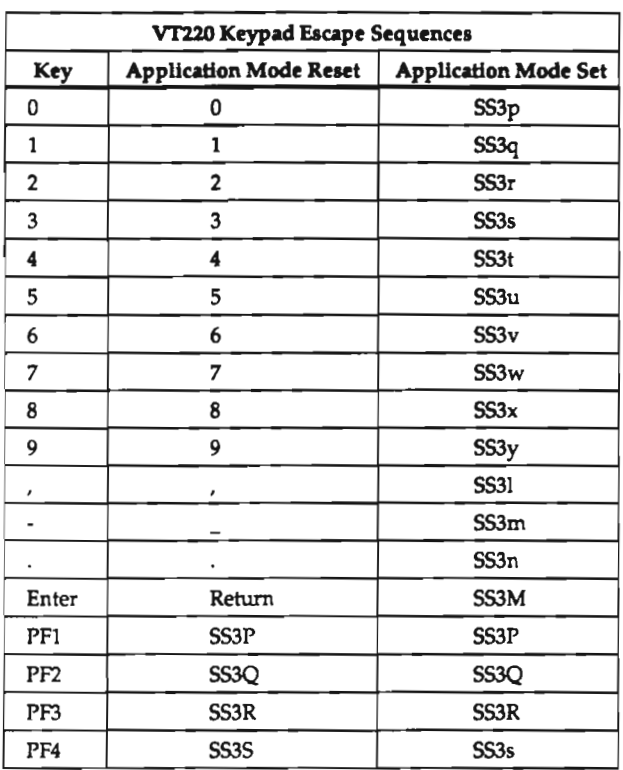

# VT220 and N-108 Keypad and Function Key Escape Sequences

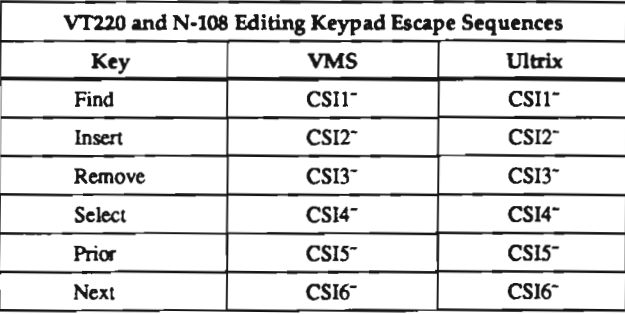

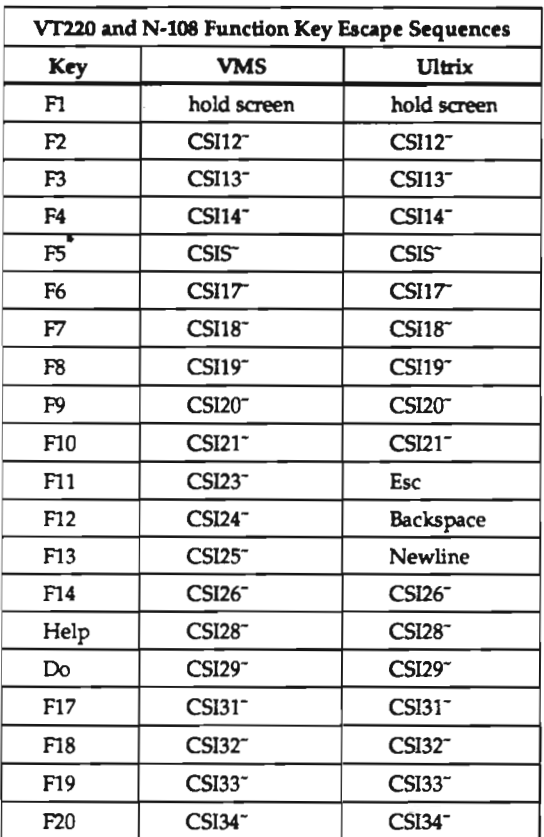

. Key F5 is the break key in the local serial client only.

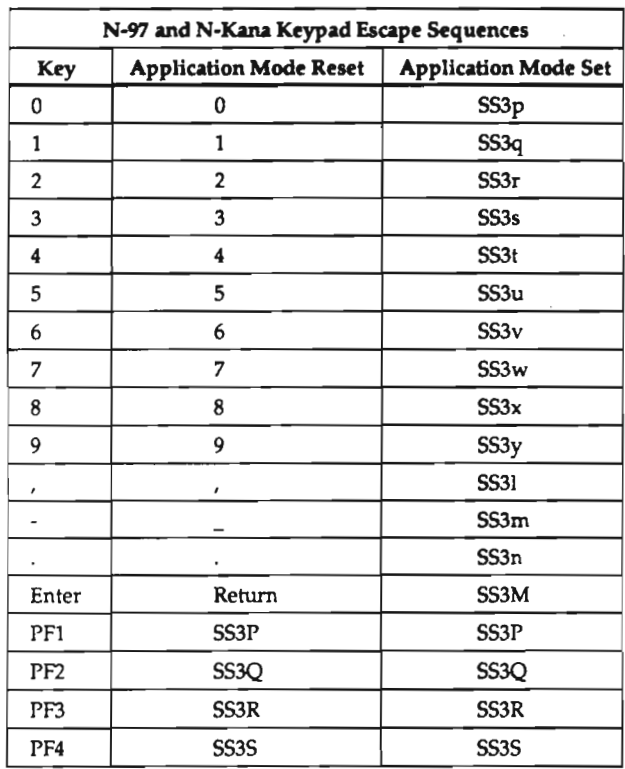

# N-97 and N-Kana Keypad and Function Key Escape Sequences

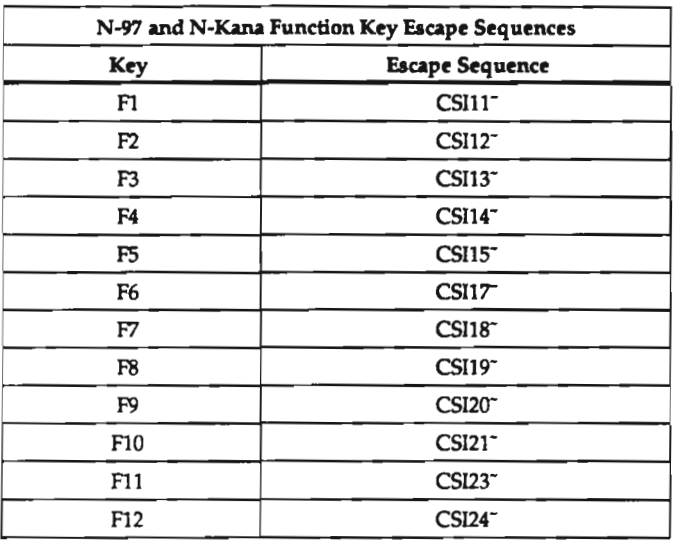

# **Compose Key Sequences**

Compose sequences, available on all keyboards in NCD local clients and DEC applications, allow you to use more characters than appear on the keyboard. The tables in this appendix give all the compose sequences.

## Typing Compose Characters

Find the character you want in the Character column in the Compose Sequence Tables. On the N—108 keyboard, press the Compose Character key; then type the two characters in the third column. On any other type of keyboard, press Left Alt and <sup>a</sup> space (hold down Left Alt while pressing the space bar); then type the two characters in the Keystrokes column.

### Compose Sequence Tables

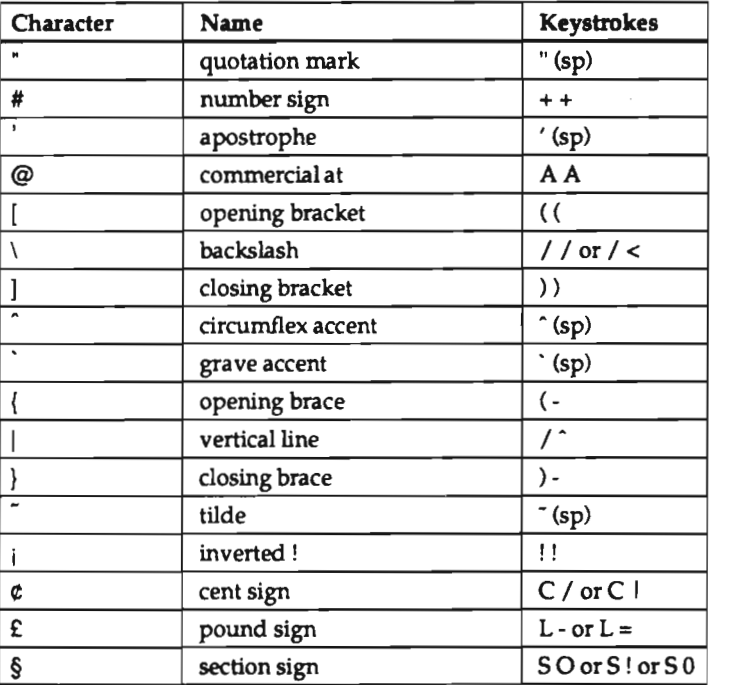

E-20

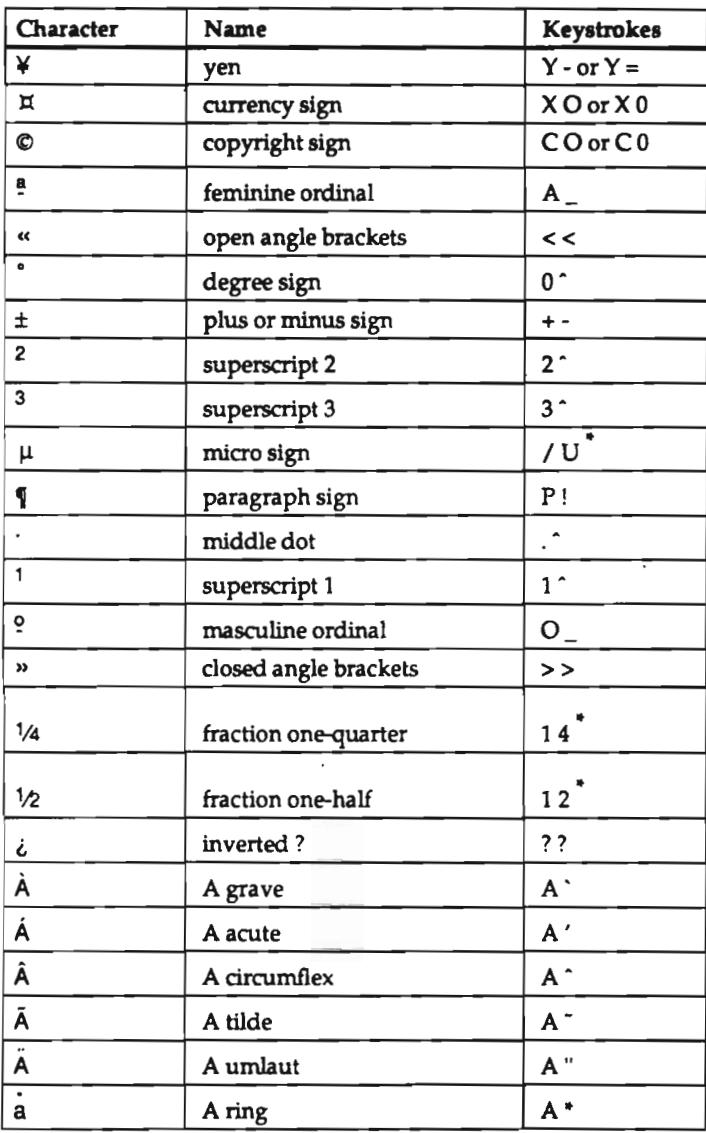

 $\bullet$ You must type these characters in the order shown.

 $\ddagger$ This character is available only when you use the DEC Multinational character set.

### **Compose Key Sequences**

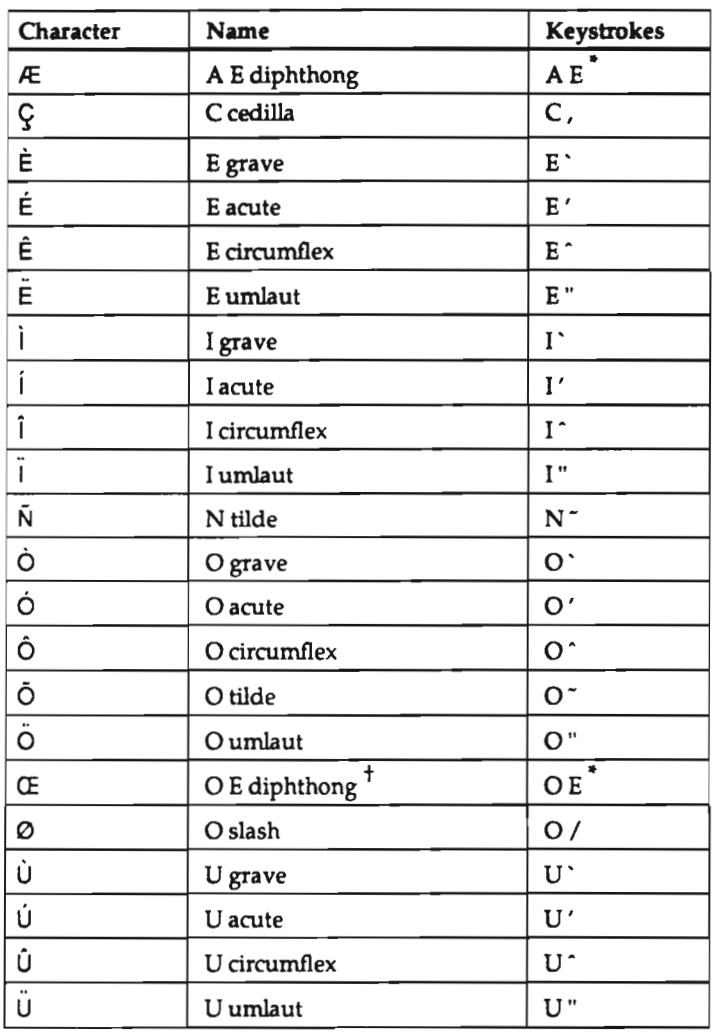

 $\bullet$ You must type these characters in the order shown.

 $\ddot{\phantom{1}}$ This character is available only when you use the DEC Multinational character set.

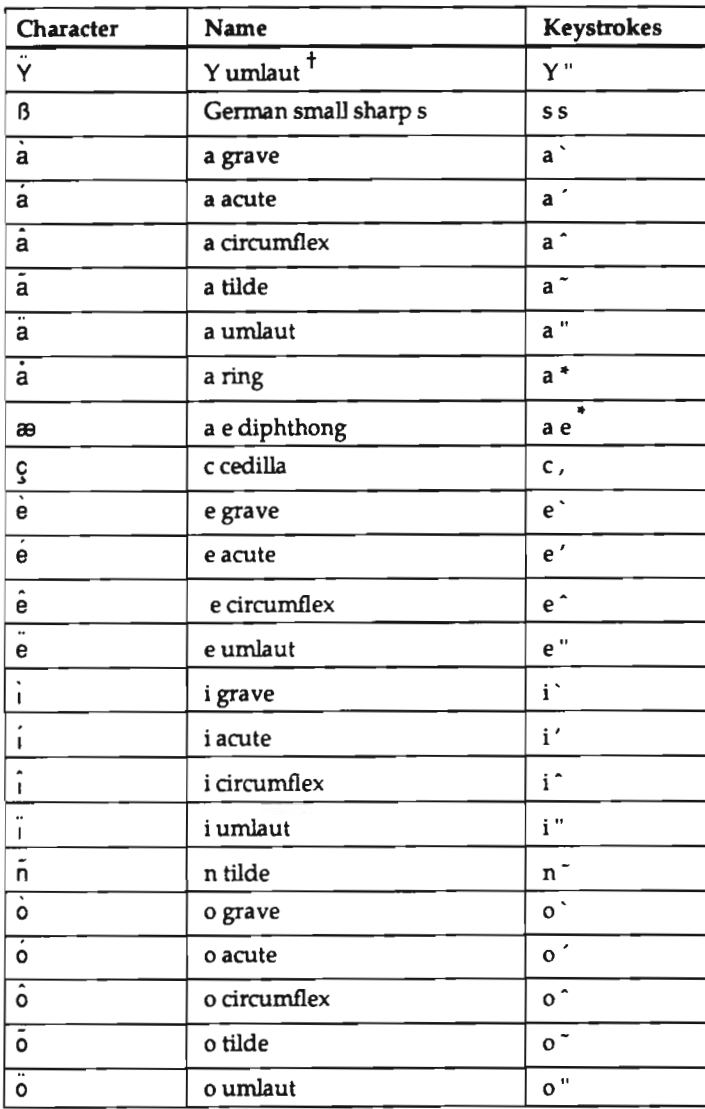

 $\bullet$ You must type these characters in the order shown.

+This character is available only when you use the DEC Multinational character set.

### Compose Key Sequences

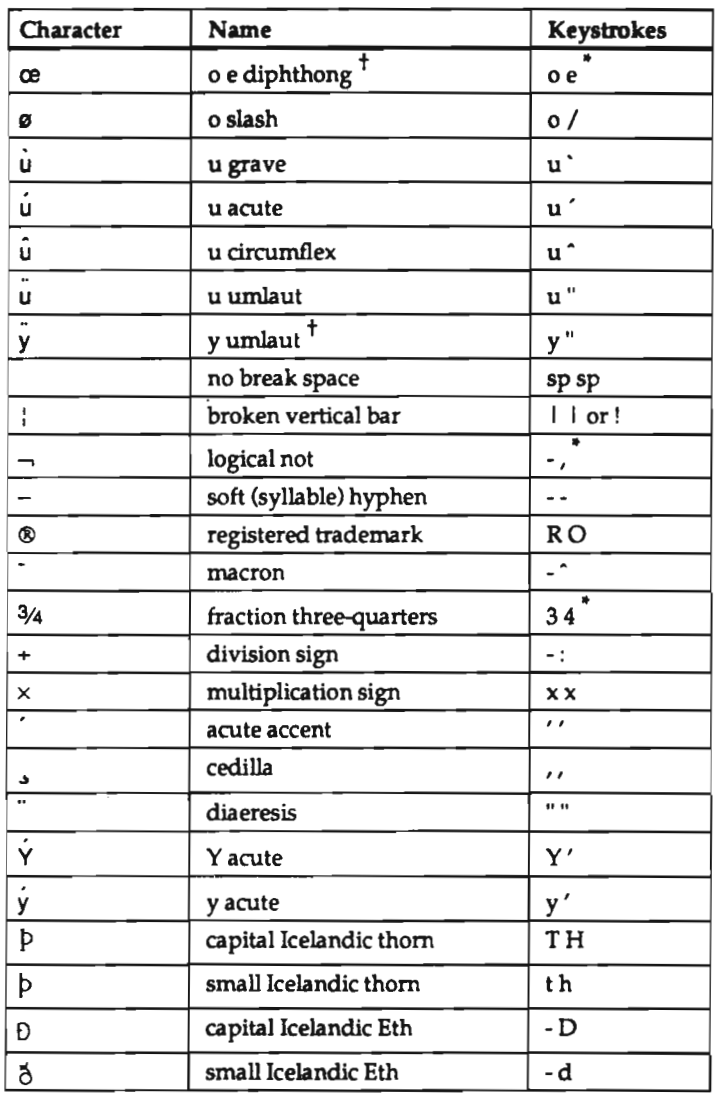

 $\bullet$ You must type these characters in the order shown.

 $\ddagger$ This character is available only when you use the DEC Multinational character set.

# F: Keycodes and Keysyms

This appendix contains keycodes and keysyms for NCD keyboards. Each physical key is assigned a keycode value. Keysyms define the default action taken when a key is pressed; there are two possible keysyms per keycode: unshifted and shifted.

# N-97 Keycodes and Keysyms

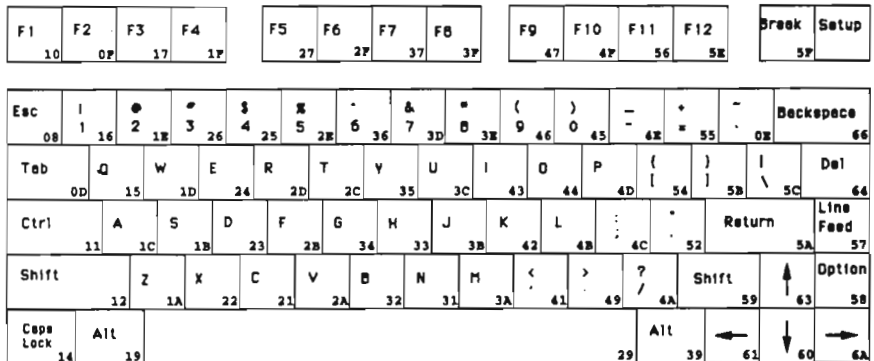

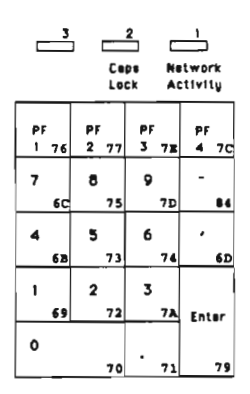

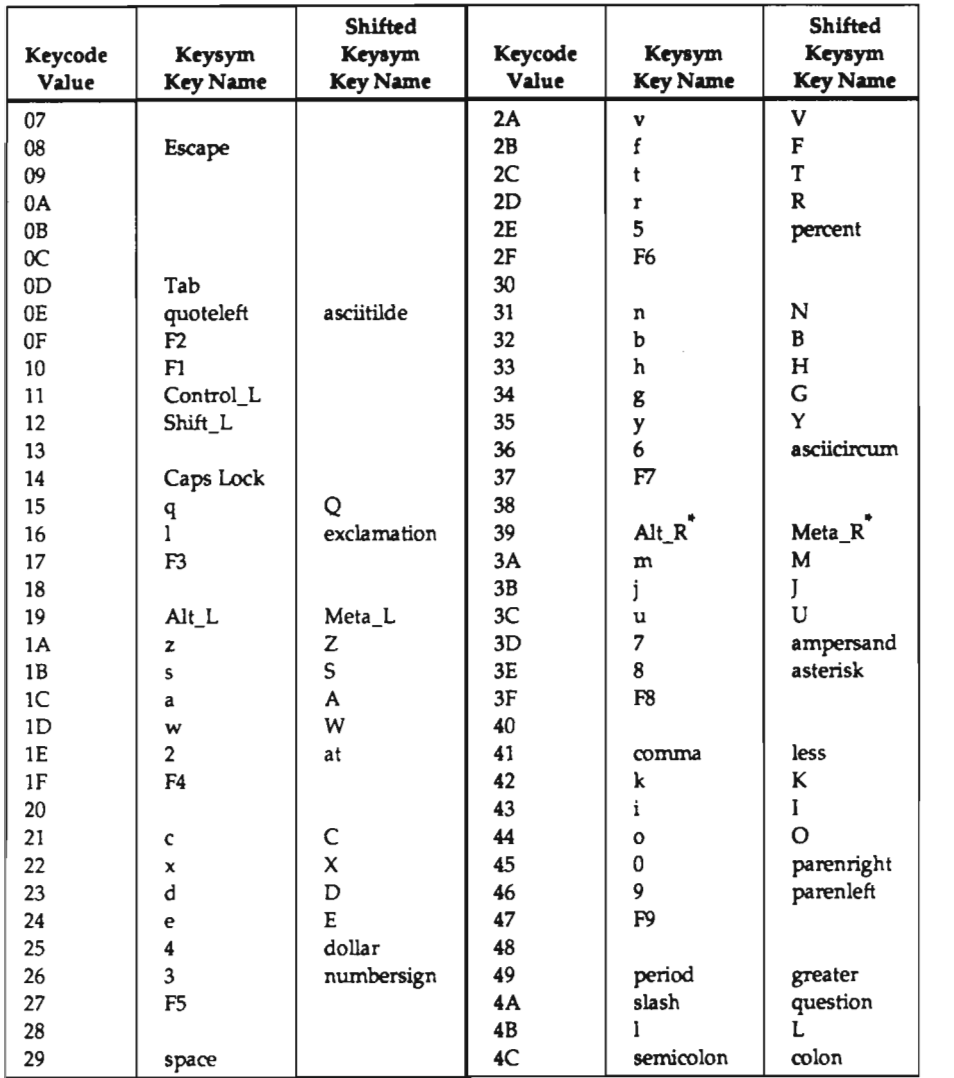

. This Keycode only exists if dw-compatibility is set to "no." This is not the default.

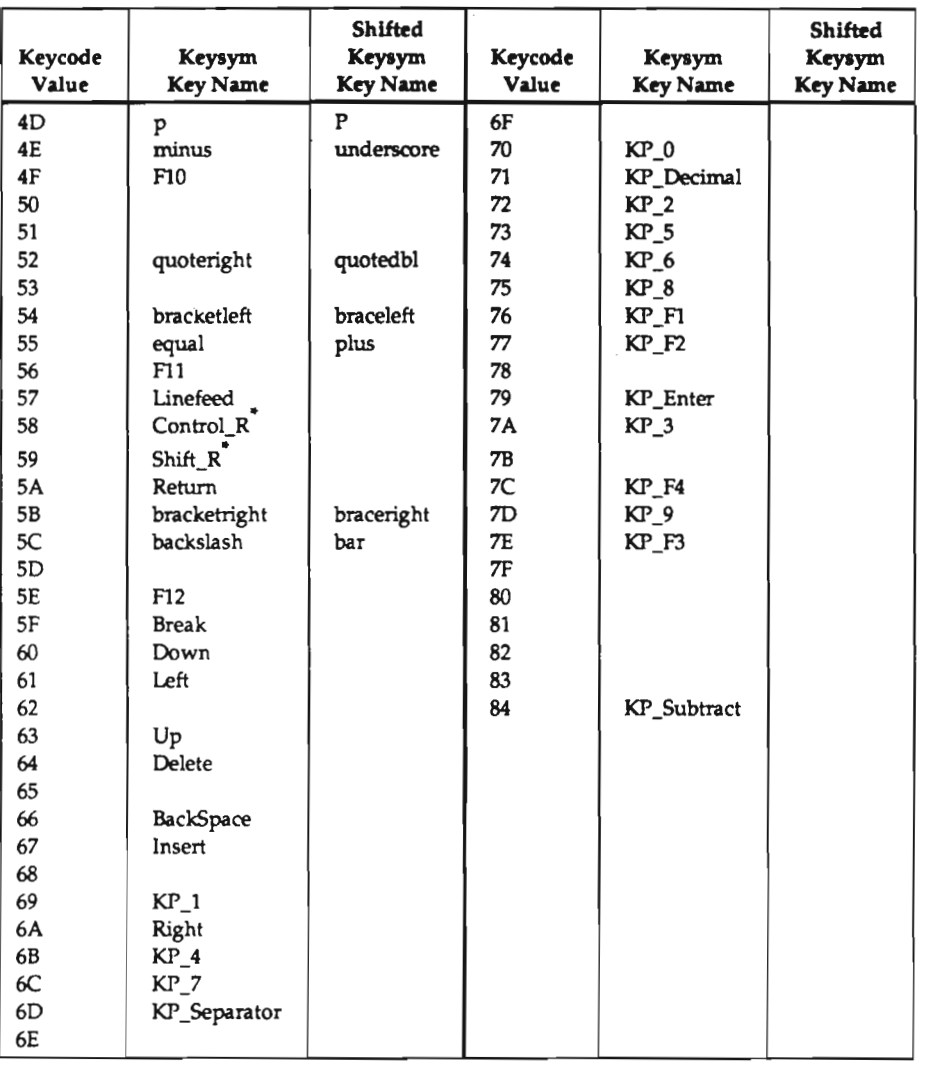

This Keycode exists only if dw-compatibility is set to "no." This is not the default.

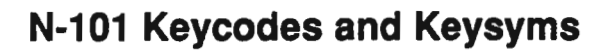

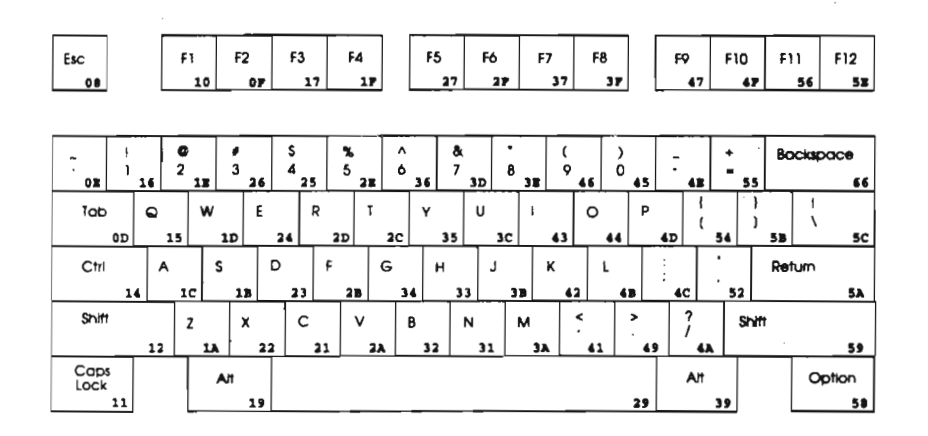

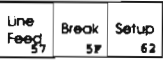

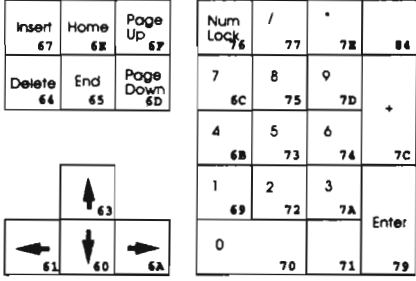

 $F-4$ 

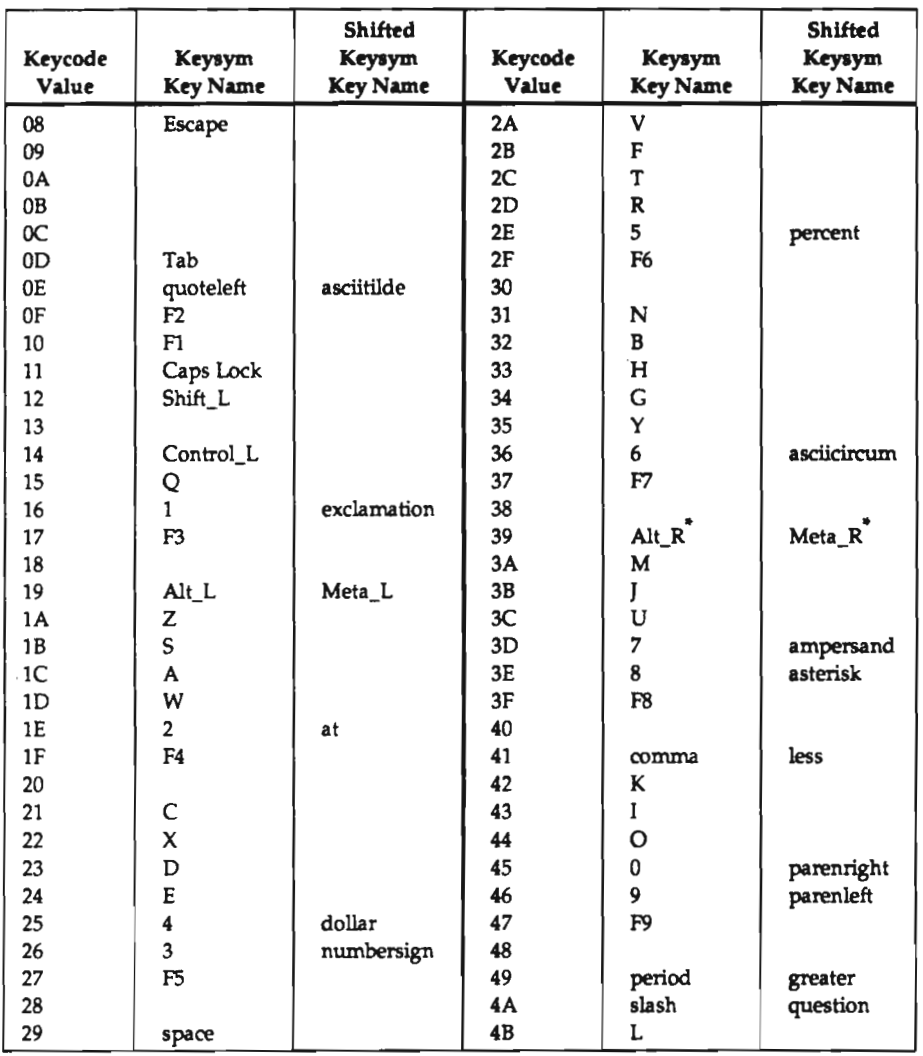

 $^\bullet$  This Keycode exists only if  ${\sf dw\text{-}compatibility}$  is set to "no." This is not the default.

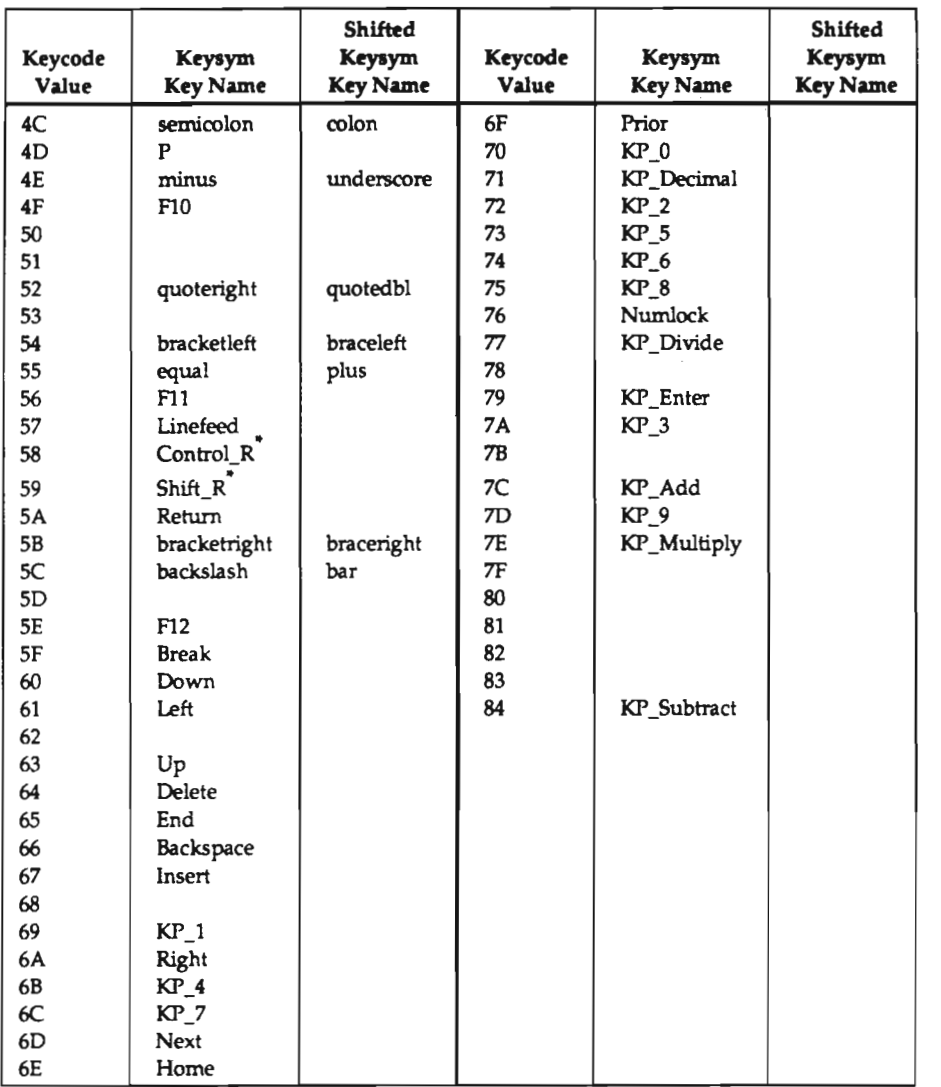

This Keycode exists only if dw-compatibility is set to "no." This is not the default.

# VT220 and N-108 Keycodes and Keysyms

There are separate tables for VMS and ULTRIX.

The keycode map for the VT220-compatible keyboard is shown below.

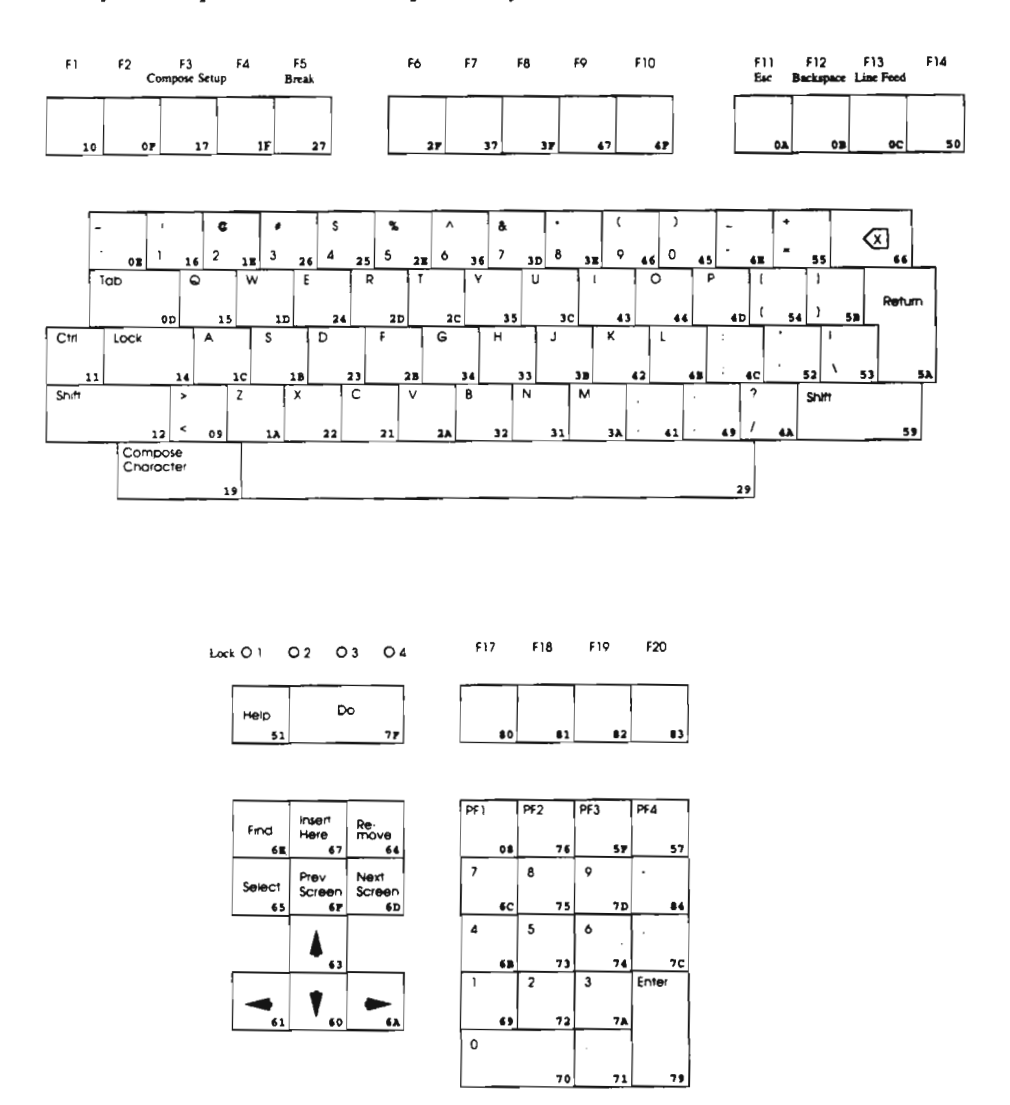

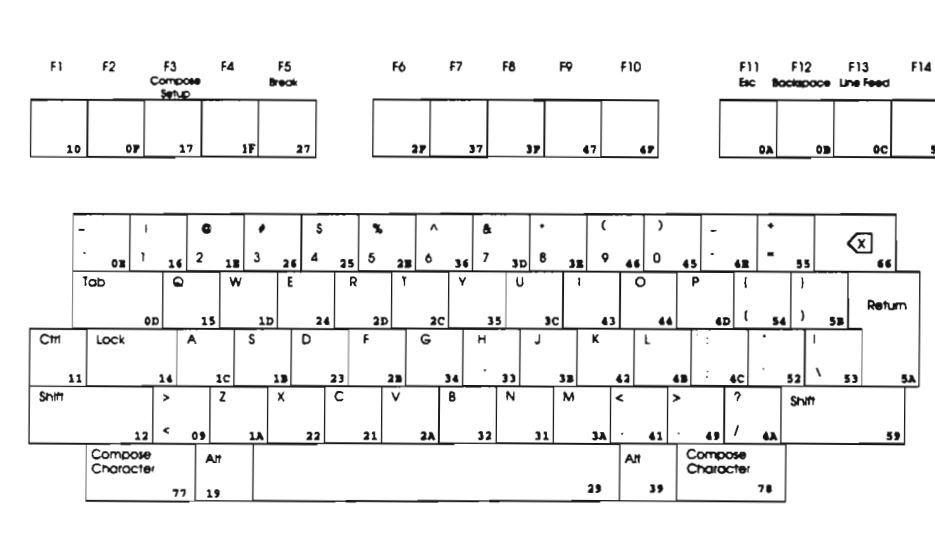

The keycode map for the N-108 keyboard is shown below.

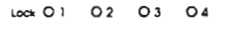

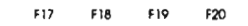

 $\bullet$ 

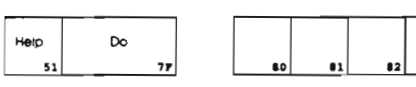

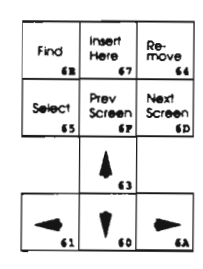

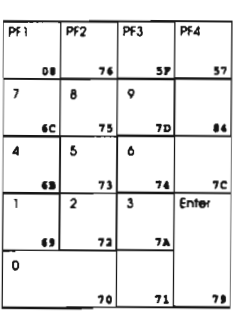

 $F-8$ 

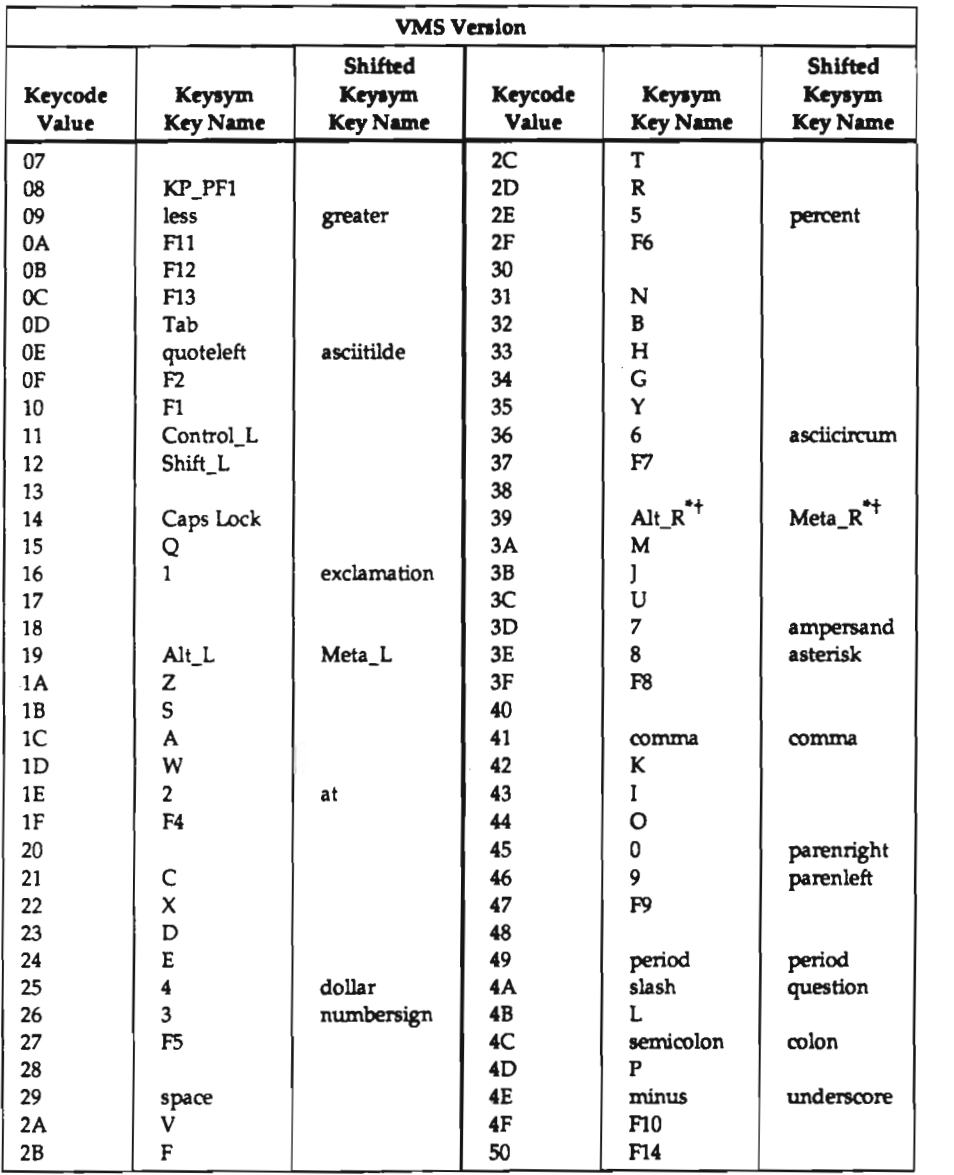

 $\bullet$ 

This Keycode exists only if dw-compatibility is set to "no." This is not the default.

+ For the N-108 keyboard only.

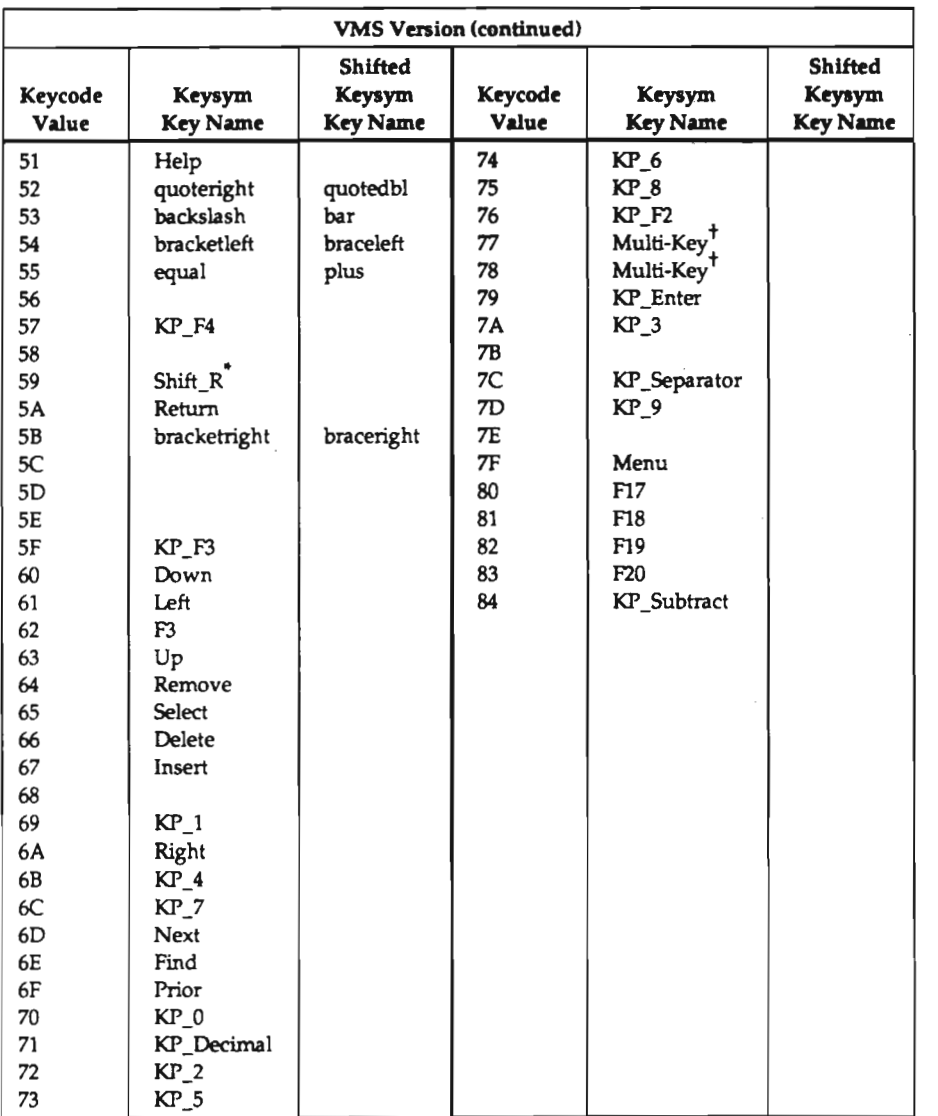

' This Keycode exists only if dw-compatibility is set to "no." This is not the default.

+ For the N-108 keyboard only.

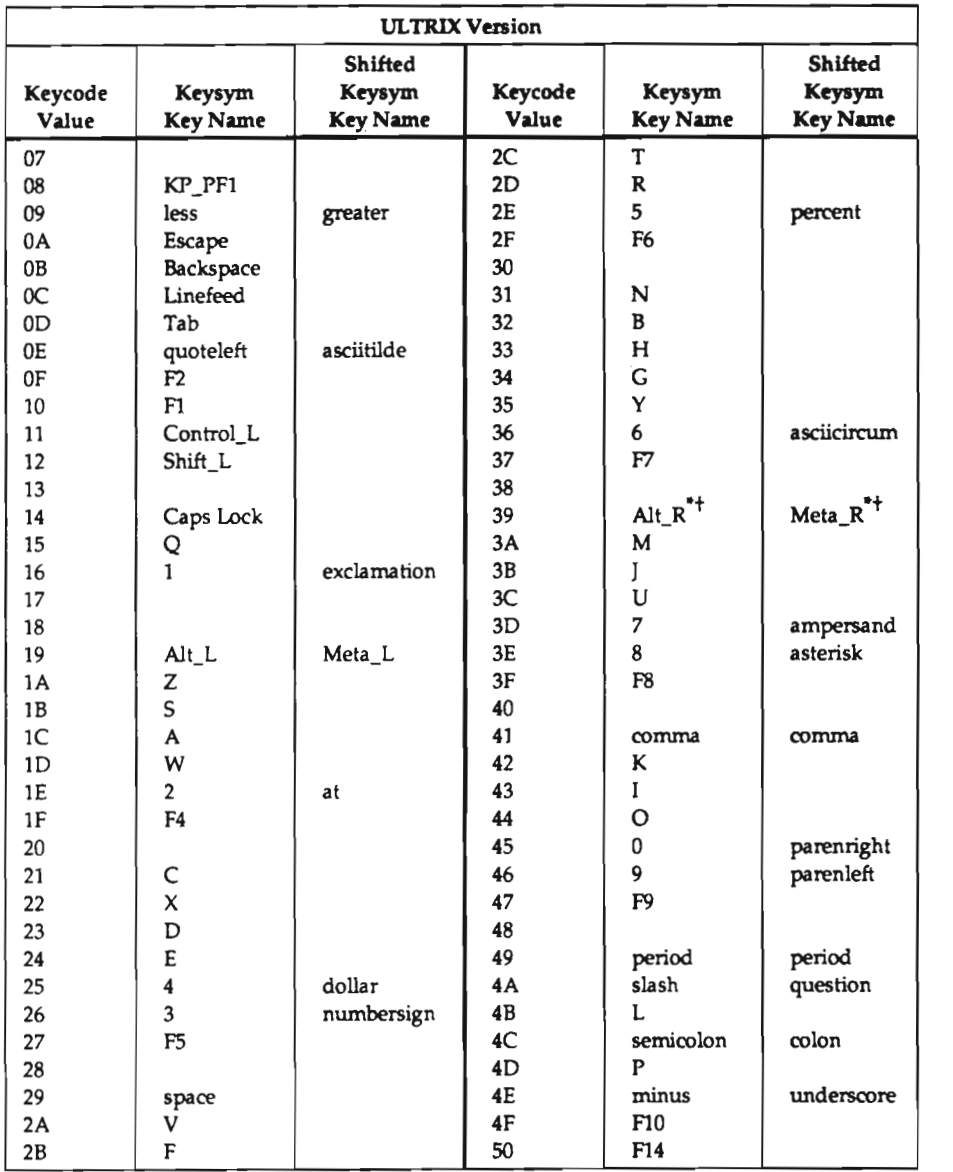

This Keycode exists only if **dw-compatibility** is set to "no." This is not the default.

+ For the N-108 keyboard only.

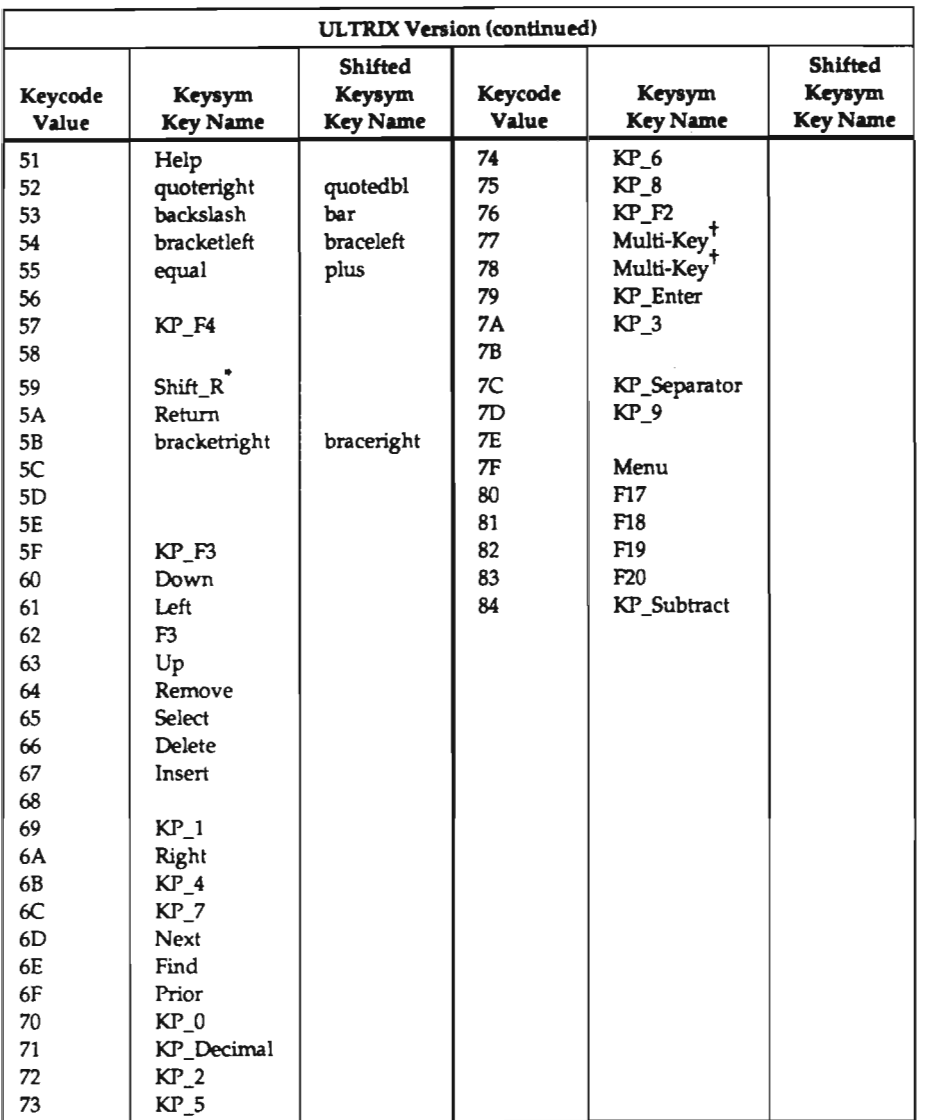

. This Keycode exists only if **dw-compatibility** is **s**et to "no." This is not the default.<br><sup>†</sup> For the N-108 keyboard only.

# G: Man Pages

This appendix contains man pages for the following commands created or modified by NCD:

- $\cdot$  ncdbdftosn $f(1)$
- $\bullet$  ncdlauncher $(1)$
- $\cdot$  ncdmkfontdir(1)
- $\cdot$  ncdpcflosnf(1)
- $\cdot$  ncdquery(1)
- $\bullet$  ncdreset(1)
- $\cdot$  ncdshowsnf(1)
- $\cdot$  ncdwm $(1)$
- xlat\_prompter(1)
- $\cdot$  xtelnet(1)

Scanned by Jonny Oddene for Sintran Data © 2011

 $\label{eq:2} \mathcal{L}_{\text{max}} = \mathcal{L}_{\text{max}} + \mathcal{L}_{\text{max}}$ 

 $\sim$   $\sim$ 

#### NAME

ncdbdftosnt' - BDF to SNF font compiler for X11

#### SYNOPSIS

ncdbdftosnf [-p#] [-s#] [-m] [-l] [-M] [-L] [-w] [-W] [-t] [-i] [bdf-file]

#### DESCRIPTION

ncdbdftosnf reads a Bitmap Distribution Format (BDF) font from the specified file (or from standard input if no file is specified) and writes an  $X11$  server normal font (SNF) to standard output.

#### OPTIONS

- -p# Force the glyph padding to <sup>a</sup> specific number. The legal values are 1. 2.4, and 8.
- —s# Force the scanline unit padding to <sup>a</sup> specific number. The legal values are l. 2. and 4.
- —m Force the bit order to most significant bit first.
- -l Force the bit order to least significant bit firsL
- —M Force the byte order to most significant bit first.
- —L Force the byte order to least significant bit first.
- -w Print warnings if the character bitmaps have bits set to one outside of their defined widths.
- —W Print warnings for characters with an encoding of -l; the default is to silently ignore such characters.
- —t Expand glyphs in "terminal-emulator" fonts to fill the bounding box.
- $-i$  Don't compute correct ink metrics for "terminal-emulator" fonts.

#### SEE ALSO

 $X(1)$ , Xserver $(1)$ Bitmap Distribution Formal 2.1

Scanned by Jonny Oddene for Sintran Data © 2011

 $\label{eq:2.1} \frac{1}{\sqrt{2}}\int_{\mathbb{R}^3}\frac{1}{\sqrt{2}}\left(\frac{1}{\sqrt{2}}\right)^2\frac{1}{\sqrt{2}}\left(\frac{1}{\sqrt{2}}\right)^2\frac{1}{\sqrt{2}}\left(\frac{1}{\sqrt{2}}\right)^2\frac{1}{\sqrt{2}}\left(\frac{1}{\sqrt{2}}\right)^2.$ 

#### NAME

ncdlauncher -— application launcher

#### SYNTAX

ncdlauncher [-display displayname] [-f initfile]

#### DESCRIPTION

The ncdlauncher program works with ncdwm to provide the application startup built in to most window managers.

#### OPTIONS

ncdlauncher accepts the following command line options:

#### -display displayname

This option specifies which NCD display to use.

#### $-$ f filename

This option specifies the name of the startup file to be used. By default, ncdlauncher will look in the user's home directory for the file named .launchrc.

#### **CUSTOMIZATION**

ncdlauncher's behavior is controlled by providing an init file, *launchrc*, describing button and key bindings.

ncdlauncher init files contain two types of specifications: Bindings and Menus. The Bindings section usually comes first and is used to specify the functions that should be invoked when keys or pointer buttons are pressed in the root window. The Menus section specifies any user-defined menus containing functions to be invoked or commands to be executed.

Keywords are case-insensitive. Strings must be surrounded by double quotes and are case-sensitive. A pound sign  $(\#)$  outside a string causes the remainder of the line to be treated as a comment.

#### BINDINGS

Key and pointer button specifications must give the modifiers to press and the function to be invoked. Keys are given as strings containing the appropriate keysym name; buttons are given as the keywords Buttonl'ButtonJ:

 $"FPI" = modlist : function$  $Button1 = modlist : function$ 

The modlist is any combination of the modifier names shift, control, lock, meta. mod1, mod2, mod3, mod4, or mod5 (which may be abbreviated as s, c, l, m, m1, m2, m3, m4, m5, respectively) separated by a vertical bar (I). The function is any of the f. keywords described below. For example, the default startup file contains the following binding:

 $Button1 = : f.menu "Menu"$ 

#### **FUNCTIONS**

I string This is an abbreviation for [exec string.

#### f.exec string

This function passes the argument string to */bin/sh* for execution.

fline This function causes a line to be drawn inside a menu.

#### f.menu string

This function invokes the menu specified by the argument string. Cascaded menus may be built by nesting calls to f.menu.

f.nop This function does nothing and is typically used to introduce blank lines in menus.

Page 1 April 7, 1991

f.quit This function quits ncdlauncher.

f.restart This function kills and restarts ncdlauncher. Typically, this is used when the .launchrc file has been modified and you want to see the changes.

#### string f.title

l

This function causes <sup>a</sup> title string to be placed in <sup>a</sup> menu.

#### **MENUS**

Functions may be grouped and interactively selected using pop-up menus. Each menu specification contains the name of the menu as itis referred to by the {menu function and the list of item names and the functions the names should invoke, or the filine function.

Menu "menuname" [ string f.title string1 function1 {Jine string2 function2

The menuname is case-sensitive. The string portion of each menu entry is the text that will appear in the menu.

#### X DEFAULTS

ncdlauncher understands the following resources, when attached to the root window RESOURCE\_MAN-AGER property (using the  $xrb(1)$  host utility or the initial-x-resources remote configuration option). The instance of name of the ncdlauncher is ncdlauncher and the class name is NCDlauncher. String values are quoted in the description only to make them visible: the quotation marks should not be included in the resource.

#### font (class Font)

This string specifies the name of the font to use for the title bar and menus. The default is "variable."

#### forceMono (class ForceMono)

This boolean specifies whether or not *ncdlauncher* should pretend it is running on a monochrome screen even if is not. This will conserve colors in the default colomiap. The default is "false".

#### background (class Background)

On color displays. the color of the menu backgrounds. The default is NCD green (#58d2a6).

#### EXAMPLES

Commonly used resources include:

NCDlauncher\*font: -adobe-helvetica-bold-r-normal--\*-120-\*-\*-p-\*-iso8859-1 NCDlauncher\*shadowWidth: 2

#### FILES

SHOME/Jaunchrt:

#### ENVIRONMENT VARIABLES

DISPLAY

This variable determines which  $X$  server to use. It is also set during flexec so that programs come up on the proper screen.

HOME This variable is used as the prefix for locating the ncdlauncher init file.

#### SEE ALSO

ncdwm(l), X(l)

#### COPYRIGHT

Copyright 1990, Network Computing Devices, Inc. All rights reserved.

#### BUGS

Cyclic menus will cause problems.

#### AUTHOR

Dave Lemke, Network Computing Devices, Inc.

Scanned by Jonny Oddene for Sintran Data © 2011

 $\label{eq:2.1} \frac{1}{\sqrt{2}}\int_{\mathbb{R}^3}\frac{1}{\sqrt{2}}\left(\frac{1}{\sqrt{2}}\right)^2\frac{1}{\sqrt{2}}\left(\frac{1}{\sqrt{2}}\right)^2\frac{1}{\sqrt{2}}\left(\frac{1}{\sqrt{2}}\right)^2\frac{1}{\sqrt{2}}\left(\frac{1}{\sqrt{2}}\right)^2.$ 

#### NAME

ncdmkfontdir - create fonts.dir file from directory of font files.

#### SYNOPSIS

ncdmkfontdir [directory-names]

#### DESCRIPTION

For each directory argument, ncdmldontdir reads all of the font files in the directory searching for properties named "PONT" or (failing that) the name of the file stripped of its suffix. These are used as font names, which are written out to the file *fonts.dir* in the directory along with the name of the font file.

The kinds of font files read by ncdmigontdir depend on configuration parameters, but typically include SNF (suffix  $\pi f$ ), compressed SNF (suffix  $\pi fZ$ ), BDF (suffix  $\Delta df$ ), and compressed BDF (suffix  $\Delta dfZ$ ). If <sup>a</sup> font exists in multiple formats. the most efficient format will be used

#### FONT NAME ALIASES

The file fonts.alias which can be put in any directory of the font-path, is used to map new names to existing fonts and should be edited by hand. 'Ihe format is straightforward enough: two white-space sepmatcd columns. the first containing aliases and the second containing font-name patterns.

When <sup>a</sup> font alias is used. the name it references is searched for in the normal manner. looking through each font directory in turn. This means that the aliases need not mention fonts in the same directory as the alias file.

To embed white-space in either name, simply enclose them in double-quote marks. To embed doublequote marks (or any other character), precede them with back-slash:

"magic-alias with spaces" "\"font\name\" with quotes" regular-alias fixed "magic-alias with spaces" "\"font\name\" with quotes"

If the string "FILE\_NAMES\_ALIASES" stands alone on <sup>a</sup> line. each file name in the directory (stripped of its .sry'suffix) will be used as an alias for that font.

#### USAGE

 $Xserver(1)$  looks for both *fonts dir* and *fonts alias* in each directory in the font path each time it is set [see  $xset(1)$ ].

#### SEE ALSO

 $X(1)$ , Xserver $(1)$ , xset $(1)$ 

Scanned by Jonny Oddene for Sintran Data © 2011

 $\mathcal{L}^{\mathcal{L}}(\mathcal{L}^{\mathcal{L}})$  and  $\mathcal{L}^{\mathcal{L}}(\mathcal{L}^{\mathcal{L}})$  and  $\mathcal{L}^{\mathcal{L}}(\mathcal{L}^{\mathcal{L}})$ 

 $\label{eq:2.1} \begin{split} \mathcal{L}_{\text{max}}(\mathbf{r}) & = \frac{1}{2} \sum_{i=1}^{N} \mathcal{L}_{\text{max}}(\mathbf{r}) \mathcal{L}_{\text{max}}(\mathbf{r}) \\ & = \frac{1}{2} \sum_{i=1}^{N} \mathcal{L}_{\text{max}}(\mathbf{r}) \mathcal{L}_{\text{max}}(\mathbf{r}) \mathcal{L}_{\text{max}}(\mathbf{r}) \mathcal{L}_{\text{max}}(\mathbf{r}) \mathcal{L}_{\text{max}}(\mathbf{r}) \mathcal{L}_{\text{max}}(\mathbf{r}) \mathcal{L}_{\text{max}}(\mathbf$ 

#### NAME

ncdpcftosnf - PCF to SNF font compiler for X1]

#### SYNOPSIS

ncdpcftosnf [-m] [-l] [-M] [-L] [bdf-file]

#### **DESCRIPTION**

ncdpcftosnf reads a Portable Compiled Format (PCF) font from the specified file (or from standard input if no file is specified) and writes an  $X11$  server normal font (SNF) to a .snf file.

#### OPTIONS

 $-\mathbf{m}$  Force the bit order to most significant bit first.

- —l Force the bit order to least significant bit first.
- -M Force the byie order to most significant bit firsL
- —L Force the byte order to least significant bit first.

#### SEE ALSO

 $X(1)$ , Xserver $(1)$ 

Scanned by Jonny Oddene for Sintran Data © 2011

 $\label{eq:2.1} \frac{1}{\sqrt{2}}\left(\frac{1}{\sqrt{2}}\right)^{2} \left(\frac{1}{\sqrt{2}}\right)^{2} \left(\frac{1}{\sqrt{2}}\right)^{2} \left(\frac{1}{\sqrt{2}}\right)^{2} \left(\frac{1}{\sqrt{2}}\right)^{2} \left(\frac{1}{\sqrt{2}}\right)^{2} \left(\frac{1}{\sqrt{2}}\right)^{2} \left(\frac{1}{\sqrt{2}}\right)^{2} \left(\frac{1}{\sqrt{2}}\right)^{2} \left(\frac{1}{\sqrt{2}}\right)^{2} \left(\frac{1}{\sqrt{2}}\right)^{2} \left(\$ 

 $\mathcal{L}^{\text{max}}_{\text{max}}$  and  $\mathcal{L}^{\text{max}}_{\text{max}}$ 

#### NAME

ncdquery - list selected SNMP variables

#### SYNOPSIS

ncdquery [-v -c community -m mibfile] variable option hostname

#### **DESCRIPTION**

ncdquery displays the contents of several MIB variables. The command must be executed from a host designated as an SNMP manager or monitor in the display station's remote configuration file.

Ol'l'IONS—v Prints the hostname on the standard output.

—c community

The read community string. If neither the read-write nor read-only community specified in the remote configuration file is one of the defaults ("manager" for SNMP managers and "public" for SNMP monitors), you must supply the community string.

If you are executing *ncdquery* on an SNMP manager host, you must use the read-write community string. From an SNMP monitor host, you must use the read-only string.

#### —m mibflle

The MIB file. If you are not using the default file *letc/mib.txt*, you must supply the name of the MIB file. If the name of the M13 file is set in the MIBFILE environment variable, you can omit the name of the file.

#### variable\_option

The variable to display:

- -s server version
- —b boot monitor version
- -k keyboard controller version
- -i memory installed
- 4 free memory
- —h memory fragments
- -a all of the above

#### hostname

The hostname of the display station.

#### REMOTE CONFIGURATION PARAMETERS

ncdquery is affected by the following remote configuration parameters:

#### sump-managers

Specifies the SNMP managers by name or by IP address. IP address 0.0.0.0 (the default) allows SNMP manager access by any host.

#### snmp-rend-write-community

Specifies the community for read-write SNMP access (from an SNMP manager host); the default is "manager."

#### snmp-monitors

Specifies the SNMP monitors by name or by IP address. IP address  $0.0.0.0$  (the default) allows SNMP monitor access by any host.

#### snmp-read-only-community

Specifies the community for read-only SNMP access (from an SNMP monitor host); the default is "public."

#### SEE ALSO

 $X(1)$ , Xserver $(1)$ 

Page 1 **April 7, 1991** 

### COPYRIGHT

Copyright 1991, Network Computing Devices, Inc. All rights reserved.

### BUGS

If you do not specify a hostname or variable\_option , ncdquery does not give a usage error.

On hosts with VAX ULTRIX architecture, the MIB file must always be specified on the command line.

#### **AUTHOR**

Mark Mcllis. Network Computing Devices, Inc.
#### NAME

ncdreset - remotely reset a display station

### SYNOPSIS

ncdreset  $[-v -c$  community  $-m$  mibfile  $-r \cdot resel$  ] hostname

#### **DESCRIPTION**

ncdreset remotely resets display stations from a host designated as an SNMP manager in the display station's remote configuration file. The display station(s) to be reset must be configured via the samp-resetenabled remote configuration parameter before they can be reset with the nedresel command.

There are four reset levels; the default is to reset the display station when the last client closes.

OPTIONS—v When the display station is actually reset. <sup>a</sup> message is printed on the standard outpuL

### -c community

The read-write community string. If the read-write community string specified in the remote configuration file is not the default ("manager") . you must supply the community string.

#### $-m$  mibfile

The MIB file. If you are not using the default file  $/etcclmi\bar{b}.cx$ , you must supply the name of the MIB file. If the name of the MIB file is set in the MIBFILE environment variable, you can omit the name of the file.

### —r reset The reset level (the default is level 3):

- l Establishes an SNMP connection without resetting the display station.
- 2 Resets the session. This has the same effect as pressing the Restart Session button in the X Server Parameters menu.
- 3 Resets the display station when the last client closes.
- $\overline{\mathbf{4}}$ Resets the display station immediately.

#### hostname

The hostname of the display station.

#### REMOTE CONFIGURATION PARAMETERS

ncdreset is affected by the following remote configuration parameters:

#### sump-managers

Specifies the SNMP managers by name or IP address. IP address 0.0.0.0 allows SNMP manager access by any host. The default is 0.0.0.0.

#### snmp-read-write-community

Specifies the community for read-write SNMP access. The default is "manager."

#### snmp-roset-enabled

When set to "yes," the display station may be reset via SNMP. The default is "no."

### SEE ALSO

 $X(1)$ , Xserver $(1)$ 

### COPYRIGHT

Copyright 1991. Network Computing Devices. Inc. All rights reserved.

### **BUGS**

If you do not specify <sup>a</sup> hostname , ncdreset does not give <sup>a</sup> usage error.

On hosts with VAX ULTRIX architecture, the MIB file must always be specified on the command line.

### AUTHOR

Mark Mellis. Network Computing Devices. Inc.

Page 1 April 7, 1991

Scanned by Jonny Oddene for Sintran Data © 2011

 $\label{eq:2.1} \mathcal{L}(\mathcal{L}^{\text{max}}_{\mathcal{L}}(\mathcal{L}^{\text{max}}_{\mathcal{L}}(\mathcal{L}^{\text{max}}_{\mathcal{L}}(\mathcal{L}^{\text{max}}_{\mathcal{L}^{\text{max}}_{\mathcal{L}}}))))$ 

 $\label{eq:2.1} \frac{1}{\sqrt{2}}\int_{\mathbb{R}^3}\frac{1}{\sqrt{2}}\left(\frac{1}{\sqrt{2}}\right)^2\left(\frac{1}{\sqrt{2}}\right)^2\left(\frac{1}{\sqrt{2}}\right)^2\left(\frac{1}{\sqrt{2}}\right)^2.$ 

### NAME

ncdshowsnf - print contents of an SNF file

### SYNOPSIS

ncdshowsnf  $[-v]$   $[-g]$   $[-m]$   $[-M]$   $[-1]$   $[-L]$   $[-p#]$   $[-u#]$ 

### DESCRIPTION

The ncdshowsnf utility displays the contents of font files in the Server Natural Format produced by ncdbdstosnf. It is useful for verifying that a font file hasn't been corrupted or to convert the individual glyphs into arrays of characters for proofreading or for conversion to some other format.

### **OPTIONS**

- —v This option indicates that character bearings and sizes should be printed.
- $-g$  This option indicates that character glyph bitmaps should be printed.
- -m This option indicates that the bit order of the font is MSBFirst (most significant bit first).
- -I This option indicates that the bit order of the font is LSBFirst (least significant bit first).
- —M This option indicates that the byte order of the font is MSBFirst (most significant bit first).
- -L This option indicates that the byte order of the font is LSBFirst (least significant bit first).
- $-p#$  This option specifies the glyph padding of the font (# is a number).
- $-u#$  This option specifies the scaniine unit of the font (# is a number).

### SEE ALSO

 $X(1)$ , Xserver $(1)$ , ncdbdftosnf $(1)$ 

### **BUGS**

There is no way to print out a single glyph.

### COPYRIGHT

Copyright 1988. Massachusetts Institute of Technology. See  $X(1)$  for a full statement of rights and permissions.

Scanned by Jonny Oddene for Sintran Data © 2011

### NAME

ncdwm - local <sup>X</sup> window manager for NCD Display Stations

### DESCRIPTION

The ncdwm program is a window manager built into NCD Display Stations. It provides OSF/Motif appearance and behavior. lCCCM-compliance, fast startup time, low memory usage, click-to-type and pointer-driven input models. window frames, non-rectangular windows. icons that stack along the edge of the screen, and multiple colormaps. It is most useful in environments where host-based window managers are not available or are too much of a load on the host.

### STARTING AND STOPPING NCDWM

ncdwm may be started in several ways:

- Setup After pressing the Setup key (or Alt+F3 on VT keyboards), double-click on the Window Manager button in the Local Clients section of the main menu.
- rsh On most versions of the UNIX operating system, the command "rsh ncdname wm"  $(rsh$  is sometimes called remsh on System V). Simply replace ncdname with the name of NCD Display Station. Note that this command returns immediately rather than waiting for the window manager to exit. so itmust not be used as the last client in your .xsesrion tile.

### LC\_EXEC or NCD\_LOCALWM\_EXE

On VMS, the local window manager will be started automatically if the user has set the Window Manager entry in the Session Manager's Customize menu to the system logical name NCD\_LOCALWM\_EXE. Alternatively, the window manager can be started by hand using the command "@NCD\_ROOT:[BIN]LC\_EXEC."

#### remote config

If the remote config window-manager-at-reset option is set to yes and the virtual-terminal-at-reset option is set to "telnet-client," serial-client." "lat-manager." or "none," the window manager will be started whenever the NCD Display Station boots or is reset.

ncdwm may be shut down in 3 ways:

Setup After pressing the Setup key (or  $Alt + F3$  on VT keyboards), triple click on the Window Manager button in the Local Clients section of the main menu.

### f.killncdwm

Use the f.killnedwm action in the *nedlauncher* command.

#### Control+Alt+KeypadDecimal

Hold down the Control and Alt keys and press the Decimal key on the numeric keypad.

#### USING NCDWM

 $ncdwm$  is a workalike for the OSF/Motif( $T<sup>M</sup>$ ) window manager. Most common operations are done through the pointer and its buttons. Unless they have been changed with the xmodmap program. Buttonl refers to the left button. Button2 refers to the middle button. and Button3 refers to the right button. Clicking Buttonl over a window with click-to-typc keyboard focus policy causes that window to be raised and sent all key strokes until another window is given focus.

Windows typically have title bars containing the following items:

### Window Menu Button

Pressing and holding rectangular button on the left brings up a menu for manipulating the window itself. The individual entries are described below. Double-clicking on the button will invoke the Close action, removing the window from the screen (often causing the application to exit if this is its only window). To abort the menu, click outside

the menu and the button or press the Escape key.

#### Title Button

The long button in the center of the title bar contains the name of the window. Clicking this button wim Buttonl raises the window above all other windows. Clicking with Button3 lowers the window (but keeps the focus in click-to-type keyboard focus). Pressing and dragging with Button1 will cause an outline of the window to appear and move until the button is released. To abort a move, press the Escape key.

### Minimize Button

Clicking the button with the small square (second from the right) replaces the window with an icon. Double-clicking with Buttonl on the icon restores the window.

#### **Maximize Button**

Clicking the button with the large square (on the right) enlarges the window to the side of the screen (or less if the client specified <sup>a</sup> smaller maximum size). Dimensions that are already larger than the screen will not be made any larger. To restore the window to its regular size. click again on the button.

Windows are resized by pressing on one of the <sup>8</sup> sections of the frame surrounding the window with Buttonl. dragging the desired direction, and then releasing the button. As the edge is dragged. an outline of the window will show where the edges of the window will be. To abort a resize, press the Escape key. Clicking ButtonS on a resize handle lowers the window (without changing focus under click-to-type keyboard focus policy).

Pressing on the left-most button in the title bar (the one with a picture of a horizontal stripe) or on an icon brings up a menu for manipulating the window. Keyboard accelerators for the actions for each entry are shown on the right side of the menu and may be used by holding down the Alt key and pressing the indicated function key. The entries are:

### Restore (Alt+F5)

From awindow. this changes the window back to its previous size and location. From an icon, this removes the icon and brings back the window. Icons may also be restored by clicking Alt+Button2 over the icon.

#### Move (Alt+F7)

This starts a move operation as if the title button or icon had been pressed and dragged. Move the pointer to the desired location and click. To abort, press the Escape key.

### Size (Alt+F8)

From <sup>a</sup> window. this begins <sup>a</sup> resize operation as if one of the resize handles along the edge of the window had been dragged. Move the pointer across the edge to be changed and click to change the size. To abort, press the Escape key. This action may not be selected from an icon.

### Minimize (Alt+F9)

From a window, this replaces the window with its icon. This action may not be selected from an icon. This may also be done by pressing Alt+Button2 over the window.

### Maximize (Alt+F6)

From a window, this enlarges the window to its largest size (as described above). From an icon, the window is restored and then mlarged.

### Lower (Alt+F3)

This lowers the window or icon beneath other windows and icons (without changing the focus with click-to-type keyboard focus policy). This may also be done by clicking Alt+Button3 over the window.

March 28. 1991

Page 2

### Close (Alt+F4)

This instructs the application that the corresponding window should be removed. If the application supports the WM\_DELETE\_WINDOW client message, that will be used the first time this window is closed. If the application does not remove window, immediately pressing Close several more times will eventually force the application's con nection to the X server to be severed.

### Reeolor (Alt+F12)

On a color display, this causes windows with alternate colormaps (specified by the WM\_COLORMAP\_WINDOWS\_property) to cycle to the next colormap. Whenever the window receives focus, this colormap will be installed.

Non-rectangular windows (such as oclock or xeyes) are not given title bars. The keyboard equivalents described above (particularly  $Alt+FT$  for move and  $Alt+FS$  for resize) must be used instead.

### SPECIAL KEYS

When the Alt key (or other key specified by the modifier resource) is held down, several function keys may be used to manipulate the application window or icon that currently has the keyboard focus (useful if the window has no titlebar):

- $Alt + F2$  Raise. This raises the window to the top of the top of the stack of windows on the screen and is equivalent to clicking Buttonl on the titlebar or resize handles.
- Alt+F3 Lower. This is equivalent to the Lower window menu entry.
- Alt+F4 Close. This is equivalent to the Close window menu entry.
- Alt+Fs Restore. This is equivalent to the Restore window menu entry.
- Alt+F6 Maximize. This is equivalent to the Maximize window menu entry.
- Alt+F7 Move. This is equivalent to the Move window menu entry.
- Alt+F8 Size. This is equivalent to the Size window menu entry.
- Alt+F9 Minimize. This is equivalent to the Minimize window menu entry.
- Alt+F12 Recolor. This is equivalent to the Recolor window menu entry.

### Ctrl+Alt+KeypadDecimal

Exit. This is equivalent to triple-clicking on the Window Manager button in the Setup menu or invoking the f.klllncdwm function in ncdlauncher.

#### POSITIONING WINDOWS

If the USPosition or PPosition flags are specified in the WM\_NORMAL\_HINTS property on <sup>a</sup> window, ncdwm will leave the window where it was placed by the application (adjusted for the title bar). Otherwise. it is placed in one of several positions in the upper left corner. In both cases. the position is adjusted so that at least keepOnScreen pixels (see below) of the window are visible on the screen.

### X DEFAULTS

ncdwm understands the following resources, when attached to the root window RESOURCE\_MANAGER property [using the  $x \cdot d\phi(t)$  host utility or the **initial-x-resources** remote configuration option]. The instance of name of the window manager is ncdwm and the class name is NCDwm. String values are quoted in the description only to make them visible; the quotation marks should not be included in the resource value. Also. avoid any trailing spaces.

### keyboardFocusPolicy (class KeyboardFocusPolicy)

This string specifies the style of keyboard input focus desired. If value is "click" (without the quotation marks), all keystrokes will be directed to the window last clicked with the pointer. If the value is "pointer," input will be sent to the window containing the pointer. The default is "click."

#### frameBorderWidth (class FrameBorderWidth)

This number specifies the default width for frame borders that are wrapped around all windows. Individual border widths may be specified using the \*.borderWidth subresource described below. The default is 9.

### shadowWidth (class ShadowWidth)

This number specifies the width of the various shadows used in buttons. menus, and icons. For the best appearance. this should be <sup>a</sup> very small number. The default is l.

#### highlightWidth (class ShadowWidth)

This number specifies the width of the various rectangles that highlight menu entries. If zero is specified, a value slightly larger than the shadow size is used. Otherwise, this should be set to a small. positive number (such as 2). The default is 0.

#### font (class Font)

This string specifies the name of the font to use for the title bar and menus. The default is "variable."

### iconFont (class Font)

This string specifies the name of the font to use for text displayed in icons. This is often set to a small font to allow more characters to be displayed. The default is to use the same font that is shown in the title bar and menus.

### moveThreshold (class MoveThreshold)

This number specifies the distance in pixels that must be moved when pressing in a title bar or icon before the object is actually moved. Increasing this number (to a maximum of 10) makes it easier to click on things without accidentally moving them. The default is 4.

### modifier (class Modifier)

This string specifies the modifier(s) that must be held down to use the accelerator keys FZ-FIZ and to shut down the window manager. lt may contain any of the following strings (without the quotation marks) or combinations of them separated by a vertical bar (1): "shift" or "s" for the Shift key; "lock" or "l" for the Lock key; "control," "ctrl," or "c" for the Control key; "m1-m5" for Mod1-Mod5; "alt" for the Alt key; or "meta" for the Meta key. This is typically used on keyboards in which the combination Alt+F3 is used to bring up the Setup screens. The default is "all."

#### keepOnScreen (class KeepOnScreen)

This number specifies the number of pixels in the client window that should be kept on the screen in each dimension. A negative value indicates that the whole window should be kept on the screen. The default is 10.

### iconDirection (class IconDirection)

This string specifies the corner (NorthWest, NorthWest, SouthEast, or SouthWest) and direction (horizontal or vertical) from which icons should be stacked. Valid strings (without quotation marks) include: "nw-v," "nw-h," "ne-v," "nh-v," "se-v," "se-h." "sw-v," and "sw-h." The default is "sw-h."

#### flashBorders (class Flash)

This boolean specifies whether or not frame borders should change color on mono chrome displays when the window has focus. The default is "true" and may not be overridden on color displays.

### flashUnmap (class Flash)

This boolean specifies whether or not client windows that are being withdrawn (such as when the application exits) should flash as the background is painted. This can be somewhat distracting, but requires slightly less memory. The default is "false."

March 28. 1991

Page 4

#### backingStore (class BackingStorc)

This boolean specifies whether or not BackingStore should be requested for the window frame. Because the window frame is always at least as large as the client window. this can consume large amounts of memory. The default is "false."

### raiseFocus (class AutoRaise)

This boolean specifies whether or not windows should be raised as they receive the focus. This is useful in the click-to-type style of input focus, but can be distracting in the pointer-driven style. The default is "true" for click-to—type and "false" for pointer-driven.

### activeBackground (class ActiveBackground)

This string specifies the name or RGB value of the color to be used as the background of the window frame or icon that currently has the keybomd focus. For best results. this color should be a pastel that is neither too bright in window frames nor too dark in menus or icons. The default is a gentle green ("#00c4a8") and may only be overridden on color displays (the light blue "#69b9cd" also looks very nice).

### inactiveBackground (class InactiveBackground)

This string specifies the name or RGB value of the color to be used as the background of window frames or icons that currently do not have the keyboard focus. For best results. this color should be a shade of gray. The default is "#bababa" and may only be overridden on color displays.

### packIcons (class PackIcons)

This boolean specifies whether or not a window's icon should always try to pack itself tightly into the grid when the window is minimized. Nomrally. the icon will be sent to its previous position. The default is "false."

### stipplelcons (class Stipple)

This boolean specifies whether or not icon images should be stippled onto the gray background or not. This resource does not apply to color displays. If this option is set to false. <sup>a</sup> white background will be painted behind the icon. The default is "true."

### gridMoveIcons (class gridMovelcons)

This boolean specifies whether or not icon outlines that are being dragged on the screen should keep to the grid location where they would end up. If this option is set to true. icon outlines will appear in their proper places. Otherwise, the outlines will move smoothly but will "jump" to their final location. The default is "false" to match Motif.

### iconBitmapWidth (class IconBitmapSize)

This integer specifies the width in pixels of bitmaps or client-supplied windows in icons. This is typically set when applications with unusually large icon windows or hitmaps are used. The default is 48.

### iconBitmapHeight (class lconBitmapSize)

This integer specifies the height in pixels of bitmaps or client-supplied windows in icons. This is typically set when applications with unusually large icon windows or hitmaps are used. The default is 48.

### blurShadows (class BlurShadows)

This boolean specifies whether or not the white and black shadows in buttons. menus. and icons should he bluned to blend in with the active and inactive background colors. This option causes the window manager to allocate several more colorrnap slots, but may be more pleasing to the eye. The default is "true" and may only be overridden on color displays.

#### focusLenience (class Lenience)

This boolean specifies whether or not all windows should be allowed to receive focus in click-to-type mode. When a window is first mapped, or when the currently-focused window is iconified or closed, the window manager will set the focus to the most recently focused window. If this option is set to False, only those windows whose WM\_HINTS input field is set to True will be eligible for this automatic focusing. Unfortunately, many older applications (particularly DECwindows) do not set the input hint properly. If this option is set to True, the input will be ignored and all windows will be allowed to have focus. The default is "false."

### sizeLenience (class Lenience)

This boolean specifies whether or not applications should be allowed to request window sizes that don't correspond to the base size, increment size, and aspect ratios specified in the WM\_NORMAL\_HINTS property. This is useful for older applications that accidentally set invalid size hints properties (such as the R4 xterm from MIT). If this option is set to True, application size requests are honored even if they are incorrect. The default is "true."

### propertyLenience (class Lenienee)

This boolean specifies whether or not applications should be allowed to set the type of the WM\_PROTOCOLS property incorrectly. This is useful for older applications that set the property by hand instead of using the library routine XSetWMProtocols. If this option is set to True. the window manager will ignore the invalid type. The default is "true."

### disableClose (class DisableClose)

This bookean specifies whether or not the Close entry in frame and icon menus (as well as double—clicking in the frame menu button) should be disabled. In VMS 5.4 and below, closing a window from the window manager can cause all copies of the application (such as DECterm) to shutdown rather than just the desired one. The Alt+F4 key sequence may still be used to force the window to disappear.

### xorValue (class XorValue)

This number specifies the pixel value to be used when drawing rubberbanded lines. This is used on color displays to set the bits that should be toggled when drawing temporary lines and is only necessary when the colors in the upper parts of the colormap are hard to distinguish from backgrounds of windows on the screen. In general, this option should be set to a small number (such as  $1$  or  $2$ ) or the default  $0$  (which indicates that all available bits in a pixel should be toggled).

### menuDelay (class MenuDelay)

This number specifies the amount of time in milliseconds (to a maximum of 1000) that the window manager should wait before displaying window or icon menus. This is useful for preventing the menu from coming up when double-clicking. The default is 100.

In addition. the following subresources may be set to control each client window frame (which has the instance and class name specified in the WM\_ClASS property on the client window):

### titlebar (class Titlebar)

This boolean specifies whether or not the window should have a title bar. Non-rectangular windows are never given title bars. The default is "true."

### borderWidth (class BorderWidth)

This number specifies the size of the frame border to be shown around the window. If  $-1$  is given, the border width specified by the actual client window is used. A value of 0 will turn off borders for this window. The default is to use the width given by the frameBorderWidth resource.

March 28, 1991

Page 6

### EXAMPLES

The following X defaults are commonly used with ncdwm:

NCDwm.Flash: off NCDwm.keepOnScreen: -1 NCDwm.gridMoveIcms: on NCDwm.iconDirection: se-v NCDwm.xterm.borderWidth: 4 NCDwm.font: -adobe-helvetica-bold-r-normal--\*-120-\*-\*-p-\*-iso8859-1 NCDwm.iconFont: -adobe-helvetica-bold-r-normal--\*-80-\*-\*-p-\*-iso8859-1 NCDwm.XClock.titlebar: off NCDwm.XClock.borderWidth: 0 NCDwm.XBiff.titlebar: off NCDwm.XBiff.borderWidth: 0 NCDwm.XLogo.titlebar: off NCDwm.XLogo.borderWidth: 0

To work around problems with older DECwindows not setting the WM\_HINTS input field, you can set the following resource:

### NCDwm.focusLenience: on

Also. the following resource is useful in DECwindows environments on VMS 5.4 and below because it prevents applications from accidentally being closed from the title bar (which causes all DECterms to be closed):

#### NCDwm.disableClose: on

In OpenWindows environments, the following resource makes icons large enough to hold the standardsize application-supplied icon windows.

NCDwm.IconBitmapSize: 64

Interesting active background colors include:

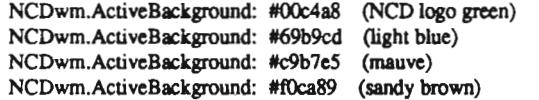

#### REMOTE CONFIGURATION PARAMETERS

ncdwm is affected by the following remote configuration parameters:

### window-manager-at-reset, virtual-terminal-at-reset

If window-manager-at-reset is set to "yes" and virtual-terminal-at-reset is set to "none," "telnet-client," "serial-client," or "lat-manager." the window manager will be started automatically whenever the NCD Display Station is booted or reset.

### initial-x-resources

The X resources described above may be set using this parameter. This sets the root window RESOURCE MANAGER property so that the resources may be manipulated or overridden with the  $x \cdot db(1)$  program.

### enable-local-Iauncher

If this parameter is set to yes. <sup>a</sup> root menu for starting local clients and for shutting down the window manager is provided whenever ncdwm is started. User-defined root menus can be created by setting this parameter to no and running the *ncdlauncher* program.

### MWM COMPATIBILITY NOTES

To keep the window manager small, several features of mwm have been left out of this release:

#### Root Menus

Because of the lack of session managers, many window managers have historically provided user-definable popup menus that can be used to start applications. Because ncdwm runs inside the NCD Display Station rather than on the host, it does not have built-in root menus (except when the Enable Local Launcher option is set). Instead. <sup>a</sup> host-side program called ncdlauncher may be used to start programs.

## MOTIF\_WM\_HINTS

The private property \_MOTIF\_WM\_HINTS, used to manipulate window decorations and application- and system-modal operation. is currently not supported.

#### Groups and Transients

Window group and transient-related operations (such as group moving. raising. or iconifying) are currently not supported

### Icon Boxes

Icon boxes are not supported.

### Keyboard Traversal

General keyboard traversal is not supported.

### Feedback Control

Confirmation boxes and changes in how moving and resizing boxes are displayed are not supported

#### Color Defaults

The colors used for highlighting and unhighlighting windows to show keyboard focus may be overridden only on color displays.

### SEE ALSO

ncdlauncher(1),  $X(1)$ ,  $xdb(1)$ ,  $xdm(1)$ 

### COPYRIGHT AND TRADEMARKS

Copyright 1991. Network Computing Devices. Inc. All rights reserved. NCD Display Station is <sup>a</sup> trademark of Network Computing Devices. Inc. OSF/Motif is <sup>a</sup> trademark of the Open Software Foundation. DEQvindows and VMS are trademarks of Digital Equipment Corporation. OpenWindows is <sup>a</sup> trademark of Sun Microsystems. X Window System is a trademark of MIT.

### AUTHOR

Jim Fulton. Network Computing Devices. Inc.

### NAME

xlat\_prompter — LAT session launcher

### SYNOPSIS

xlat\_prompter [ -toolkitoption ... ]

### DESCRIPTION

xlat prompter displays a scrollable list of the accessible LAT services and allows the user to choose one with which to start an xlat session. It can be started either from the NCD Setup Menus or via rsh.

### **CONTROLS**

By default. the left mouse button selects <sup>a</sup> single service name for the lower window. Next. the Start LAT Client button starts <sup>a</sup> local LAT session, which will be connected to the service. and dismisses the xlat prompter. The Query LAT Services button updates the list, displaying any changes in the accessible services. The *Quit* button exits the prompter.

### RESOURCES

xlat\_prompter understands the standard X Toolkit resources.

### SEE ALSO

 $x$ telnet $(1)$ ,  $X(1)$ 

### COPYRIGHT

Copyright (c) by Network Computing Devices. Inc.

### AUTHOR

Dave Lemke. Network Computing Devices, Inc.

Scanned by Jonny Oddene for Sintran Data © 2011

 $\label{eq:2.1} \frac{1}{\sqrt{2}}\left(\frac{1}{\sqrt{2}}\right)^{2} \left(\frac{1}{\sqrt{2}}\right)^{2} \left(\frac{1}{\sqrt{2}}\right)^{2} \left(\frac{1}{\sqrt{2}}\right)^{2} \left(\frac{1}{\sqrt{2}}\right)^{2} \left(\frac{1}{\sqrt{2}}\right)^{2} \left(\frac{1}{\sqrt{2}}\right)^{2} \left(\frac{1}{\sqrt{2}}\right)^{2} \left(\frac{1}{\sqrt{2}}\right)^{2} \left(\frac{1}{\sqrt{2}}\right)^{2} \left(\frac{1}{\sqrt{2}}\right)^{2} \left(\$ 

#### NAME

xtelnet — local telnet session terminal emulator for X  $x$ lat – local LAT session terminal emulator for X xserial — local serial session terminal emulator forX

### **DESCRIPTION**

The xtelnet program is a telnet session emulator for NCD Display Stations. It provides DEC VT220 compatible telnet sessions for programs that can't use the window system directly. It is particularly useful in an environment where xterm and other X programs cannot be run. If the telnet server on the remote host supports the telnet "negotiation window size" option (RFC 1073), xtelnet will send window size information initially and whenever the window is resized. Otherwise the resize utility should be run upon logging in and after the xtelnet window has been resized.

The xlat program is a LAT session emulator and xserial is a local terminal emulation window connected to the auxiliary serial port. Both provide the same DEC VT220 terminal emulation of xielnet.

### X DEFAULTS

The program understands all of the core X Toolkit resource names and classes as well as:

### iconGeometry (class IconGeometry)

Specifies the preferred size and position of the application when iconified. It is not necessarily obeyed by all window managers,

#### title (class Title)

Specifies a string that may be used by the window manager when displaying this application.

### defaultHost (class DefaultHost)

Specifies <sup>a</sup> string that is the default host to which <sup>a</sup> connection will be made.

#### defaultService (class DefaultService)

The default LAT service.

The following resources are specified as part of the "vt100" widget (class "VT100"):

### alwaysHighlight (class AlwaysHighlight)

Specifies whether or not *xtelnet* should always display a highlighted text cursor. By default, a hollow text cursor is displayed whenever the pointer moves out of the window or the window loses the input focus.

### font (class Font)

Specifies the name of the normal font. The default is "-\*-Terminal-Medium-\*-Normal--\*-140-\*-\*-\*-\*-\*-1."

### boldFont (class Font)

Specifies the name of the normal font. The default is "-\*-Terminal-Bold-\*-Normal--\*-140-\*-\*-\*-\*-\*-1."

#### doublewideFont

Specifies the name of the normal font. The default is

 $\cdot$ '-\*-Terminal-Medium-\*-Double Wide--\*-140-\*-\*-\*-\*-1."

### doublehighFout

Specifies the name of the normal font. The default is  $"$ -\*-Terminal-Medium-\*-Normal--\*-280-\*-\*-\*-\*-\*-1."

### doublewidcboldFonr

Specifies the name of the normal font. The default is.  $"$ -\*-Terminal-Bold-\*-Double Wide--\*-140-\*-\*-\*-\*-1."

Page 1 April 7, 1991

### doublehighboldFont

Specifies the name of the normal font. The default is "-\*-Terminal-Bold-\*-Normal--\*-280-\*-\*-\*-\*-\*-1."

#### narrowFont

Specifies the name of the normal font. The default is  $"$ -\*-Terminal-Medium-\*-Narrow--\*-140-\*-\*-\*-\*-1."

#### narrowboIdFont

Specifies the name of the normal font. The default is "-\*-Terminal-Bold-\*-Narrow--\*-140-\*-\*-\*-\*-\*-1."

#### wideFont

Specifies the name of the normal font. The default is  $\cdot$ '-\*-Terminal-Medium-\*-Wide--\*-140-\*-\*-\*-\*-1."

### wideboldFont

Specifies the name of the normal font. The default is "-\*-Terminal-Bold-\*-Wide--\*-140-\*-\*-\*-\*-\*-1."

#### doublehighnarrowFont

Specifies the name of the normal font. The default is "-\*-Terminal-Medium-\*-Narrow--\*-280-\*-\*-\*-\*-\*-1."

### doublehighnarrowboldFont

Specifies the name of the normal font. The default is "'-\*-Terminal-Bold-\*-Narrow--\*-280-\*-\*-\*-\*-\*-1."

#### c132 (class C132)

Specifies whether or not the VT102 DECCOLM escape sequence should be honored. The default is "true."

### charClass (class CharClass)

Specifies comma-separated lists of character class bindings of the form [low-]high:value. These are used in determining which sets of characters should be treated the same when doing cut and paste. See the section on specifying character classes.

### curses (class Curses)

Specifies whether or not the last column bug in  $curses(3x)$  should be worked around. The default is "false."

#### background (class Background)

Specifies the color to use for the background of the window. The default is "white."

#### foreground (class Foreground)

Specifies the color to use for displaying text in the window. Setting the class name instead of the instance name is an easy way to have everything that would normally appear in the "text" color change color. The default is "black."

#### cursorColor (class Foreground)

Specifies the color to use for the text cursor. The default is "black."

### geometry (class Geometry)

Specifies the preferred size and position of the VT220 window.

### internalBorder (class BorderWldth)

Specifies the number of pixels between the characters and the window border. The default is 2.

### jumpScroll (class JumpScroll)

Specifies whether or not jump scroll should be used. The default is "false".

### marginBell (class MarginBell)

Specifies whether or not the bell should be run when the user types near the right margin. The default is "false."

### multiScroll (class MultiScroll)

Specifies whether or not asynchronous scrolling is allowed. The default is "false."

#### nMarginBell (class Column)

Specifies the number of characters from the right margin at which the margin bell should be run. when enabled.

### pointerColor (class Foreground)

Specifies the color of the pointer. The default is "black."

### pointerShape (class Cursor)

Specifies the name of the shape of the pointer. The default is "xterm."

#### reverseVideo (class ReverseVideo) .

Specifies whether or not reverse video should be simulated. The default is "false."

#### reverseWrap (class ReverseWrap)

Specifies whether or not reverse-wraparound should be enabled. The default is "false."

### translations (class Translations)

Specifies the key and button bindings for menus, selections. "programmed strings". etc. See KEY/BUTTON BINDINGS below.

### visualBell (class VisualBell)

Specifies whether or not <sup>a</sup> visible bell (that is. flashing) should be used instead of an audible bell when Control-G is received. The default is "false."

### autoConnect (class AutoConnect)

Causes xtelnet or xlat to automatically connect to the default host or service if no host or service is specified (via rsh). The default is "false."

### autoReconnect (class AutoReconnect)

Causes xtelnet or xlat to reconnect to the default host or service after disconnecting. The default is "false."

### exitOnDisconnect (class ExitOnDiseonnect)

Causes xtelnet or xlat to exit after disconnecting. The default is "false."

The following resources are specified as part of the "menu" widget:

### menuBar (class MenuBar)

Specifies whether the menu bar appears at the top of the window. The default is "on."

### menuBorder (class MenuBorder)

Specifies the size in pixels of the border surrounding menus. The default is 2.

### menuFont (class Font)

Specifies the name of the font to use for displaying menu items.

### menuPad (class MenuPad)

Specifies the number of pixels between menu items and the menu border. The default is 3.

### **EMULATIONS**

The VT220 emulation is fairly complete. It supports almost all video attributes including bold. underline. blinking, double-wide character sets, and double-wide, double-high character sets. Termcap(5) entries that work with xielnei include "xterms," "vt220," "vt102," "vt100," and "ansi." xielnei will offer these alternatives in this order using the telnet "terminal type" option (RFC 1091). Note the 's" in

" $x$ terms." Do not use " $x$ term" because there is no support for scrollbars in this version of  $x$ telnet.

#### POINTER USAGE ,

Once the window is created, xtelnet allows you to select text and copy it within the same or other windows.

The selection functions are invoked when the pointer buttons are used with no modifiers. and when they are used with the "shift" key. The assignment of the functions described below to keys and buttons may be changed through the resource database; see KEY/BUTTON BINDINGS below.

Pointer button one (usually left) is used to save text into the cut buffer. Move the cursor to beginning of the text. and then hold the button down while moving the cursor to the end ofthe region and releasing the button. The selected text is highlighted and is saved in the global cut buffer and made the PRIMARY selection when the button is released. Double-clicking selects by words. Triple-clicking selects by lines. Quadruple-clicking goes back to characters. etc. Multiple-click is determined by the time from button up to button down. so you can change the selection unit in the middle of <sup>a</sup> selection. If the key/button bindings specify that an X selection is to be made, *xtelnet* will leave the selected text highlighted for as long as it is the selection owner.

Pointer button two (usually middle) 'types' (pastes) the text from the PRIMARY selection, if any; otherwise pointer button two pastes the text from the cut buffer, inserting it as keyboard input.

Pointer button three (usually right) extends the current selection. (Without loss of generality, you can swap "right" and "left" everywhere in the rest of this paragraph.) If pressed while closer to the right edge of the selection than the left. pointer button three extends/contracts the right edge of the selection. If you contract the selection past the left edge of the selection, *xtelnet* assumes you really meant the left edge. restores the original selection. then extends/contracts the left edge of the selection. Extension starts in the selection unit mode in which the last selection or extension was perfonned; you can multiple-click to cycle through the modes.

By cutting and pasting pieces of text without trailing new lines. you can take text from several places in different windows and form a command to the shell, for example, or take output from a program and insert it into your favorite editor. Since the cut buffer is globally shared among different applications. you should regard it as <sup>a</sup> "file" whose contents you know. The terminal emulator and other text programs should be treating itas ifit were <sup>a</sup> text file; that is. the text is delimited by newlines.

#### **MENUS**

Xtelnet has two different menus. named Actions. and Modes. Each menu pops up under the correct combinations of key and button presses. The items in the Actions menu are command entries: selecting one of these performs the indicated function. The Modes menu contains various modes that can be altered. A check mark appears next to <sup>a</sup> mode that is currently active. Selecting one of these modes toggles its state.

The Actions menu pops up when the "control" key and pointer button one are pressed in <sup>a</sup> window. In the command section of this menu, the soft reset entry will reset scroll regions. This can be convenient when some program has left the scroll regions set incorrectly (often <sup>a</sup> problem when using VMS or TOPS-20). The full reset entry will clear the screen. reset tabs to every eight columns. and reset the tenninal modes (such as wrap and smooth scroll) to their initial states.

The Modes menu sets various modes in the emulation. and is popped up when the "control" key and pointer button two are pressed in the window.

### CHARACTER CLASSES

Clicking the middle mouse button twice in rapid succession will cause all characters of the same class (for example, letters, white space, punctuation) to be selected. Because different people have different preferences for what should be selected (for example. selecting filenames as <sup>a</sup> whole or only the separate subnames), the default mapping can be overridden through the use of the *charClass* (class CharClass) resource

April 7.1991 Page 4

This resource is simply a list of *range*: value pairs where the range is either a single number or low-high in the range of 0 to 127, corresponding to the ASCII code for the character or characters to be set. The value is arbitrary, although the default table uses the character number of the first character occurring in the set. The default table is:

> static int charClass $[128] =$ I'NUL SOH S'I'X EI'X EOT BIO ACK BEL '/ 32, 1. l. 1. l. l. l. l. PBSH'I'NLVTNPCRSOSI'I 1, 32. 1. 1. 1. 1. 1. l, /\* DLE DC1 DC2 DC3 DC4 NAK SYN ETB \*/ 1. l. 1. 1. 1. 1, l. l. I'CAN EM SUB ESC FS GS RS US'/ 1. 1. 1. 1. 1. l. l. l, PSP!"IIS%&"/ 32. 33, 34. 35. 36. 37. 38. 39.  $/$  ( )  $*$  + . - .  $/$  \*/ 40, 41. 42. 43. 44, 45. 46. 47. l' 0 1 2 3 4 S 6 7'/ 48. 48. 48. 48. 48. 48. 48. 48.  $/$ \* 8 9 : ; < = > ?\*/ 48. 48. 58. 59. 60. 61 62. 63. 1 /'@ABCDEFG'/ 64, 48, 48, 48, 48, 48, 48, 48, /\* H I J K L M N O\*/ 48, 48, 48, 48, 48, 48, 48, 48, /'PQRSTUVW'/ 48. 48. 48, 48. 48. 48. 48. 48. l' <sup>X</sup> <sup>Y</sup> <sup>Z</sup> <sup>I</sup> \ <sup>l</sup> ' \_'/ 48. 48. 48. 91. 92. 93. 94, 48,  $/$ " abcdefg"/ 96. 48. 48. 48. 48. 48. 48. 48.  $/$ \* hijklmno\*/ 48. 48. 48. 48. 48. 48. 48. 48. /\*pqrstuvw'/ 48. 48, 48, 48. 48. 48. 48. 48.  $/* x y z$   $()$   $'$  DEL\*/ 48. 48. 48,123.124.125.126. l];

For example, the string "33:48,37:48,45-47:48,64:48" indicates that exclamation mark, percent sign, dash. period. slash. and ampersand characters should be treated the same way as characters and numbers. This is very useful for cutting and pasting electronic mailing addresses and UNIX filenames.

### KEY TRANSLATIONS

It is possible to rebind keys (or sequences of keys) to arbitrary strings for input, by changing the translations for the vt100 widget. Changing the translations for events other than key and button events is not expected. and will cause unpredictable behavior.

The actions available for key translations are:

insert() Processes the key in the normal way; that is, inserts the ASCII character code corresponding to the keysym found in the keyboard mapping table into the input stream.

Page 5 April 7, 1991

- string( $string$ ) Rebinds the key or key sequence to the string value: that is, inserts the string argument into the input stream. Quotation is necessary if the suing contains whitespace or non alphanumeric characters. If the string argument begins with the characters " $0x$ ", it is interpreted as <sup>a</sup> hex character constant and the correspmding character is sent in the normal way.
- $keymap(name)$  The keymap action takes a single string argument naming a resource to be used to dynamically define <sup>a</sup> new translation table; the name of the resource is obtained by appending the string "Keymap" to name. The keymap name None restores the original translation table (the very first one; <sup>a</sup> stack is not maintained). Upper/lower case is significant.

insert-selection(name[,name]...)

Retrieves the value of the first (left-most) named selection that exists or cut buffer that is non-empty and inserts the value into the input stream. Name is the name of any selection. for example, PRIMARY or SECONDARY. or the name of <sup>a</sup> cut buffer. CUT\_BUFFERO. CUT\_BUFFER7. Upper/lower case is significant.

For example. <sup>a</sup> debugging session might benefit from the following bindings:

'VT100.Translations: #override <Key>F13: keymap(dbx)  $*VT100.dbxKeymap,$ translations: \ <Key>F14: keymap(None) \n\  $<$ Key>F17: string("next") string(0x0d) \n\ <Key>F18: string("step") string(0x0d) \n\  $<$ Key>F19: string("continue") string(0x0d) \n\ <Key>F20: string("print ") insert-selection(PRIMARY, CUT\_BUFFER0)

#### KEY/BUTTON BINDINGS

Within the VT100 widget the key and button bindings for selecting text, pasting text, and activating the menus are controlled by the translation bindings. In addition to the actions listed above under KEY TRANSLATIONS, the following actions are available:

- mode-menu $\theta$  Posts one of the two mode menus, depending on which button is pressed.
- select-start() Unselects any previously selected text and begins selecting new text.
- select-extend() Continues selecting text from the previous starting position.
- start-extend $()$  Begins extending the selection from the farthest (left or right) edge.

select-end(name[,name]...)

Ends the text selection. Name is the name of <sup>a</sup> selection. or the name of <sup>a</sup> cut buffer into which the text is to be copied. Xtelnet will assert ownership of all the selections named and will copy the text into each of the cut buffers. Upper/lower case is signifi canL

ignore() Quietly discards the key or button event.

bell([volume]) Rings the bell at the specified volume increment above/below the base volume.

The default bindings are:

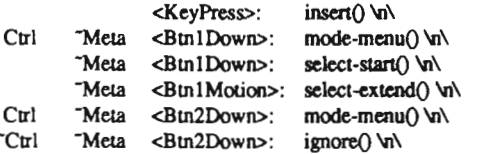

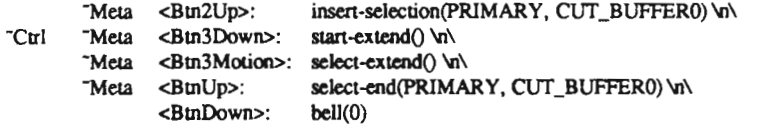

### OTHER FEATURES

Xielnet automatically highlights the window border and text cursor when the pointer enters the window (selected) and unhighlights them when the pointer leaves the window (unselected). If the window is the focus window, the window is highlighted no matter where the pointer is.

There are escape sequences to change the name of the windows.

Xtelnet will send the telnet X Display Location option (RFC 1096) if the telnet server is capable of interpreting iL

### SEE ALSO

 $resize(1)$ ,  $xterm(1)$ ,  $X(1)$ ,

#### BUGS

Variable-width fonts are not handled reasonably.

The focus is considered lost if some other client (for example, the window manager) grabs the pointer; it is difficult to do better without an addition to the protocol.

Many of the options are not resettable after xtelnet starts.

This manual page is too long. There should be a separate user's manual defining all of the non-standard escape sequences.

All programs should be written to use X directly; then we could eliminate this program.

### COPYRIGHT

Copyright 1988. Massachusetts Institute of Technology. Copyright 1989, Network Computing Devices, Inc

See  $X(1)$  for a full statement of rights and permissions.

### AUTHORS

Far too many people. including:

Loretta Guarino Reid (DEC-UEG-WSL), Joel McCormack (DEC-UEG-WSL), Terry Weissman (DEC-UEG-WSL), Edward Moy (Berkeley). Ralph R. Swick (MIT-Athena), Mark Vandevoorde (MIT-Athena), Bob McNamara (DEC-MAD), Jim Gettys (MIT-Athena), Bob Scheifler (MIT X Consortium), Doug Mink (SAO), Steve Pitschke (Stellar), Ron Newman (MIT-Athena). Jim Fulton (NCD), Dave Serisky (HP), Dave Mackie (NCD), Dave Lemke (NCD), Dan Batryn (NCD)

Scanned by Jonny Oddene for Sintran Data © 2011

 $\label{eq:2.1} \frac{1}{\sqrt{2}}\int_{0}^{\infty}\frac{1}{\sqrt{2\pi}}\left(\frac{1}{\sqrt{2\pi}}\right)^{2}d\mu\left(\frac{1}{\sqrt{2\pi}}\right)\frac{d\mu}{d\mu}d\mu\left(\frac{1}{\sqrt{2\pi}}\right).$ 

 $\label{eq:2.1} \frac{1}{\sqrt{2}}\int_{\mathbb{R}^3}\frac{1}{\sqrt{2}}\left(\frac{1}{\sqrt{2}}\right)^2\frac{1}{\sqrt{2}}\left(\frac{1}{\sqrt{2}}\right)^2\frac{1}{\sqrt{2}}\left(\frac{1}{\sqrt{2}}\right)^2\frac{1}{\sqrt{2}}\left(\frac{1}{\sqrt{2}}\right)^2.$ 

 $\mathcal{A}$ 

# Index

! command, B-2 ? command, B-2

### A

access control, 1-28..1—29 access control list, 3-26 Access Control List menu, 1-28 configuring, 3—24, 3—26..3-28 DECnet, 3—26 host-based, 1-28, 3-26..3-28 in mixed environments, 3—66 magic-cookie, 1-28, 3-24 retaining xhost(1) settings, 3—54 rsh(1) command, 1-29, 3-28 serial port, 1-29, 3-27 TCP/IP, 3-26 user—based, 1-28, 3—24 addnode(1),1-5, 2-16 address determination, 2-15.2-16 configuring, 3—6 from NVRAM, 1-2, 3—6 from the network, 1-2 protocols for, 1-2, 2-14 ANSI terminal emulation, E-1..E-9 AUI, 1-19 auxiliary serial port. See serial port

### **R**

background parameter, 3-46 backing store configuring, 3-61 memory usage, 1-22..1-23 baud-1 parameter, 3-40 bd command, B—Z BDF font format, 1-13 boot monitor, 1-1 command mode, B—1 commands, B—l..B-2 error messages, 4-4 nv command, D—l PROMs, 1—1 version numbers, 4-3 boot-absolute—hexip parameter, 3-12

boot-absolute-memsize parameter, 3-12 boot-absolute-product parameter, 3-12 boot-at-reset parameter, 3—7 boot-broadcaat-disable parameter, 3-11 booting boot server, 1-2, 3-8 BOOT? protocol, 1-2, 2-15 broadcast address, 3-9 broadcast sequence, 3-11 configuration, 1-6, 3-7.3-13 default server image, 3-13 download sequence, 1-3..1-5, 1—7, 3-11..3-12 error messages, 4-4 from PROM, 1-2..1-3, 1-6, 2-23, 3—8 from the network, 1-2..1—3, 3-8..3-11 gateway, 1-6 interrupting, 1-7 manual, 1-6 on reset, 3—7 protocols, 1-3, 2-15..2-17, 3-8 troubleshooting, 4-3 try forever, 3—11 via MOP, 1-5..l-6, 3—11 via TFIP, 1-3..1-6, 3-8..3-9, 3-11..3-12 BOOT? protocol, 1-2, 2-15 bootp(8) daemon, 2-15 boot-relativc-hexip parameter, 3-12 boot-relative-memsize parameter, 3-12 boot-relative-product parameter, 3-12 boot-server parameter, 3-8 boot-try-forcver parameter, 3-11 boot-try-mop parameter, 3-11 borders, 346 bp command, B-2 broadcast-address parameter, 3-9 bt command, B-2 built-in sessions at reset, 3—23 terminal emulation codes, E-1..E-8 builtin-fonts-only parameter, 3-36

### $\epsilon$

clients compatibility, 3—53 local, 1-24..1—25, 3-33..3-37 with XDM running, 4-6.4-7 collision rate, 4-12 color definition file access protocols, 2-18..2-19 alternate files, 3-55 in tape installation, 2-10 communications interface module, 4-13 compatibility of older clients, 3-53 components isolating faulty components, 4-8 returning for repair, 4-14 compose key sequences, E-20..E-24 compress(1), 3-18 configuration methods, 1-8 NVRAM, l-B remote configuration files, 1-8 Setup menus, 1-8 contacting NCD, 4-1 crashes, 4-2 CTERM CTERM session at reset, 3-23 default host, 3-10

### D

da command, B—2 DAP protocol configuring, 2-19 font access, 1-17, 3-14 remote configuration access, 2—24 data-bits-l parameter, 3-40 DDCMP protocol, 1-20 serial port configuration, 3-40 DECnet, 1-19, 2-23 access control, 3-66 boot service, 3-10 font access, 3-14 host configuration, 2-16 name service, 3-5 DECwindows access control, 3—66 at reset, 3-23 configuring, 3-29 font path, 3-29 fonts, 3-29, 3-66 default-cterm-host parameter, 3—10 default-domain parameter, 3-4 default-gateway parameter, 3-9

determine-ip parameter, 3-6 diagnostics Diagnostic Session, 3—17, 3—52 font diagnostics, 3-17, 3—52 log file, 3—52 diagnostics-log—file parameter, 3—52 diagnostics-logging parameter, 3-52 disable-error-popup parameter, 3-45 disable'local-terminals parameter, 3-35 disable-local-window-manager, 3-35 DISPLAY environment variable, 3-35 dl command, B—2 Domain Name Service, 3—2, 3-4 configuring, 2-18 font access, 3-15 remote configuration file access, 2-24 dr command, B-2 ds command, B—2 dw-compatibility parameter, 3-29

### E

e-mail to NCD technical support, 4—1 enable-local-launcher parameter, 3—36 escape sequences ANSI and VT100, E-1..E-9 V1220, E-lO..E-19 letc/ethers file, 2-16 letdexports file, 3-20 /etc/hosts file, 2-14 /etc/inetd.conf file, 2-15, 2-17, 2-23 letc/cocal file, 2-16, 2-19, 2-21 /etc/services file, 2-21 Ethernet address, 2-16 fiber—optic, 1-19 testing controllers, 4—11 thick, 1-19 thin, <sup>1</sup> -19 twisted-pair, 1-19 ex command, 4-11..4-12, B—2 examples directory, 2-7..2-8

### F

file systems exporting, 3-20 mount specifications, 3-20 mounting and unmounting, 3-20 font-access parameter, 3-14 font-diagnostics parameter, 3-17, 3—52 font-path parameter, 3-15 fonts, 1-13..1-17 aliases, 1-17, 3-19 built-in, 1-15..1-16, 3—36 cache, 1-18, 3-16 client requests, 1-18 compressed, 3-18 configuration, 3-15.3-16 converting to SNF, 3-18 DECwindows, 3—66 DECwindows font path, 3-29 diagnostics,  $3-17$ ,  $3-52$ downloading, 1-13, 1-17, 2-17.2-19, 3—14..3-16 .dwf files, 3—18 fontsalias files, 1-14, 3-19 fonts.dir files, 1-13, 3-18 formats,1-13, 3-18 in local clients, 1-25 in mixed environments, 3-66 installation, 2—9, 2—13 memory usage, 1-22 path, 1-17, 3-15.3-16, 3-29, 3—54 sewers, 1-17, 3-15 .snf files, 3—18 tapes. See tapes troubleshooting, 4-8 fontsalias file, 3—19 fonts.dir file, 3~18..3-19

### G

gateway default, 3-9 SLIP, 3-9

### H

handshake-1 parameter, 3-41 hangup-method parameter, 3-42 hex 1P filenames, 1-3 hostname parameter, 3—15 HP systems TFTP usage, 2-18

I

IEN116 name service configuring, 2—18 IN-ADDR entries, 3—2 inetd(8) daemon, 2-15 initial-x-resources parameter, 3-34, 3-37, 3-62 install script, 2-11 installing tapes. See tapes inter-client communication memory usage, 1-23 Internet, 1-19 gateway IP address, 3—9 IP addresses, 2-14, 3—6 IP routing, 3—9 IP. See Internet ip-routing-method parameter, 3-9

### K

keyboards compose sequences, E-20..E-24 configuring LEDs, 3-47.3-48 displaying key assignments, 3~58 escape sequences, E-4..E-6, E-8..E-9, E-14..E-19 keycodes and keysyms, F-1..F-12 modifier keys, 3—29, 3-60 reassigning keys, 3-58 retaining settings, 3-54 specifying, 3-57 troubleshooting, 4-8 keyboard-type parameter, 3—57 keycodes, 3-58, F—1..F-12 keysyrns, 3-58, F-1 ..F-12

### I.

LANCE tests, 4-11 LAT configuration, 3-37..3-38 local client, 3-37 LAT Manager. See xlat\_prompter lat-circuit-timer parameter, 3-37 lat-connect-timeout parameter, 3-38 lat-directory-limit parameter, 3—37 lat-groups parameter, 3-38 lat-keepalive-timer parameter, 3-38

lat-retransmission-limit parameter, 3-38 lat-retransmission-timer parameter, 3-39 launcher host-based, 1-24 local, 1-24..1-25, 3-36 ncdlauncher(1), 3-34 .launchrc file, 1-24, 3-34 led-1 parameter, 3-47 led-2 parameter, 3-47 led-3 parameter, 3-48 led-4 parameter, 3-48 LEDs keyboard, 347.348 license-key parameter, 3—29 linking server files, 3-13 local clients, 1-24..1-25, 3-33..3-37 configuring, 3-33..3-37 default hosts, 3-37 disabling, 3-35 font usage, 3-36 local launcher, 1-25, 3-36 memory usage, 1-23, 2-9 minimizing network usage, 1-25 names, 1-25 ncdlauncher, 1-24 ncdwrn, 1-24 resources, 3—34, 3—37 server image, 1-2, 2-9 starting, 3-34 terminal emulation codes, E-10..E-19 xlat, 1-24, 3—37.3-38 xlat\_prompter, 1-25, 3-23, 3-33 xserial, 1-24, 3-23, 3-33, 3-37 xtelnet, 1-24, 3-23 Local LAT Client. See xlat(1) local launcher. See launcher Local Serial client. See xserial Local Telnet client. See xtelnet local window manager. See ncdwm local window manager. See ncdwm. Loss Carrier errors, 4-12 low-memory-level parameter, 3—45 low-on-memory messages. See memory

M magic-cookie, 1-28, 3-24 memory configurations, 1-21 freeing local client memory, 3-35 low memory level, 3-45 low-on-memory messages, 1-21, 3-45 requirements, 1-22..1-23 server image requirements, 2-9 MIB, 1-26 MIBFILE environment variable, 3—63 MIB.txt file, 3-63 MIRROR, 4-10 mixed environments, 3—66 modifier keys under DECwindows, 3—29 monitor, 4-9 MOP, 1—2 booting, 3-11 configuring, 2-16 remote reset parameters, 3—65 server download, 1-3, 1-5 luar/lib/mop directory, 2-12 mop-reset-enabled parameter, 3—65 mop-reset-password parameter, 3-65 mouse, 4-9

### N

name service configuring, 2-18, 3-4..3—5 DECnet, 3-5 in mixed environments, 3-66 named(8) daemon, 2-18 name-servers parameter, 3-4 name-server-type parameter, 3—4 NCD logo suppressing, D-16 ncdbdftosnf(1), 3-18 ncdlauncher(1), 1-24, 3-34 ncdmkfontdir(1), 3-18 ncdnet-access-control parameter, 3-26, 3-66 ncdnet-designated-router parameter, 3-10 ncdnet-names parameter, 3-5, 3-66 ncdpcftosnf(1), 3-18 ncdqueryfl), 1-26, 3-51 ncdreset(1), 1-26, 3-63..3-64

ncd\_std file, 2-24 ncd\_std.dat file, 2-24 ncdwrn(l), 1-24, 3—34..3-35 disabling, 3—35 starting and configuring, 3-34 ncp(l), 2-16 in remote reset, 3-65 ndcwm(1) at reset, 3-23 Network Controller, 4-13 network database, 2-14..2-l9 DECnet, 2-16 Internet, 2-14 Network Statistics menu, 4-12 Network Test Utility, 4-10 protocols, 1-3, 2-14.2—l9 required services, 2—14 troubleshooting, 4-10..4-12 NPS configuring, 3—20..3-22 displaying mount table, 3-22 file system specifications, 3-20 font access, 1-17, 3-14..3-15 group id, 3—22 mount points, 2-18..2-l9 Mount Table menu, 3-22 remote configuration access, 2-24, 3—2 user id, 3—22 nfs-file—systems parameter, 3-20 nfs-gid parameter, 3—22 nfs-uid parameter, 3—22 N15, 2-14, 2-16 nv command, 0—], 8-2, D-2 NVRAM changing contents manually, D—l configuring, 1-8 contents, D—l default settings, D-4 layout summary, D-3 nv command, D—l utility, D—l..D—2

### O

overscan parameter, 3-46

### P

parity-1 parameter, 3-41 PCF font format, 1-13 permit-old-x-buga parameter, 3-53 ping, 4-10 pixmap memory usage, 1-22 pointer control settings, 3-54 popup messages configuring memory level, 3-45 disabling, 3—45 Portable-Compiled Format, 1-13 power on. See reset PROM boot monitor, 1-1 booting from, 1-6, 3-8 server, l-l Protocol Parameters menu, 3-6 proxy ARP, 3—9

## R

RARP protocol, 1-2 configuring, 2-16 rarpd(8) daemon, 2—16 remote configuration, 2-23..2-28, 3-2..3-3 access protocols, 1-8, 2-14..2-15, 2-17..2-19, 3—2 configuration server, 2-23, 3—3 creating files, 2-25 Domain Name Service, 2-24 dumping <sup>a</sup> file, 2-28 enabling, 3—2 establishing service, 2-23, 3-2..3-3 file names, 2-23 file syntax, 2—25.2-28 saving in NVRAM, 2-28 when booting from PROM, 2-23 remote reset. See reset remote-config-access parameter, 3—2 remote-config-enabled parameter, 3-2 remote-config-server parameter, 3—3 reset display station modes, 3-23 messages, 1-1 remote reset, 3—63..3-65 resources local clients, 3-34, 3-37 memory usage, 1-23 retaining settings, 3—54

setting via remote configuration, 3-62 troubleshooting, 4-6 retain-x-settings parameter, 3-16, 3-54 rgb-file parameter, 3-55 rgb.txt file, 2-10, 3-55 router method of locating, 3-9 rs command, 8-2 r3110) command, 1-29, 3-28 access control, 1-29, 3-28 starting local clients, 3-35 rshd(8) daemon, 3-28 rshd-access-control parameter, 3-28 rshd-hosts parameter, 3-28

### S

save unders configuring, 3-61 memory usage, 1-22 screen saver configuring, 3-56 retaining settings, 3-54 security. See access control serial port access control, 1-29, 3-27 configuring, 340.3-42 mode of operation, 3-40 protocols, 1-20 Serial Session, 3-23 seriald-access—control parameter, 3-27 seriald-hosts parameter, 3-27 server tapes. See tapes server-code parameter, 3—8 Server—Normal Format, 1-13 servers booting from PROM, 1-6 determining the type, 4-4 downloading, 1-3..1—5, 1—7, 2-14..2-17 image directory, 2-9 interrupting the download, 1-7 linking, 3-13 local-client version, 1-2 manual download, 1-6 memory required, 2-9 MOP download sequence, 1-5 PROM-based, 1-2 RAM-based, 1-2 retaining settings, 3-54

tape installation, 1-2, 2-2..2-3, 2-5.2-12 'I'FI'P download sequence, 1-3..1-4 try forever, 1-6 types, 1-2 version numbers, 4-3 Session Manager, 3-66 Setup key, 3-44 setup menus background color, 3-46 configuring access, 343.344 setup-enabled-menus parameter, 3-43 setup-last-menu-key parameter, 3-44 setup-main-menu-key parameter, 3—44 **SLIP** default gateway, 3-9 protocol, 1-20 serial port configuration, 340 SNF font format, 1-13 SNMP, 1-26.1-27, 349.3—51 agents, 1-26 community strings, 3-50 configuring, 3—49..3-51 managers, 1-26, 3-49 MIB, 1-26 monitors, 3-49 ncdqueryfl), 1-26, 3—51 ncdreset(1), 1-26, 3-63 reading variables, 3—51 remote reset, 3-63..3-65 trap monitors, 3-50 traps, 1-27 utilities, 1-26, 3-51, 3-63 snmp-managers parameter, 3-49 snmp-monitors parameter, 3-49 snmp-read-only-community parameter, 3-50 snmp-read-write-community parameter, 3-50 snmp-reset-enabled parameter, 3—63 snmp-trap-monltors parameter, 3-50 SQF. mode, 4-12 arc directory, 2-4..2-6 stack trace procedure, 4-2 atop-bits-l parameter, 3—42 subnet-mask parameter, 3-9

### T

tapes contents, 2—3..2-8 devices, 2-10 examples directory, 2—7.2-8 font tapes, 2-2 formats, 2-2 installation directory, 2-10 installing, 2-2..2-13 installing the rgb.txt file, 2-10 memory required for installation, 2-9 server tapes, 2-2 src directory, 2-4..2—6 tape models, 2-2 tar command, 2-10  $tar(1)$ ,  $2-10$ 'I'CP/IP, 1-19 access control, 3-23, 3-66 boot service, 3-9 tcpip-access-control parameter, 3-26, 3-66 Technical Support contacting, 4-1 Telnet Session at reset, 3-23 terminal emulation ANSI and W100, E-l..E-9 local clients, 1—24 VT220, E-10..E-19 TFTP configuring, 2-17 font access, 1-17, 3-14 remote configuration access, 2-23 secure, 2-17 server download, 1-3 server downloading, 1—3..1-6, 3—8.3-12 fitpboot directory, 2—9 tftpd(8) daemon, 2-17 mamed(8) daemon, 2-18 twisted-pair Ethernet, 1-19

### U

ud command, 8-2 ULTRIX remote configuration via NFS, 3-2 server images, 2—3 tape device, 2-10 TFTP usage, 2-17

up command, B—Z user preferences, 346.348 use-serial-port-l parameter, 3-37, 3-40 /usr/bin/X11/xdm directory, 2-20 lusr/llb/mop directory, 2-12 lusrllib/Xll directory, 2—9 lusr/llb/Xllined/fonts directory, 1-13

### V

virtual-terminal-at-reset parameter, 3-23, 3-34 VMS function key mapping, C-21 in mixed environments, 3-66 LC\_EXE access, C-48 'I'FTP filename style, C-57 VT100 terminal emulation, E-1.£-9 VT220 escape sequences, E-6 VT220 terminal emulation, E—lO..E—19

### W

window manager. See ncdwm window-manager-at-reset parameter, 3-34

### $\mathbf x$

X Display Manager. See XDM. xauth(1), 1-29 .Xauthority file, 1-29 XDM, 1-10..1-12, 2-20, 2-22 at reset, 3-23 binaries, 2-20 configuring, 1-12, 3-30.3—32 Display Manager host, 3-31 error logging, 1-12, 2-20 error messages, 4-6 /etc/services file, 2-21 host configuration, 2-20 magic-cookie, 1-28 troubleshooting, 4-6 lust/bin/Xl1/xdm directory, 2-20 xdm-config file, 2-20 XDMCP request types, 3-30 xdm-enors tile, 2-20 Xresources file, 2-20 Xservers file, 2-21 Xsession/.xsession files, 2-20..2-22

xdm(l ), 2-2] xdm-access parameter, 3—30 xdm-config file, 2-20 xdm-death-timeout parameter, 3-32, 4-7 xdm-dctect-death parameter, 3~31 xdm-errors file, 2-20, 4-6 xdm-fail-action parameter, 3-31 xdm-hibemation-time parameter, 3-31, 4-7 xdm-server parameter, 3-31 xdm-wait-for-last-dient parameter, 3—32 xhost(l), 1-28, 3—54 xhosts parameter, 1-29, 3—26, 3-66 xlat(1), 1-19, 1-24, 3-33 configuring, 3-37 default host, 3—37 xlaLprompterfl), 1-25, 3-23 at reset, 3—23 configuring, 3-33, 3—37 xmod $map(1)$ , 3-58  $x \cdot d b(1)$ , 3-34 Xresources file, 2-20  $xserial(1), 3-23$ at reset, 3-23 configuring, 3—37 enabling, 3—37 Xservers file, 2-21 Xsession file, 2-20.2-2], 3-34 .xsession file, 2-21.2-22, 3-34, 4-6 xset(1),1-14, 3—16, 3-19, 3-53 xtelnetfl), 1-24, 3-23, 3-33 at reset, 3-23 default host, 3-37 resources, 3-37

### Y

Yellow Pages. See N15

### Z

zs command, B-2

é

Г

Scanned by Jonny Oddene for Sintran Data © 2011

 $\mathcal{L}^{\text{max}}_{\text{max}}$  and  $\mathcal{L}^{\text{max}}_{\text{max}}$ 

 $\mathcal{A}$ 

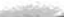

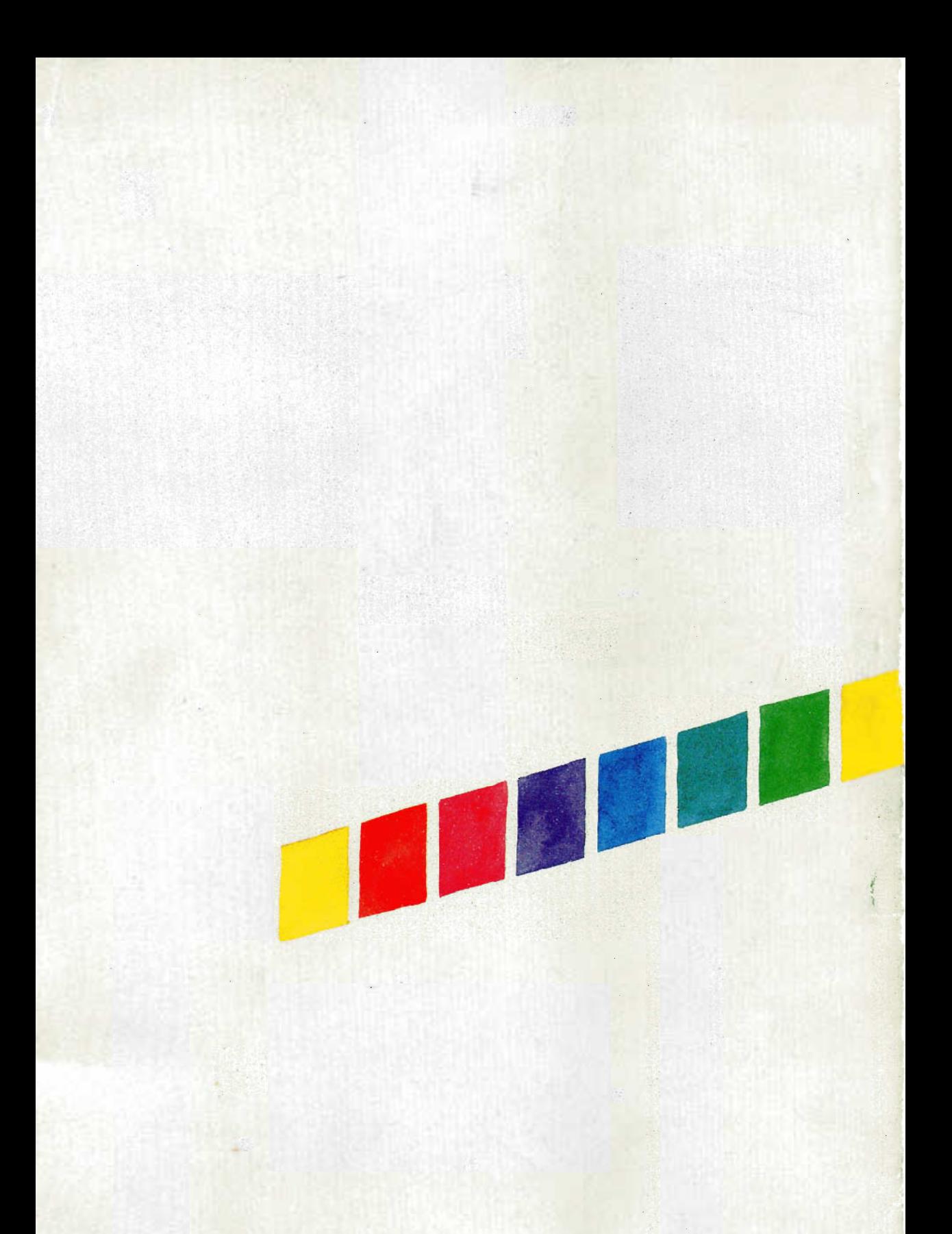

Scanned by Jonny Oddene for Sintran Data © 2011